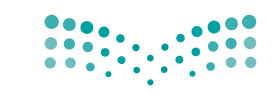

المملكة العربية السعودية

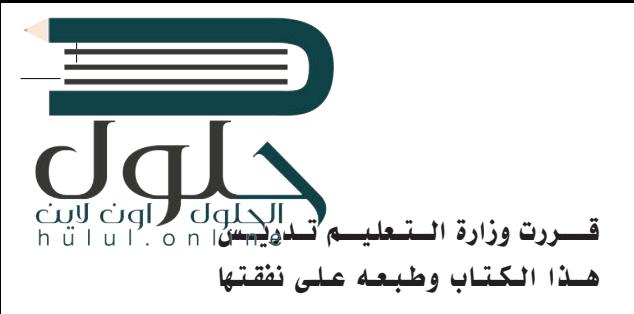

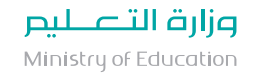

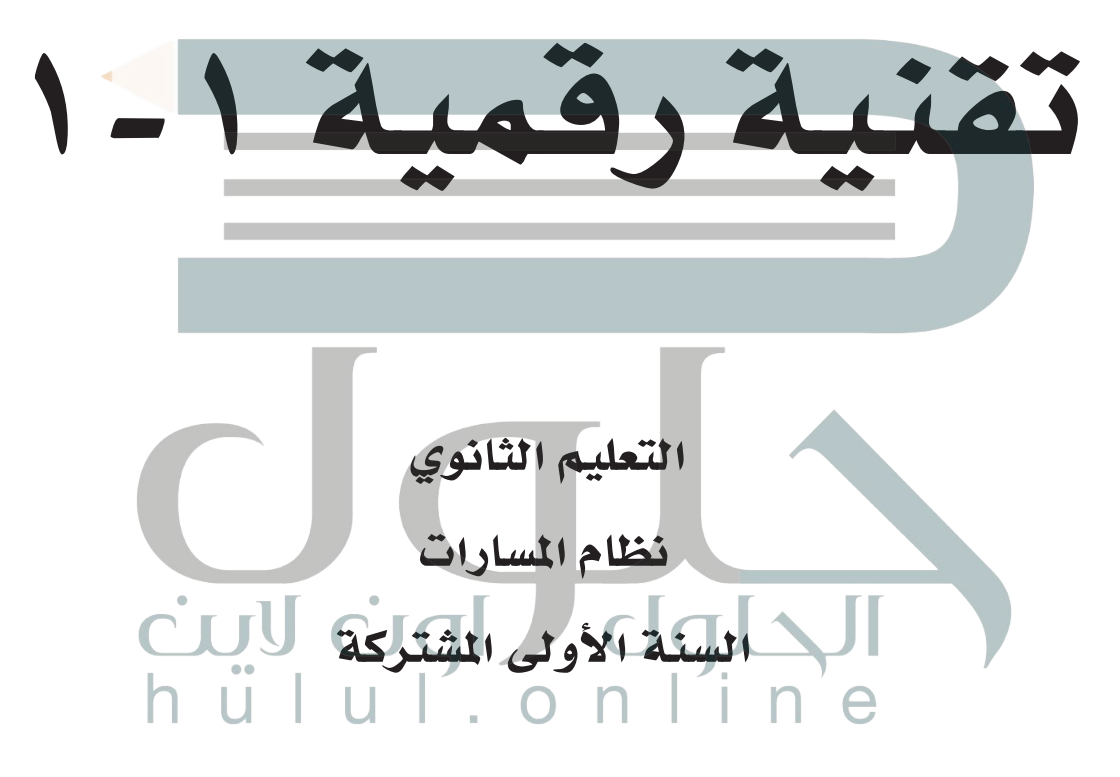

الف�صل الدرا�سي الأول

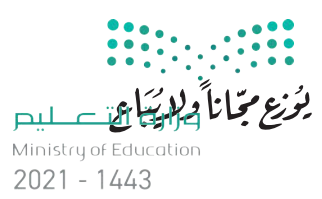

طبعة 1443 ـــ 2021

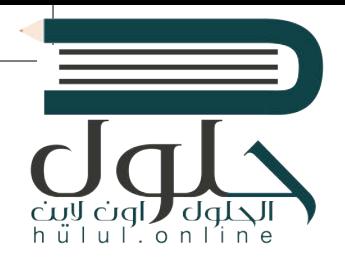

# ح وزارة التعليم، 1442 هـ ح وزارة التعليم، 1442 هـ

**فهرسة مكتبـة امللـك فهد الوطنيـة أثنـاء النـشـر فهرسة مكتبـة امللـك فهد الوطنيـة أثنـاء النـشـر وزارة التعلـيـم وزارة التعلـيـم** التقنية الرقمية – السنة الأولى المشتركة – التعليم الثانوي نظام املسارات / وزارة التعليم-. الرياض، ١٤٤٢ هـ التعليم الثانوي نظام املسارات / وزارة التعليم-. الرياض، ١٤٤٢ هـ ١36 ص ؛ ٢١ x ٢٧.5 سم ١36 ص ؛ ٢١ x ٢٧.5 سم **ردمـك : ٦ - 929 - ٥٠8 - ٦٠٣ - 978 ردمـك : ٦ - 929 - ٥٠8 - ٦٠٣ - 978** ١ ـ التعليم ـ مناهج - السعودية ٢ ـ التعليم اإلبتدائي ـ السعوديـة [١ ـ التعليم ـ مناهج - السعودية ٢ ـ التعليم اإلبتدائي ـ السعوديـة](https://hulul.online/) أ ـ العنوان أ ـ العنوان  **ديـوي ,٠٠9٥٣١ ٣7٥ 97٦2 / ١٤٤2 ديـوي ,٠٠9٥٣١ ٣7٥ 97٦2 / ١٤٤2**

رقم الإيداع : 9762 / 1442 رقم الإيداع : 9762 / 1442

ردمك : 978-603-508-929-6 ردمك : 978-603-508-929-6

www.moe.gov.sa

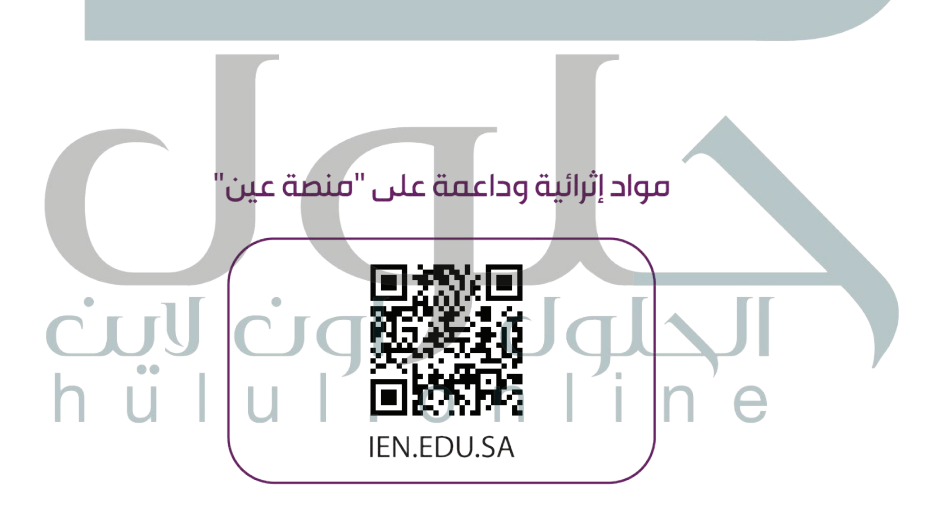

#### تواصل بمقترحاتك لتطوير الكتاب المدرسي

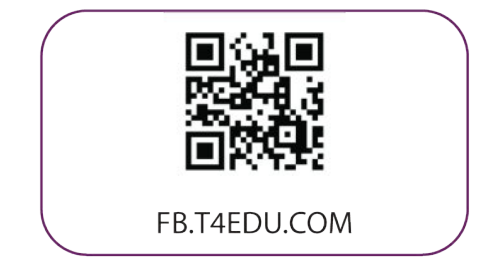

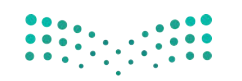

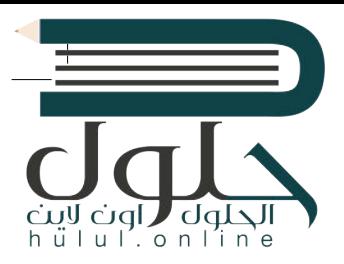

شالناشئ: شركة تطوير للخدمات التعليمية

تم النشر بموجب اتفاقية خاصة بين شركة Binary Logic SA وشركة تطوير للخدمات التعليمية ش(عقد رقم 2021/0010) للاستخدام في المملكة العربية السعودية

> شحقوق الن� © 2021 SA Logic Binary

جميع الحقوق محفوظة. لا يجوز نسخ أي جزء من هذا المنشور أو تخزينه في أنظمة استرجاع البيانات أو نقله بأي شكل أو بأي وسيلة إلكترونية أو ميكانيكية أو بالنسخ الضوئي أو التسجيل أو غير ذلك دون إذن كتابي ئ شمن الناشرين.

ُ شيُرجى ملاحظة ما يلي: يحتوي هذا الكتاب على روابط إلى مواقع ويب لا تدار من قبل شركة Binary Logic.<br>-ؚ<br>ٌ َّورغم أنَّ شركة Binary Logic تبذل قصارى جهدها لضمان دقة هذه الروابط وحداثتها وملاءمتها، إلا أنها ال تتحمل المسؤولية عن محتوى أي مواقع ويب خارجية.

إشعار بالعلامات التجاربة: أسماء المنتجات أو الشركات المذكورة هنا قد تكون علامات تجارية أو علامات ي ء<br>تجارية مُسجَّلة وتُستخدم فقط بغرض التعريف والتوضيح وليس هناك أي نية لانتهاك الحقوق. تنفي َُّشركة Binary Logic وجود أي ارتباط أو رعاية أو تأييد من جانب مالكي العلامات التجارية المعنيين.<br>. ر سیست می سیست و است و سیست و .<br>تُعد Microsoft و Windows Live و Windows Live و Outlook و Excess و Excel و PowerPoint و OneNote و Skype و OneDrive و Bing و Edge و Explorer Internet و Teams و Visual َّStudio Code و MakeCode و Office 365 عـلامـات تجـارية أو عـلامـات تجـارية مُسجَّلة لشركة ُُعد Google و Gmail و Chrome و Docs Google و Drive Google Corporation Microsoft. وت و Google Maps و YouTube علامات تجارية أو علامات تجارية مُسجَّلة لشركة Google ُُعد Apple و iPad و iPhone و Pages و Numbers و Keynote و iCloud و Safari عالمات Inc. وت َّتجارية مُسجَّلة لشركة Apple Inc. وتُعد LibreOffice علامة تجارية مُسجَّلة لشركة Document ُِ پ َُِّّ Foundation. وتُـعـد Facebook و Messenger و WhatsApp و WhatsApp عـلامات تـجـارية ُتمتلكها شركـة Facebook والشركات التابعة لها. وتُعد Twitter علامة تجارية لشركة Twitter، Inc. يـعـد اســم Scratch وشـعـار Scratch و Scratch عـــالامـات تـجـاريــة الـفـريـق Scratch. تـعـد "Python" وشــعــارات Python عــلامـات تـجـاريـة أو عــلامـات تـجـاريـة مسجلـة لـشركـة .Python Software Foundation

 bit :micro وشعار bit :micro هما عالمتان تجاريتان لمؤسسة bit :Micro التعليمية. Roberta Open سيست السلطينية السلطينية السلطينية و تجاريب المستحدد المتصدر المتصدر السلطينية تجاريتين أو علامتي<br>هي علامة تجارية مسجلة لـ Fraunhofer IAIS. تُعد VEX Robotics و VEX Robotics علامتين تجاريتين أو علامتي .<br>.<br>. نشخدمة لشركة .Innovation First, Inc.

> شولا ترعي الشركات أو المنظمات المذكورة أعلاه هذا الكتاب أو تصرح به أو تصادق عليه.

ًحاول الناشر جاهدا تتبع ملاك الحقوق الفكرية كافة، وإذا كان قد سقط اسم أيٍّ منهم سهوًا فسيكون من ش.<br>دواعي سرور الناشر اتخاذ التدابير اللازمة في أقرب فرصة.

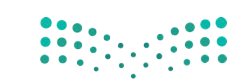

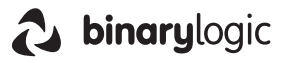

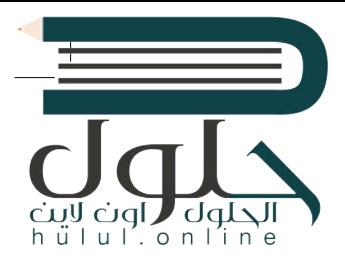

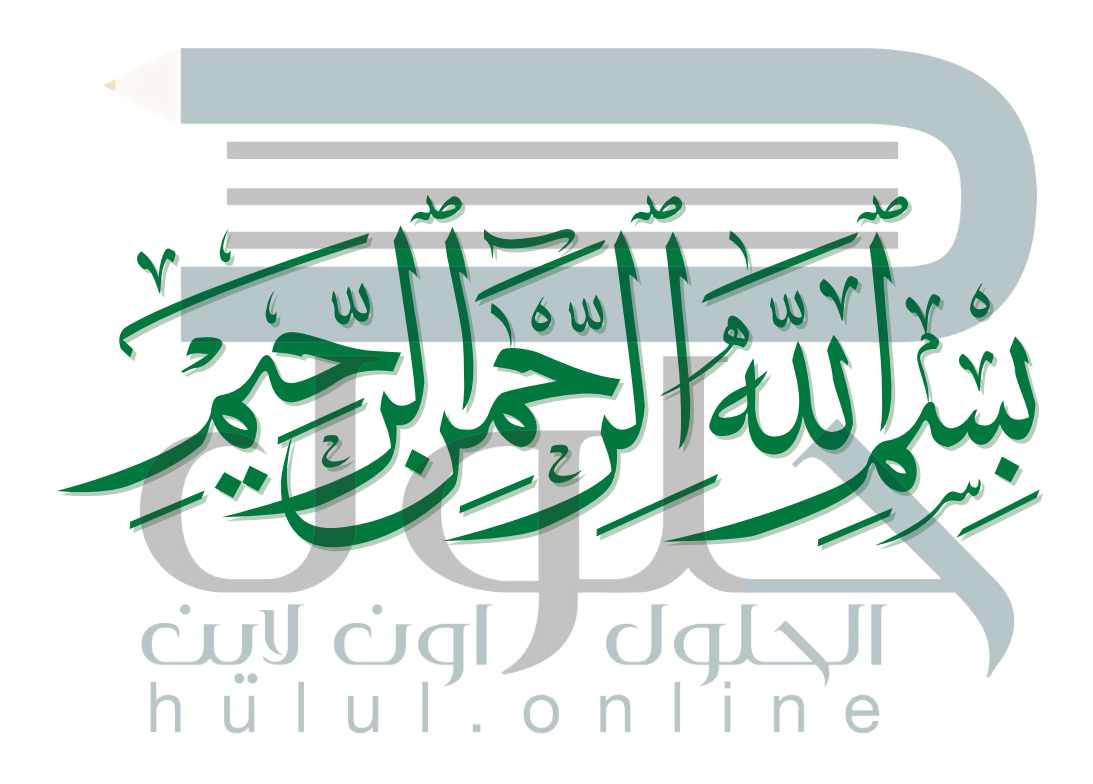

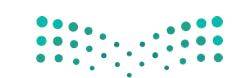

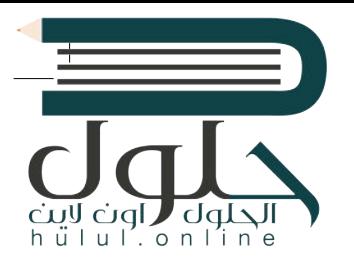

# **الفهرس**

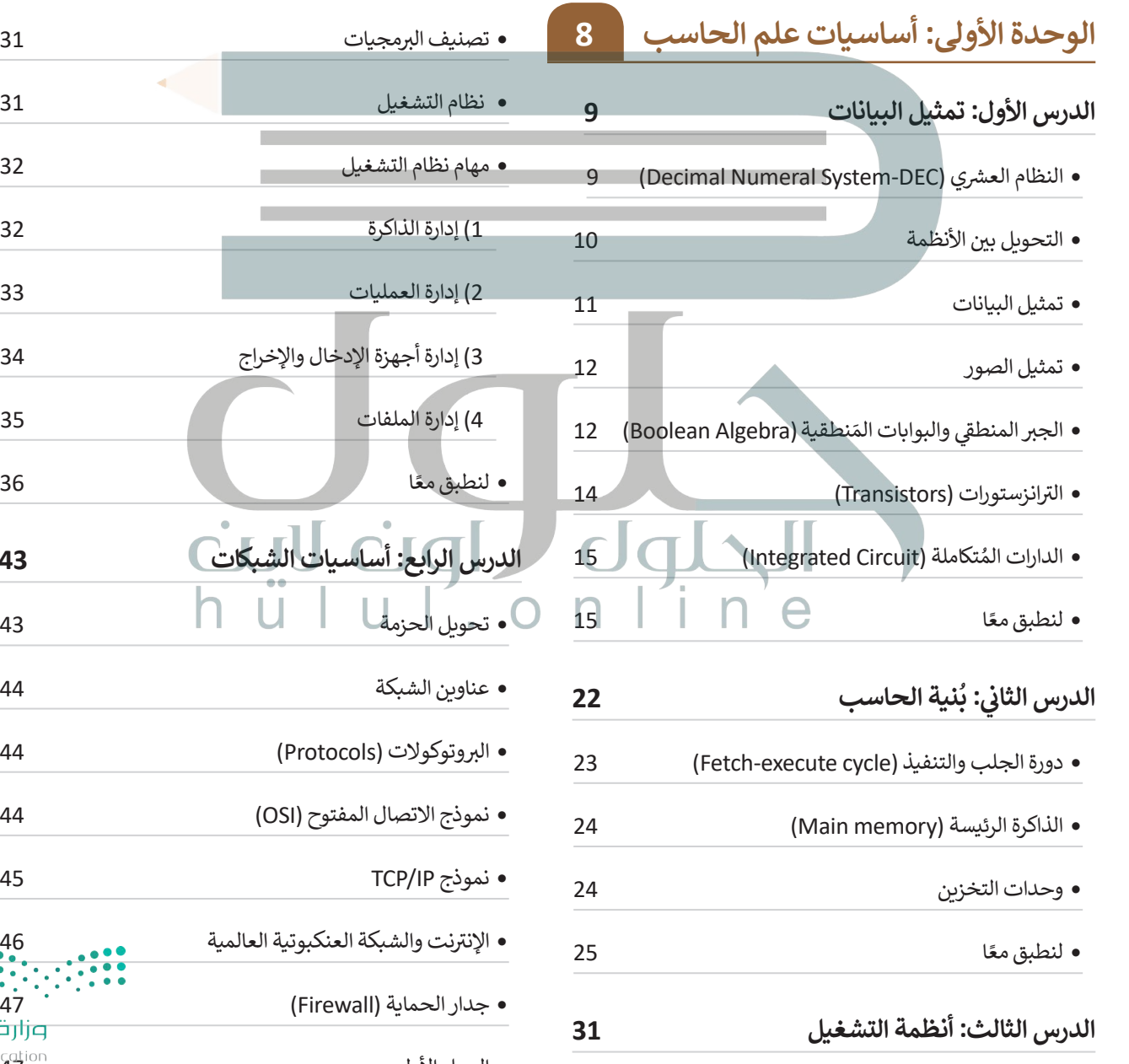

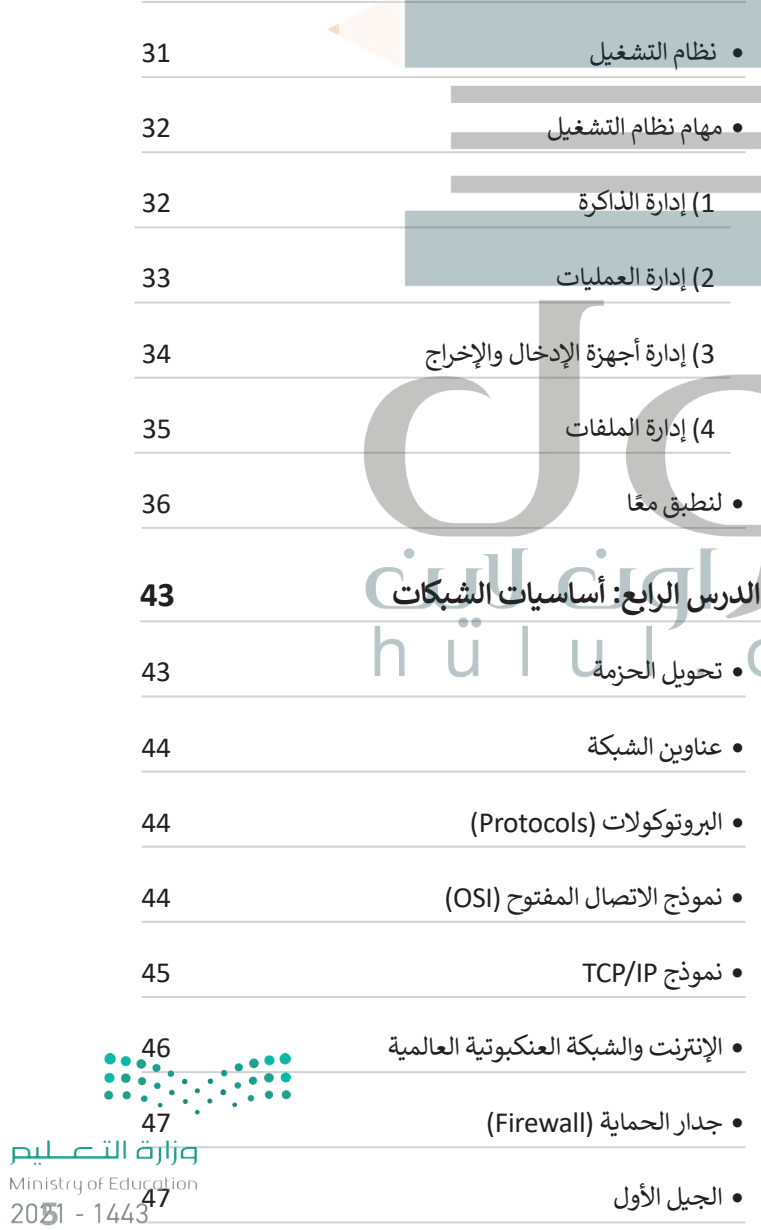

- ي الجيل الثا� ن الجيل الثالث التحقق من جدار الحماية الخاص بك
- ً ا لنطبق مع

#### **الدرس الخامس: تقنية**

- **المعلومات واالتصاالت والمجتمع**
- تأثير تقنية المعلومات والاتصالات على قطاع الأعمال 55
- بالتقنية الحياة أسهل وأفضل تطور عمليات دفع األموال التخزين ا بي لسحا� ما الفجوة الرقمية؟ العوامل المؤثرة عىل الفجوة الرقمية ما الذي يمكن فعله لسد الفجوة؟ ً ا لنطبق مع **الدرس السادس: ش الم�وع**  ي الختام ف �

#### **الوحدة الثانية: العمل عبراإلنترنت**

 $\frac{1}{65}$   $\parallel$   $\parallel$   $\parallel$   $\oplus$   $\parallel$   $\parallel$   $\oplus$   $\parallel$ 

**الدرس األول: العمل مع المستندات بع�اإلن� <sup>ت</sup> نت** 

- الوصول إىل ملفات ون درايف من أجهزتك مشاركة مستنداتك والتعاون مع اآلخرين
- شارك ولكن بحذر 10<br>1 أكتاب التعاون ومشاركة المستندات مع الآخرين 70<br>1 التعاون ومشاركة المستندات مع الآخرين 73 • التعاون ومشاركة المستندات مع الآخرين التعاون الم� <sup>ت</sup> <sup>ز</sup> امن ً ا لنطبق مع **<sup>ي</sup> : االجتماعات بع�اإلن� <sup>ت</sup> نت الدرس الثا� ن** ن جدد إىل اجتماع ي دعوة مشارك� مشاركة شاشتك ي تغي�الخلفية استخدام زوم عىل أجهزة أخرى ً ا لنطبق مع **الدرس الثالث: بث العرض ي التقديم** جدولة اجتماع مستقب يل بث باوربوينت <sup>ي</sup> مشاهدة عرض تقديم ب ع� اإلن� <sup>ت</sup> نت ً ا لنطبق مع **الدرس الرابع: إدارة المالحظات**  حفظ دف� <sup>ت</sup> مالحظاتك تنظيم المواضيع باستخدام الصفحات الفرعية ي صفحة ف كتابة مالحظات � الوصول إىل مالحظاتك من أي جهاز آخر التعاون ومشاركة مالحظاتك مع اآلخرين
	- ً ا لنطبق مع

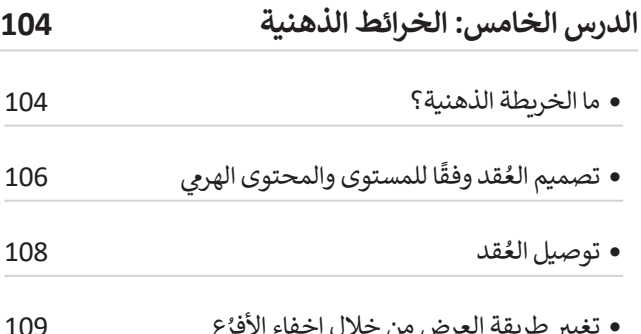

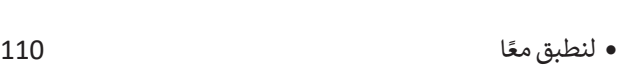

 ع 109 ي تغي� طريقة العرض من خالل إخفاء األفر

**الدرس السادس: ش الم�وع 112**

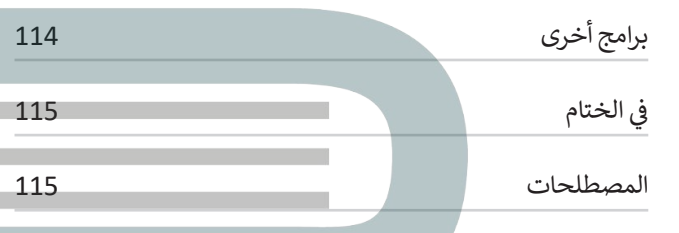

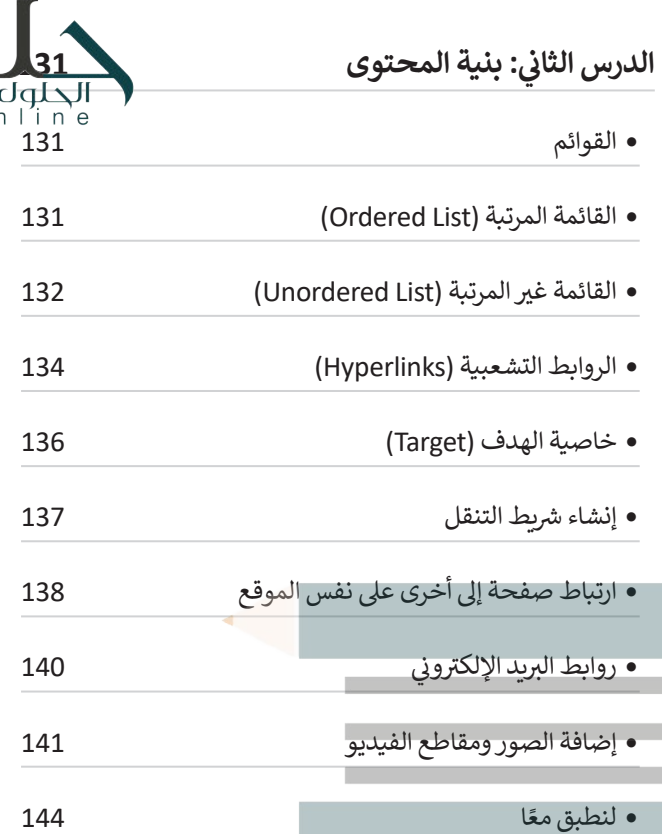

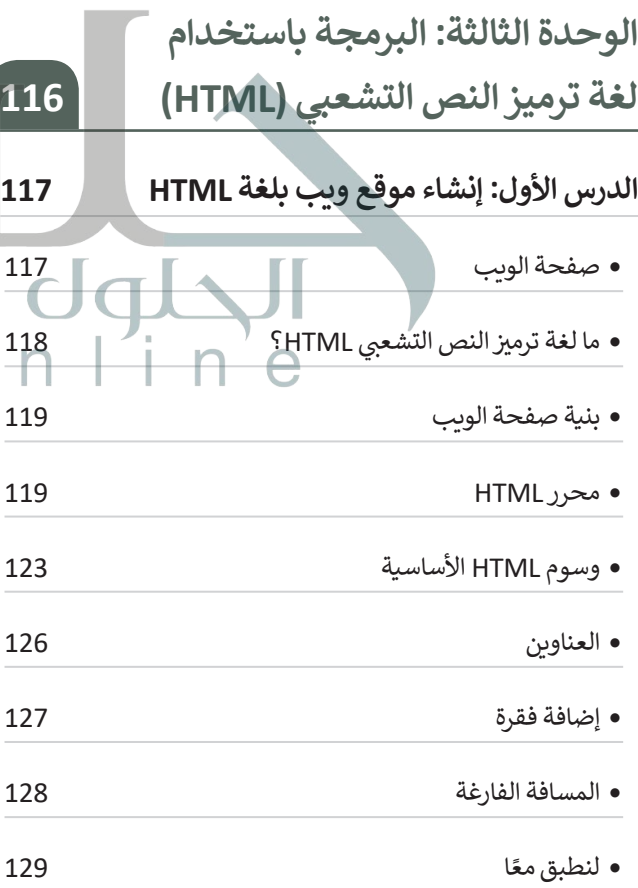

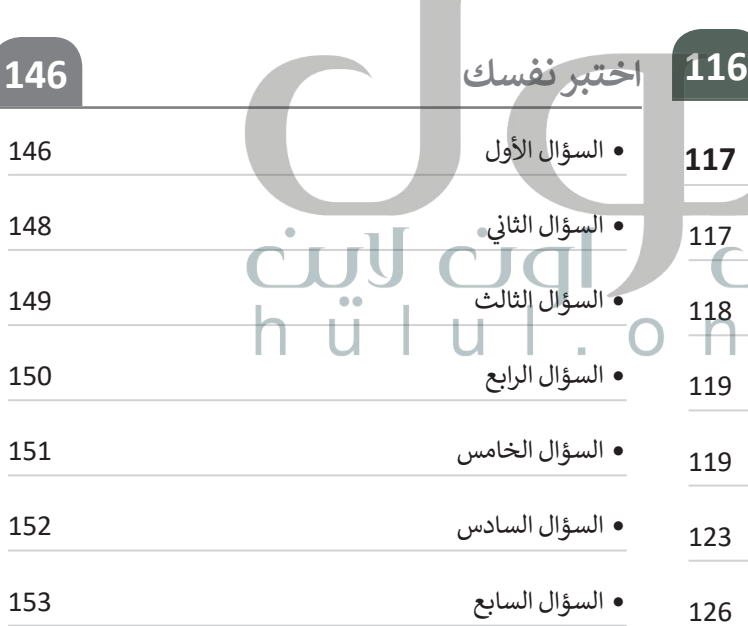

 $\mathcal{L}$ 

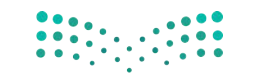

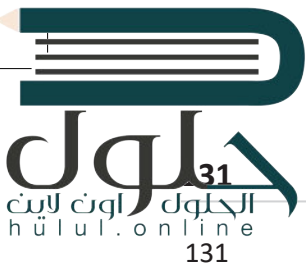

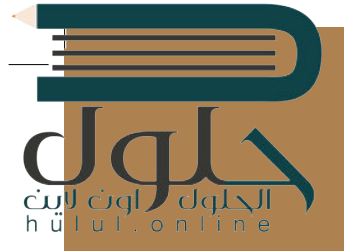

# **الوحدة األوىل: [أساسيات علم الحاسب](https://hulul.online/)**

**ي هذه الوحدة عىل السالم عليكم. سنتعرف � ز كيفية عمل الحاسب. سنناقش بنية أجهزة الحاسب وكيفية معالجتها وتخزينها للبيانات. ً ا كيفية عمل الشبكات، سوف نستكشف أيض ً ا من ي وكيف غ� ي ت أجهزة الحاسب أعمالنا وكث�** الأمور <mark>في حياتنا.</mark> **ز**

#### **أهداف التعلم**

- **ي هذه الوحدة: ستتعلم � ز**
- **ي نظام < كيفية تمثيل البيانات � ز الحاسب.**
- **< كيفية تخزين البيانات ومعالجتها بوساطة الحاسب.**
- **< كيفية اتخاذ أجهزة الحاسب للقرارات ي . المختلفة وفق المنطق الثنا�**
	- **< كيفية إدارة أجهزة الحاسب للذاكرة والعمليات والملفات.**

**ج < كيفية نقل البيانات ع� الشبكات. < أهمية الخصوصية داخل اإلن� <sup>ت</sup> نت. ي < مدى تأث� التقنية عىل الحياة والمجتمع.**

#### **U**  $\Box$ **المهارات**

**ً ي ا بعد هذه الوحدة عىل ما يىل: ستكون قادر** > تمييز أ<mark>نظ</mark>مة العد الثنائي والستة عشري. > تحويل الأعداد بين أنظمة العد المختلفة<mark>.</mark> **ش< �ح كيفية عمل البوابات المنطقية. < توضيح مبدأ عمل أنظمة التشغيل.**

- 
- **< تفعيل جدار حماية الشبكة.**
- **< استخدام التقنية لخدمة األفراد والمجتمع.**

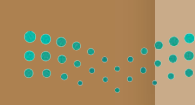

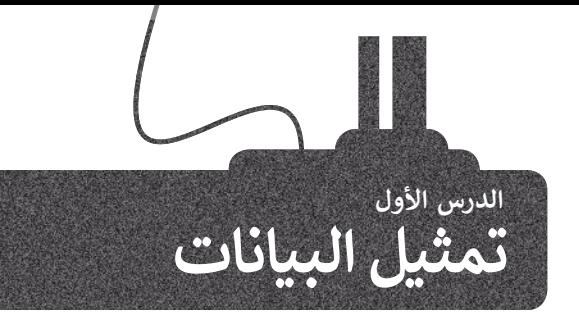

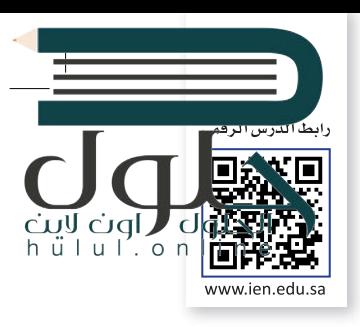

تنتشر أجهزة الحاسب الحديثة في كل مكان، فلدينا حاسبات مكتبية في بيوتنا ومدارسنا وأماكن العمل، وأجهزة حاسب محمولة ف ف شت سهلة النقل من مكان إىل آخر، وكذلك الهواتف الذكية ذات القدرات العالية ال� ي تماثل قدرات الحاسب، ولكن كيف تتعامل هذه الأجهزة مع البيانات المختلفة كالأرقام والحروف والصور؟ سنتطرق في هذا الدرس إلى أنظمة تمثيل البيانات. ف

#### **شالنظام الع�ي )DEC-System Numeral Decimal)**

تعمل أجهزة الحاسب بالطاقة الكهربائية، ولهذا فإن مكوناتها الداخلية يمكنها تمييز حالتين فقط، وهما **حالة وجود جهد** فُطلق عىل أجهزة الحاسب **منخفض** )state voltage-low )أو **حالة وجود جهد مرتفع** )state voltage-high). يمكننا أن ن تاسم الآلات الثنائية، حيث إن "اللغة" التي تستخدمها هذه الحاسبات داخلها لتعمل بصورة صحيحة مبنية على نظام العد الثنائي الذي يمثل طريقة لكتابة الأعداد باستخدام رقمين فقط: (0) الذي يشير إلى حالة الجهد المنخفض و (1) الذي يشير إلى ئ حالة الجهد المرتفع.

> يمكننا إنشاء جميع الأعداد باستخدام سلسلة أعداد مكونة من 0 و 1. كما نعلم في النظام<br>.. ف ًالعشري فإن كل منزلة في الرقم تأخذ قيمة تتراوح بين الرقمين 0 و 9، وعند تجميعها معًا ففف شلتشكيل رقم، فإن كل منزلة تزداد على سابقتها بالزيادة في الأس والأساس ثابت عشرة. ف

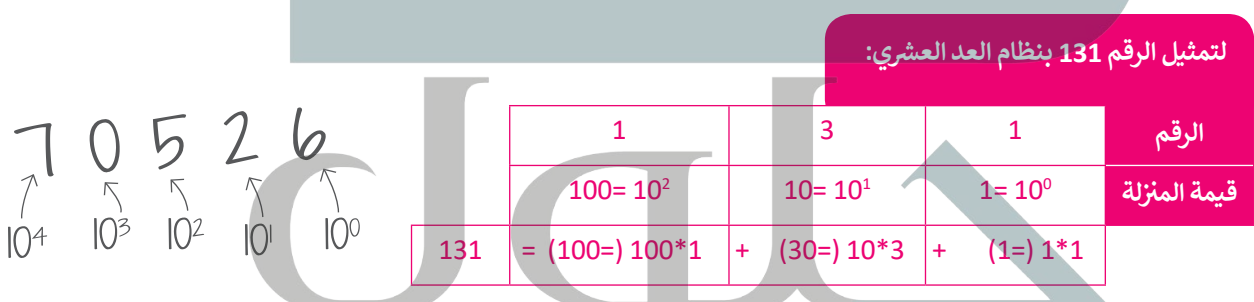

يجري استخدام المبدأ نفسه في النظام الثنائي، ولكن وجه الاختلاف هنا أن كل رقم يمكن ئ ف أن يحتمل إحدى القيمتين 0 ، 1 ، بالزيادة في الأس والأساس ثابت 2 (1، 2، 4، 8... إلخ). ف ف

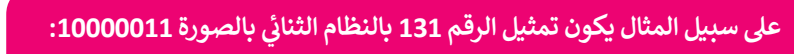

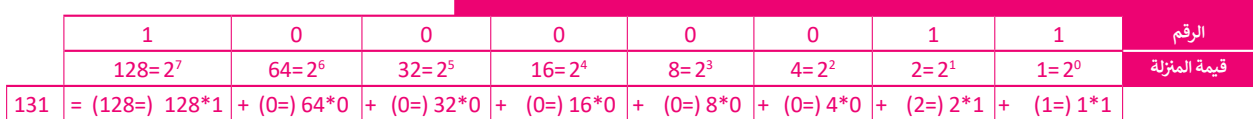

فلاحظ أن قيمة المنزلة للرقم الموجود في أقصى اليمين في أي من النظامين هي 1 وأن<br>\* ف ف أي رقم (باستثناء الصفر ) لقوة صفر يساوي واحدًا، ولذلك تكون 10<sup>0</sup> = 2<sup>0</sup> = 1. ֧֖֖֖֖֖֧֧֪֪֪֧֪ׅ֧֪֚֚֚֚֚֚֚֚֚֚֚֚֚֚֚֚֚֚֚֚֚֚֚֚֚֚֝֝֟֓֟֓֟֓֞֟֓֞֟֓֟֓֞֟֓֞֟֓֝֬֝֟֝֬֝֬֓֝֬֝֬֝֬֝֬֝֬֝֬֝֬֝֬֝֬֝֬ هكذا يمكنك قراءة وفهم أي رقم بالنظام الثنائي. ئ

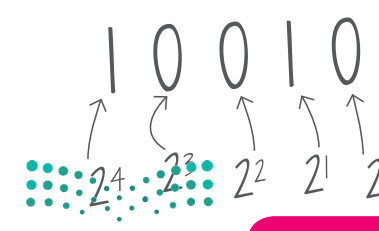

إن أصغر خانة لتمثيل البيانات في أجهزة الحاسب تُسمى بت <mark>(Bit)</mark> وهي تأخذ واحداً من **ز** الاحتمالين: صفر أو واحد. كلمة Bit هي اختصار لكلمتي خانة ثنائية (binary digit).

#### **شالنظام الستة ع�ي )HEX-System Numerical Hexadecimal)**

تقدمت صناعة الحاسبات لتُصبح أقوى وأكثر قدرة على التعامل مع البيانات، وقد كان هذا التطور سببًا لظهور نظام العد الستة عصري.' ُنائية المستخدمة. ي ف هذا النظام من أجل تصغ� سالسل األعداد الث ظ و �ُ

أساس نظام العد الستة عشري هو الرقم 16، وهذا يعني أن كل خانة تأخذ 16 احتمالًا لقيم مختلفة. في هذه الحالة نحتاج إلى ف ً من األعداد ،10 ،11 ،12 ،13 ،14 .15 لذلك نستخدم الحرف A لتمثيل العدد ،10 والحرف B لتمثيل العدد <sup>11</sup> استخدام رموز بدل وC لتمثيل العدد 12 ... إلخ

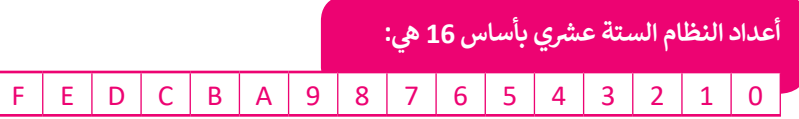

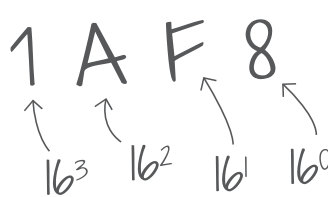

في النظام الستة عشري، (بالزيادة في الأس والأساس ثابت 16 مثل (1، 16، 256، 4096، إلخ). ف ف

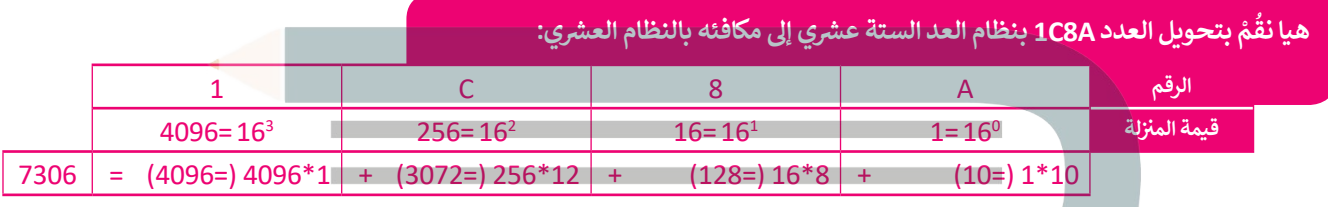

#### التحويل بين ال<mark>أنظ</mark>مة

ֺ<u>֓</u> هل التحويل من نظام عد إىل نظام آخر باستخدام **حاسبة ويندوز** )Calculator Windows). من الس

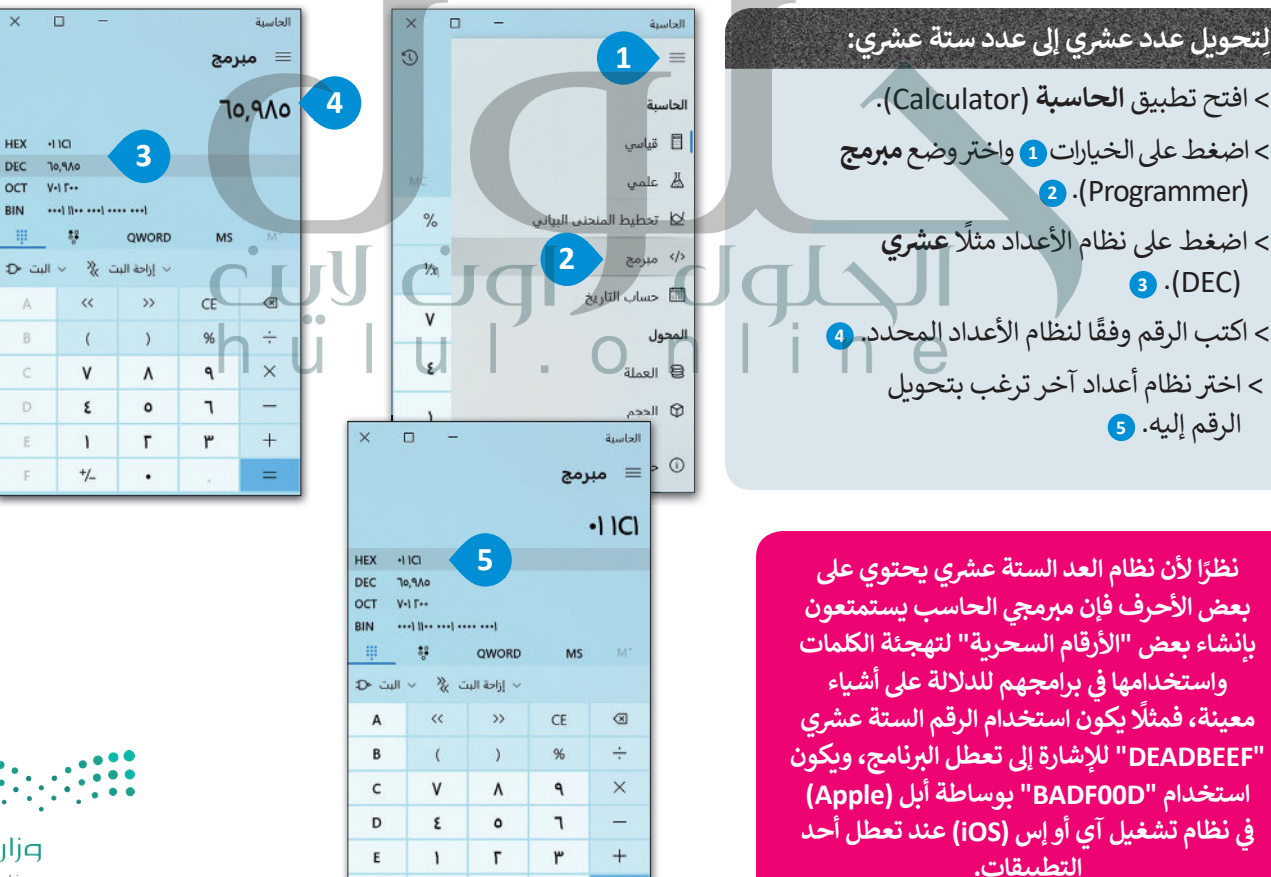

 $=$ 

 $+/-$ 

 $\cdot$ 

 $\mathbf{F}$ 

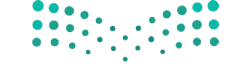

وزارة التصليم Ministry of Education  $2021 - 1443$ 

**ز**

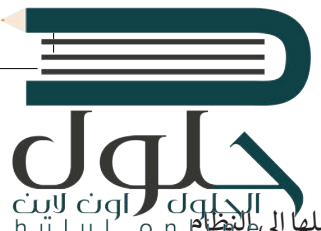

#### **تمثيل البيانات**

**ز** )set character )الذي يتضمن قائمة من األحرف يجري تحويلها إىل النظام ي الحاسب نستخدم ما يسىم **نظام ال� <sup>ت</sup> يم�** لتمثيل النص � ف الثنائي. أحد أشهر أنظمة الترميز هو نظام أ**سكي (ASCII) المُوضح بالأسفل. كلمة ASCII هي اختصار <b>لنظام ترميز وتبادل المعلومات**<br>الثنائي. ُ:<br>أ **ي األمريك ج النموذ�ي** )Interchange Information for Code Standard American).

# ا<mark>لبيانات في أنظمة الترميز المختلفة</mark>

الجدول يوضح الرموز في ASCII وما يماثلها من أعداد عشرية وستة ف الجدول يوضح الرموز في ASCII وما يماثلها من أعداد عشرية وستة مستقل عن الذلك 32 رمزًا في نظام ترميز ASCII تم حجزها لأغراض خاصة<br>عشرية ولكنها فعليًا تحول إلى النظام الثنائي لتحفظ على الحاسب. مستقل مثل تمثيل مفتاحَيTab و Tab د ئ

أول 32 رمزًا <mark>في نظام</mark> ترميز ف ֧֦֧֦֧֦֧<u>֓</u> َمثل تمثيل مفتاحي Enter و Tab داخل الملفات النصية.

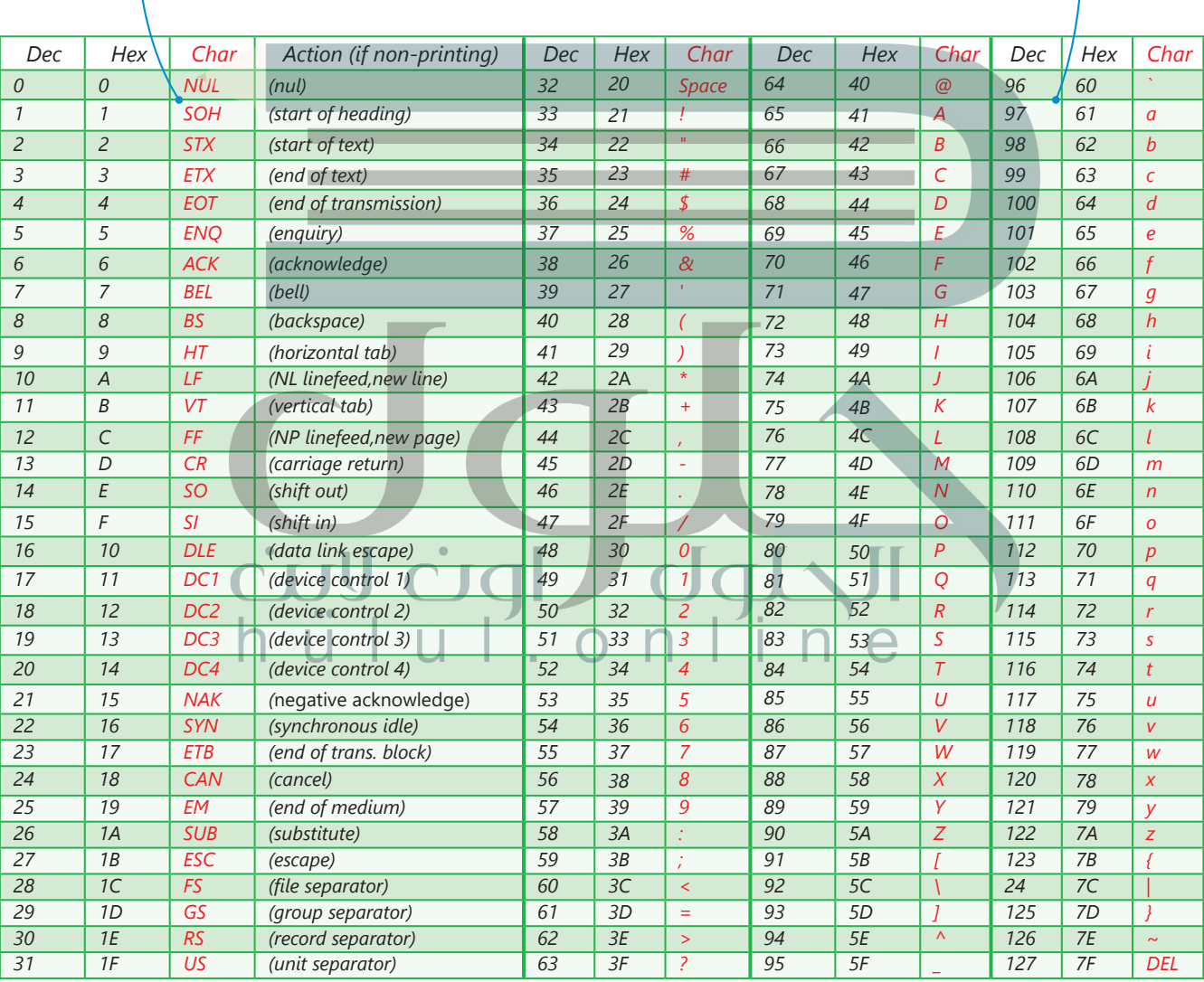

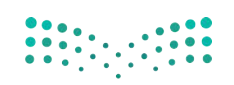

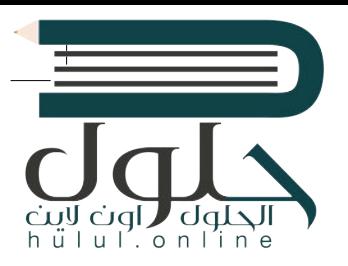

#### **تمثيل الصور**

يتعامل الحاسب مع الصور من خلالٍ نظام الألوان حيث يكون تمثيل لون كل بِكسل داخل الصورة .<br>بطرق عديدة، يُعَد استخدام نظام (**أحمر، أخضَر، أزرق)** (RGB) الطريقة الأكثر شيوعًا. في هذا أ ف ً َُ.<br>النظام يُعبَّر عن كل لون بمزيـج من هذه الألوان الأساسية الثلاثة، وهكذا يجري تخزين 3 قيم لكل فبكسل في الصورة، واحدة لكل لون. تتراوح قيمة كل منها بين 0 و255 وتدل على تدرج كل لون.<br>. ف

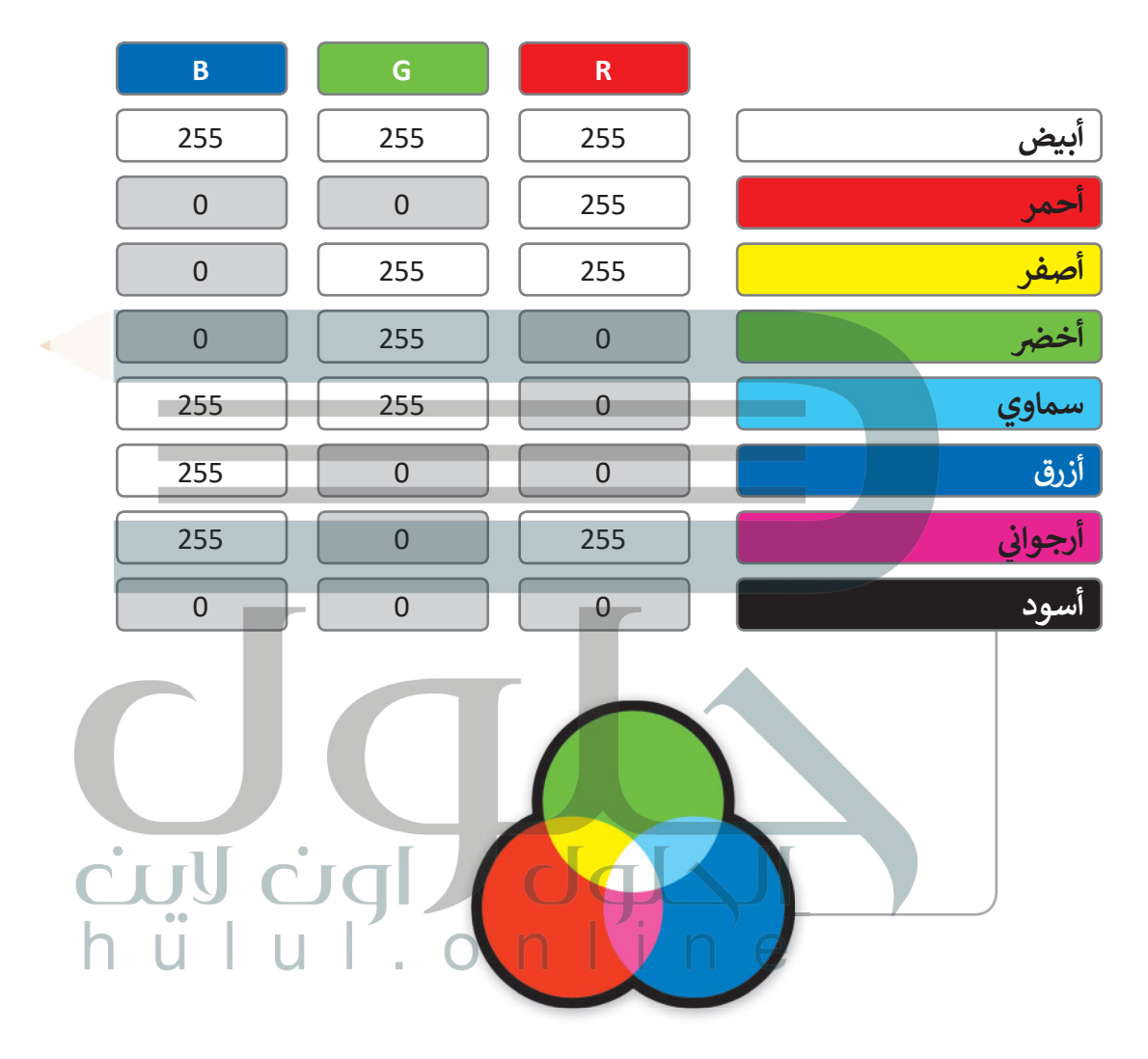

يُعَد الفيديو الرقمي من أكثر البيانات تعقيدًا ليتم تمثيله، ولكن بشكلٍ عام فإنه يمكن النظر للفيديو بوصفه سلسلة ًَيعد الفيديو الرفعي من اختر البيانات تعقيدا ليلم لمثنيت، ولكن بسكنٍ عام قامة يد<br>من الصور المحفوظة على شكل بياناتٍ ثنائية يجري تشغيلها صورة تِلوَ الأُخرى. يكون استخدام تقنية ضغط الصور لتقليل المساحة المطلوبة لحفظها وزبادة سرعة معالجتها.

#### **َنطقية )Algebra Boolean) ي والبوابات الم <sup>ج</sup> الج� المنط� <sup>ت</sup>**

.<br>تُحفظ البيانات في الحاسب على شكل بيانات ثنائية (0،1)، ويقوم الحاسب بإجراء العمليات على الأرقام الثنائية (0،1) ف من خالل ما يسىم بالبوابات المنطقية.

ما البوابات المنطقية؟ هي دائرة إلكترونية تستقبل قيمة مدخلة واحدة أو أكثر وتنتج قيمة واحدة، وترتبط كل بوابة<br>منطقية بجدول يسمى **جدول الحقيقة (**Truth Table) يُظهِر جميع الاحتمالات للقيم الداخلة وما يقابلها من قيم خارجة لكل بوابة منطقية.

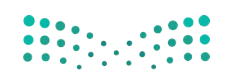

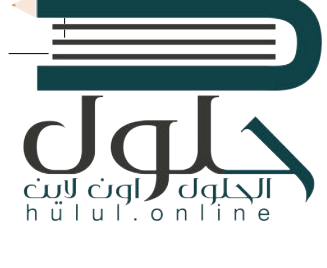

### **ي NOT ي المنط� <sup>ق</sup> بوابة الن� <sup>ف</sup>**

.<br>بوابة النفي المنطقي NOT تستقبل قيمة واحدة كمُدخل وتُنتج ُُقيمة واحدة كمُخرج، وتقوم بعكس المُدخل، فإذا كان المُدخل 0 ٍُ<br>ءُ ُفالمُخرج 1، أما إذاكان المُدخل 1 فالمُخرج 0. ٍ<br>ءُ ُ

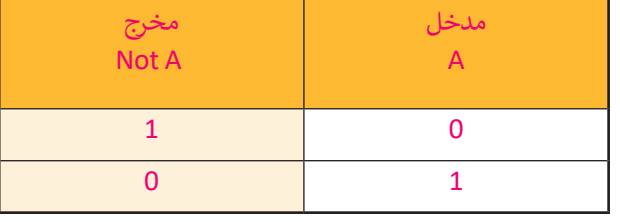

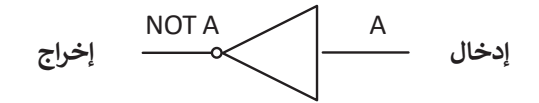

**ي AND بوابة ض ال�ب المنط� <sup>ق</sup>**

ً ُبوابة الضرب المنطقي AND تستقبل قيمتين كمُدخل، وبناءً ُ... .<br>عليهما يُحدد المُخرج، إذا كان كلاهما 1 فسيكون المُخرج 1، وإذا ُ۔<br>وفات كان غير ذلك فإن المُخرج 0.

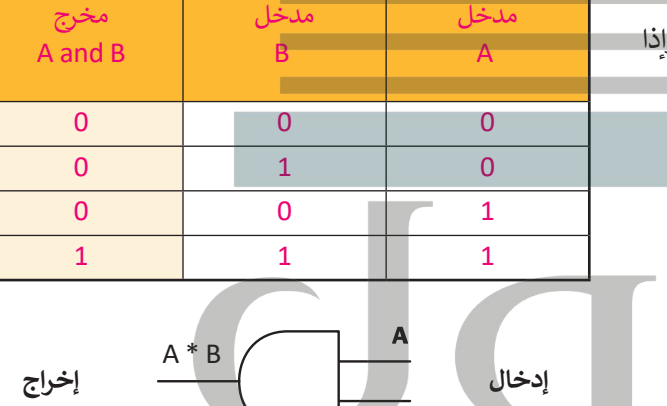

 $\overline{\mathbf{B}}$ 

رنبيا ضوا ا

**ي OR بوابة الجمع المنط� <sup>ق</sup>**

بوابة الجمع المنطقي، و مثلها مثل بوابة الضرب المنطقي تستقبل ُقيمتين كمُلَّخل. إذا كَان كلاهما 0، فإن المُخرج 0. ما عداً ذلك فإن ُُالمُخرج يكون 1.

 $d\Phi$ 

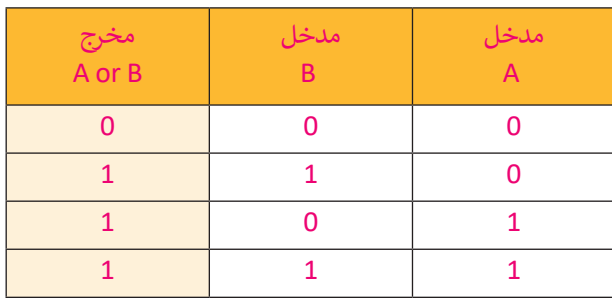

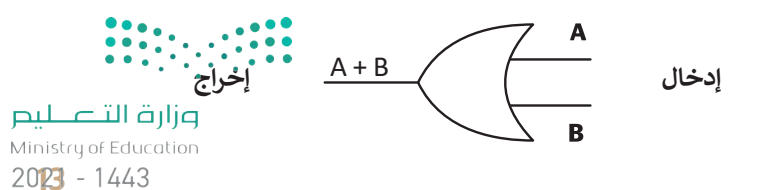

#### **بوابة االختيار المقصور XOR**

ُإن بوابة **XOR (**تسمى أيضًا بوابة OR الحصرية) مُخرجها هو 0 إذا ֧<u>֚֓</u> كان كلا المُدخلين متماثلين، و 1 إذا كانا مختلفين. ففُ

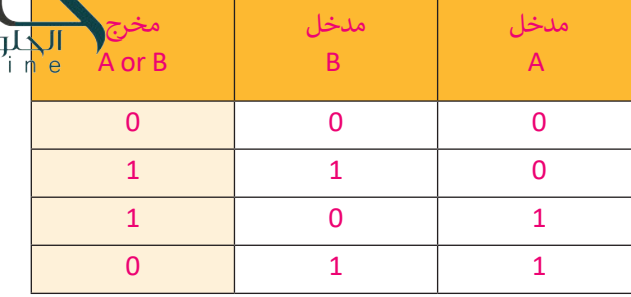

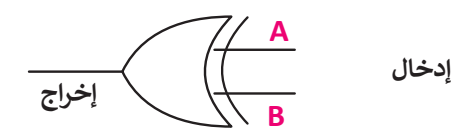

#### **ال� <sup>ت</sup> انزستورات )Transistors)**

ُ.<br>تُصنع البوابة المنطقية من ترانزستور واحد أو أكثر. الترانزستور هو عنصر إلكتروني يعمل بناءً على مُستوى إشارة الجُهد الداخل ُف إليه فيعمل إما موصلا للتيار الكهربائي أو كمقاومة تمنع مرور التيار الكهربائي.<br>-ئ ئ

َتستخدم البوابات في جميع مكونات الحاسب بدءًا من ذاكرة الوصول العشوائي (RAM) إلى ذاكرة الفلاش الخارجية المَحمولة.<br>-ئ ้ ف مستحد مستجد على جسيم معودات العاسب بعد من ماعرة الوطنون العسواي (١٣،١٠١) إلى ماعرة العاديات الجاراتية المحسود ا<br>هذه الذاكرة تستخدم مزيجاً خاصاً من البوابات تسمح بالمحافظة على حالتها من أجل حفظ البيانات بشكل دائم دون الحاج لوجود الطاقة الكهربائية لتبقيها محفوظة بعد إزالتها من الحاسب.

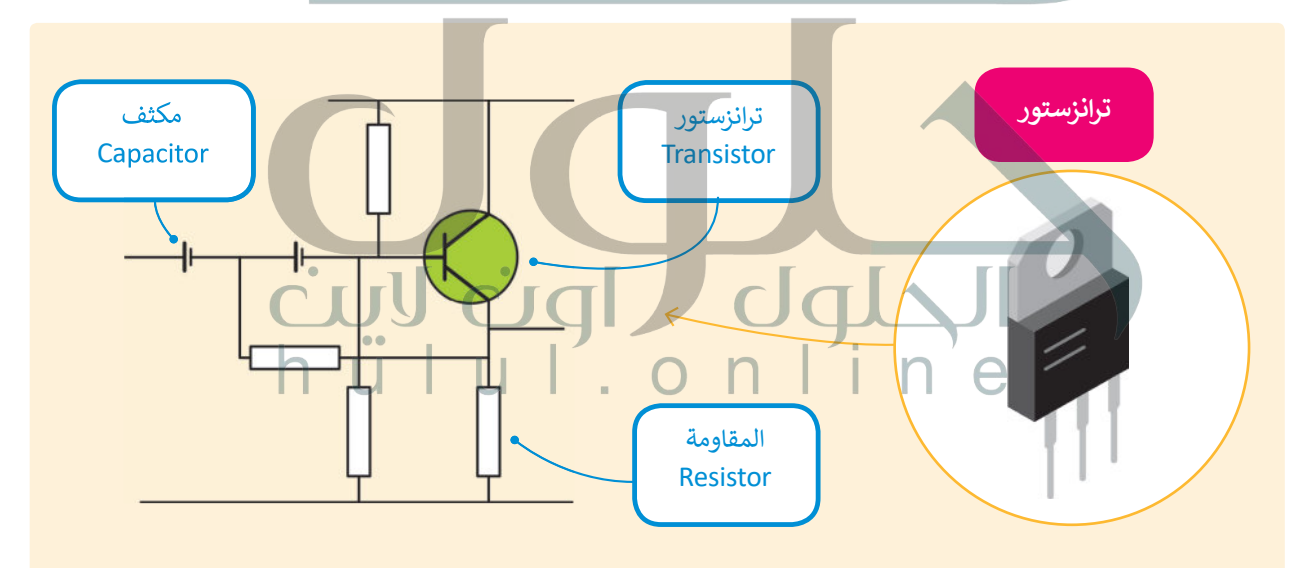

#### **نصيحة ذكية**

هل تعلم أنه يمكنك استخدام المعاملات المنطقية لتحسين عمليات البحث على الويب؟ يمكنك استبعاد النتائج التي تحتوي على كلمة معينة وذلك باستخدام معامل النفي NOT. تعلى سبيل المثال، إن البحث عن (سرعة الجاكوار -سيارة) سيظهر في النتيجة سرعة حيوان الجاكوار، ف ويستبعد نتائج البحث عن السيارات من نوع جاكوار، مع الأخذ بالحسبان أن المسافة بين الكلمات يتم التعامل معها كمعامل AND، وبناء على ذلك ستظهر نتائج البحث بجميع الكلمات التي وضعتها.

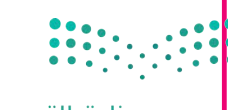

وزارة التصليم Ministry of Education  $2021 - 1443$ 

hülul.onl

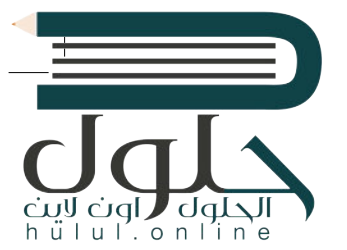

#### **ُتكاملة )Circuit Integrated) الدارات الم**

ًبدمج عدة بوابات معًا وبإضافة بعض العناصر .<br>الإلكترونية مثل المُقاومات والمُكثِّفات يُمكننا إنشاء ٍِّ<br>ءُ ُدارات إلكترونية تسمح بتوصيل العديد من المداخل والمخارج.

الدارة المُتكاملة (تُسمى أيضا رُقاقة أو شريحة) هي ُمجموعة من العناصر الإلكترونية المُتكاملة المُركبة معاً. ֧֧֧֝֓<sup>֓</sup>֖֧֦֧֓ ُُُلقد أحدثت الدارات المُتكاملة أو الرقائق الصغيرة ثورة في عالم التقنية والإلكترونيات بسبب صغر حجمها،<br>. ف ا<br>الم والطاقة القليلة التي تستهلكها، وقدرتها العالية على<br>. تتنفيذ مهام مُعقدة بسرعة هائلة جداً. ً ُ

**يمثل الرقمان 0 و 1 اإلشارات الكهربائية، حيث يمثل 0 الجهد المنخفض ويمثل 1 الجهد المرتفع.**

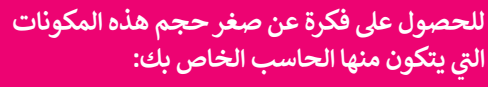

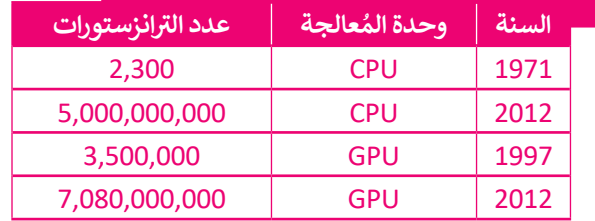

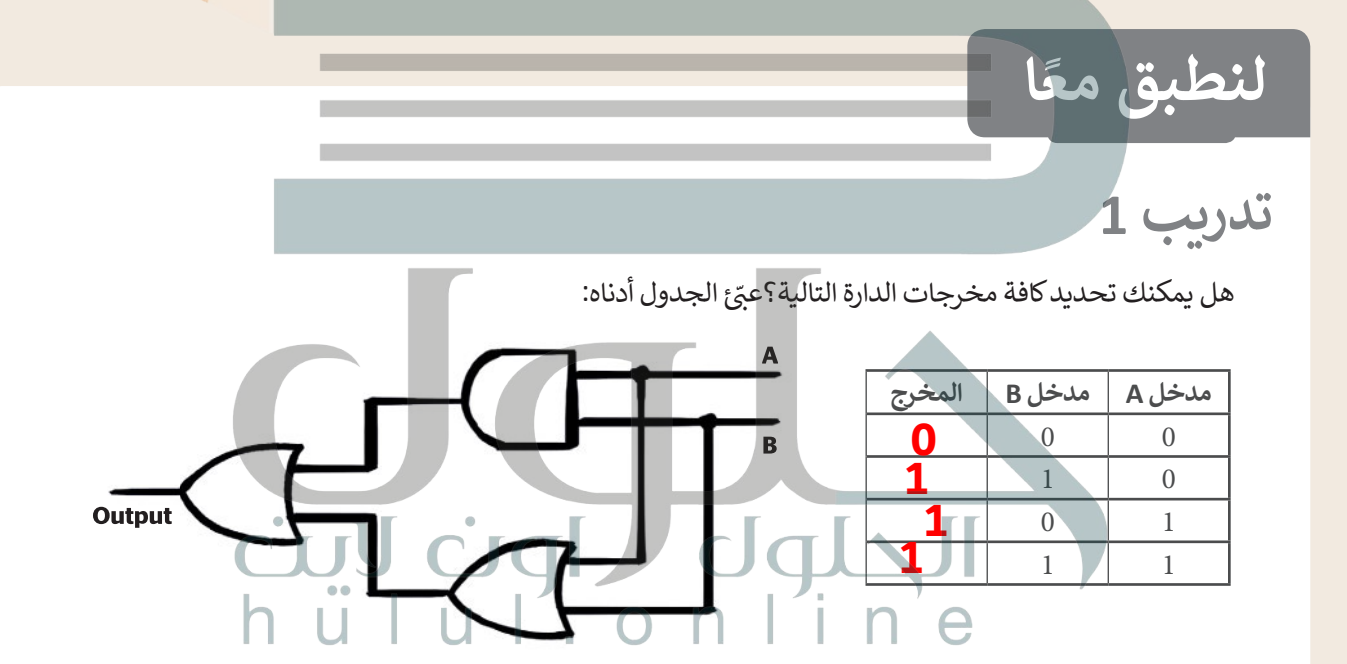

**تدريب 2**

املأ الفراغات في الجدول أدناه: ف

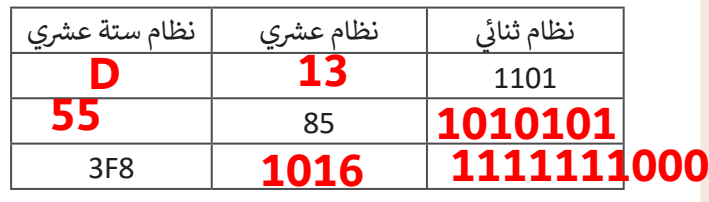

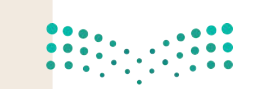

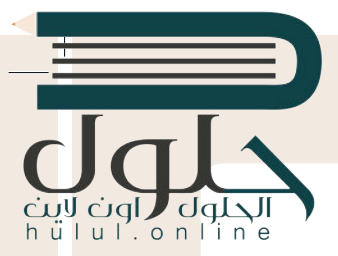

يتعامل البشر في حساباتهم المختلفة مع الأرقام بالنظام العشري، أما الحاسب فلا يمكنه معالجة<br>.. البيانات سوى بالنظام الثنائي. كيف يمكن التحويل من نظام عددي إلى نظام آخر؟<br>. **ئ**

ي "01010101" من 8 أعداد يطلق عليها اسم بت )Bits). ش ولتحويل هذا الرقم إىل النظام الع�ي، **<** يتكون الرقم الثنا� ئ نقوم بكتابة الأعداد في صف واحد ثم نحسب قيمة المنزلة لكل رقم ونجمع قيمة المنزلة غير الصفرية فقط. يصبح ف فالمجموع الناتج هو الرقم العشري المكافئ. ش

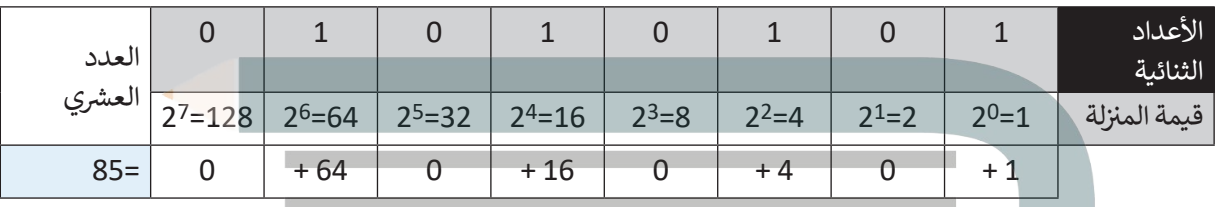

> هل يمكنك حساب المكافئ العشري للرقم الثنائي «10101010» بملء الفراغات في الجدول أدناه؟ ف ئ ف

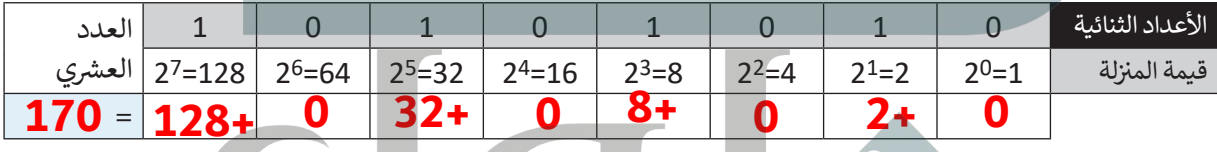

#### **<** ش اجمع العدد الع� ش ي الناتج إىل العدد الع�ي )85(.

- ش ما العدد الع�ي الذي تم الحصول عليه؟ **255 =85+170**
- **•** هل يمكنك تحويل هذا العدد العشري إلى ثنائي؟ **ثــــم** ئ
	- ي هذه العملية. **<** قد يساعدك إكمال الجدول � ف

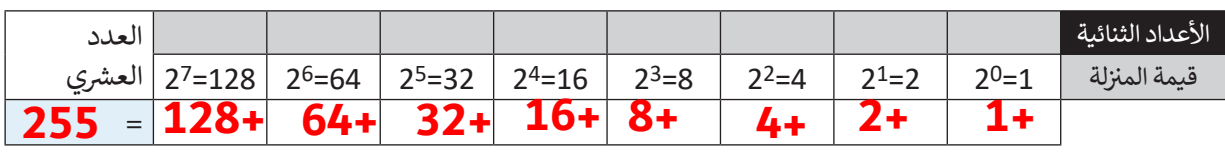

ي بهذه الصورة؟ **<** ماذا الحظت بشأن العدد الثنا� ئ

. . **[نلاحظ أن العدد 255 هو أكبر عدد يمكن تمثيله بعدد ثنائي من 8 بت](https://hulul.online/)**

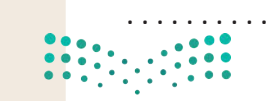

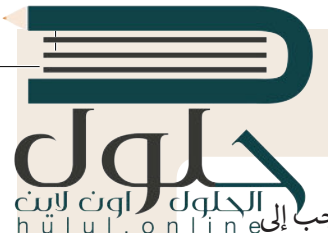

- > كم عدد الأعداد الصحيحة الموجبة التي يمكن تمثيلها في 8 بت؟ قد يبدو من الصعب تحويل عدد صحيح موجب<sup>1</sup> إلى<mark>.</mark> ف مكافئه الثنائي، ولكن يمكن تنفيذ هذا الأمر باتباع طريقة "القسمة المتتالية"، وذلك على النحو التالي: ئ
	- ش• نقسم العدد الع�ي عىل .2
	- نقسم الناتج عىل 2 مرة أخرى، ثم نقسم الناتج الجديد مرة أخرى عىل 2 ت ، وهكذا نستمر بالقسمة ح� الحصول عىل 0 كحاصل للقسمة.

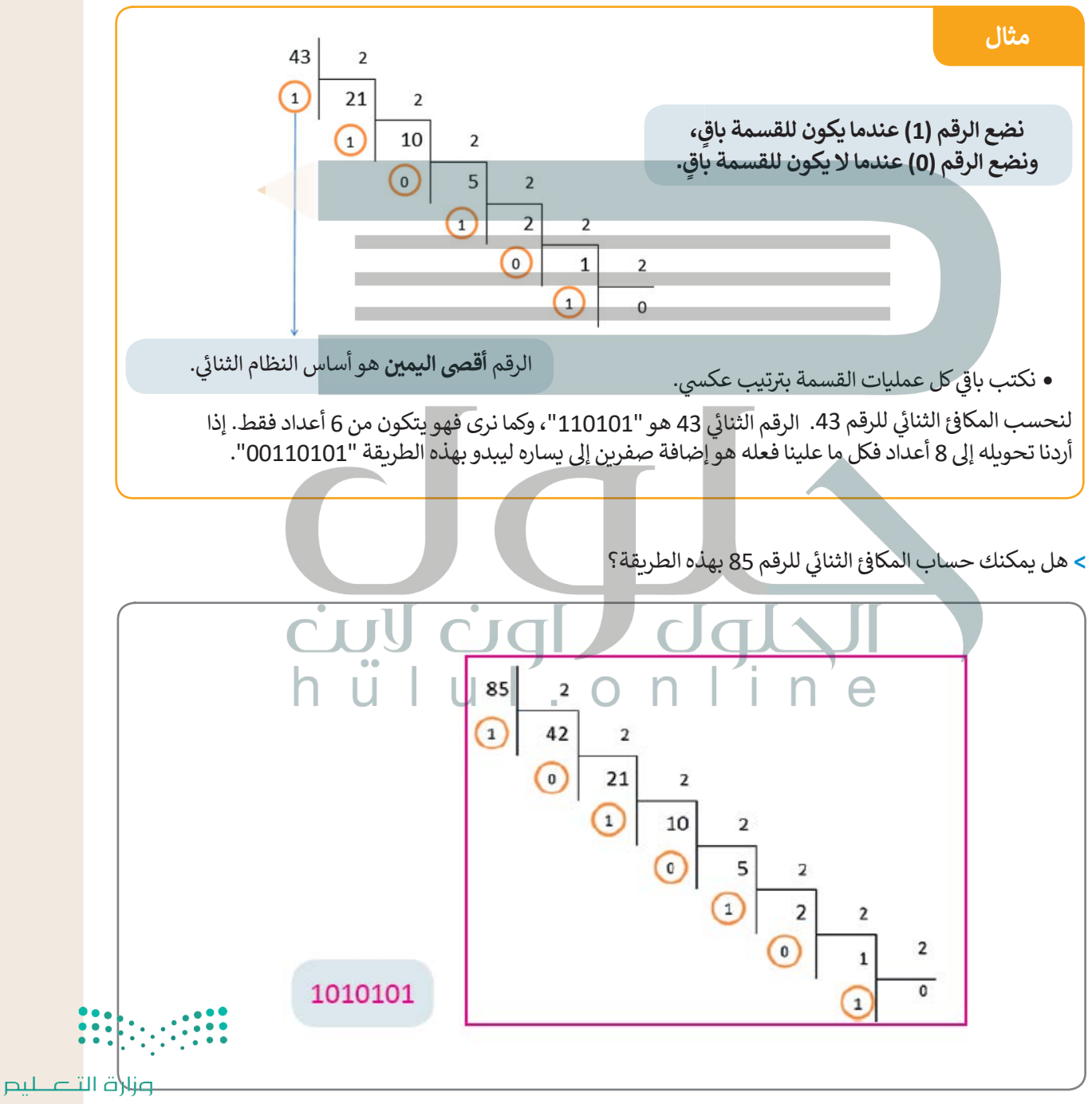

Ministry of Education  $2027 - 1443$ 

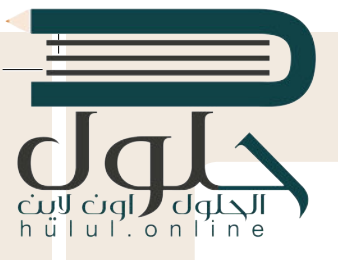

#### **ًا ... هيا نستكشف مع**

شيجري استخدام الأعداد الستة عشرية لاختصار المساحة التي قد تشغلها مجموعة من الأعداد الثنائية. يوضح الجدول التالي الارتباط بين الأعداد الستة عشرية والأعداد العشرية.

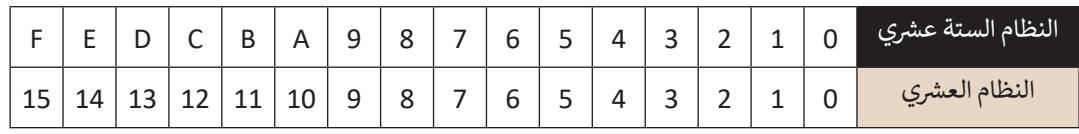

شإن تحويل عدد ستة عشري إلى مكافئه العشري يكون بطريقة مشابهة لتلك التي تعرفنا عليها لتحويل:

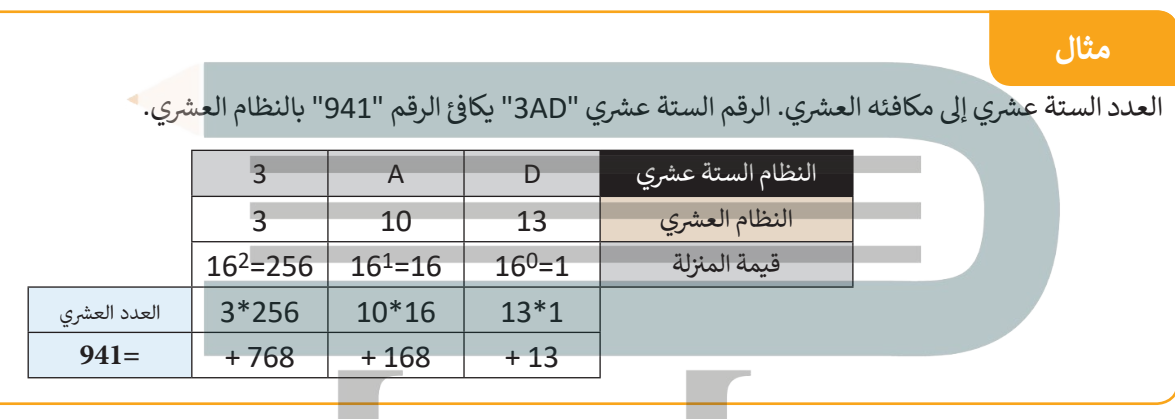

حوّل الآن الرقم الستة عشري "2A13" إلى رقم عشري بتعبئة الجدول أدناه.

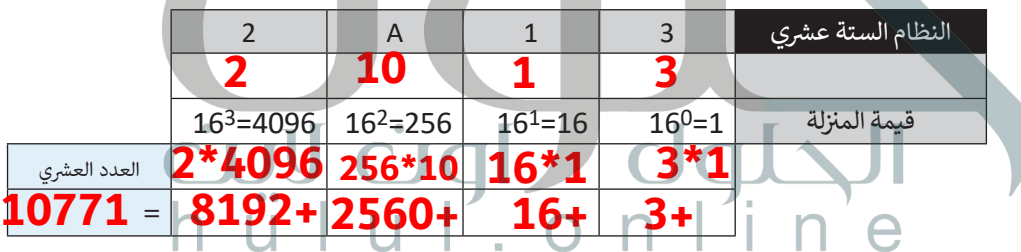

> لتحويل رقم عشري إلى رقم ستة عشري، نتبع طريقة "القسمة المتتالية" التي اتبعناها سابقًا. هل يمكنك العثور على الرقم ً شالستة عشري الذي يتوافق مع الرقم العشري "1234"؟

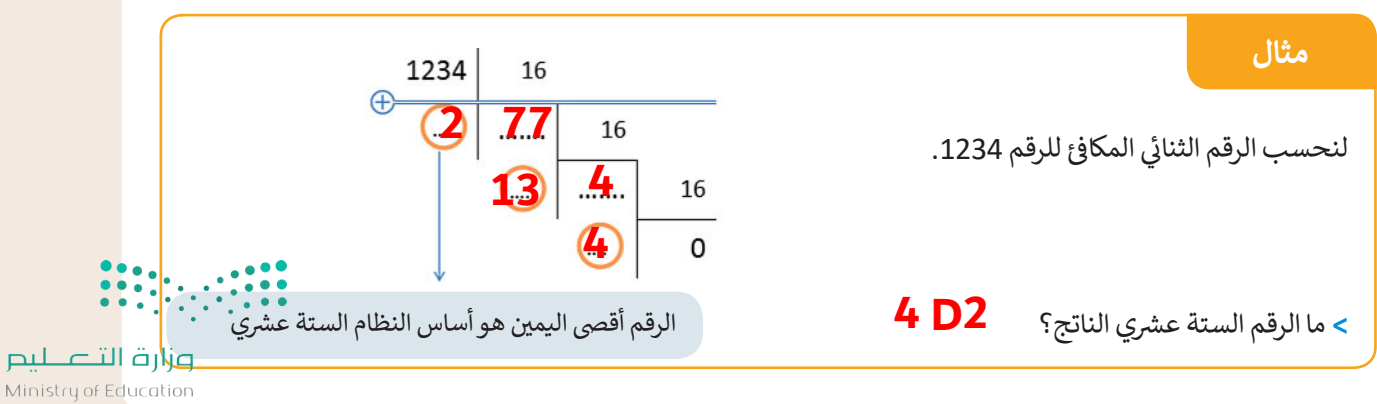

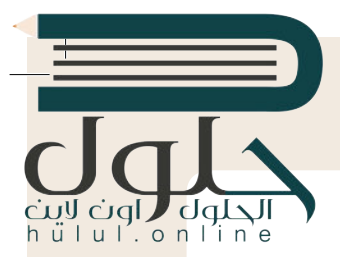

- **ز َ ي د مجموعة ترم� ع يتم تخزين جميع أنواع البيانات من نصوص وصور وبيانات أخرى عىل صورة أرقام ثنائية. ت ُ** أسكي من أولى نماذج تخصيص الحروف للتعبير عن الأرقام، فعلى سبيل المثال، يقوم نموذج RGB بتعيين أرقام<br>إلى الألوان المختلفة.
	- > ارجع إلى الجدول الموجود في كتابك (صفحة 9) الذي يحدد موقع كل حرف في نظام ASCII، ثم ابحث عن الأعداد ف ف الثنائية المكونة من 8 بتات، والمكافئ الستة عشري للحرفين "S" و "O". ف

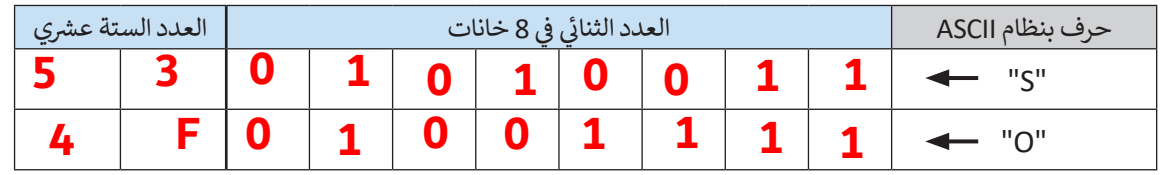

> افتح حاسبة ويندوز وحدد ما إذا كانت الأرقام التي وجدتها أعلاه صحيحة أم لا (انظر صفحة 8).

ي الشاشة. الحظ تمثيل كل لون من األلوان األساسية **<** استخدم نموذج ألوان RGB( صفحة 10( لتحديد لون كل بكسل � ف الثلاثة (الأحمر والأخضر والأزرق) بـ 255 درجة لونية. يوضح الجدول أدناه هذا التدرج لكل 10 بكسل.

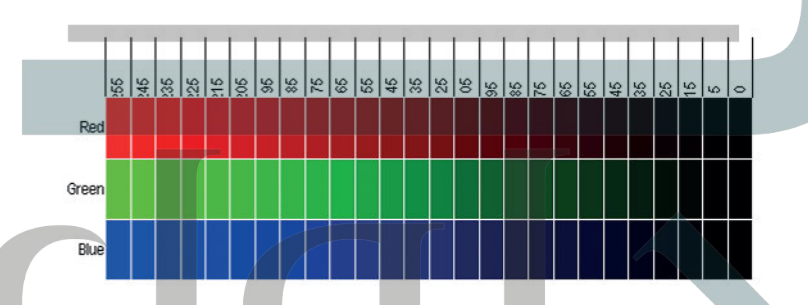

ي ف يتم تحديد كافة الألوان باستخدام رقم مكون من ثلاث خانات يمثل تدرج كل لون من الألوان الأساسية الثلاثة. يمكنك في الجدول صفحة 10 من الكتاب رؤية ثمانية من هذه الألوان. يتم تحديد هذه الألوان بإجراء مزيـج من رقمين فقط (23 = 8). يمثل الرقم 255 أعلى درجات الألوان الفاتحة وهو اللون الأبيض، بينما يمثل الرقم 0 أعلى درجات الألوان الداكنة وهو اللون الأسود. وبالتالي فإن العدد الإجمالي لتركيبات الألوان التي يمكن تمثيلها هو:  $16,777,216 = 256^3$ 

> ي الجمل التالية: ِ بعض العمليات الحسابية ونمأل الفراغات � ُجر **<** لن ف

يكون تمثيل كل لون برقم ثنائي مكون من 8 بت. فإذا كان 1 بايت = 8 بت، فسيتم تحديد الثلاثية التي تحدد اللون ئ بعدد...**3**... بايت. يمكن للكاميرات الرقمية الحديثة تخزين صورة تتكون من نقاط صغيرة (بكسل) بسعة حوالي 16 ميجا بكسل (حوالي 16 مليون بكسل). يتم تخزين ثلاثية لونية من 8 بت في كل نقطة (بكسل)، ومن ثم يتم تخزين.**.@4800000** ف .<br>بايت. إذا كان 1 ميغا بايت يساوي تقريبًا 1000 كيلو بايت، وكان كل 1 كيلو بايت يساوي تقريبا 1000 بايت، فستشغل الصورة حوا يل ........ ميغا بايت من ذاكرة الجهاز. **48**

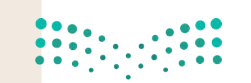

- - > ابحث عن صورة على الإنترنت واحفظها في مجلد "الصور" بأي اسم تريده بالامتداد bmp.\*، ثم احفظ الصورة نفسها بالاسم نفسهم<br>> ابحث عن صورة على الإنترنت واحفظها في مجلد "الصور" بأي اسم تريده بالامتداد bmp.\*، ثم احفظ الصورة نفسها ف ولكن بالامتداد jpg.\*.
		- **<** انظر إىل دقة وحجم هذه الملفات وأكمل الجدول أدناه.

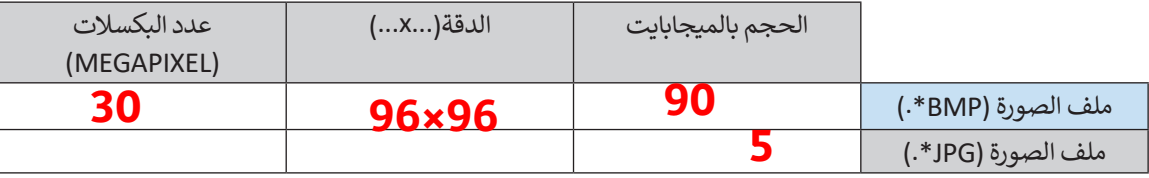

- ت• ما نسبة ضغط الملفات ال� ي حفظتها؟ **%94.5**
- هل يمكنك حساب حجم الملف )bmp.)\*؟ **9.216 ميغابايت**
- > يجري تحديد اللون بوساطة تركيب ثلاثي ستة عشري (AC,5E,2F) في نموذج RGB. حوّل هذا التركيب الثلاثي باستخدام<br>- يجري تحديد اللون ث ّف ث يجري حامية، موق بوسات حربيب دري سنة العسام العرب (17**.2 ـــ 17.2)**<br>الصيغة العشرية، ودَوِّنْه في الفراغات بين القوسين (1**7.1 ــــ ـ 17.2)** فف ٍّ َش
	- > ارسم شكلاً يسيرا (مستطيل مثلًا) في ملف Word، ثم اختر تعبئته باللون المناسب. توضح الصور التالية تمثيل اللون ف ֧֖֧֦֧֦֧֦֧֦֧֖֖֖֖֖֖֖֖֖֧֖֧֚֚֚֚֚֚֚֚֚֚֚֝֝֬֝֓֞֬֓֞֓֞֓֞֬֓֬֓֓֞֬֓֓֬֓֓֞֬֓֬֓֓֬֓֬֓֓֬֓֓֬֓֞֓֬֬֓֬֓֬֝֬֝֬֓֞֬֝֓֬֝֬֝֬ ً֦֧<u>֓</u> وفقًا لنموذج RGB.

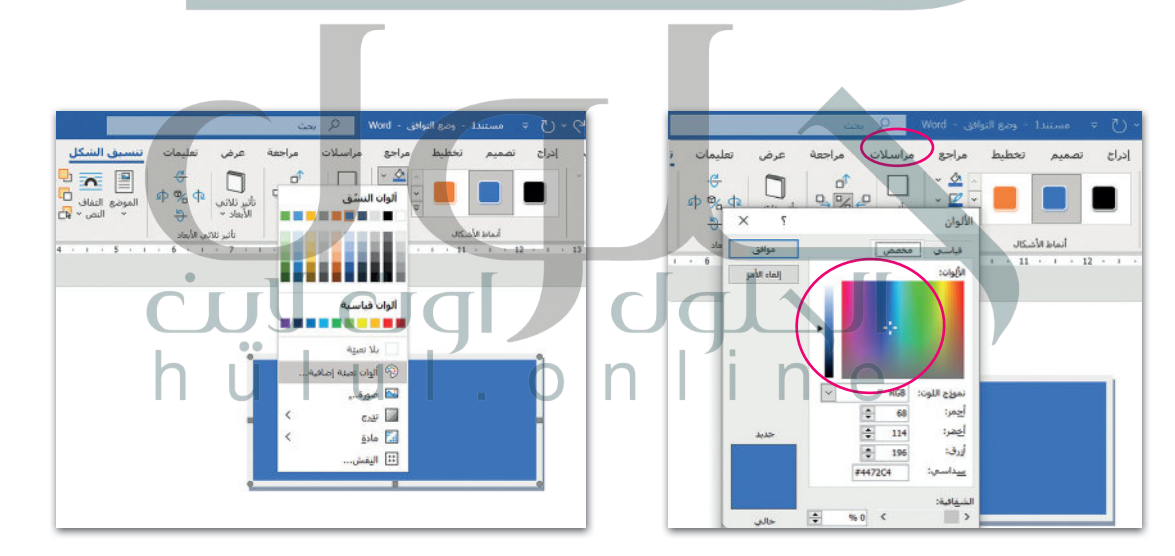

[. . . . . . . . . . . . . . . . . . . . . . . . . . . . . . . . . . . . . . . . . . . . . . . . . . . . . . . . . . . . . . . . . . . . . . . . . . . . . . . . . . . .](https://hulul.online/) 

**<** ما اللون الذي يمكنك رؤيته؟

**الأزرق**

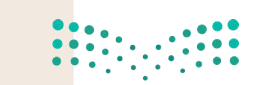

 $\mathcal{L}^{\mathcal{L}}$ 

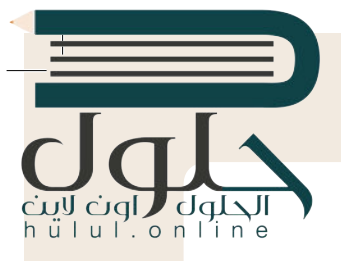

#### **التطوير والتنفيذ**

يقوم الحاسب بإجراء العمليات الحسابية من خالل الربط الصحيح بين البوابات المنطقية (صفحة 10). تحتوي البوابات (AND وOR و XOR) على مدخلين للإشارة، بينما تحتوي بوابة NOT عىل مدخل واحد فقط. لنتعرف عىل تالمهام التي يمكن تنفيذها من خلال هذه البوابات وكيفية القيام بذلك. (انظر إلى الجدول 1)

#### **الجدول 1**

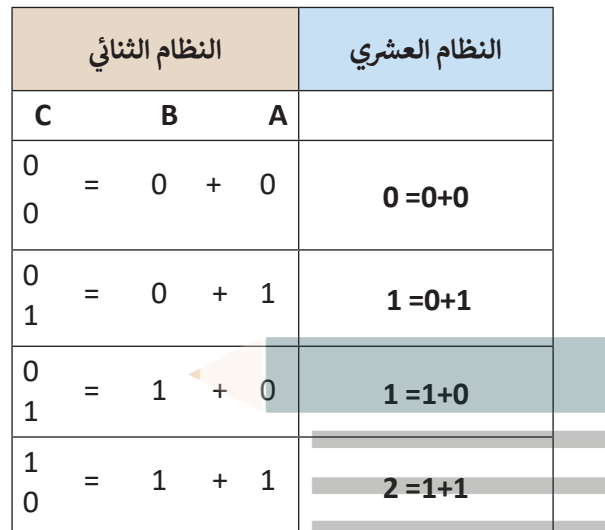

**A** 

**الجدول 2**

**C**

**2C1 C2** 

 $0 0 0 0 0$ 

 $1 \vert 0 \vert 0 \vert 1$ 

 $1 \ 0 \ 1 \ 0$ 

 $0$  | 1 | 1 | 1

#### **ً**لنفرض أن لدينا الرقمين A و B بالصيغة الثنائية. كما تعرفنا سابِقًا، يتكون كل من هذين **ي** الرقمين من 1 بت ويحتمل كلاهما القيمة 0 أو القيمة 1. سنقارن الآن عملية جمع الأرقام في النظامين العشري وا<mark>لثنائي:</mark> **ئ**

لاحظ أن المجموع بالنظام الثنائي في C هو رقم يتكون من 2 بت. لذلك فإنه عند D ف ئ ي ف وجود مدخلين مثل (A) و (B)، سنحتاج إلى مخرجين للرقم C كما هو موضح في جدول الحقيقة هنا، حيث المخرج 1C عىل الجهة اليرسى، والمخرج 2C عىل الجهة اليمني. (انظر إلى الجدول 2) **<** يوضح الجدول المقابل عملية الجمع باألعىل.

> ارسم البوابة المناسبة في كل مربح في الشكل أدناه، بحيث تمثل الدارة الجدول ف ف .2

تتوافق قيمة المخرج<br>C1 مع بوابة XOR بينما A  $C<sub>1</sub>$ B C2 مع بوابة AND. التصليم  $C<sub>2</sub>$ Ministry of Ed  $2021 - 144$ 

2

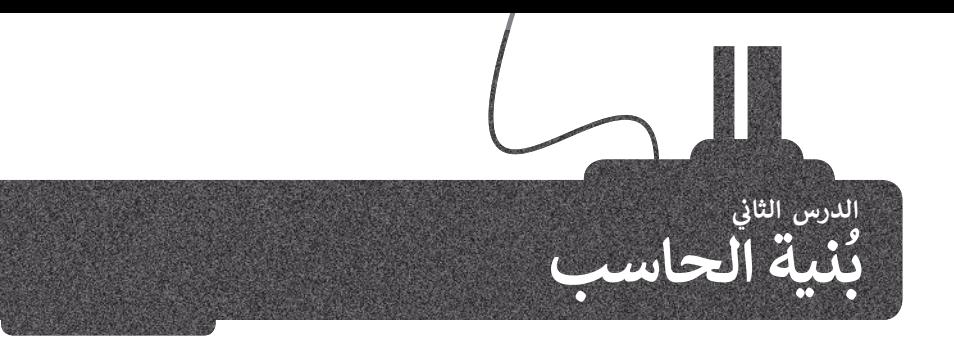

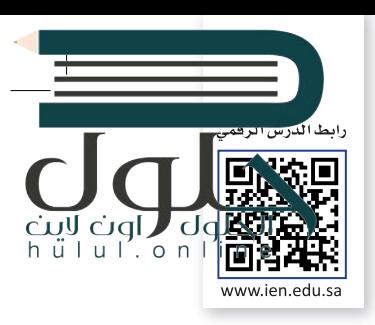

تقوم أجهزة الحاسب بثلاث مهام أساسية: معالجة البيانات، حفظ البيانات، استرجاع البيانات، فيتم تزويد الحاسب .<br>بالتعليمات ليقوم بتنفيذها، وبِقوم بحفظها واسترجاعها، ويجب أن تكون التعليمات بالنظام الثنائي لاعتماد الحاسب ئ عليها. وهناك سمة رئيسة في أجهزة الحاسب وهي أن الوحدات التي تعالج المعلومات منفصلة عن الوحدات التي ف تحفظها.

ًوضع **فون نيومان (**Von Neumann) معمارية الحاسب الرئيسة التي أصبحت أساسًا تتبعه أجهزة الحاسب الحديثة، ويعتمد تصميم نيومان على أساس هيكلة الحاسبات في شكل وحدات منفردة لكل منها مهمتها الخاصة بها. وسنتعرف ف ويتعسد تعرسيم عيودن حتى<br>عليها تفصيلًا في درسنا هذا. ف

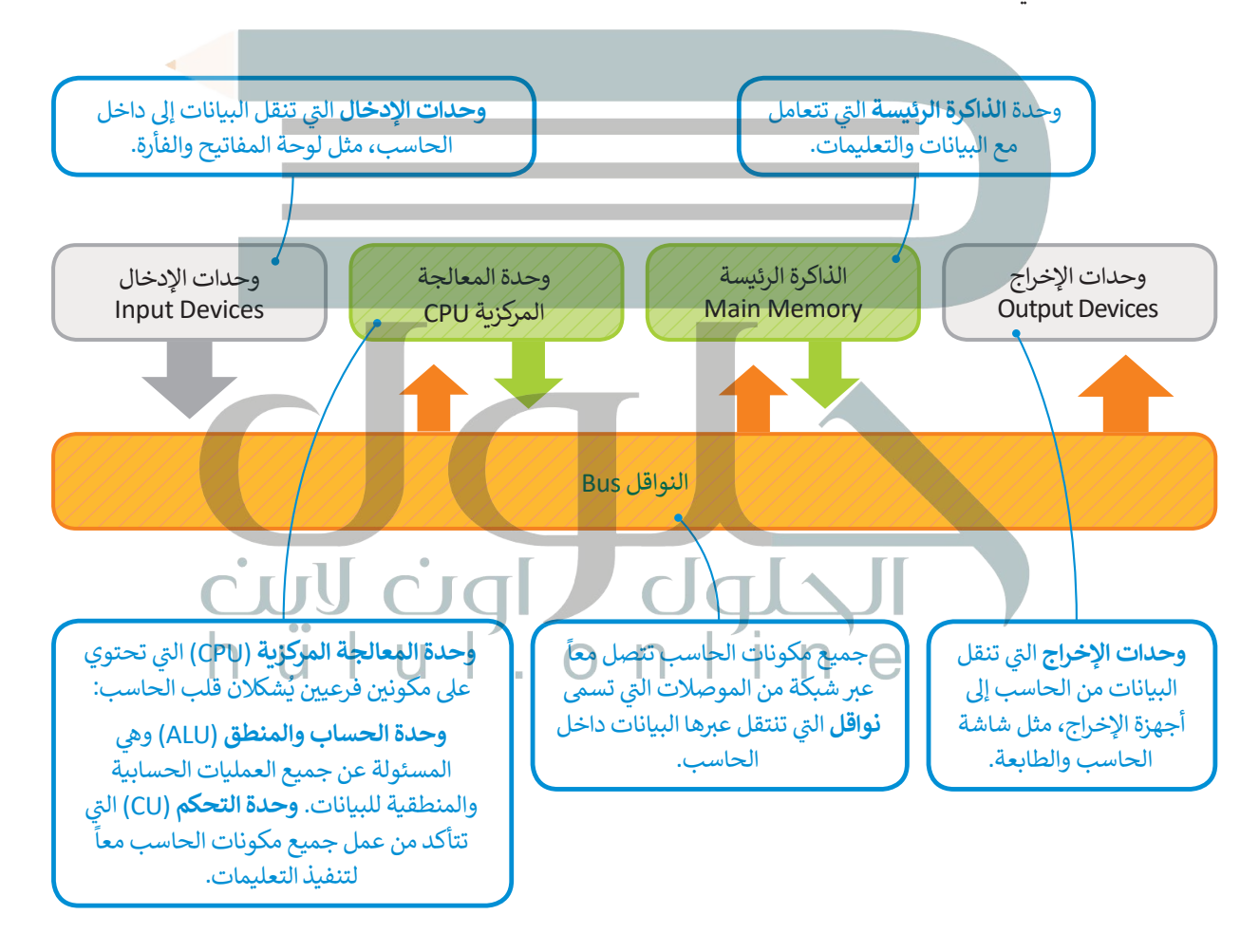

#### **لمحة تاريخية**

وصف جون فون نيومان بُنية الحاسب التي تحمل الاسم نفسه مع مهندسين آخرين ًخلال عمله في تطوير (ENIAC) عام 1945. كان نيومان عالم رياضيات مجريًا لامعًا وله ف العديد من المساهمات في مجالات مختلفة مثل الرياضيات والفيزياء وعلم الحاسب. ف

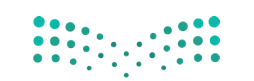

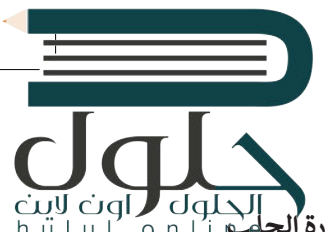

#### **دورة الجلب والتنفيذ )cycle execute-Fetch)**

ر<br>بعد أن أصبحت الآن على علم بمعمارية الحاسب، هيا بنا نركيف تُنفَّذ التعليمات وتتم معالجة البيانات. هذه تُسمى **بدورة الجلب**م َّبعد الحاسب التحف التحف الحاسب.<br>**والتنفيذ (**Fetch-execute cycle) تذكر دائماً أن كلاً من البيانات والمعلومات تحفظان في ذواكر الحاسب. ف

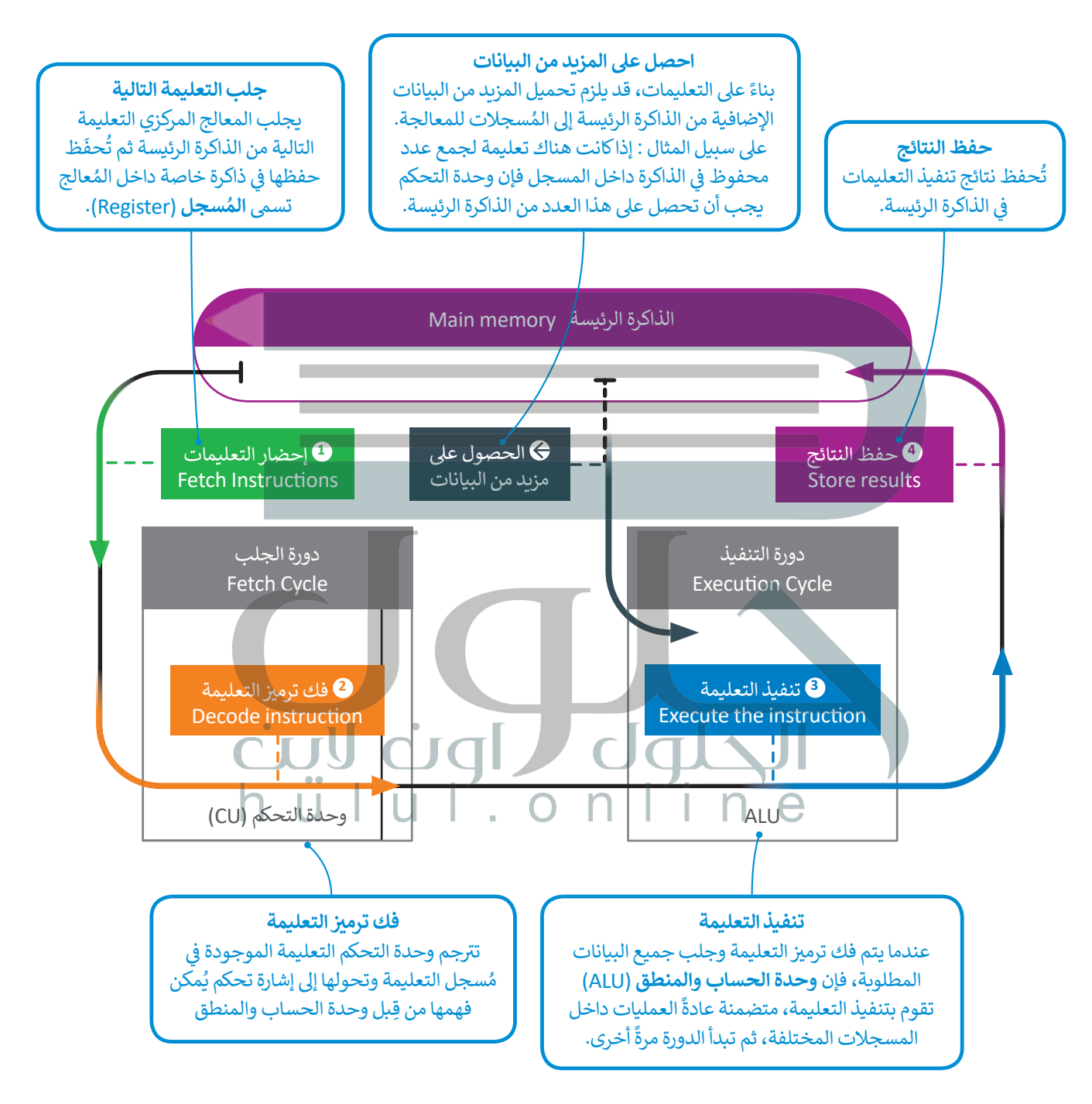

#### **الذاكرة الرئيسة )memory Main)**

تتعامل الذاكرة الرئيسة مع البيانات والتعليمات وتتكون من قسمين: ذاكرة الوصول العشوائي (Random Access Memory-RAM) وذاكرة القراءة فقط (Read Only ئ Memory-ROM)، والفرِق بين القسمين أنه لا يمكن محو أو إعادة كتابة البيانات داخل فwe تحت المسلمات المستحدم هذه الذاكرة في تخزين التعليمات التي يحتاجها الحاسب<br>ذاكرة القراءة فقط حيث تُستخدم هذه الذاكرة في تخزين التعليمات التي يحتاجها الحاسب ف ي ئ تلبدء التشغيل والتي تسمى بالبرامج الثابتة (firmware). بينما ذاكرة الوصول العشوائي<br>. ُفتُعرف بأنها ذاكرة القراءة والكتابة وهي ذاكرة مؤقتة تُفقد بياناتها بمجرد انقطاع التيار عنها. ا<br>وال

#### **وحدات التخزين**

ر<br>-<br>تُعدُّ الذاكرة الرئيسة محدودة الحجم، لذلك نحتاج إلى نوع آخر من أجهزة التخزين يمكنه االحتفاظ بالبيانات والتعليمات بأمان عندما ال تتم معالجتها أو عند إيقاف تشغيل الحاسب. تسمى هذه الأنواع الأخرى من الأجهزة بأجهزة التخزين الثانوية، وأكثرها شهرة **محرك األقراص الصلبة** )HDD-drive disk Hard )ومحرك **األقراص المضغوطة** ً ا إلمكان قراءة البيانات منها والكتابة عليها، )CD )**وأقراص الفيديو الرقمية** )DVD). ونظر ر عن راحز عن سعيقيو مرتبعي (1505). ريس عندي بني عرب مبني حسب نموذج بنية فون نيومان.<br>فإن أجهزة التخزين الثانوية تُعدُّ أجهزة إدخال وإخراج حسب نموذج بنية فون نيومان.

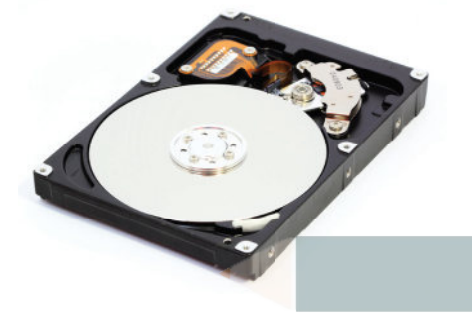

 $u \mid'$ . on

#### **األقراص الصلبة**

ًالأقراص الصلبة الموجودة في حاسباتنا تحتوي عددًا من الصفائح المركبة واحدة فوق الأخرى وكل منها له رأس قراءة وكتابة متصل ف بعمود دوران، تصطف في هذه الصفائح مجموعة من المسارات بعضها داخل بعض لتشكل أسطوانة، وتقسم كل صفيحة إلى عدد من ف ُالقطاعات. من أجل الوصول إلى بيانات مُحددة على القرص الصلب، يجب على تعليمة القرص أن تحدد رقم الصفيحة ورقم المسار ورقم المقطع.

> يتحرك رأس القراءة والكتابة للقرص الصلب عىل ذراع ينتقل من مسار إىل آخر. يحتاج القرص الصلب إلى معلومات لتحديد المسار والقطاع. حتى يصل رأس القراءة والكتابة إلى المقطع الصحيح فإنه ينتظر تتموضع المقطع أسفله فيدور القرص حتى يتم الوصول إلى مجموعة البيانات المطلوبة. هذه العملية لقراءة وكتابة البيانات في القرص الصلب تعتمد على 4 عوامل تتباين حسب كفاءة القرص الصلب: وقت ف البحث، ووقت االنتظار، ووقت الوصول، ومعدل نقل المعلومات.

- > **وقت البحث (Seek Time): ه**و الزمن الذي يستغرقه رأس القراءة والكتابة للوصول إلى المسار المناسب.
- > **وقت االنتظار** )Time Latency): هو الزمن الذي يستغرقه المقطع المحدد ليتموضع أسفل رأس القراءة والكتابة.
- > **وقت الوصول** )Time Access): هو الزمن المستغرق لقراءة مجموعة البيانات، وهو حاصل مجموع وقت البحث ووقت االنتظار.
	- > **معدل النقل (**Transfer Rate): هو معدل نقل البيانات بين القرص والذاكرة الرئيسة.

**التطبيقات المختلفة لها احتياجات مختلفة من حيث �عة الوصول للبيانات ومعدل نقل البيانات، فعىل سبيل المثال يحتاج نظام قاعدة البيانات إىل أوقات وصول �يعة لكونه يقوم بقراءة وكتابة آالف السجالت ي جميع أنحاء القرص باستمرار. من ناحية الموجودة � ز ً**أخرى، إن تشغيل فيديو عالي الدقة من محرك الأقراص<br> الصلبة يحتاج إلى توفير معدل نقل مرتفع نظرًا لوجود الكثير من البيانات <mark>في كل ثانية من الفيديو.</mark> **ز**

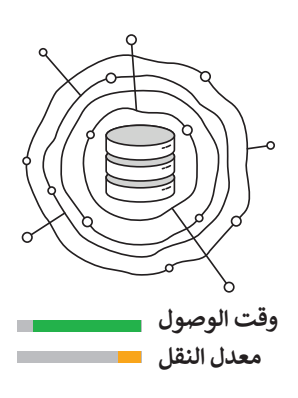

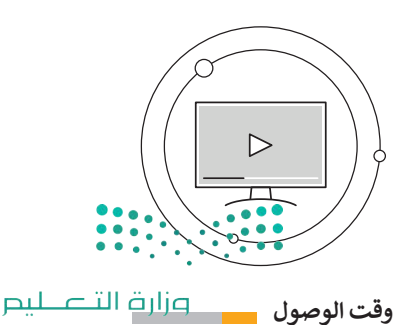

**معدل النقل**

Ministry of Education  $2021 - 1443$ 

#### **األقراص المدمجة والرقمية**

األقراص المدمجة وأقراص الفيديو الرقمية وأقراص **بلو راي** )Ray Blu )تختلف عن األقراص الصلبة بأنها تقرأ وتكتب [ًا من قرص مصنوع من األلمنيوم والبالستيك](https://hulul.online/)  البيانات ب�ي فباستخدام شعاع الليزر. في وضع الكتابة يقوم شعاع الليزر ف :<br>' بحفر سلسلة من التجاويف والنتوءات عىل طبقة األلمنيوم فليتم تمثيل البيانات الثنائية. عند القراءة فإن شعاع الليزر يرتد من النتوءات عىل سطح طبقة األلمنيوم وليس من التجاويف .<br>وهكذا يُمكن قراءة سلاسل البيانات الثنائية.

إن هذه التجاويف صغيرةٌ جدًا، فمثلًا يحتوي سطح قرص بلو ًراي عىل 200 مليار تجويف ونتوء.

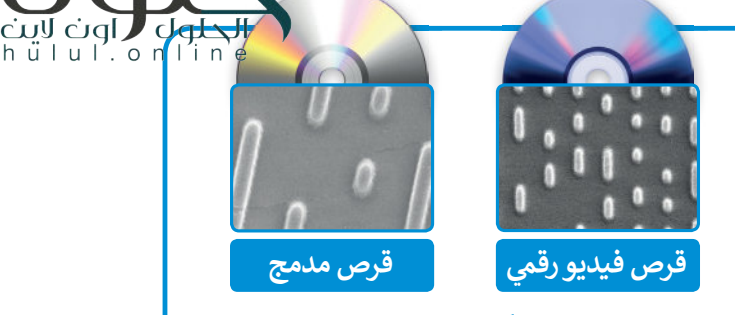

في هاتين الصورتين يُمكننا مقارنة التجاوبِف الموجودة فف على سطح الأقراص المدمجة (CD) مع أقراص الفيديو الرقمية (DVD)، كلاهما تم تكبيرهما 20000 مرة.

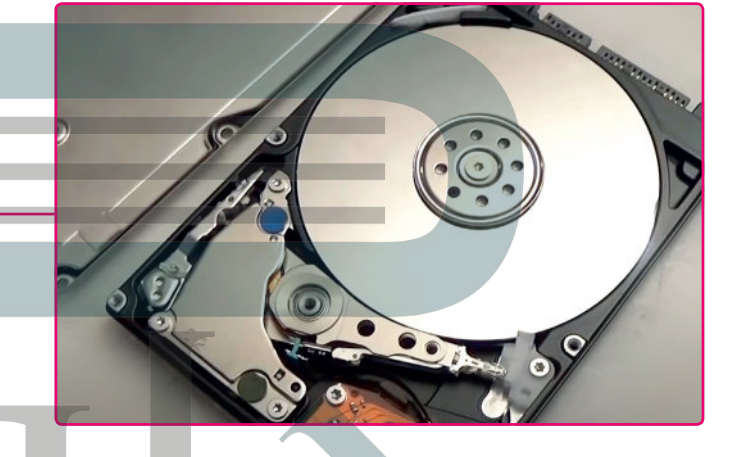

**ً ا إذا قررت فتح غطاء محرك أقراص صلبة لرؤية كن حذر األقراص ورؤوس التشغيل، فالمكونات الداخلية للقرص الصلب قد تم تجميعها بعناية وعزلها عن البيئة الخارجية، ُّض مما يع�ي ي أن دخول جزيء صغ� من الغبار أو تعر زي الرؤوس للدفع قد يجعل محرك القرص الصلب غ� قابل ً ا لالستخدام، وبالطبع فإن محرك القرص الصلب إذا كان تالف ِّة. ِحري ي استكشافه ب أو عديم الفائدة فيمكنك أن تستمر � ز**

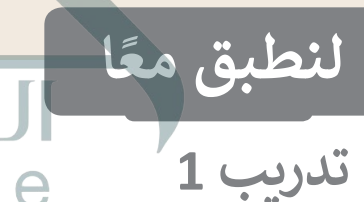

 **طابق األجهزة مع فئاتها**  وحدة المعالجة **5 ي بنية فون نيومان. � ز** لآ**حظ أنه يمكنك**<br>مطابقة الجهاز مع أكثر **من فئة واحدة.** المركزية

جهاز إدخال**2-4-7**

 $\bigcap$ 

 $\bigcap$ 

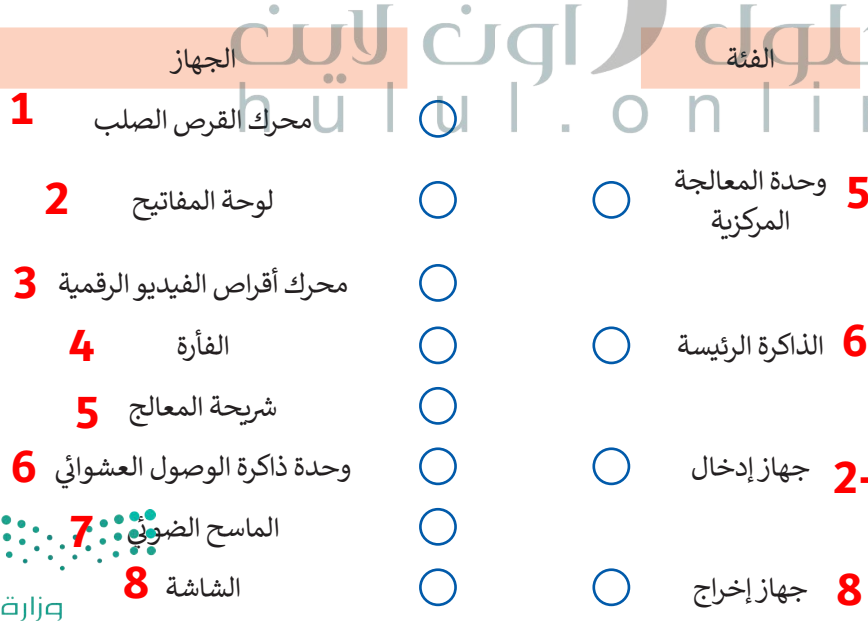

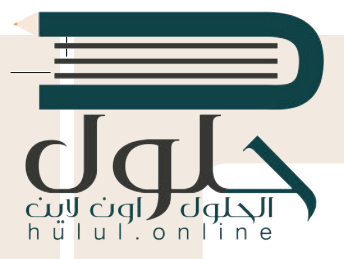

## **ْ عن بعض التساؤالت ... ِ لنجب**

ًهل تساءلت يومًا عن المكونات العاملة داخل الحاسب وكيف يرتبط بعضها ببعض؟ ًلاحظ الشكل التالي الذي يوضح بنية أنظمة الحاسب الأساسية وفقًا لهيكلية العالم فون نيومان.

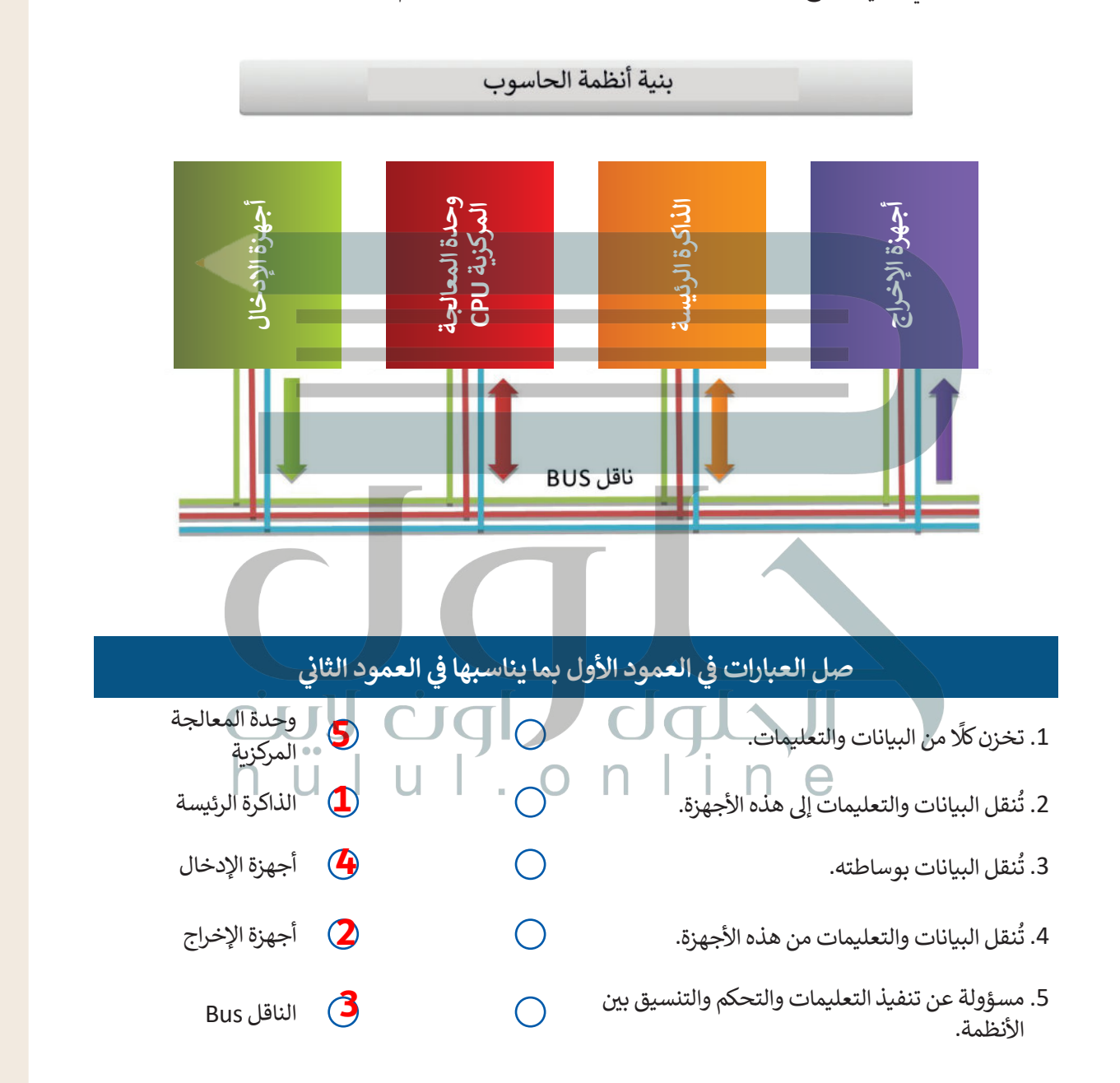

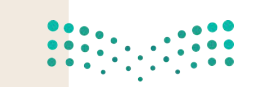

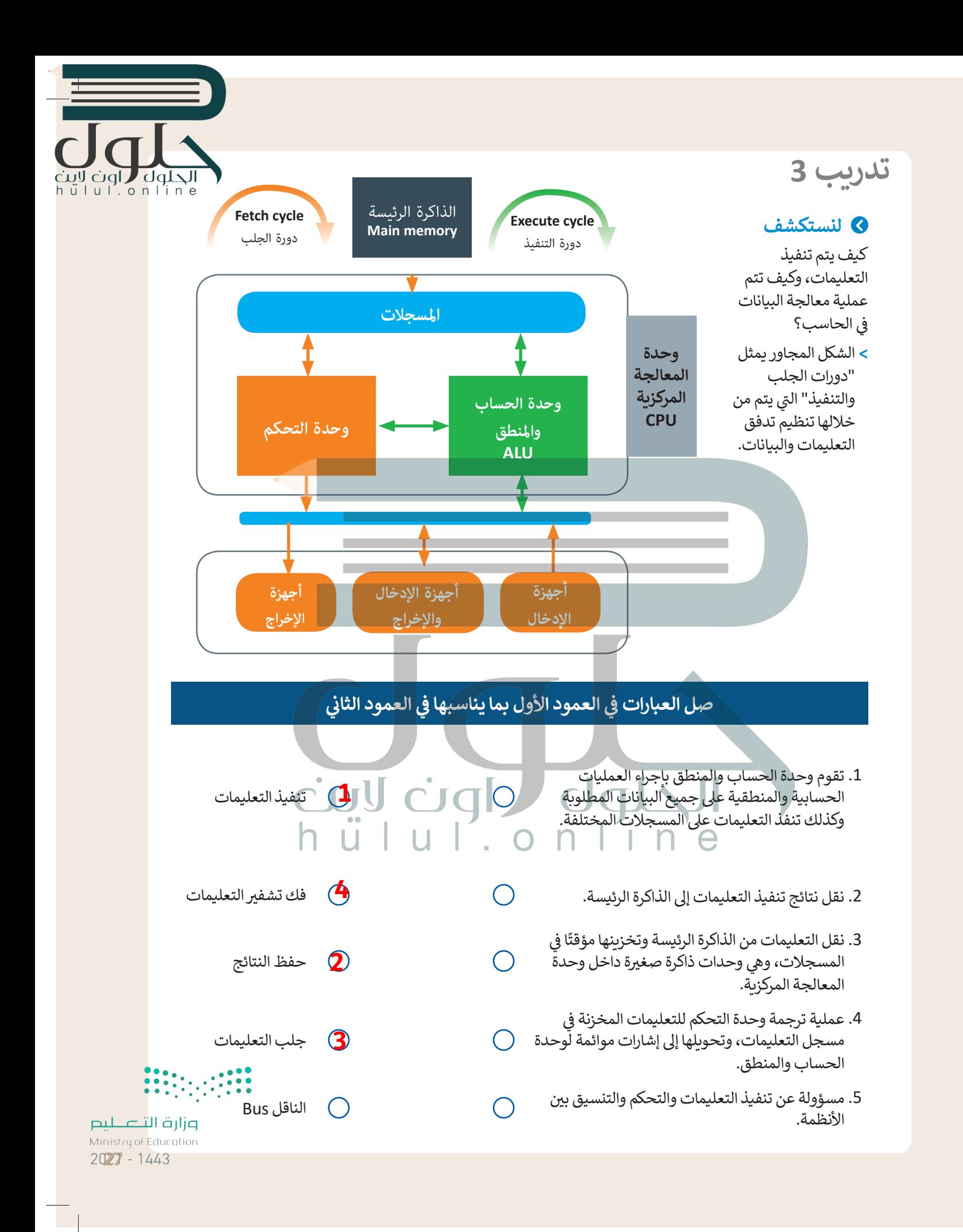

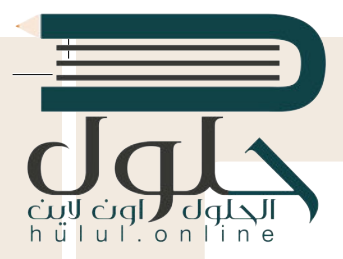

**[تأمل الخريطة المفاهيمية التالية وامأل الفراغات بالكلمة أو العبارة المناسبة من الجدول التا](https://hulul.online/) يل:**

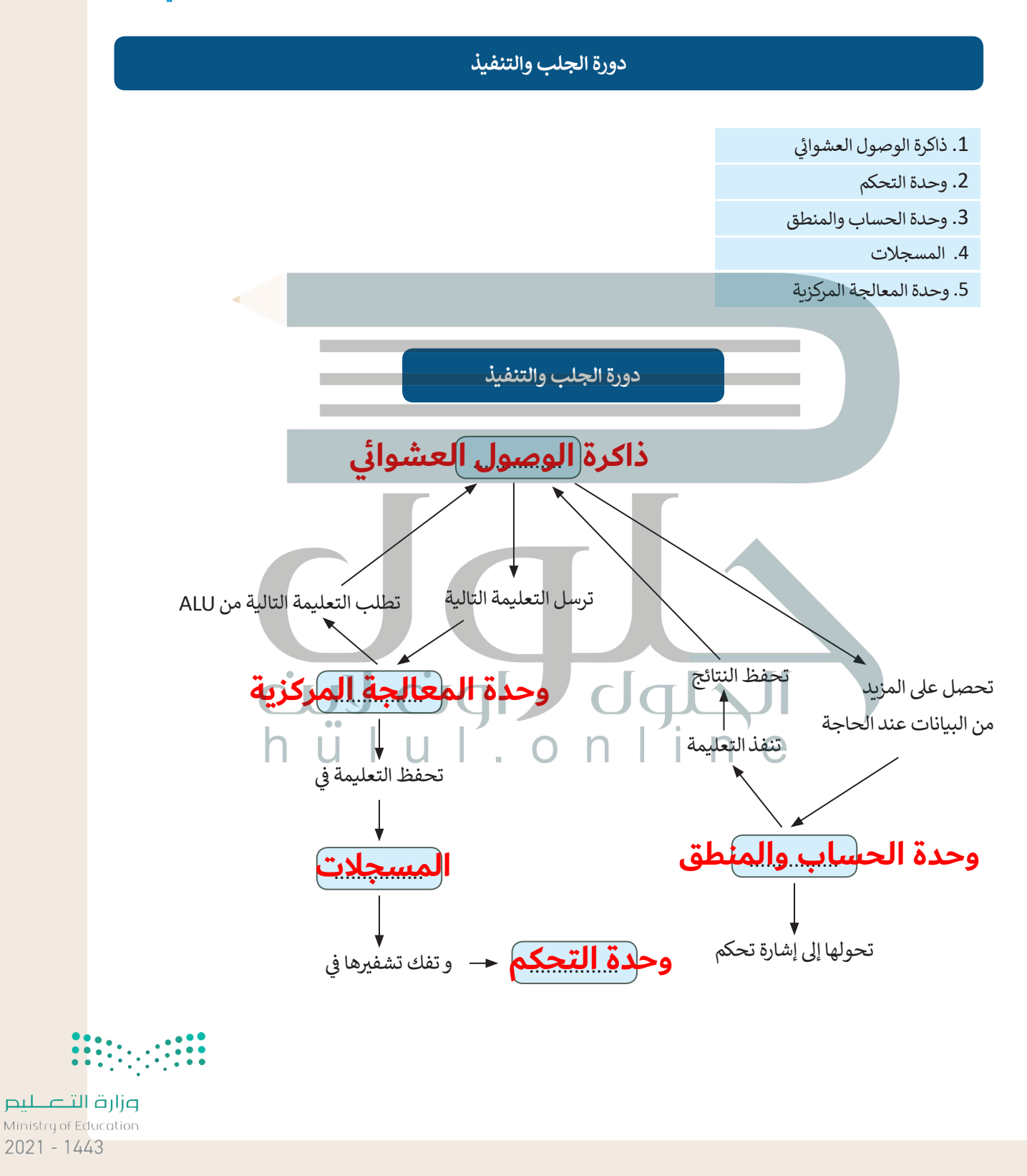

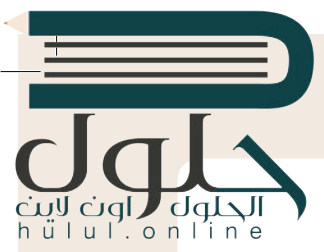

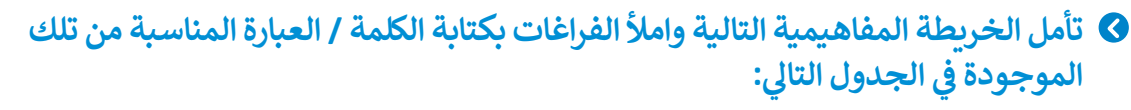

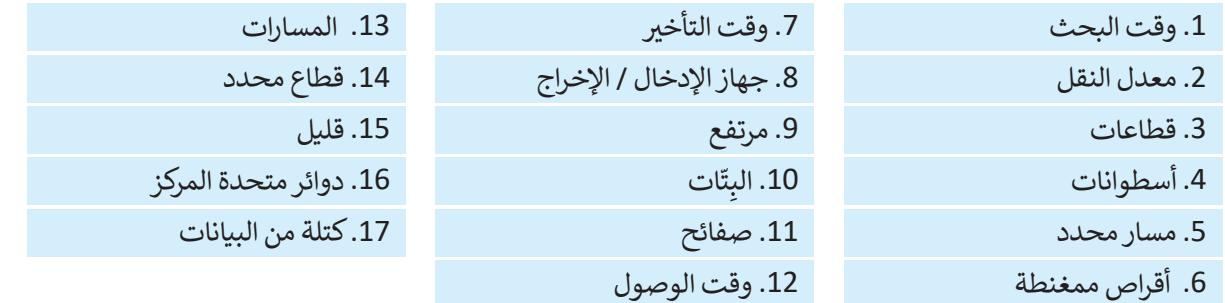

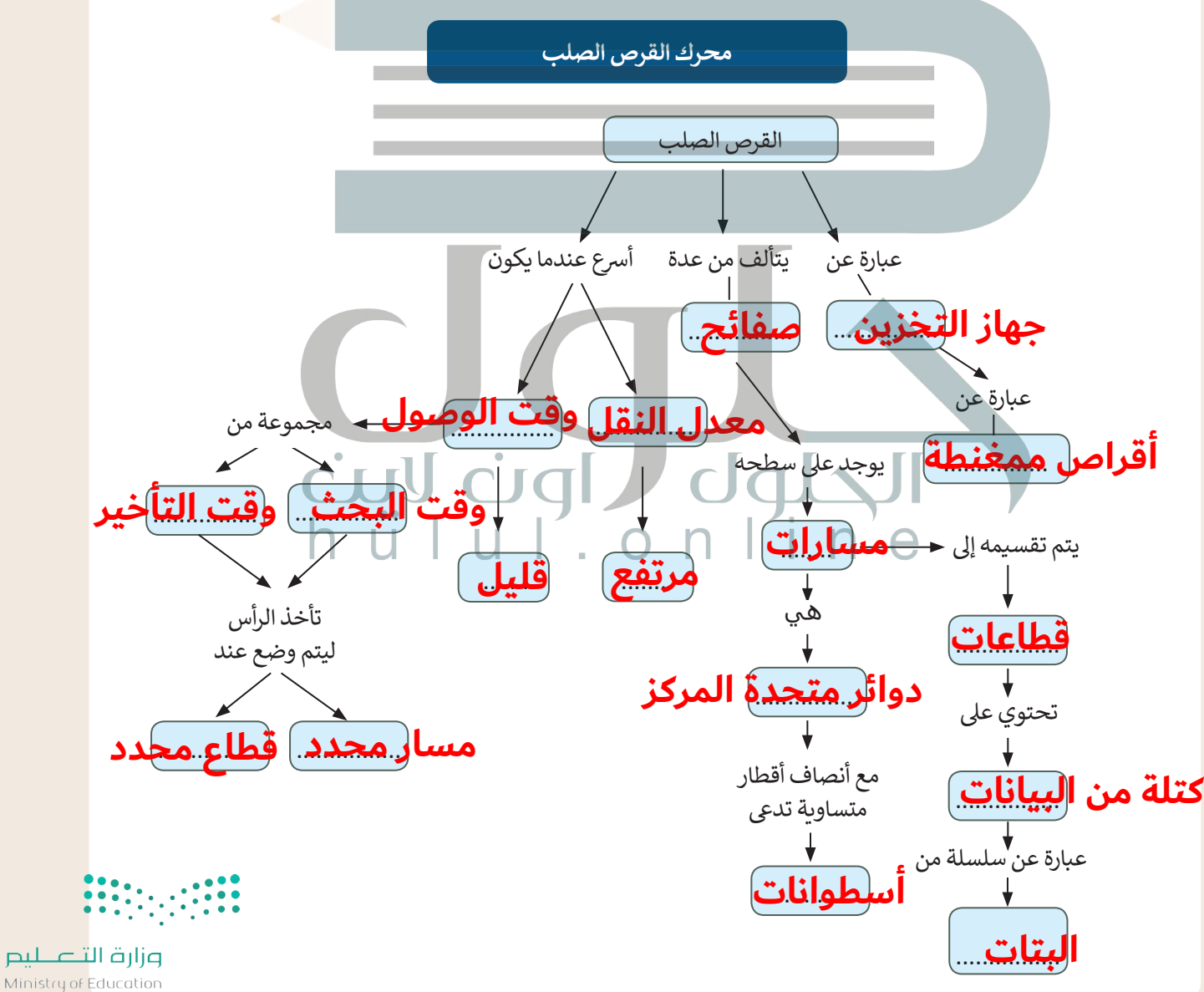

 $2029 - 1443$ 

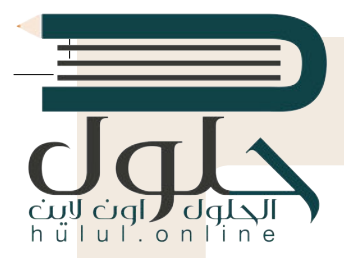

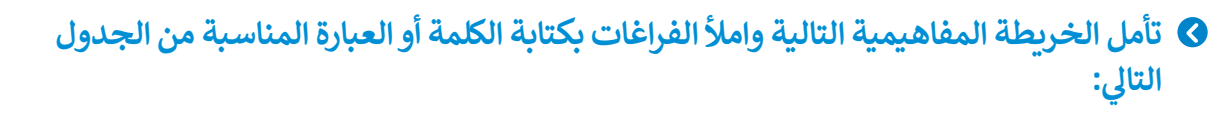

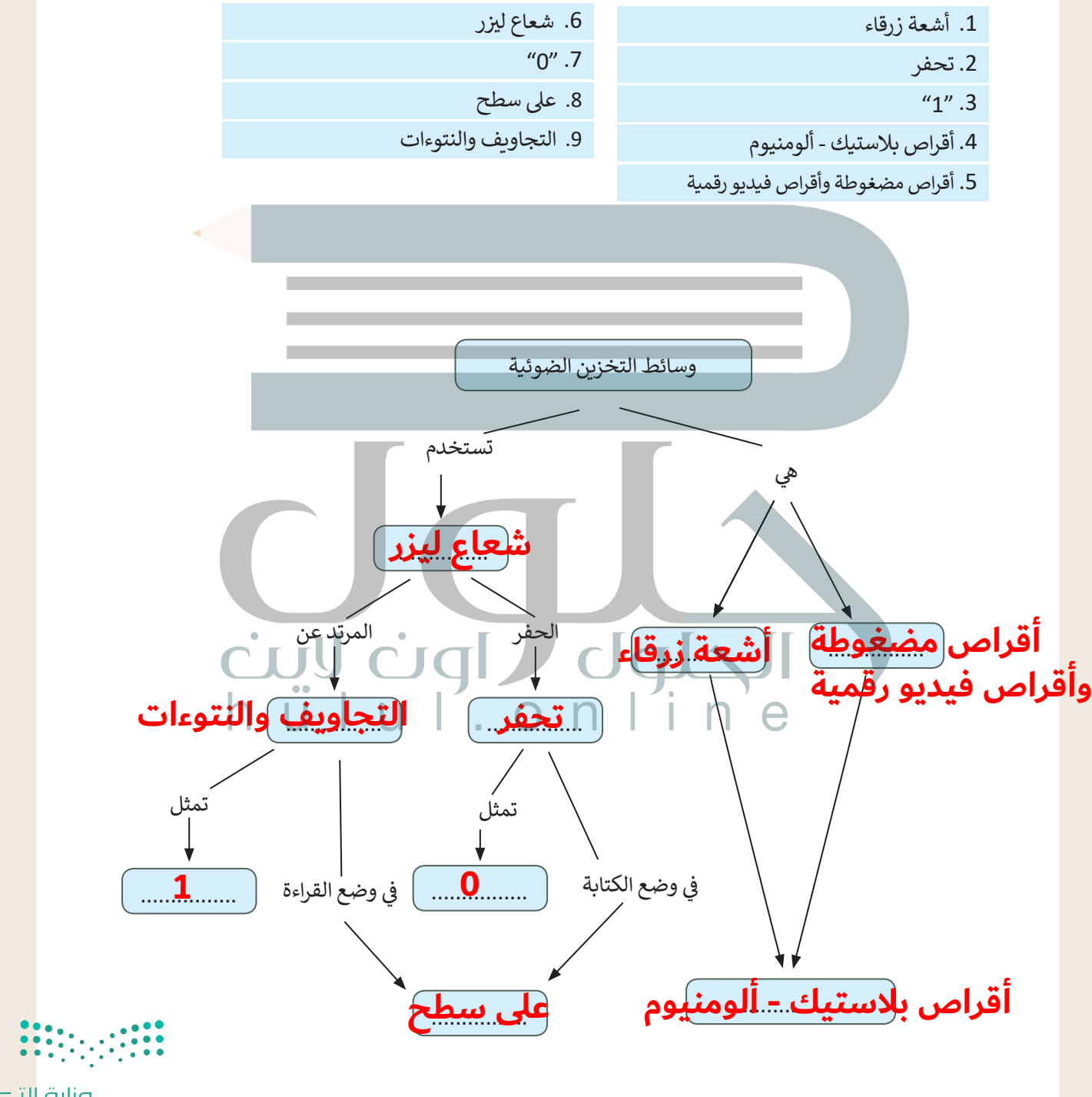

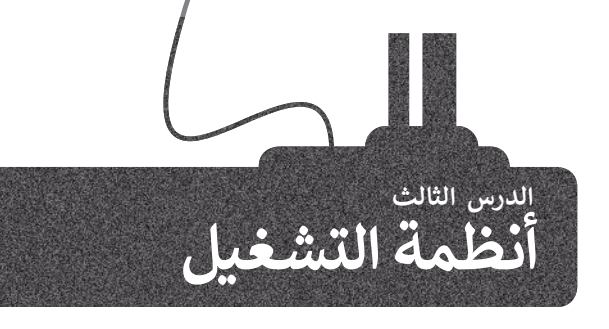

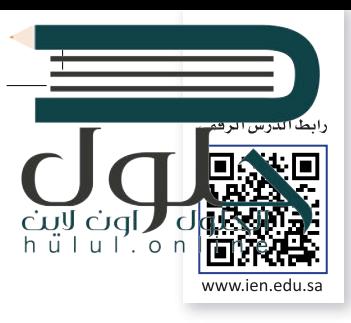

في الدروس السابقة تحدثنا عن المكونات الداخلية والعناصر التي تُكون الحاسب. جميع هذه الأجزاء من ف الّترانزستورات والبوابات المنطقية والمعالج والأقراص الصلبة تشكل المكونات المادية للحاسب. حان الوقت لنتكلم عن المكونات البرمجية، وهي تلك المكونات التي تحتوي على التعليمات التي نزود بها الحاسب لأداء المهام والوظائف المُحددة. هذه التعليمات المصممة لأداء مهمة محددة تسمى البرمجِيَّات. ُ

#### **ج تصنيف ال�مجيات**

تُصنف البرمجيات الحديثة إلى قسمين: ُ

- ُ> **البرامج التطبيقية (**Application Software) هي جميع البرامج التي صُممت لحل المشاكل العملية ومساعدة مستخدمي الحاسب على إنجاز مهامهم. معظم البرامج التي تستخدمها في الحاسب الخاص بك مثل برنامج ف َمستخدمي الحاسب على إنجاز مهامهم. معظم البرامج التي تستخدمها في الحاسب الخاد<br>معالجة النصوص ومتصفح الإنترنت والألعاب ومشغلات الوسائط، تُعَد برامج تطبيقية. ا المسلمان المسلمان المسلمان المسلمان المسلمان المسلمان المسلمان المسلمان المسلمان المسلمان المسلمان المسلمان<br>المسلمان المسلمان المسلمان المسلمان المسلمان المسلمان المسلمان المسلمان المسلمان المسلمان المسلمان المسلمان ال
	- > **برامج النظام (**System Software) هي البرامج التي تتحكم في عملٍ نظام الحاسب، وتزوده بالأدوات والبيئة ف تالتي تسمح للبرامج التطبيقية أن تعمل. وتنقسم إلى برامج ملحقة، وأنظمة تشغيل، وتتفاعل نظم التشغيل شمباشرة مع المكونات المادية للحاسب.

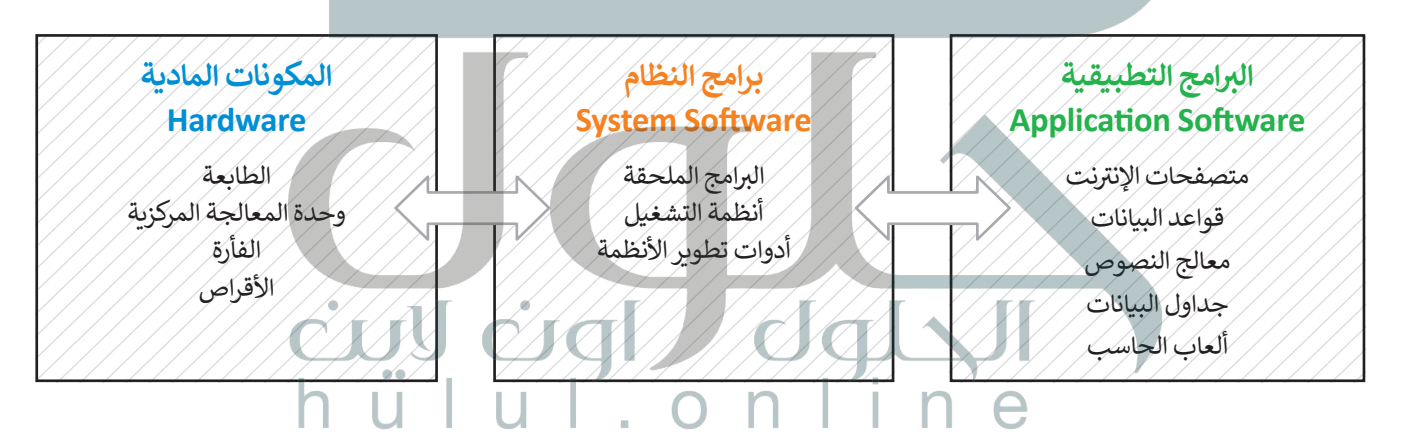

#### **نظام التشغيل**

نظام تشغيل الحاسب (Operating System) هو نواة برامج النظام. يدير نظام التشغيل مصادر الحاسب مثل الذاكرة ووحدات اإلدخال واإلخراج، كما يسمح للبرامج التطبيقية بالوصول لمصادر النظام. و يمنح نظام التشغيل مستخدم الحاسب واجهة للتفاعل مع الحاسب.

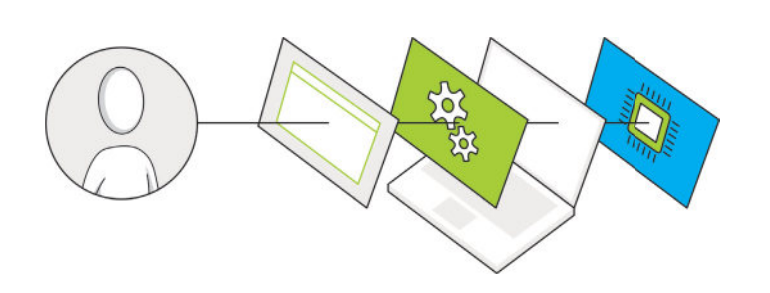

**ً ا أدوات تطوير تتضمن برامج النظام أيض** الأنظمة، وهي البرامج التي تساعدنا على إنشاء<br>البرامج التطبيقي<u>ة وبر</u>امج النظام الأخرى.

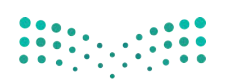

ب الذاكرة الرئيسة ويتم معالجة تعليماته واحل<mark>ا بعد</mark><br>. ف ُهل تتذكر دورة الجلب والتنفيذ؟ لقد ذكرنا سابقًا أن البرنامج المُنفذ يتم تحميله في ًالأخرى داخل وحدة المعالجة المركزية، تدعم جميع أجهزة الحاسب **تعددية البرامج (**Multiprogramming)، وهي تقنية تعمال عل<br>ا حفظ مجموعة من البرامج داخل ذاكرة الوصول العشوائي في نفس الوقت، هذه البرامج تتنافس للوصول إلى وحدة المعالجة المركزية<br>. ف ئ لكي يتم تنفيذها، لذلك فإن مهمة نظام التشغيل هي إدارة الذاكرة لكي يبقى على اطلاع بالبرامج المفتوحة وموقع كل منها داخل الذاكرة.

يدير نظام التشغبل استخدام وحدة المعالجة المركزية من خلال العمليات الفردية. يمكن تنفيذ عملية واحدة فقط في أي وقت داخل ف وحدة المعالجة المركزية. لذلك، تمر كل عملية من خالل دورة حياة لحاالت عملية مختلفة.

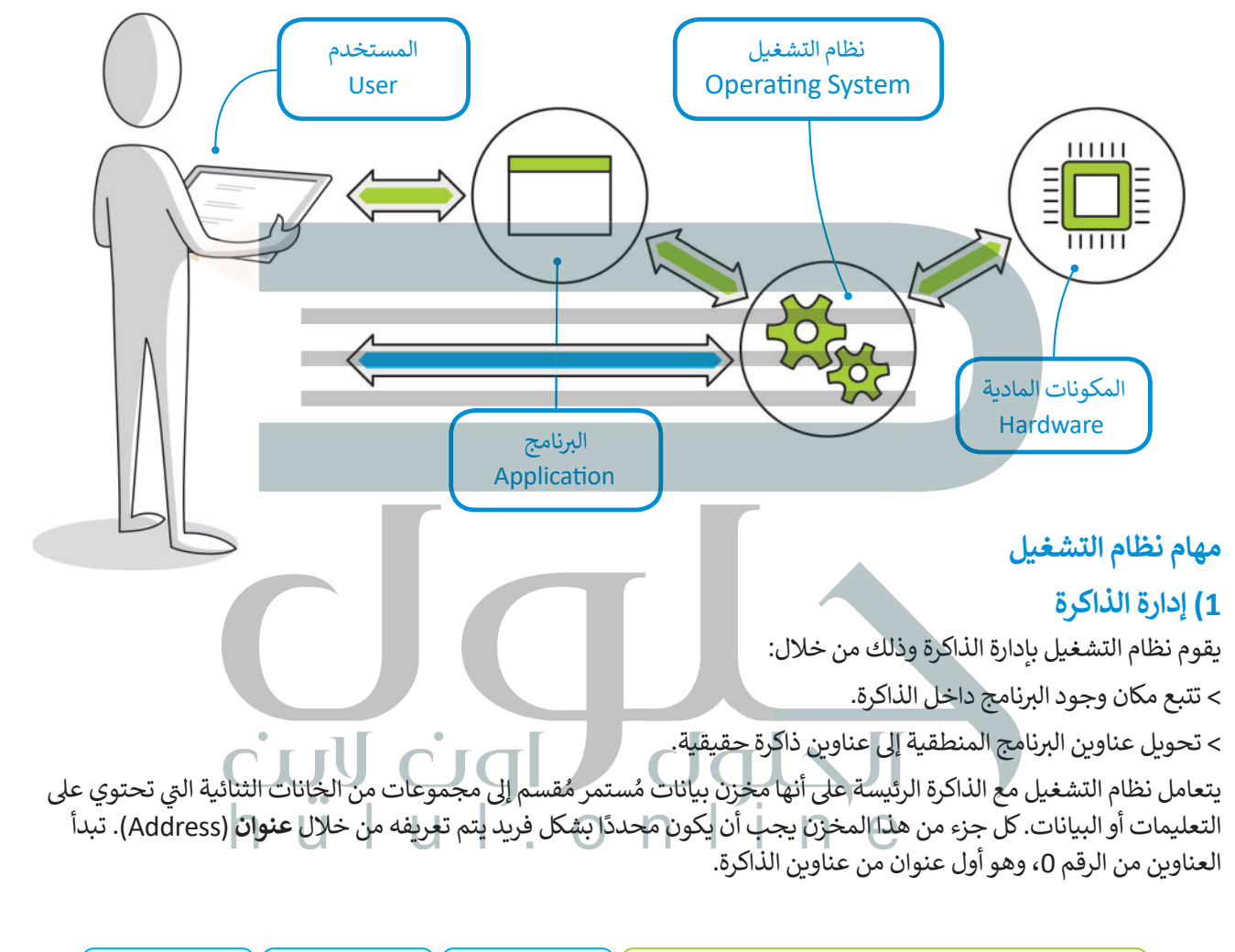

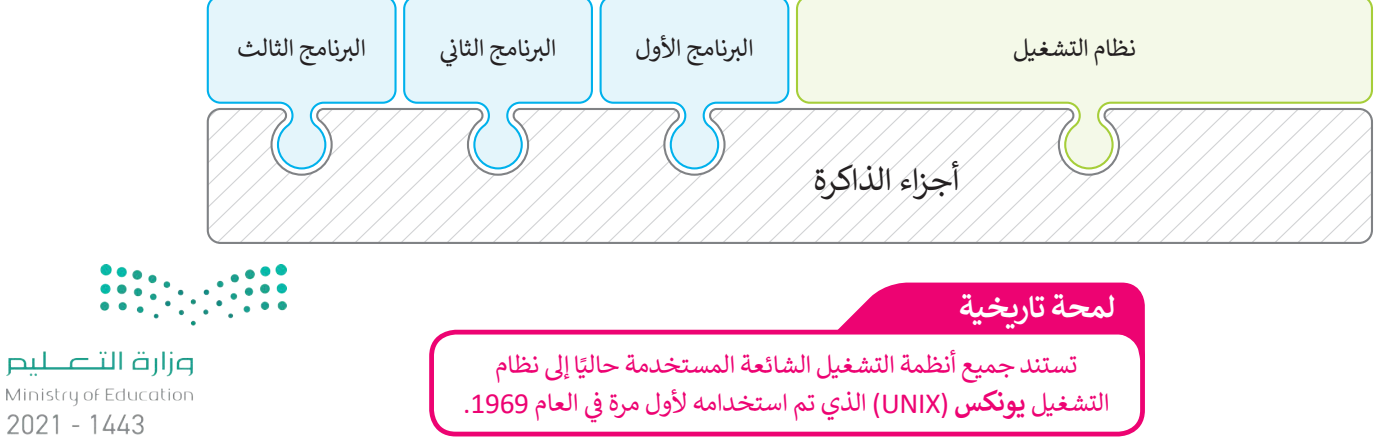

لا تعرف البرامج عناوينها مُسبقاً في الذاكرة، لذا فإن البرنامج يتعرف إلى تعليماته والبيانات باستخدام العناوين المنطقية. يقوم <u>هاام</u> ف ُالتشغيل برسم خريطة العناوين المنطقية للبرامج وما يقابلها من عناوين ذاكرة حقيقية في ذاكرة الوصول العشوائي، تسمى هله ال<mark>ج</mark>ملية .<br>أ ف **ربط العناوين** )binding Address).

#### **2( إدارة العمليات**

ًيجب أن يقوم نظام التشغيل أيضًا بإدارة استخدام وحدة المعالجة المركزية من خلال العمليات الفردية.

يمكن لعملية واحدة فقط تنفيذ جزء من تعليماتها في أي وقت في وحدة المعالجة المركزية، ولذلك تمر كل عملية بدورة حياة لحالات ف ف ًعملية مختلفة حيث تكتسب وتفقد التحكم في وحدة المعالجة المركزية. بشكل أكثر تحديدًا، تدخل العملية إلى النظام، وتكون جاهزة ف للتنفيذ أو تصبح قيد التنفيذ أو تنتظر موردًا، أو ّتم الانتهاء منها. دعونًا نَرَ ما يحدث للعملية خلال مرورها في كل مرحلة. ف ً

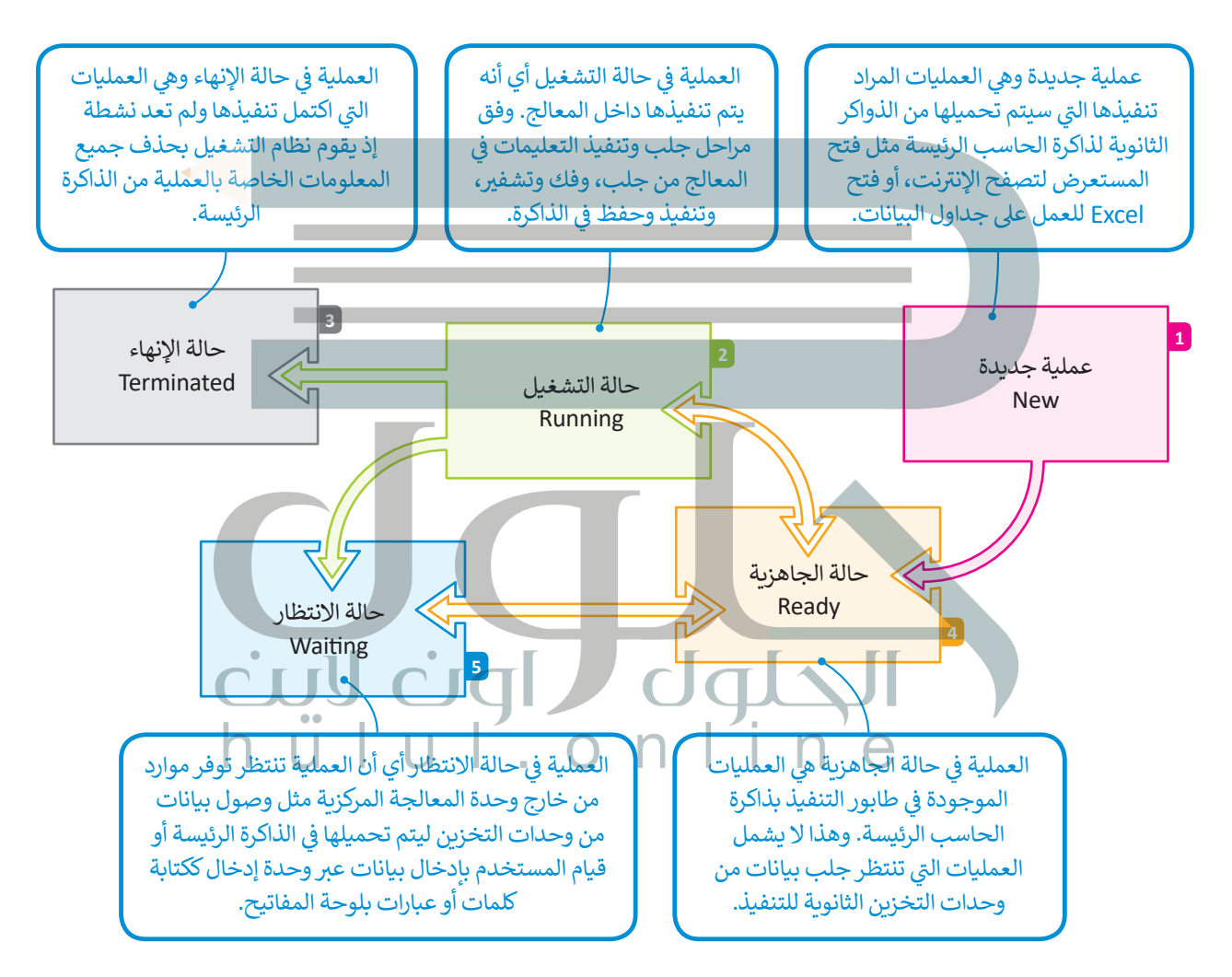

لاحظ أن الكثير من العمليات قد تكون في حالة الجاهزية أو حالة الانتظار في نفس الوقت، ولكن عملية واحدة فقط يمكن أن تكون في حالة التنفيذ. لهذا السّبب هناك ما يسمى بطابور الجاهزية وطابور <sup>،</sup> **ي كل من هذه الحاالت. ف ي االنتظار � ف االنتظار حيث تصطف العمليات �**

وزارة التصليم Ministry of Education

 $2023 - 1443$ 

# hull.online

 $2021 - 1443$ 

#### **3( إدارة أجهزة اإلدخال واإلخراج**

يحتوي الحاسب القياسي على لوحة مفاتيح وشاشة للتواصل مع المستخدم وماسح ضوئي لمسح الصور وطابعة للنسخ ئ ًيحتوي الحاسب القياسي على لوحة مفاتيح وشاشة للتواصل مع المستخدم وماسح ضوئي لمسح الصور وطابعة للنسخ<br>الورقية. لوحة المفاتيح والماسح الضوئي من أجهزة الإدخال بينما الشاشة والطابعة من أجهزة الإخراج. تذكر أيضًا أن هناك ئ (أجهزة إدخال واخراج) مثل أجهزة التخزين الثانوية. يتم إدارة جميع هذه الأجهزة من خلال نظام التشغيل.

ًتتطلب التطبيقات المختلفة أجهزة إدخال أو إخراج مختلفة عند تشغيلها. على سبيل المثال، إذا أرسلت ملفًا للطباعة فسيحتاج نظام التشغيل إلى الاتصال بالطابعة للتحقق من تشغيلها والبدء في إرسال البيانات لطباعة كل صفحة. ف

يتم التحكم في كل جهاز ملحق بواسطة برنامج خاص يسمي **برنامج تشغيل الجهاز (**Device Driver). يعد برنامج تشغيل ف ֧֖֧֧֧֧֧֦֧֧֦֧֖֧֧ׅ֧֚֚֚֚֚֚֚֚֚֚֚֚֚֚֚֚֚֚֚֚֚֚֚֚֚֚֚֚֝֟֓֟֓֝֓֝֓֝֓֝֬֝֓֝֬֝֓֝֬֜ الجهاز جزءًا من نظام التشغيل أو يتم توفيره من خلال الشركة المصنعة للجهاز. يقوم نظام التشغيل بإرسال المعلومات الصحيحة إلى جهاز الإدخال أو الإخراج الصحيح ويتحكم أيضًا في وصول كل عملية إلى الجهاز. ف ً

.<br>تلخيصاً لما سبق، يقوم نظام التشغيل بالأنشطة التالية:

> تتبع جميع الأجهزة. > تحديد أي عملية تصل إىل الجهاز وكم تحتاج من الوقت. > توظيف الأجهزة بالطريقة الأكثر فعالية.

**�سبب اختالف �عة وحدة المعالجة المركزية واألجهزة الملحقة، يستخدم نظام التشغيل جزءا خاصا من الذاكرة يسىم المخزن المؤقت )Buffer).**

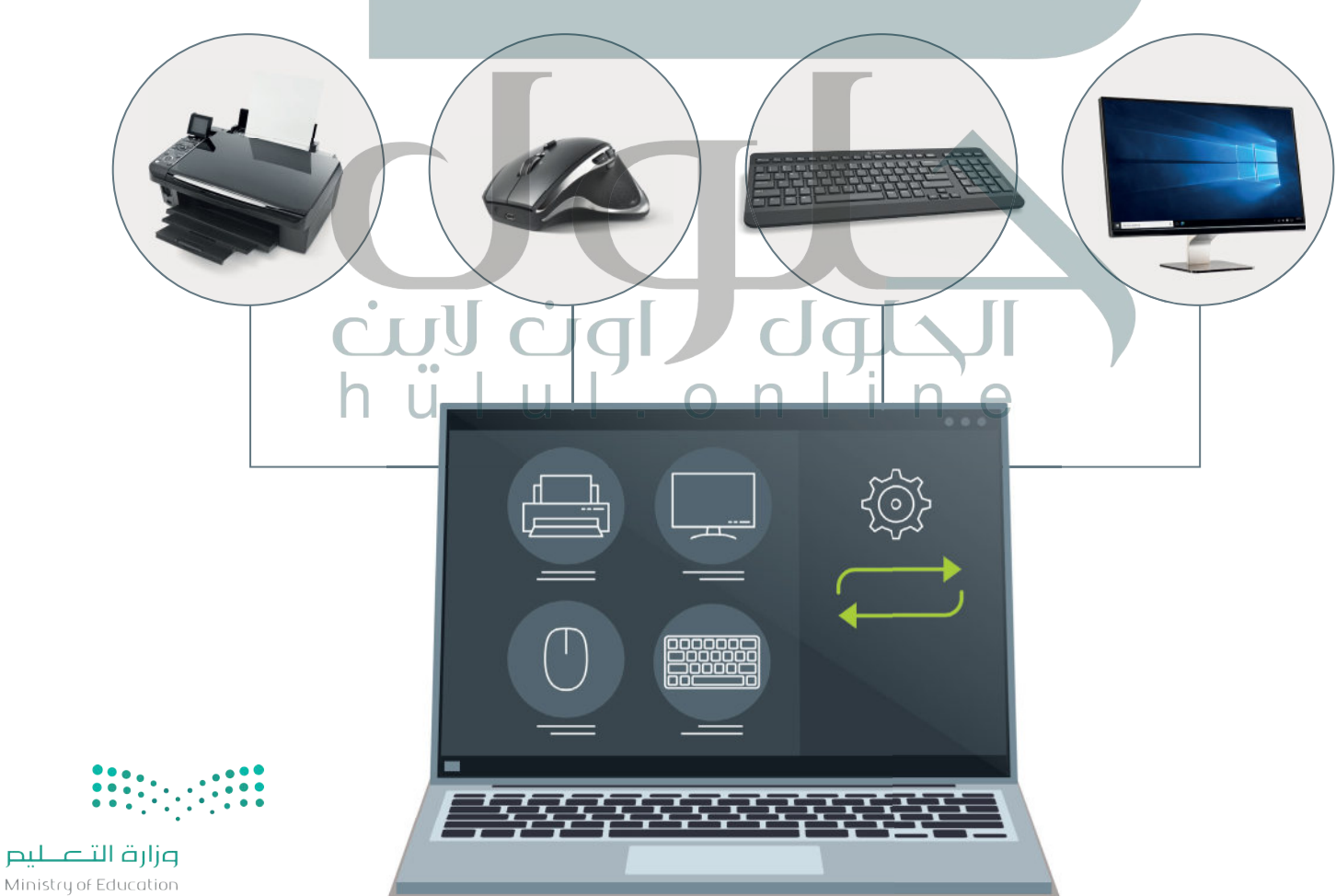

# hull.online

#### **4( إدارة الملفات**

إن عملية تنظيم مخازن البيانات الثانوية - مثل الأقراص الصلبة - هي إحدى مهام نظام التشغيل. تذكر أن مخازن البيانات<br>الثانوية تحتفظ بالبيانات عند فقدان الطاقة الكهربائية، ولذلك تستخدم لحفظ البرامج والبيانات التي نريد إبقاءها ع إيقاف تشغيل الحاسب.

يتم تنظيم وحفظ المعلومات المخزنة عىل القرص الصلب عىل شكل ملفات. الملف هو اسم لمجموعة من البيانات ֺ֖֖֖֖֖ׅ֧֧֪ׅ֧֧֚֚֚֚֚֚֚֚֚֚֚֝֝֓֝֬֝֓֝֬֝֓֬֝֓֬֝֓֬֝֓֬֓֓֬֓֓֬֓֓֬֓֓֬֓֓֝֓֬֓֓֝֬֓֓֬֝֬֓֓֝֬֓֝֬֝֬֝֓֬֝֬֝֬֝֬֝֬֝֬֝֬ المرتبطة معًا وهي الوحدة المنظمة الرئيسة للقرص الصلب. يمكن للملف أن يحتوي على برنامج أو بيانات من نوع واحد<br>\* \* \* \* \* مسربيته من ربي من المستقدم المستقدم المستقدم المست.<br>أو أكثر فمثلًا برنامج متصفح الإنترنت والصورة الرقمية هما عبارة عن نوعين مختلفين من الملفات التي يمكن حفظها على فالقرص الصلب في الحاسب الخاص بك. ف

فنظام الملفات هو عرض منطقي يقدمه نظام التشغيل للمستخدمين لكي يتمكنوا من إدارة المعلومات كمجموعة من ت <sub>ال</sub>تحميم تصو ترتي منصوبي عدد المجلسين للمستحدة.<br>الملفات. نظام الملفات يتم تنظيمه عادةً بتجميع الملفات داخل مجلدات. ا**لمجلد (**Folder ) هو اسم لمجموعة من الملفات.

يحتوي **المجلد الرئيسي (P**arent Directory) على **مجلدات فرعية (**Subdirectory). يُمكنك إنشاء مجلدات متداخلة ِّبعدد غير محدود حسب حاجتك لتنظيم بياناتك. تكوِّن هذه المجلدات بنية هيكلية يمكن من خلالها عرض نظام الملفات كشجرة مجلدات. ويسمى المجلد الموجود في أعلى مستوى في الهيكلية **بالمجلد الجذري (**Root Directory). ف ف

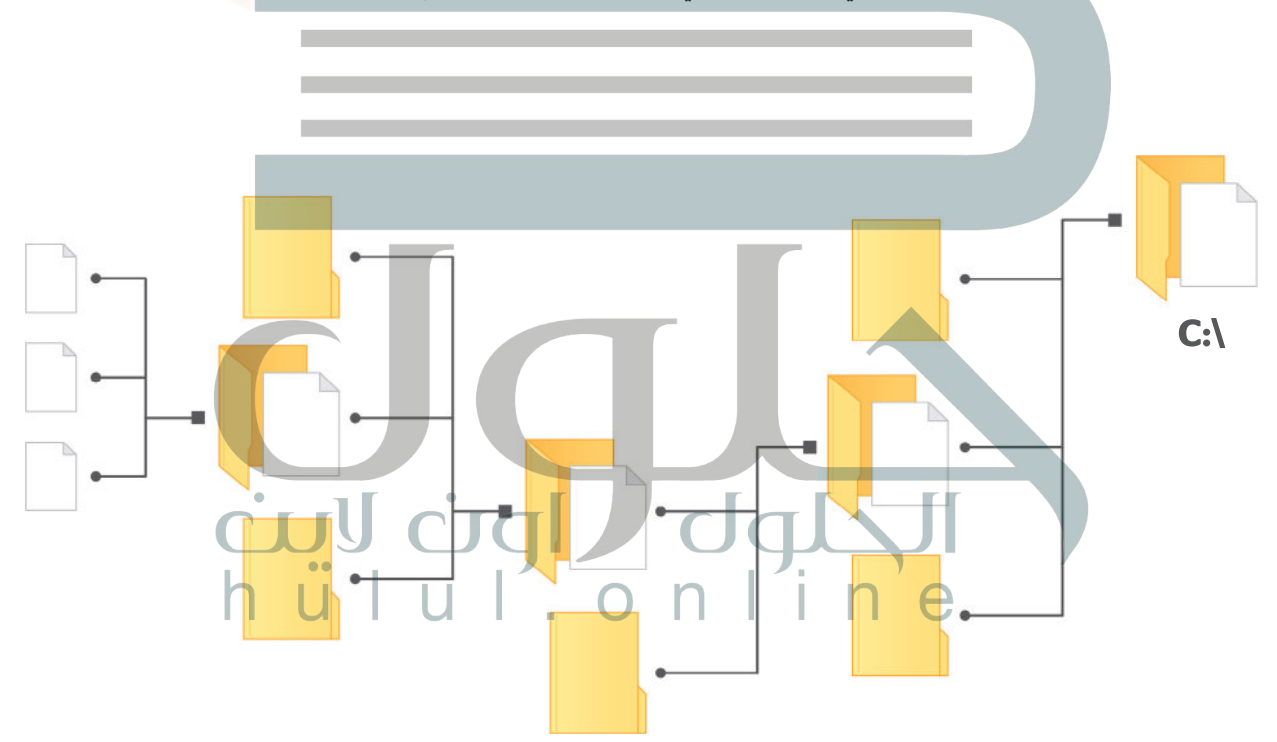

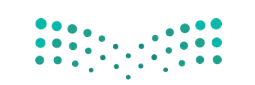

#### **ا لنطبق مع ً**

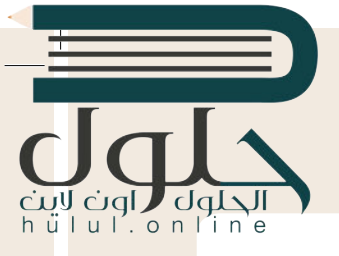

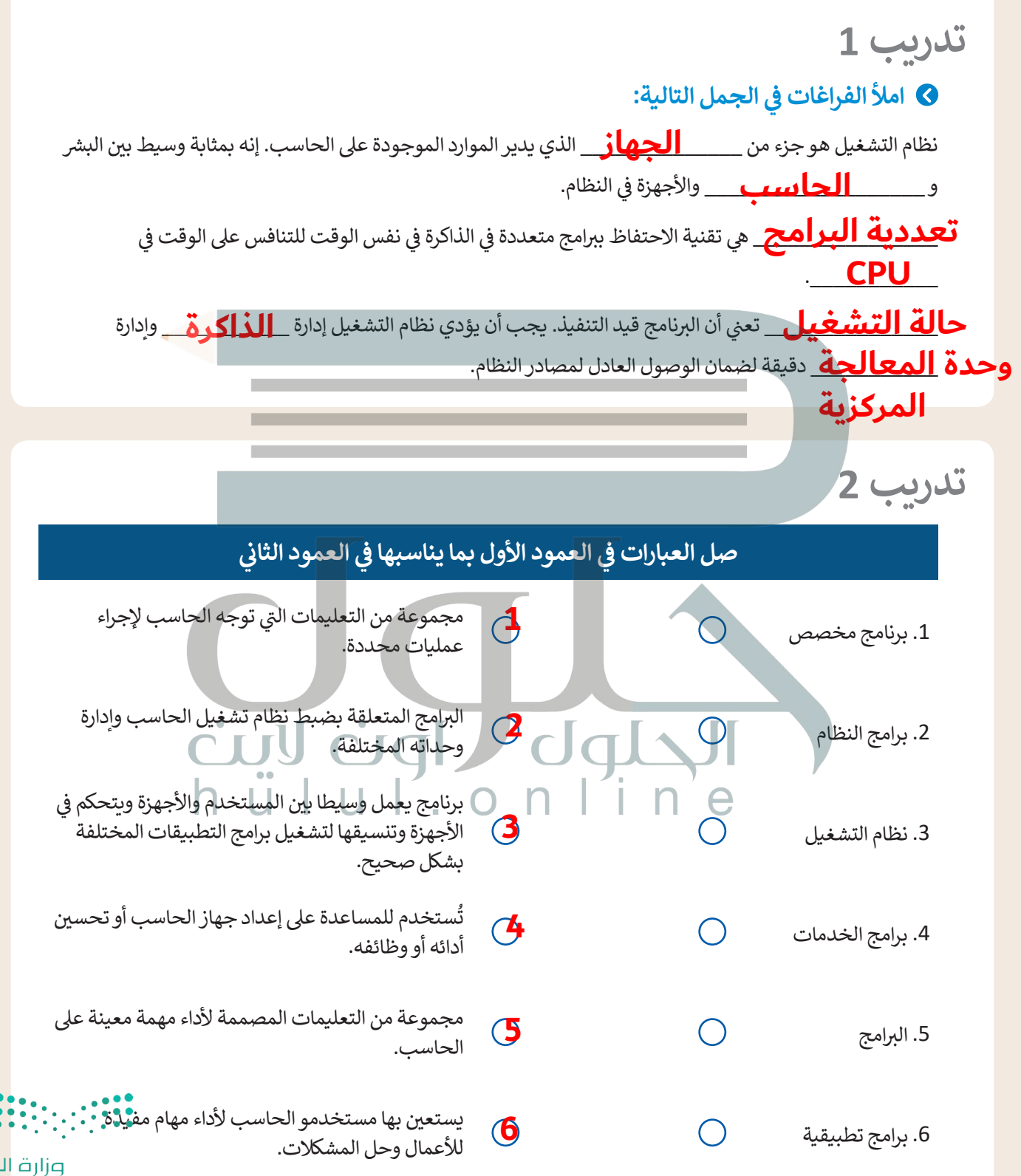
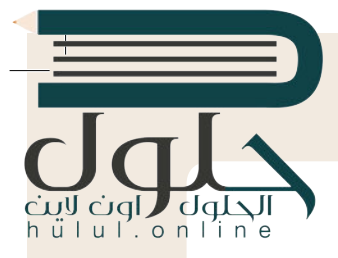

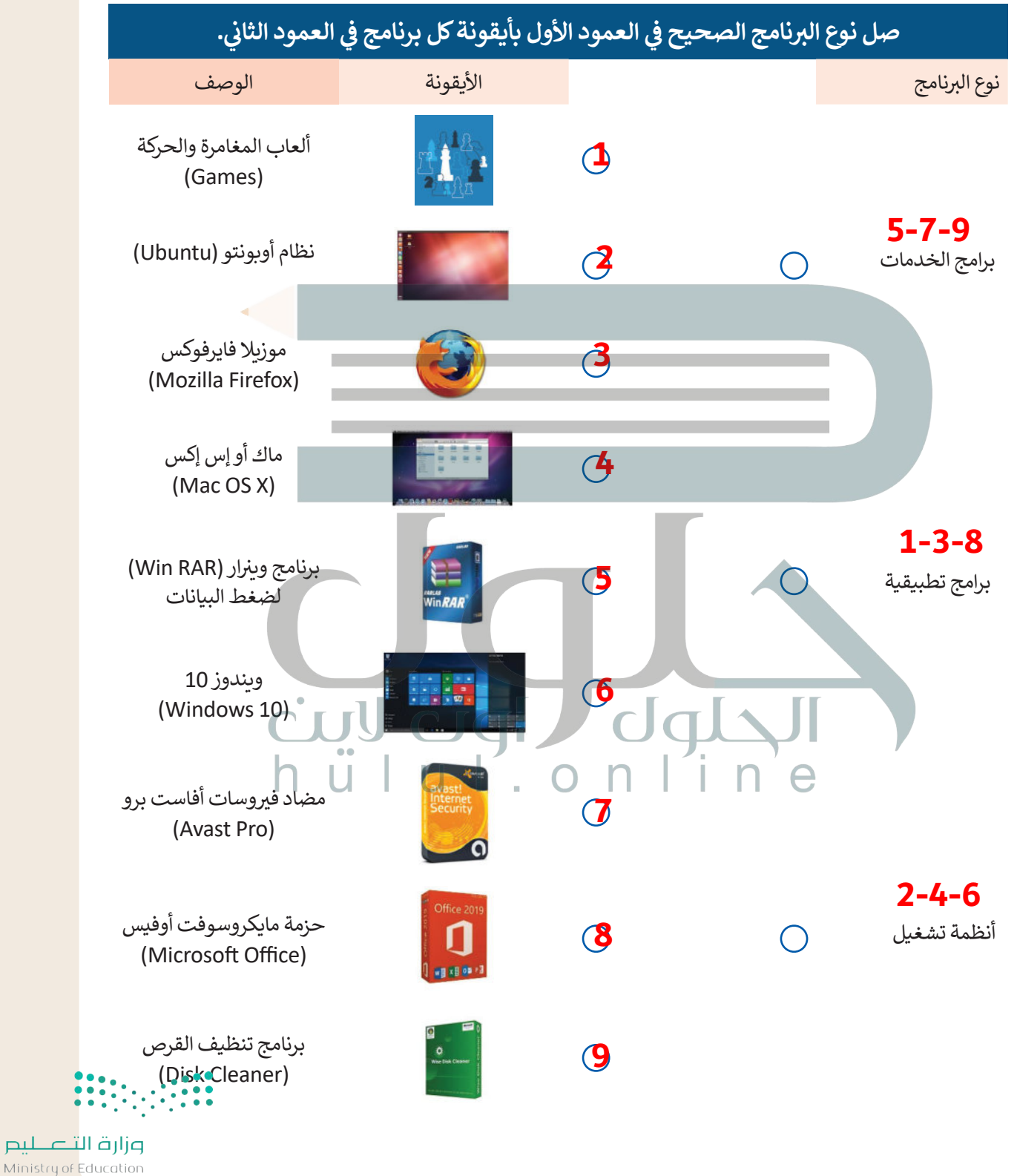

 $2027 - 1443$ 

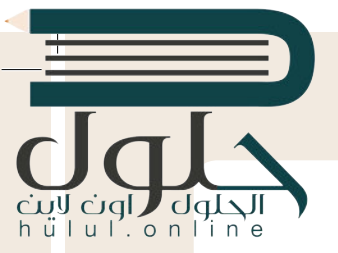

**8 هيا لنستكشف**<br>هل تساءلت يومًا عن كيفية تنفيذ نظام التشغيل التعليمات البرمجية، وكيف يمكن لهذا النظام تشغيل برنامجين أو أكثر ً..<br>بشكلٍ متزامن؟

دعنا نفترض أن على الحاسب تشغيل أربعة برامج لقراءة ملفات نصية من القرص الصلب المتصل بذلك الحاسب ثم طباعة محتوياتها على الطابعة. يقوم نظام التشغيل بترتيب عملية قراءة وطباعة هذه الملفات حسب الأولوية، ويقاس ذلك بوحدة ي الجدول أدناه. من المهم اإلش <sup>ت</sup> ارة إىل أن الوحدات الزمنية ال� <sup>ي</sup> ب تستخدمها الطابعة أك� ي بكث� من تلك ي كما هو موضح � ن الثوا� ف الموضحة في الجدول. ف

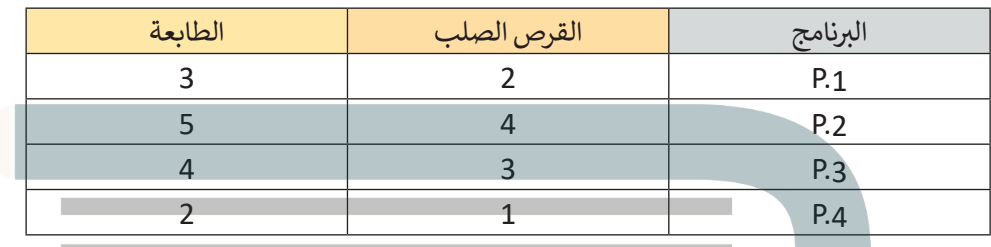

ًسيقوم نظام التشغيل بتنفيذ هذه البرامج حسب ترتيبها الزمني، فأولًا سيقوم بتشغيل البرنامج P.1، ثم وبعد أن ينتهي، ُسيبدأ في تنفيذ برنامج P.2 وهكذا. يمثل الجدول أدناه الجدول الزمني والوحدات الزمنية المُستغرقة من وقت بدء البرامج<br>.. ف إلى انتهاء تنفيذ البرامج.

> في الجدول أدناه، اكتب اسم البرنامج الذي يستخدم به نظام التشغيل الأجهزة الطرفية عند تنفيذه.<br>-ف

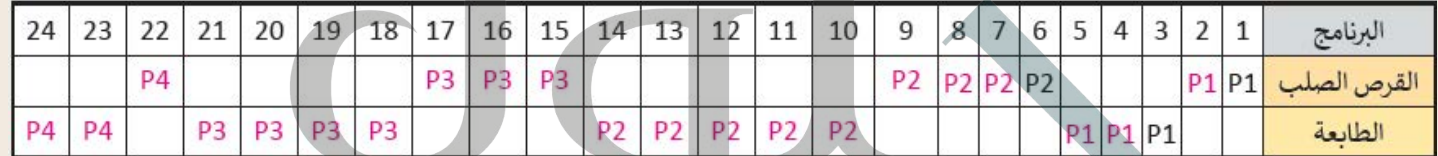

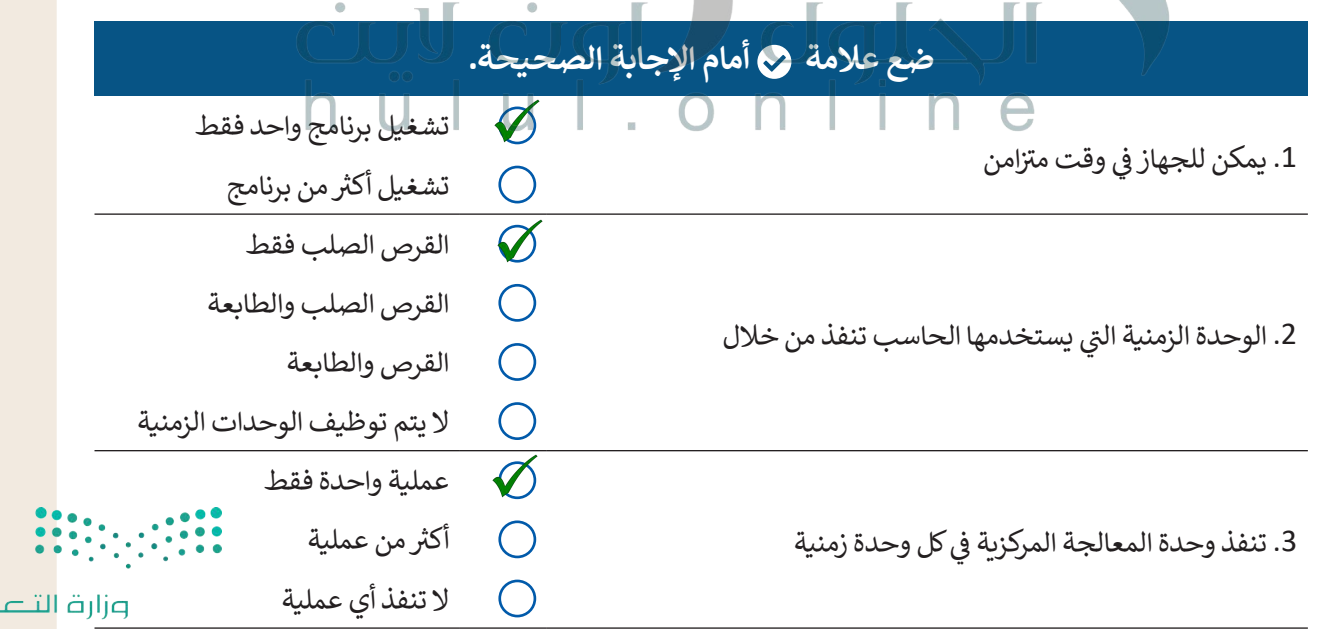

 $_{\rm{pul}}$ 

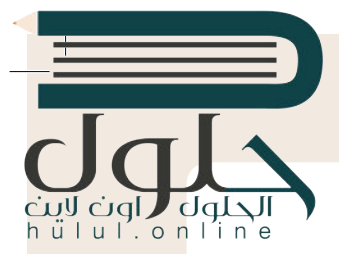

**ي التدريب ،4 ف تم تصميم نظام تشغيل مختلف ليقوم بتنفيذ نفس ب ال�امج وبنفس ال� <sup>ت</sup> تيب كما � ي الوحدة الزمنية الواحدة لوحدة المعالجة ف ا � ولكن مع إمكان استخدام محرك األقراص والطابعة مع ًالمركزية. ن يع�ي هذا أنه عند انتهاء ب ال�نامج .1P من اس� <sup>ت</sup> داد الملف من القرص الصلب وبدء عملية ي اس� <sup>ت</sup> داد الملفات عىل الفور من القرص. عند ف الطباعة من الطابعة، فإن ب ال�نامج .2P سيبدأ � [ي الطباعة عندما تصبح متاحة. تستمر هذه](https://hulul.online/) ف االنتهاء من اس� <sup>ت</sup> داد الملف )أو الملفات(، تبدأ الطابعة �** الرك**تهاء من الصريات الملك <sub>(الا</sub>الملكات)**<br>العملية وصولًا لتشغيل جميع البرامج.

> **ً**أكمل الجدول التالي وفقًا للعملية السابقة.<br>.

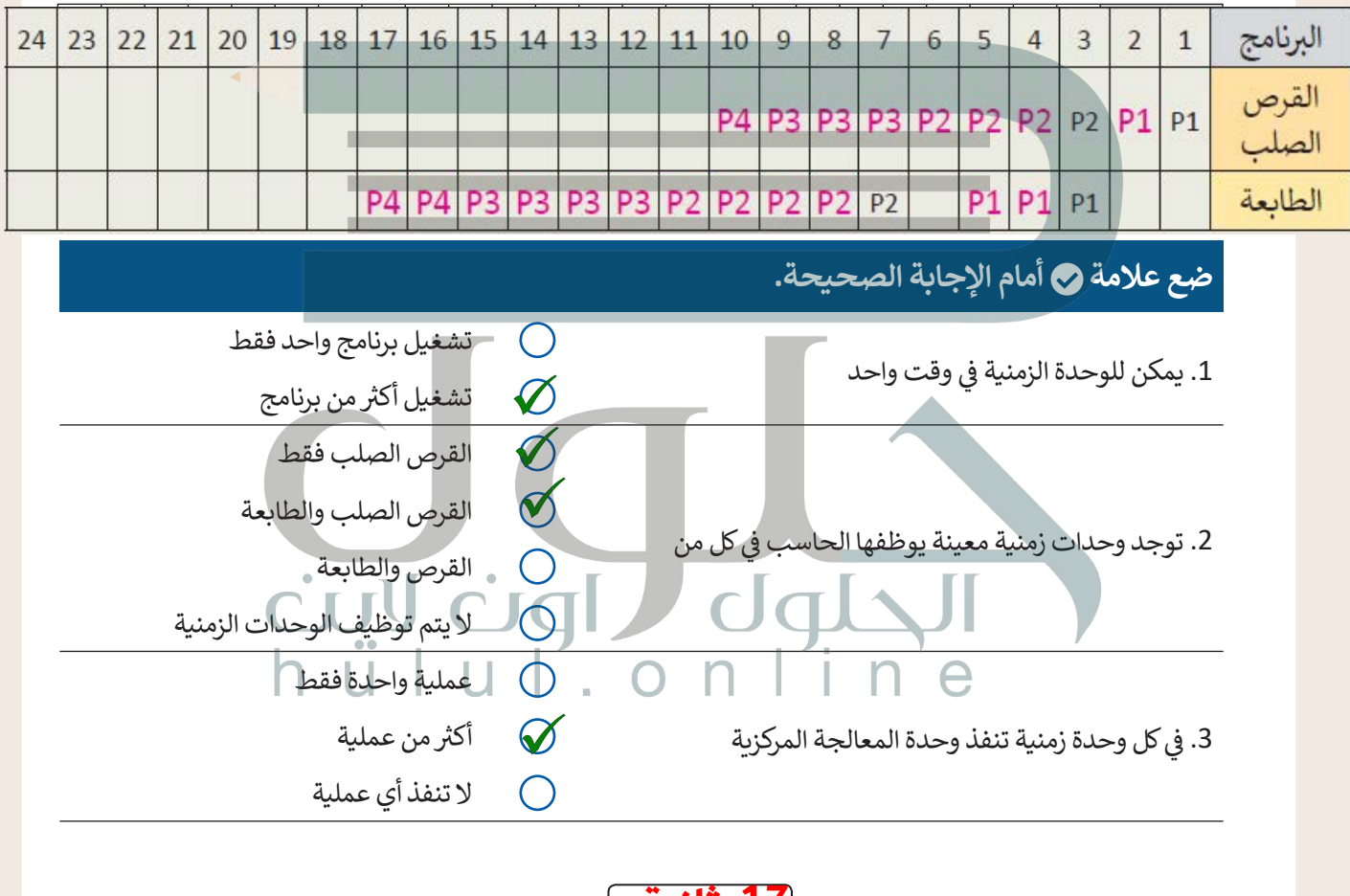

4. الوقت الإجمالي لتنفيذ جميع البرامج هو **[17 ثَانية** 

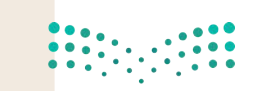

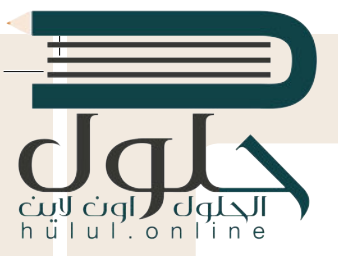

التعامل مع أجهزة اإلدخال واإلخراج.

ا لِل<mark>َرَ ما إذا كان بإمكانك تذكر كيفية تعامل نظام التشغيل مع أجهزة الإدخال والإخراج الخاصة</mark> **َ بالحاسب. تحقق من صحة الجمل التالية. ضع عالمة أمام الجملة الصحيحة أو أعد كتابتها بالشكل الصحيح إذا كانت خاطئة.**

. . . . . . . . . . . . . . . . . . . . . . . . . . . . . . . . . . . . . . . . . . . . . . . . . . . . . . . . . . . . . . . . . . . . . . . . . . . . . . . . . .

1. يتتبع نظام التشغيل جميع الأجهزة.

 $\varnothing$ 

 $\varnothing$ 

.2 يقرر نظام التشغيل فقط مقدار الوقت الذي تستغرقه أي عملية الستخدام جهاز.

يدير نظام التشغيل استخدام وحدة المعالجة المركزية من خلال العمليات الفردية

.3 يقوم نظام التشغيل بتخصيص كل جهاز بطريقة فعالة.

[يتم التحكم في كل جهاز ملحق بواسطة برنامج خاص يسمى برنامج تشغيل الجهاز](https://hulul.online/)

4. يتم التحكم في كل جهاز ملحق بوساطة برنامج خاص يسمى برنامج تشغيل الجهاز ف ًوهو ليس جزّءًا من نظام التشغيل.

**تدريب 7**

**لنستكشف بعض األمور**

في الوقت الخاص بالوحدة الزمنية السابعة، ستقوم وحدة المعالجة المركزية أحيانًا بتنفيذ تعليمات برنامج P.2، وقد تقوم ف بتنفيذ برنامج P.3 أيضًا. على فرض أن وحدة المعالجة المركزية في دورة الجلب والتنفيذ تقوم "بتشغيل" تعليمات البرنامج ف ً.<br>P.3، يتعين عليك أن تملأ الفراغات في الصناديق الموجودة في الشكل أدناه بكتابة أسماء البرامج المناسبة وذلك بالاستعانة ف ف ُبالجدول الذي أكملته سابقًا. إذا أعدنا النظر إلى الرقمين الثنائيين (A و B) اللذين يتكون كل منهما من 1 بت، فيأخذ المُدخل فً ً ا يجب المرور بهذه المراحل. دخل B، وإلضافتهما مع A القيمة 0 أو 1 وكذلك الم ُ

. . . . . . . . . . . . . . . . . . . . . . . . . . . . . . . . . . . . . . . . . . . . . . . . . . . . . . . . . . . . . . . . . . . . . . . . . . . . . . . . . .

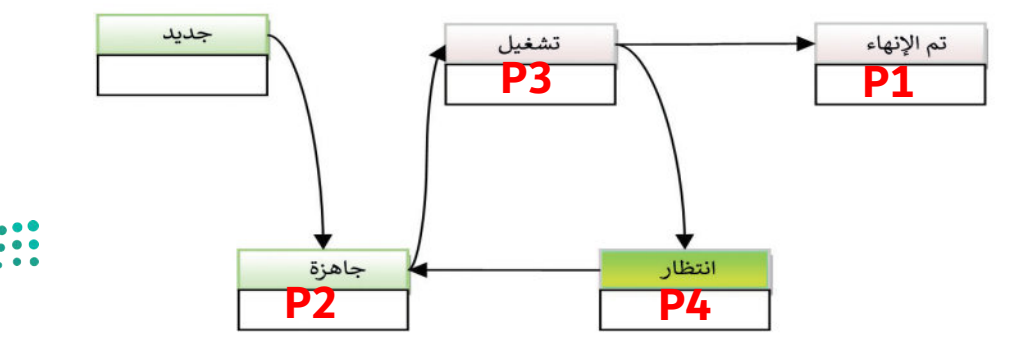

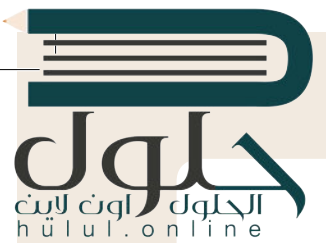

## **التطوير والتنفيذ**

้. يدير نظام التشغيل الذاكرة الرئيسة للحاسب لكي يتمكن من تحديد المواقع التي يجب أن يتم وضع التعليمات وبيانات البرامج بها. يحتوي نظام التشغيل على نظام الملفات أيضًا، الذي يختص بإدارة الملفات في وحدات التخزين أيضً ف ً

> لنفترض أن هناك برنامجًا يحتوي على تعليمات وبيانات بالنظام الثنائي سيتم نقلها إلى الذاكرة الرئيسة. بصورة منطقية ئ ًسيعتبر البرنامج جميع عناوين الذاكرة الرئيسة متوافرة، لذلك فإن العناوين المنطقية هي أرقام من 0 إلى 10 على سبيل المثال. تكمن المشكلة في أن الذاكرة الرئيسة تتضمن عناوين أخرى متوافرة، ولكنها دون ترتيب. وعلي فرض أن عدد <sub>-</sub><br>المثال. ف ֧֖֖֖֖֖֖֖֖֖֖֖֖֪֪֪֪֪֦֪֪֪֪֪֪֖֪֪֪֪֪֪֪֪֪֪֪֪֪֪֪֪֪֪֪֪֪֪֚֚֚֚֚֚֚֚֚֚֚֚֚֚֚֚֚֚֚֝֟֓֟֓֟֓֝֓֓֞֟֓֝֓֞֞֞֝ . مندى. فقس التستعد في ان العامر الرئيسة العملية العربي العرب التي يستوات العناوين واحدة التي التي التي تركي ا<br>عناوين الذاكرة الرئيسة المتاحة يتجاوز عدد العناوين المنطقية، فإن نظام التشغيل سيخصص عنوانًا ملموسًا واحدًا من ًالذاكرة الرئيسة لكلّ عنوان منطقي متوافر. أكمل الجدول أدناه بناءً على مبدأ إدارة الذاكرة الذي تم ذكره مسبقًا. ً

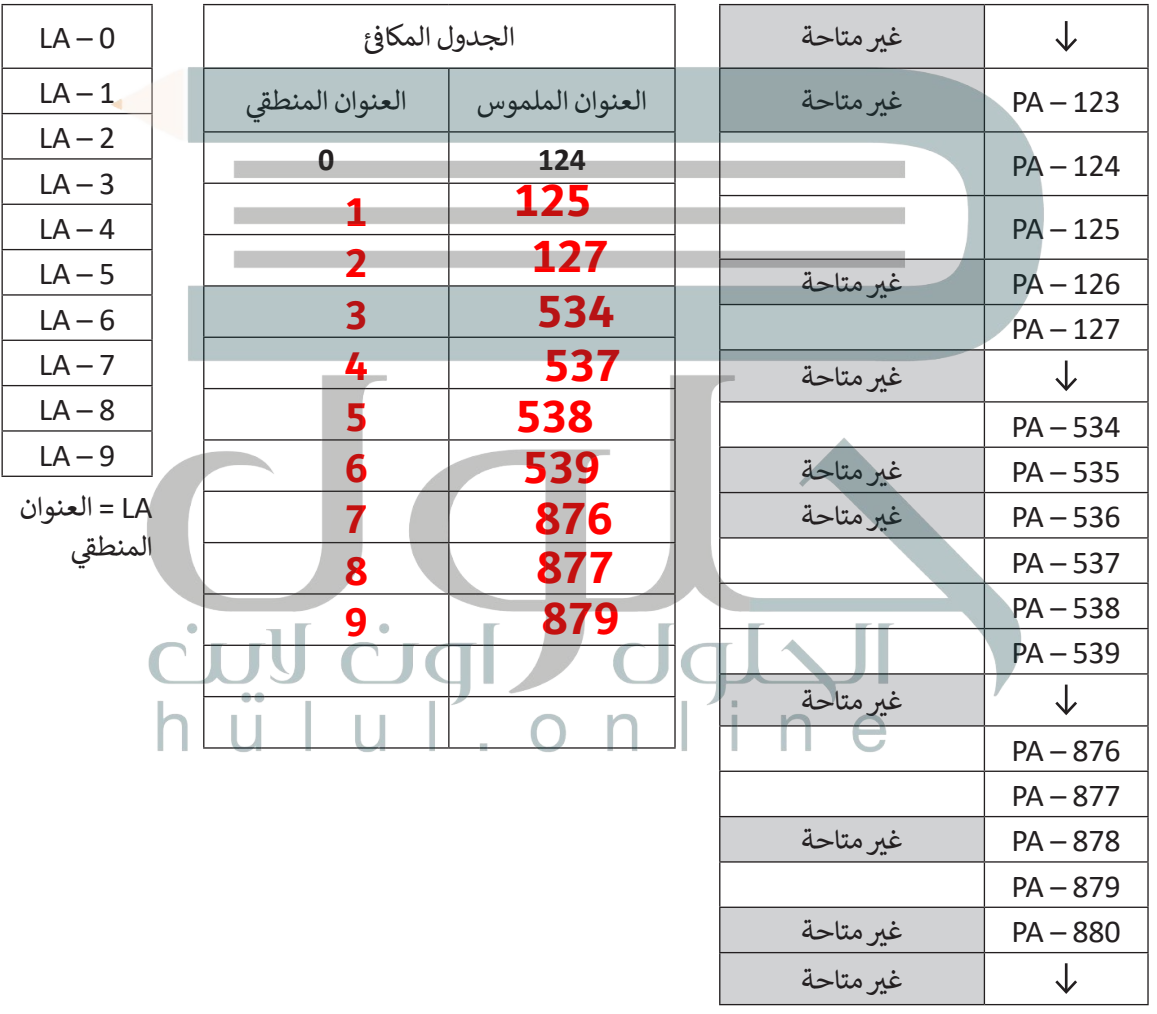

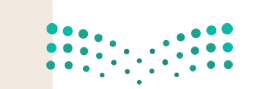

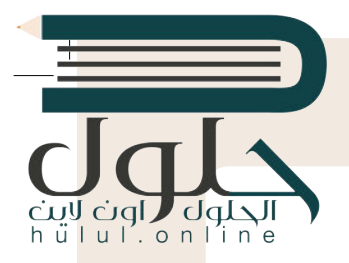

## التطوير والتنفيذ: يوضح المخطط التالي بنية نظام الملفات

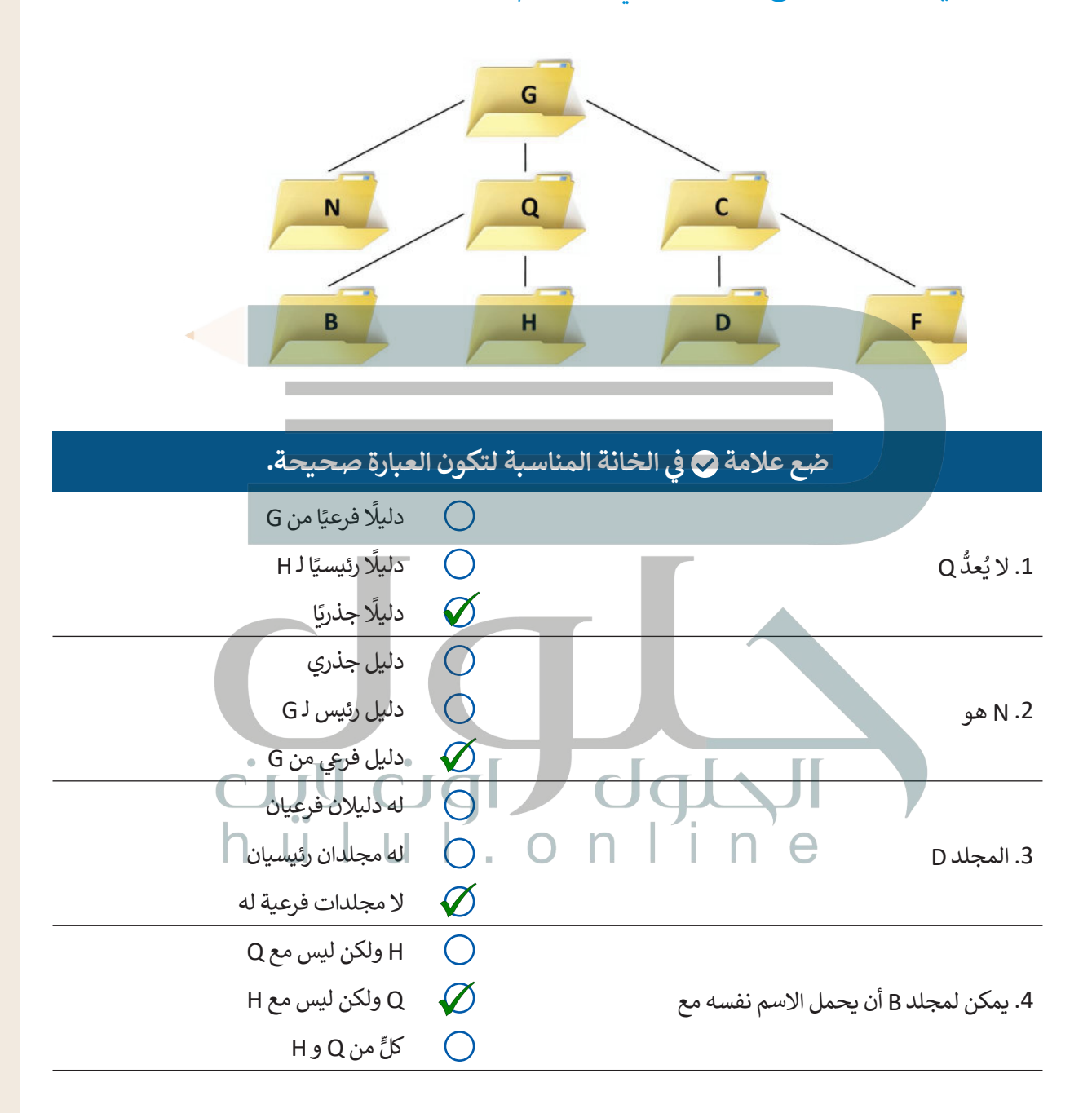

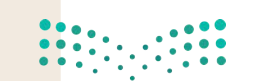

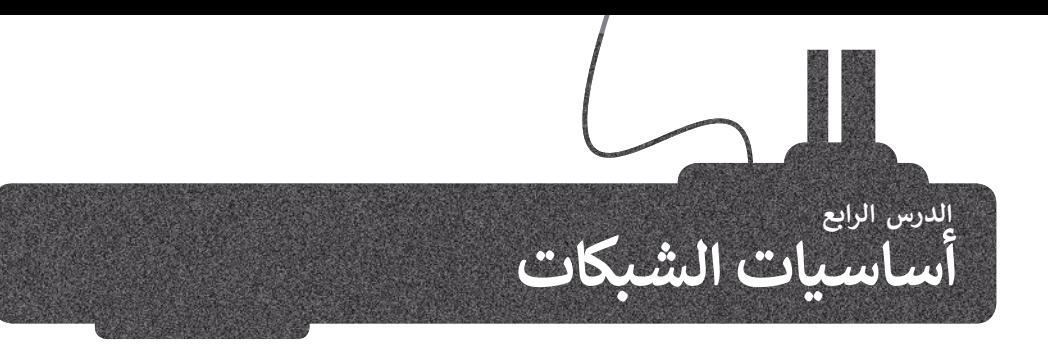

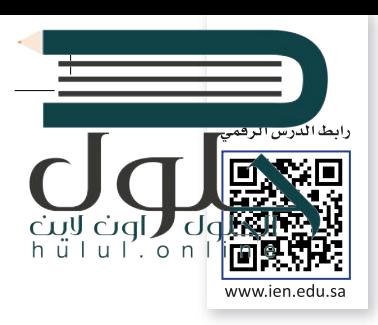

لا بد أنك على دراية بالمفاهيم الأساسية لشبكات الحاسب. تتصل أجهزة الحاسب بعضها ببعض حيث تشكل شبكات للتواصل ومشاركة الموارد. يمكن لكل حاسب في العالم الاتصال بآخر عبر الإنترنت أي (الشبكة العالمية) على نطاق واسع. حان الوقت الآن لإلقاء ف �ر مسرت مسررت ينتقل على حسب ي معلم الركبر في تركب الشبكات حتى تصل إلى وجهتها.<br>نظرة على بعض الآليات الأساسية التي تُمكّن المعلومات من التنقل عبر الشبكات حتى تصل إلى وجهتها. ت

## **تحويل الحزمة**

فمن أجل نقل الرسائل بين مختلف الأجهزة عبر الشبكات بطريقة أكثر فعالية، يتم تقسيم كل رسالة إلى **حزم (**Packets) مرقمة لها حجم ثابت.

يتم إرسال الرسائل علي شكل حزم من الجهاز المرسل ثم يتم تجميعها في الجهاز المستقبل لإعادة تكوين الرسالة ف يسم <sub>الر</sub>بعان مربعين على سعين حر<sub>ا</sub> من حبهار المربعين عام يتم حب<del>سيتها</del><br>الأصلية. هذه العملية تُسمى **تحويل الحزمة (Packet Switching**).

ُالحزم المنفصلة المكونة للرسالة قد تأخذ عدة طُرق عبر الشبكة للوصول إلى هدفها مما قد يؤدي إلى وصول تلك ِ<br>په د الحزم بشكل مختلف عن ترتيبها الأصلي. يقوم الجهاز المُستقبل بإعادة ترتيب الحزم عند وصولها لإعادة إنشاء الرسالة<br>الأصلية.

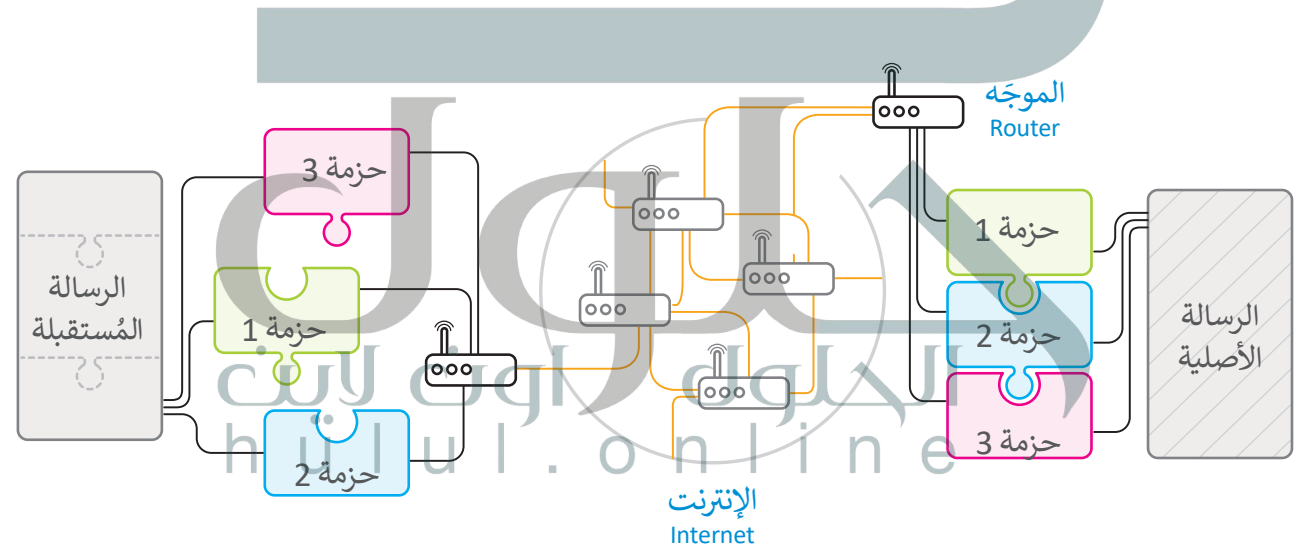

يسمح تصميم الشبكات الحديثة والإنترنت للحزم المختلفة بالوصول إلى وجهتها عبر أجهزة الشبكة المختلفة و تسمى ֦֧֦֧֦֧֦֧֦֧֦֧֦֧ׅ֧֜֓֓<u>֓</u> ل**موجّهات (**Routers). عندما يتلقّى الموجّه الحزمة، فإنه يقوم بقراءة الوجهة ويقرر المسار المناسب لكي تصلّ إلى الموجّه ֦֧֦֧֦֧֦֧֖֚֚֚֬֓֓֡֓֓֡֬֓֓֡֬֓֓֡֬֓֓֡֬֓֓֡֬֓֓֬֓֓֡֬֓֓֡֬֓֬ **ّ**֦֧֦֧֦֧֦֧<u>֓</u> التالي المتصل به مباشرة حيث يقوم الموجّه التالي بتكرار هذه العملية حتى تصل الحزمة إلى الموجّه المتصل بالجهاّز<br>المُستقبل. عند وجود مسار مسدود بسبب عطل في موجّه ما، أو كان هناك الكثير من الازدحام فإن الموجّه يختار مساراً بد ֦֖֖֖֪֪֚֚֚֚֚֚֚֚֚֚֚֚֚֚֚֚֚֝֝֝֝֝֬֝֬֝֬֝֬֝֬֝֬֝֓֬֝֬֝֬ معني مستقبل بـ مبعمر حيث يسوم السوية التي يتعرر معنه العسب حتى علم العارب إلى السوية السعين بالمهاراً بديلاً<br>المُستقبل. عند وجود مسار مسدود بسبب عطلٍ في موجّه ما، أو كان هناك الكثير من الازدحام فإن الموجّه يختار مساراً بد ֦֧<u>֓</u> ّف ُتمكن هذه الطريقة من نقل المعلومات عبر الشبكة بفعالية وسرعة.

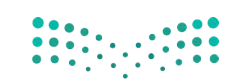

## **عناوين الشبكة**

لكي يتواصل جهازا حاسب يجب أن يكون كل منهما قادرا على تمييز الآخر من بين جميع أجهزة الحاسب الأخرى في العالم. يتم<sup>ا</sup>هذل<mark>ه</mark><br>بطريقتين مختلفتين. ف بطريقتين مختلفتين

> ا**سم المضيف** (hostname) هو اسم فريد يحدد جهاز حاسب معين على الإنترنت. يتكون اسم المضيف بشكل عام من كلمات قابلة للقراءة يتم الفصل بينها بنقاط، مثل: wikipedia.org.

شعلى الرغم من أن استخدام أسماء المضيف يناسبنا نحن البشر لسهولة قراءته وحفظ تلك الأسماء وتذكرها، إلا أن أجهزة الشبكة مثل س من سلسل الله عن الله عنها الله عليه الله عن الموسس الله عن الله عن الموسل الله عن الموسس الموسس الله عن الله ع<br>الموجهات التي تنقل الرسائل فعليًا ذهابًا وإيابًا تستخدم نوعًا آخر من آلية تحديد الهوية يُسمى **عنوان الإنترنت** ًتشمن سلسلة من أربعة أرقام عشرية مفصولة بنقاط، على سبيل المثال:

#### **91.198.174.225**

- يجب أن يكون كل من الأرقام الأربعة التي تشكل عنوان IP في النطاق من 0-255. ف ت

يوجد لكل اسم مضيف عنوان IP مطابق. لنتمكن من استخدام اسم المضيف بشكل ملائم، فإننا نحتاج إلى طريقة لترجمة كل اسم مصيف إلى عنوان IP المقابل له. يتم هذا تلقائيًا عن طريق **نظام اسم المجال (**DNS)، وهو شبكة من أجهزة الحاسب التي تخزن وتوفر عمليات التحويل باستمرار من أسماء المضيفين إلى عناوين IP المقابلة.

## **ب ال�وتوكوالت )Protocols)**

ُعندما يقوم شخصان بإجراء مُحادثة، سيحتاجان إىل استخدام نفس اللغة. كذلك بالنسبة لأجهزة الحاسب يجب أن تتواصل بـستبـ ربـهره حـسب يبب م عـومـ<br>بعضها مع بعض بطريقة مُتقدمة تُعرف ِّ بالبروتوكولات.

إن بروتوكول الشبكة هو مجموعة القوانين ت ال� ي تحدد كيف يتم تنسيق ومعالجة البيانات تالتي تمر عبر الشبكة. وموضح أدناه طبقات **نموذج الاتصال المفتوح (OSI)** التي يتم من خاللها بيان عمل بروتوكوالت الشبكات.

## **نموذج االتصال المفتوح )OSI)**

إن عملية تبادل البيانات بين أجهزة الشبكة ًعملية معقدة جدًا، تبدأ من الوسط الناقل<br>\المسلات لمتنتهم على المطلبان (الوصلات) وتنتهي بالبرنامج النهائي، مروراً ئ بعدة مراحل بينهما. من أجل تيسير هذه العملية فقد قدمت **مؤسسة ي المعاي� الدولية** )اآليزو ISO) **نموذج االتصال المفتوح** )OSI-Interface System Open )لتبادل البيانات بين الحاسبات في بيئة الشبكات. ف يحتوي نموذج OSI عىل 7 طبقات، كل طبقة منها تؤدي مهمة خاصة وتخدم الطبقة الأعلى س .<br>منها، ويتم خدمتها من الطبقة الأدنى منها. كما أن التغيرات التي تتم في الطبقة الواحدة لا تؤثر ف ت<br>على باقي الطبقات.

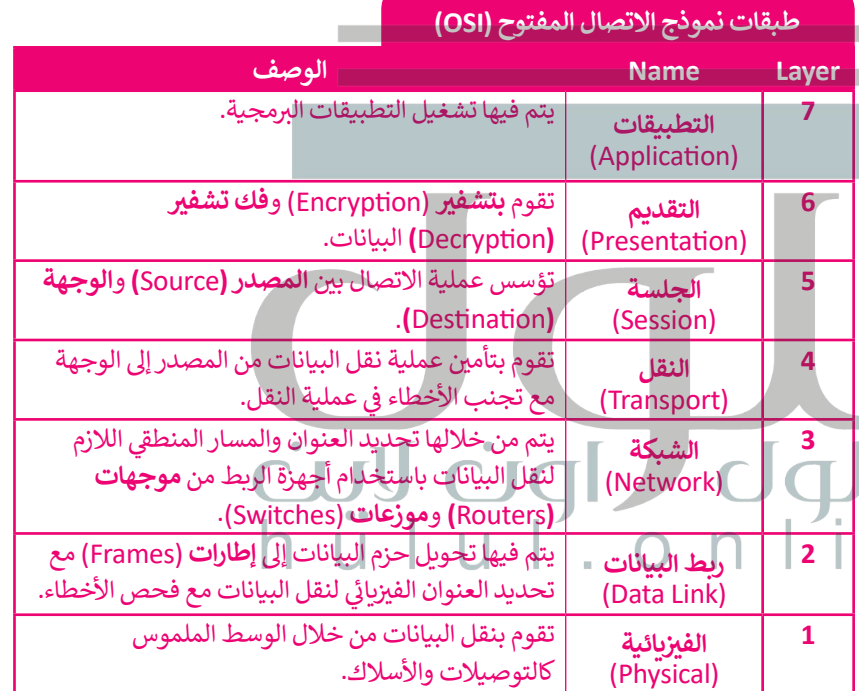

#### **نموذج OSI نموذج IP/TCP**

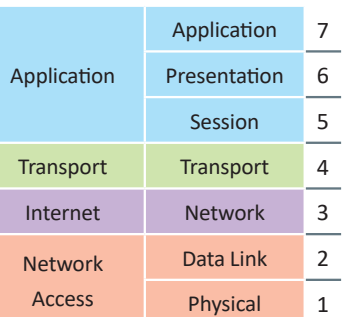

وزارة التاع للبع Ministry of Education  $2021 - 1443$ 

## **نموذج IP/TCP**

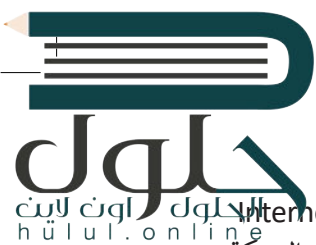

يشير المصطلح (Transmission Control Protocol-TCP) إلى **بروتوكول التحكم في النقل** بينما يشير (-Imernet Protocol&<br>" **ز** IP) إلى **بروتوكول الإنترنت**. يشير اسم TCP/IP إلى مجموعة من البروتوكولات وبرامج الأدوات المساعدة التي تدعم اتصال الشبكة ֧<u>֓</u> منخفض المستوى، ويدل اسم TCP/IP على أن TCP يعتمد أساسًا على عنوان IP أدناه. تشكل هاتان الطبقتان السفليتان من حزمة البروتوكولات قاعدة الاتصال عبر الإنترنت.

َ.<br>يُعَد برنامج IP المسؤول عن توجيه الحزم عبر شبكة الويب الخاصة بالشبكات المختلفة إلى وجهتها النهائية، بينما يقسم برنامج TCP الرسائل إىل حزم ويمررها إىل برنامج IP ليتم إرسالها، ثم يعيد ترتيب الحزم ويعيد تجميعها عند وجهتها.

ًيتعامل برنامج TCP أيضًا مع أي أخطاء تحدث كعدم وصول الحزمة مطلقًا إلى الوجهة أو تلف محتوياتها. ً

.<br>لا عن بروتوكول التحكم في النقل TCP. ف ُّ <sup>ي</sup> يش� )UDP-Protocol Datagram User )إىل **بروتوكول بيانات المستخدم**، حيث يشكل بديل ي بروتوكول TCP يُعدُّ موثوقًا بدرجة كبيرة، ولكن ذلك يأتي على حساب انخفاض الأداء، بينما يُعدُّ<br>ي أن بروتوكول TCP يُعدُّ موثوقًا بدرجة كبيرة، ولكن ذلك يأتي على حساب انخفاض الأداء، بينما يُعدُّ ت ًف ًيتمثل الاختلاف الرئيسي بينهما في أن بروتوكول TCP يُعدّ موثوقًا بدرجة كبيرة، ولكن ذلك يأتي على حساب انخفاض<br>بروتوكول UDP أقل موثوقية ولكنه أسرع بشكل عام. لاحظ أن UDP يُعَد جزءًا من مجموعة بروتوكولات TCP/IP. **َ** 

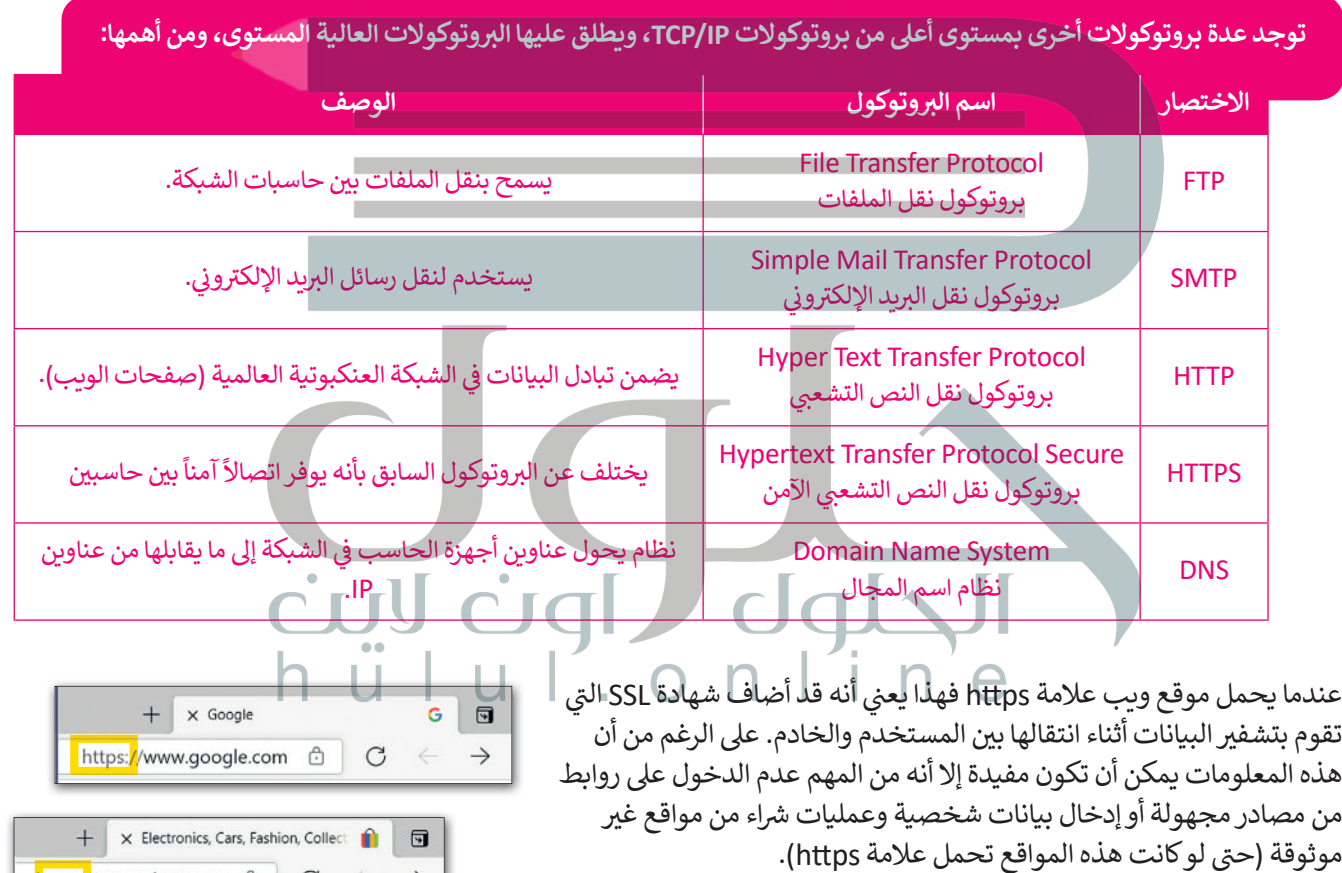

**لمحة تاريخية**

ظهرت مجموعة بروتوكول IP/TCP ت نتيجة لألبحاث المطورة ال� ي قامت بها وكالة **داربا** )DARPA )التابعة لوزارة الدفاع الأمريكية. ظهر أول استخدام لهذا البروتوكول في أوائل السبعينيات في **أربانت (ARPANET)،** حيث كانت ف ف ؚ<br>ا أول شبكة لتحويل ونقل الحزم في العالم، وتُعَد الأب الروحي لما أصبحت عليه الآن ُشبكة الإنترنت العالمية. ُّ پُ ف

وزارة التصليم Ministry of Education  $2025 - 1443$ 

**h**ttps://www.ebay.com  $\oplus$   $\oplus$   $\in$   $\rightarrow$ 

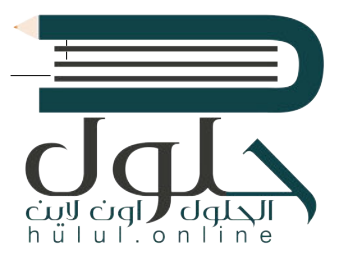

## **اإلن� <sup>ت</sup> نت والشبكة العنكبوتية العالمية**

يعتقد البعض أن مصطلحي الإنترنت والشبكة العنكبوتية العالمية متشابهان، وهذا غير صحيح فهما مختلفان وسيتضح ذلك في الفقرات التالية: ف

**اإلن� <sup>ت</sup> نت** )Internet): شبكة عالمية تتيح ألي حاسب متصل بها اإلتصال بالحاسبات األخرى. تقدم خدمات منها الويب والبريد الإلكتروني والتطبيقات والألعاب ... وغيرها. ف

الشبكة العنكبوتية العالمية (World Wide Web): تُعد أحد خدمات الإنترنت وهي نظام من المستندات المترابطة تسمى صفحات الويب ويمكن لكل صفحة ويب الارتباط بواحدة أو أكثر من الصفحات الأخرى. للوصول إلى صفحات الويب نستخدم برامج تسمى متصفحات الويب تتيح لنا تصفح هذه الصفحات والضغط على الروابط للانتقال إلى سوء جسد عليها برقتي مسلمي مصرف عليه صوء بعد سياسي من خالص مسلم عليه صور حرف عليها من خالات عليها من خلال<br>صفحات أخرى. تسمى هذه الروابط ارتباطات تشعبية. تعدّ كل صفحة ويب فريدة ويمكن التعرف عليها من خلال عنوان يسمى محدد مواقع الويب (Uniform Resource Locator-URL):

 **شبكة\_عنكبوتية\_عالمية/wiki/org.wikipedia.ar://https**

لاحظ أن عنوان URL هنا يحتوي على اسم المضيف (en.wikipedia.org) بالإضافة إلى معلومات أخرى تستخدم للوصول إلى مستند معين لدى مضيف محدد.

فيتم إنشاء صفحات الويب باستخدام لغة ترميز النص التشعبي، وعلى الرغم من أن كلمة النص التشعبي داخل هذا الاختصار ֧<u>֓</u>֖֚֓ توحي بوجود صفحات تحتوى على نصوص وروابط لصفحات أخرى، إلا أنه من الشائع اليوم أن تحتوي صفحة الويب أو ترتبط بأنواع أخرى من الوسائط أيضًا مثل الصور والصوت والفيديو.

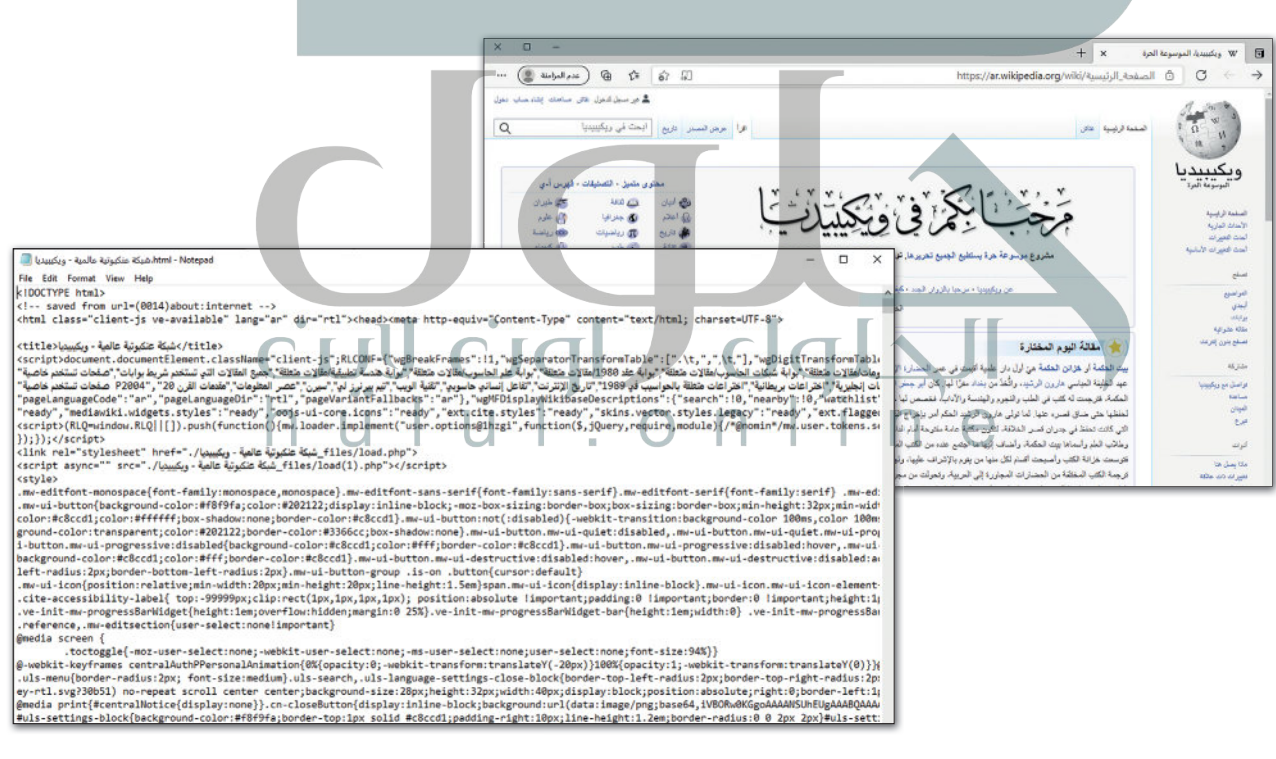

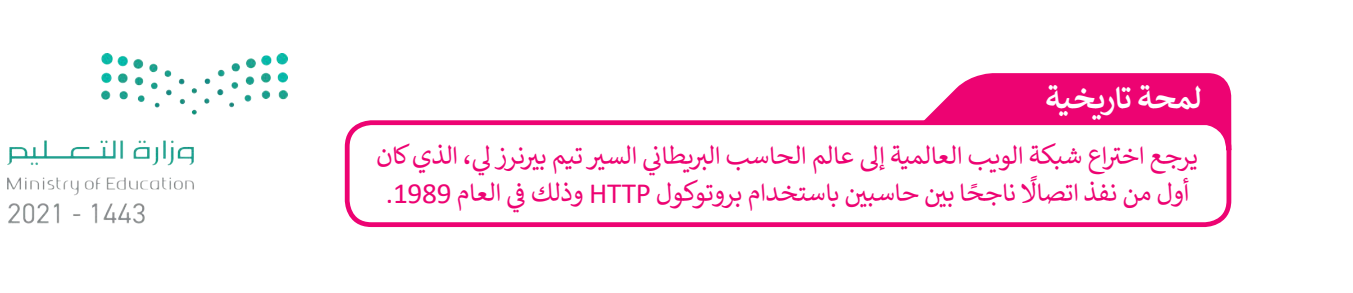

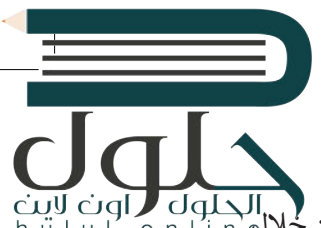

## **جدار الحماية )Firewall)**

جدار الحماية هو برنامج أو جهاز يستخدم لأمان الشبكة ويعتمد على التحكم في حركة نقل البيانات الواردة والصادرة من خلال، ف فتحليل حزم البيانات وتحديد ما إذا كان ينبغي السماح لها بالمرور أم لا. يمكن العثور على جدار الحماية كبرنامج يعمل على الحاسب عصين حرم مبيوعات وعصية ما <sub>إ</sub>ما عن ينبي السنكل ها بالتنزر التوجي التوجيه.<br>الخاص بك، أو قد يكون جهازًا مستقلًا أو مضمناً في أجهزة الشبكات مثل أجهزة التوجيه. ف ֧<u>֓</u>֧֦֧֓

ينشئ جدار الحماية حاجز أمان يفصل ويحمي جهاز الحاسب أو الشبكة من الإنترنت، وتتمثل وظيفته الأساسية في حظر ف ا<br>ئا شالاتصالات المشبوهة.

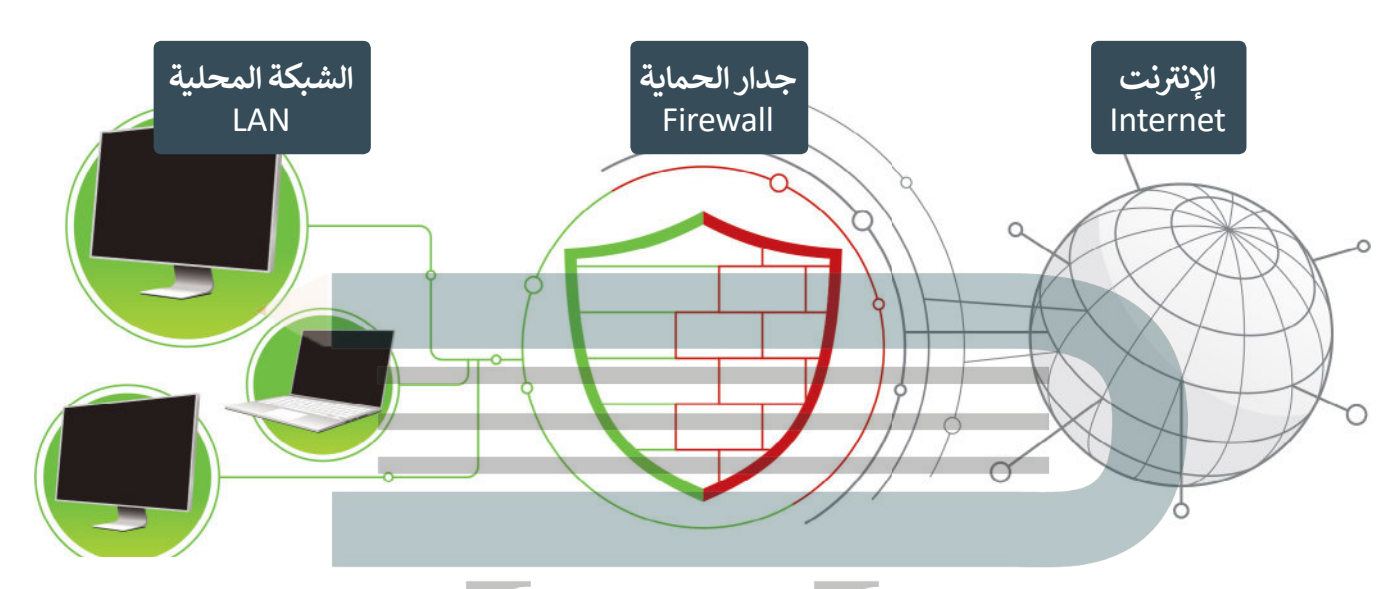

و<br>ا لنستعرض أجيال جُدُر الحماية للحصول على فكرة أفضل عن وظيفتها وقدراتها الحالية. ُ

## **الجيل األول**

> يعمل الجيل الأول <mark>في طبقة الشبكة (</mark>Network Layer). ف

> يعتمد جدار الحماية في فحصه للحزم على المعلومات التي يقوم بحملها بروتوكول TCP/IP في الحزمة. ف ف

ف > يفحص جدار الحماية كل حزمة على حدة للتأكد من مطابقتها لقواعد الأمان الخاصة بالشبكة كالسماح لحزم من بروتوكول معين بالمرور وحظر بقية الحزم، أو السماح للحزم القادمة من خادم معين.

#### **ي ز الجيل الثا�**

> يعمل الجيل الثاني في طبقة الشبكة أيضًا ويفحص الحزم بناء على معلومات بروتوكول TCP/IP في الحزمة. ف ًف ف

> يفحص الجيل الثاني من جدار الحماية مجموعة الحزم ويحتفظ بها في ذاكرة وسيطة لحين توفر معلومات كافية لإصدار حكم ف ف بشأنها، بحيث يكشف الجدار عن نوع الحزمة فإذا كانت بداية اتصال فيتم فحصها، أو جزءا من اتصال موجود فيتم تمريرها ًمباشرة، أو ليست جزءًا من أي اتصال فيتم فحصها كذلك، ويسمى هذا بالتفتيش الدقيق للحزم. ش

#### **الجيل الثالث**

- > يعمل الجيل الثالث في **طبقة التطبيقات (**Application Layer) ويقوم بفحص البيانات من خلال تصفية البروتوكولات العالية ف المستوى مثل **FTP و DNS وHTTP**.
- ب > تتجاوز قدرات جدر الحماية من الجيل الثالث فحص الحزم لتستطيع اكتشاف ال�مجيات الضارة وحظرها وإتاحة الدخول للبرمجيات الموثوقة، وكذلك رصد الاستخدام المشبوه لبروتوكولات الشبكة المختلفة وحظره.

## الحلول hülul.online

## **التحقق من جدار الحماية الخاص بك**

يأتي مايكروسوفت ويندوز مزودًا ببرنامج جدار الحماية، حيث يقوم جدار الحماية في ويندوز ف ًت فبالعمليات الأساسية مثل حظر الاتصالات الواردة، كما أنه يحتوي على بعض الميزات المتقدمة.

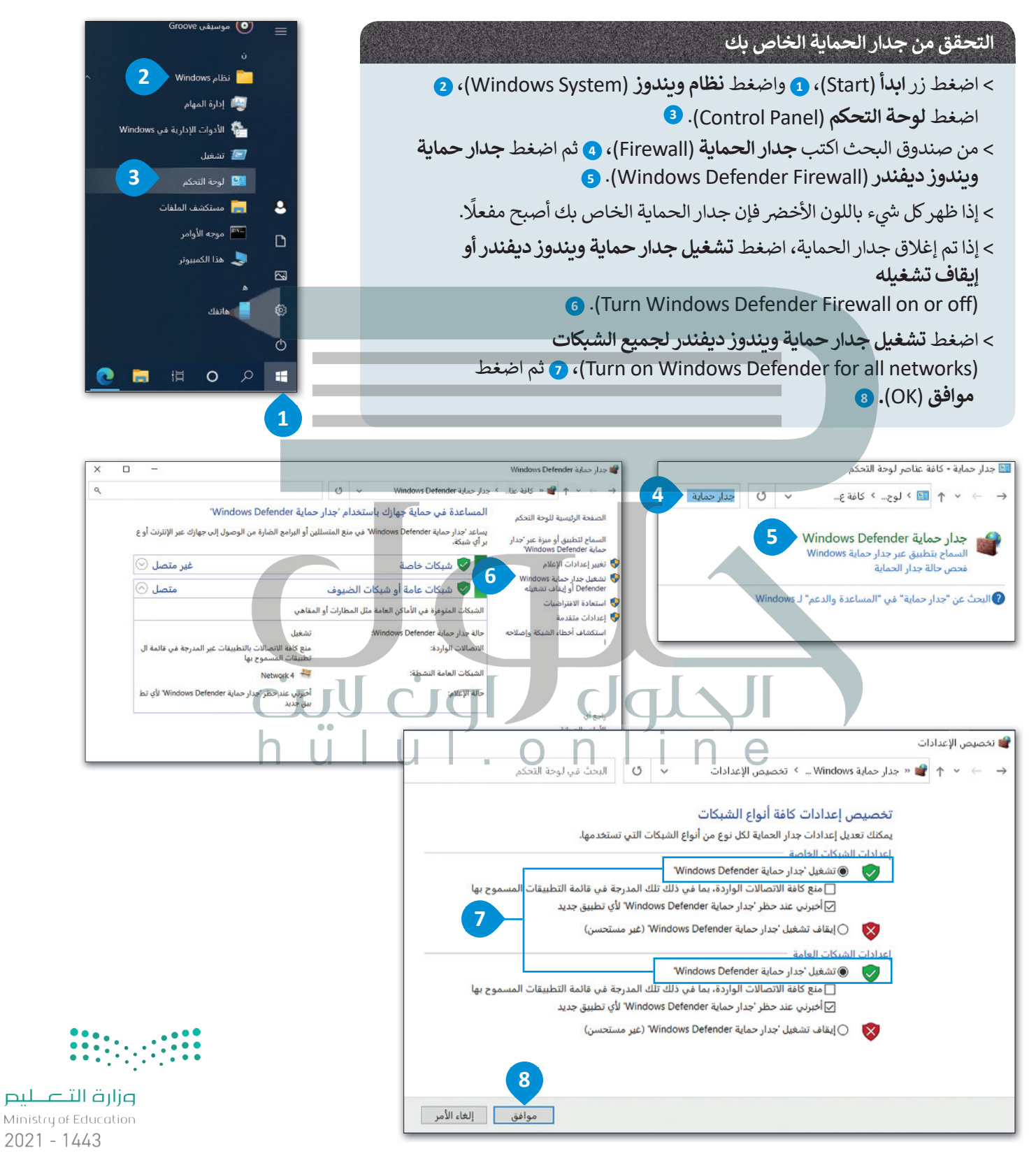

## **ا لنطبق مع ً**

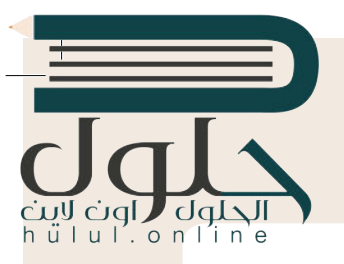

## **تدريب 1**

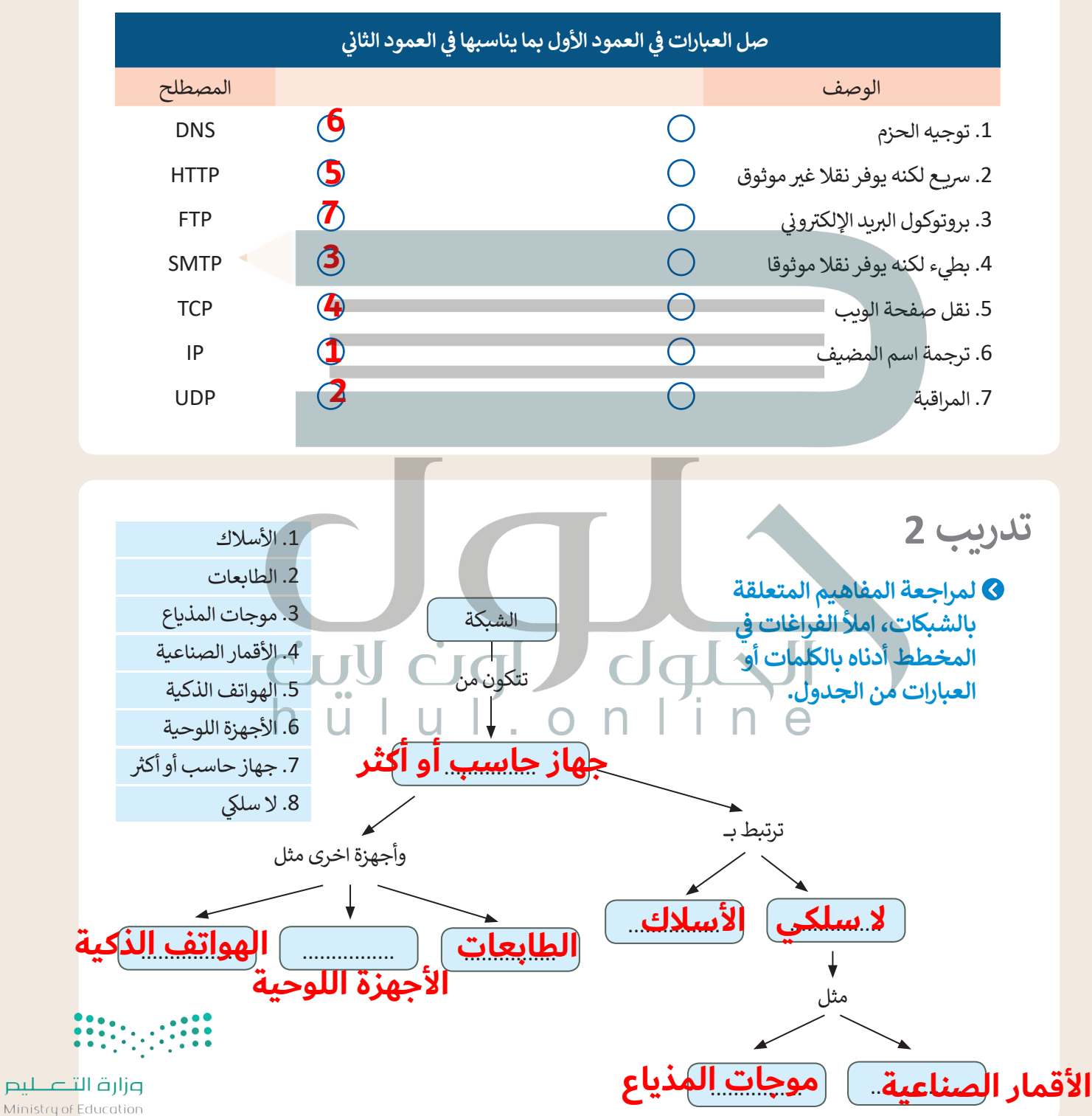

 $2029 - 1443$ 

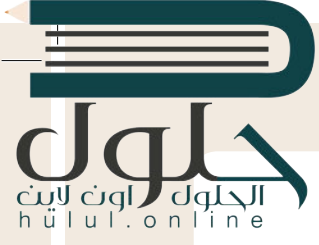

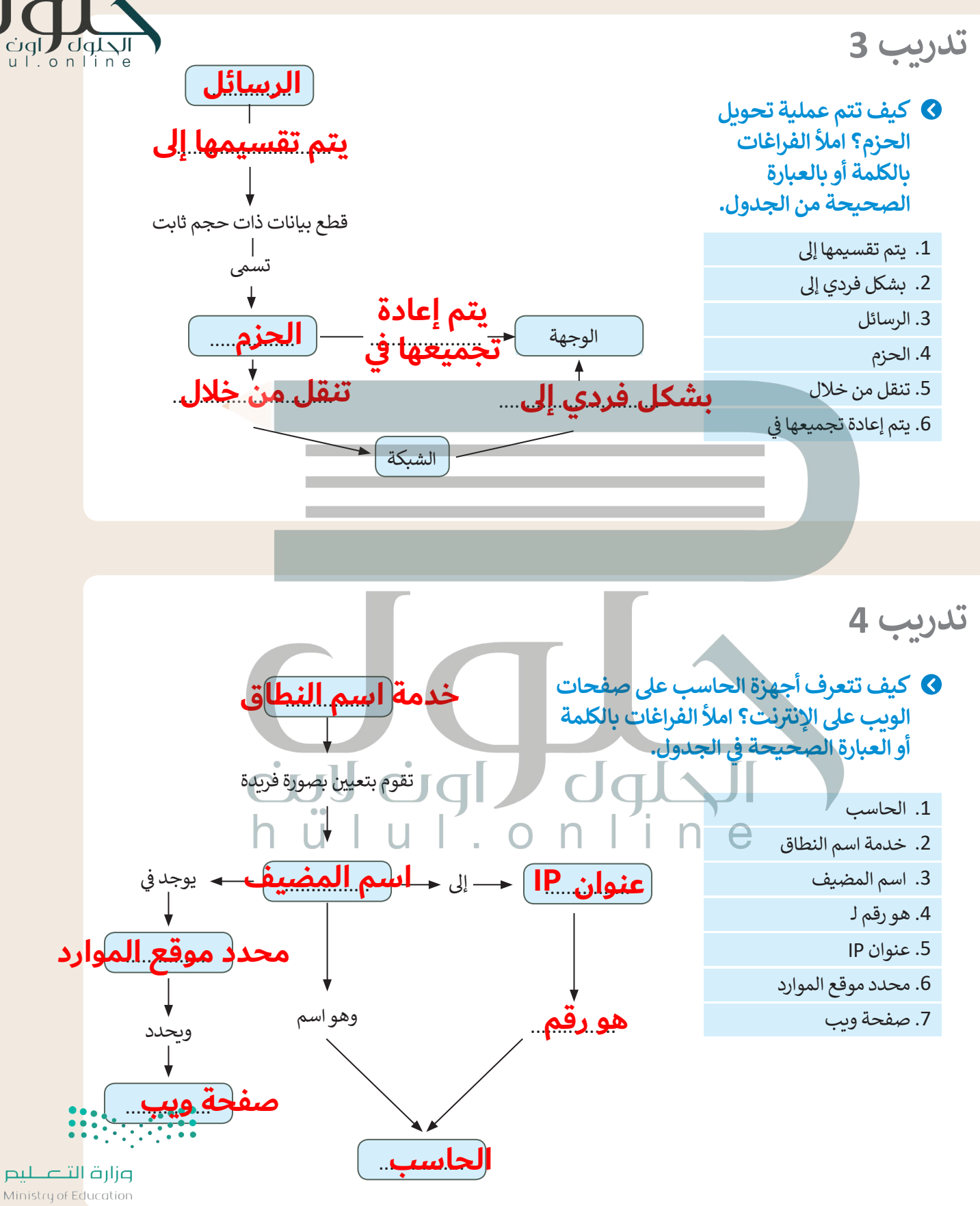

 $2021 - 1443$ 

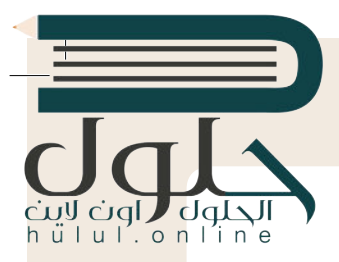

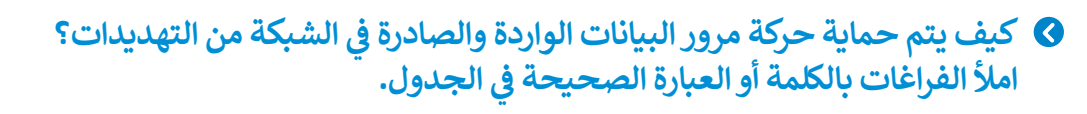

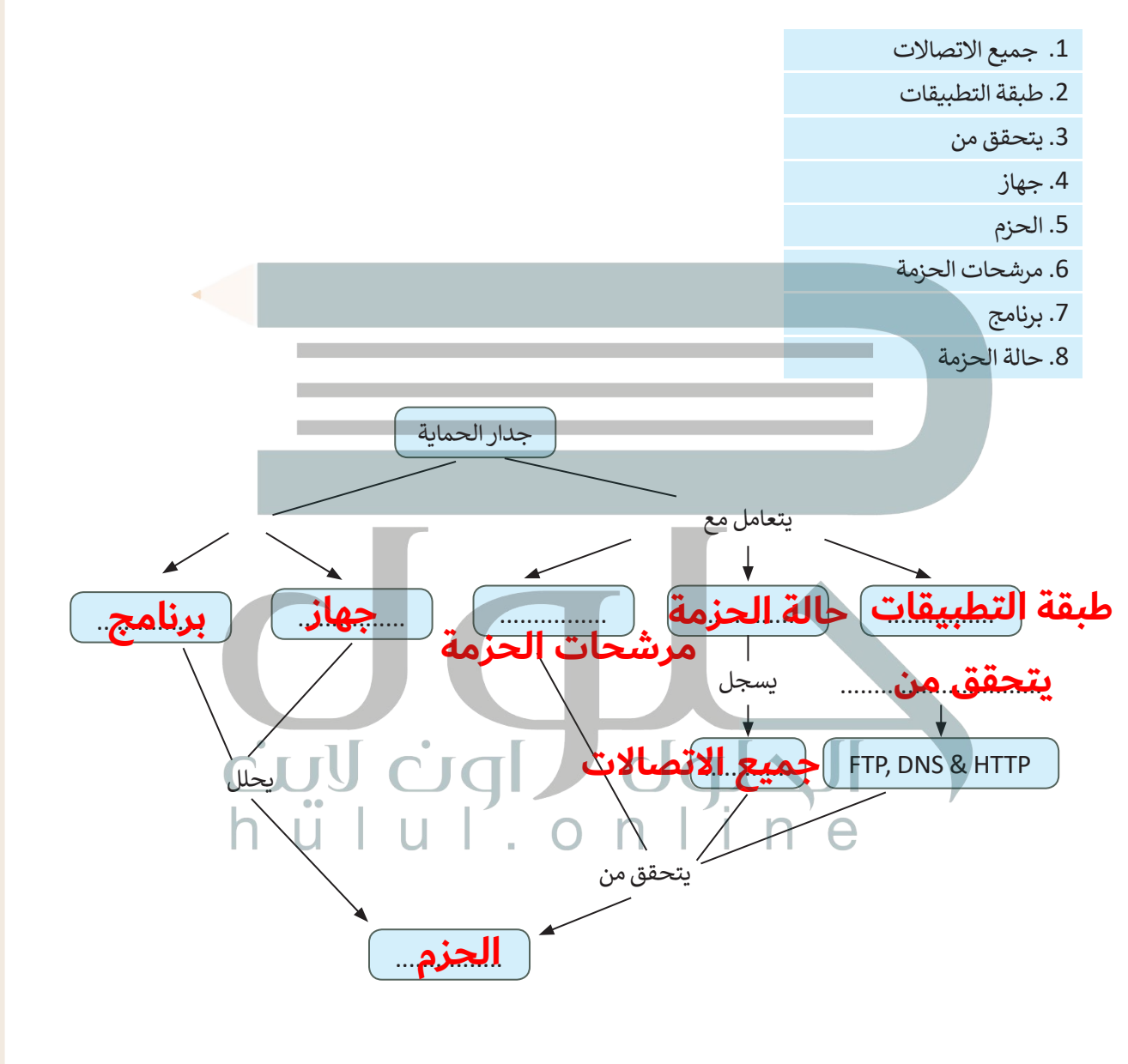

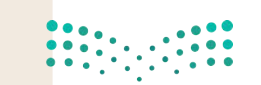

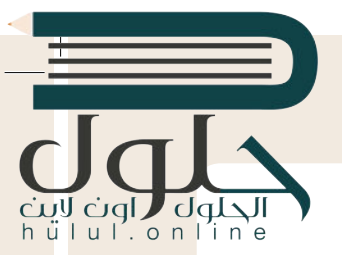

ب "دون وجود ال�وتوكوالت لن يكون هناك اتصال"

- **بروتوكول الشبكة )Protocol Network <sup>ت</sup> ( هو مجموعة من القواعد ال�ي تحدد كيفية تنسيق**  البيانات ومعالجتها على الشبكة من أجل تبادل الرسائل بين أجهزة الشبكة.
- **ُ**مُكدس البروتوكول (Protocol Stack) هو مجموعة من طبقات بروتوكولات الشبكة التي تعمل<br>م*ين ت*كرمكية التقويم الشبكية الموجوعة التالي الموجود المصري المصري المُسْتَخَلِّف التي تعمل **ا. تتكون كل طبقة بروتوكول من وحدة نمطية واحدة )module protocol )أو أك� � تتصل مع ً** ر السلام العلمان العلمان ودنيا. تتعامل أدنى طبقة من هذه الطبقات مع الأجهزة، بينما تتعامل أعلاها **بينما تتعامل أعلاها للعلام زمع تطبيقات المستخدم. ي يوضح الشكل التاىل ي التسلسل الهر� للطبقات وبنيتها.**

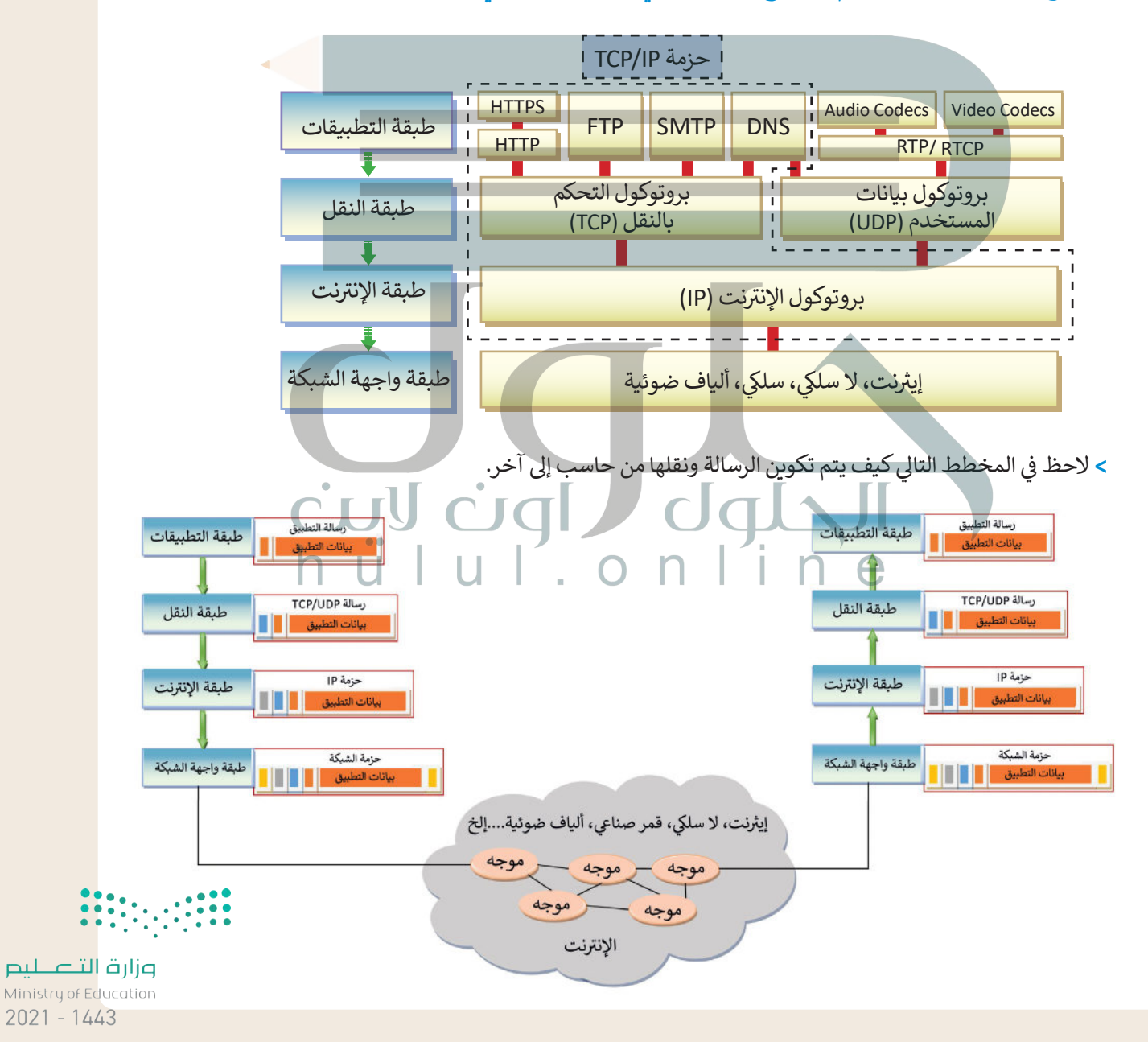

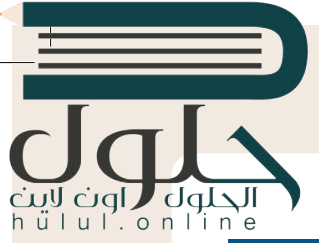

## **الشبكة. وظائف طبقات وبروتوكوالت**

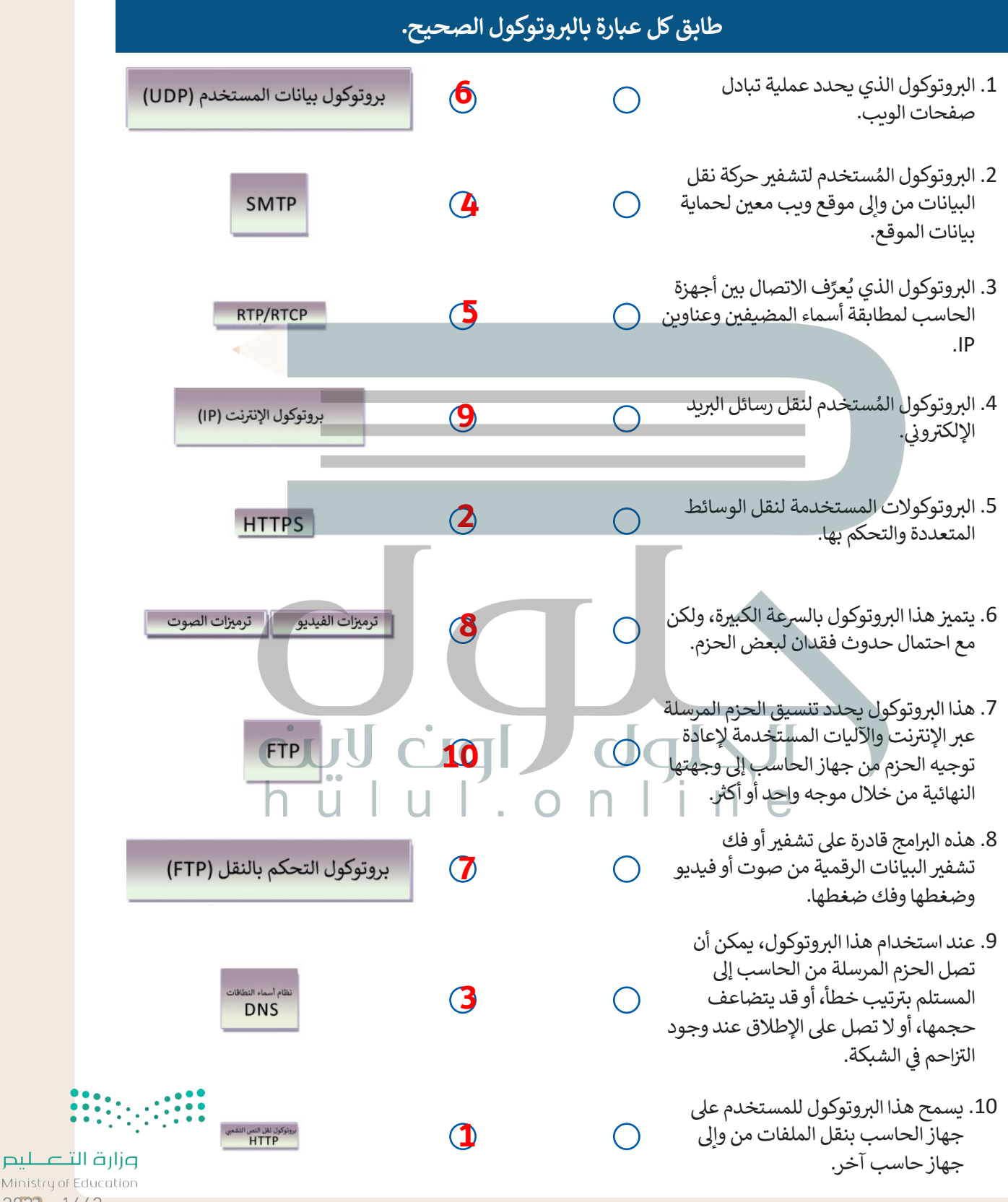

 $2023 - 1443$ 

 $\top_1$ 

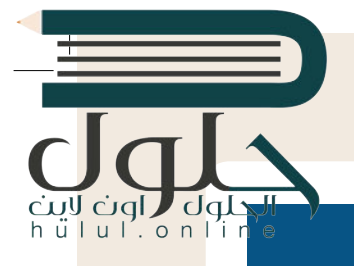

## **صل كل عبارة بما يناسبها**

 $\bigcap$ 

 $\bigcap$ 

**2**

طبقة التطبيقات

طبقة النقل

طبقة الإنترنت

**3**

**1**

- ف 1. تقوم هذه الطبقة بتقسيم البيانات لإرسالها في حزم، ثم ف إعادة ترتيب وإعادة تجميع الحزم في وجهتها. تتعامل<br>.  $\bigcirc$ هذه الطبقة مع أي أخطاء قد تحدث مثل عدم وصول ًالحزمة مطلقًا إلى الوجهة أو تلف محتويات الحزمة.
	- .2 توفر هذه الطبقة للمستخدم طريقة للوصول إىل أي معلومات في الشبكة من خلال أحد التطبيقات. ف
	- 3. هذه الطبقة مسؤولة عن توجيه حزم البيانات بين الشبكات المختلفة، بغض النظر عن بنيتها التحتية.

## **التطوير والتنفيذ**

**تدريب 7**

54

ُيمثل الشكل التالي شبكة مكونة من ستة عُقد (أجهزة). لنفترض أن هناك رسالة مكونة من ثلاث حزم يتم إرسالها بشكل م.<br>متزامن من خادم الشبكة X إلى العميل Y، ولكنها تواجه وجود بعض خطوط البيانات المشغولة التي تم تمثيلها بخطوط ًمتقطعة. لنفترض أيضًا وجود زمن تأخير (بالملي ثانية) من عقدة إلى أخرى وعلى طول مسار البيانات، حيث تمت الإشارة إليه بخط مقابل لخط البيانات.

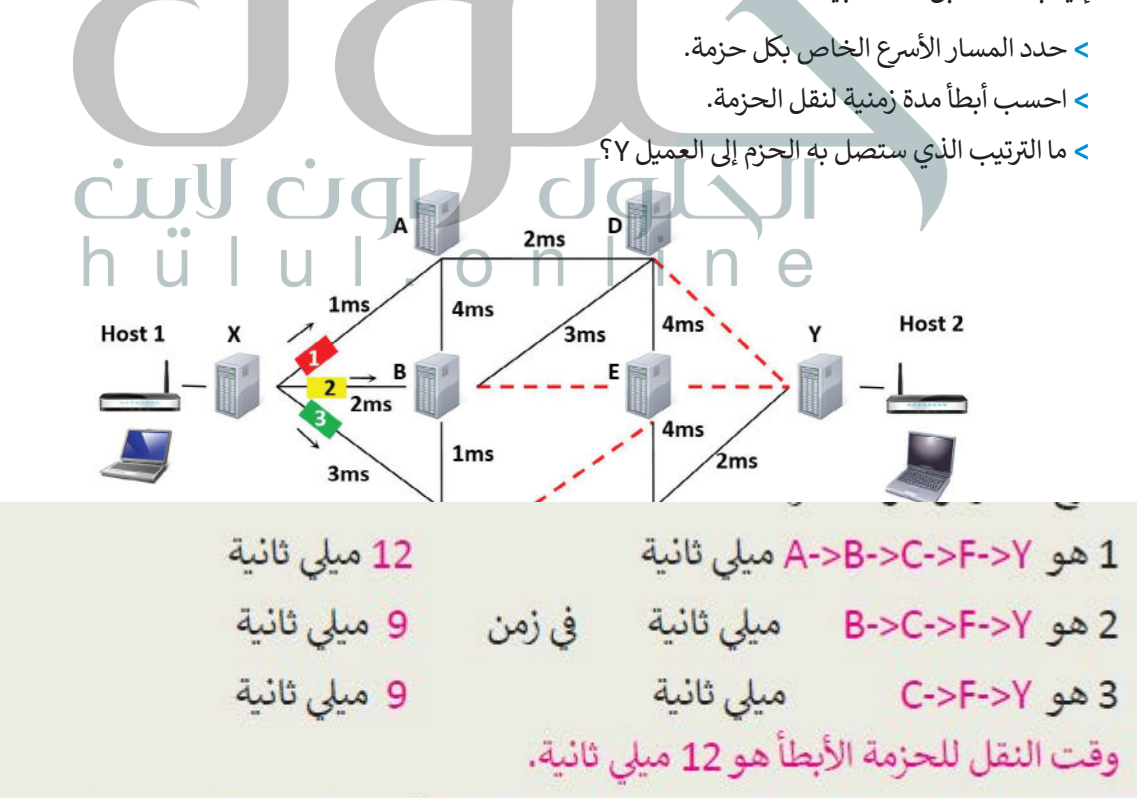

ترتيب وصول الحزم للعميل Y: ستصل الحزمة B أولًا تليها الحزمة C ، وأخيرًا الحزمة A .

ة التلصليم Ministry of Edu  $2021 - 1443$ 

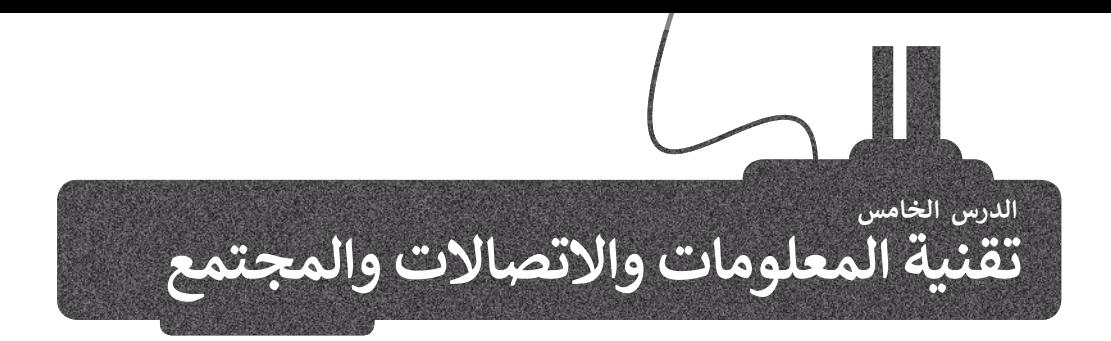

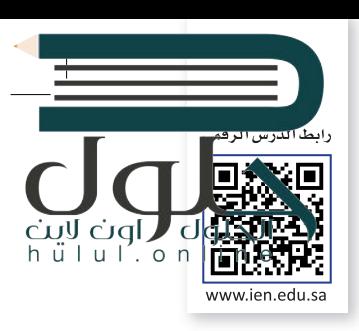

## **ي تأث� تقنية المعلومات واالتصاالت عىل قطاع األعمال**

 $\sqrt{2}$ 

ًلم يعد سرًا أن التقنية أصبحت ذات تأثير كبير على طريقة ومدة وبيئة العمل وكذلك مدى كفاءته. لقد أثرت **تقنية المعلومات** والا**تصالات** (ICT) على قطاع الأعمال إيجابًا ولكن هناك تحديات في حياة الناس العملية في جميع المجالات.<br>والا**تصالات** (ICT) على قطاع الأعمال إيجابًا ولكن هناك تحديات في حياة الناس العملية في جميع المجالات. ف ف

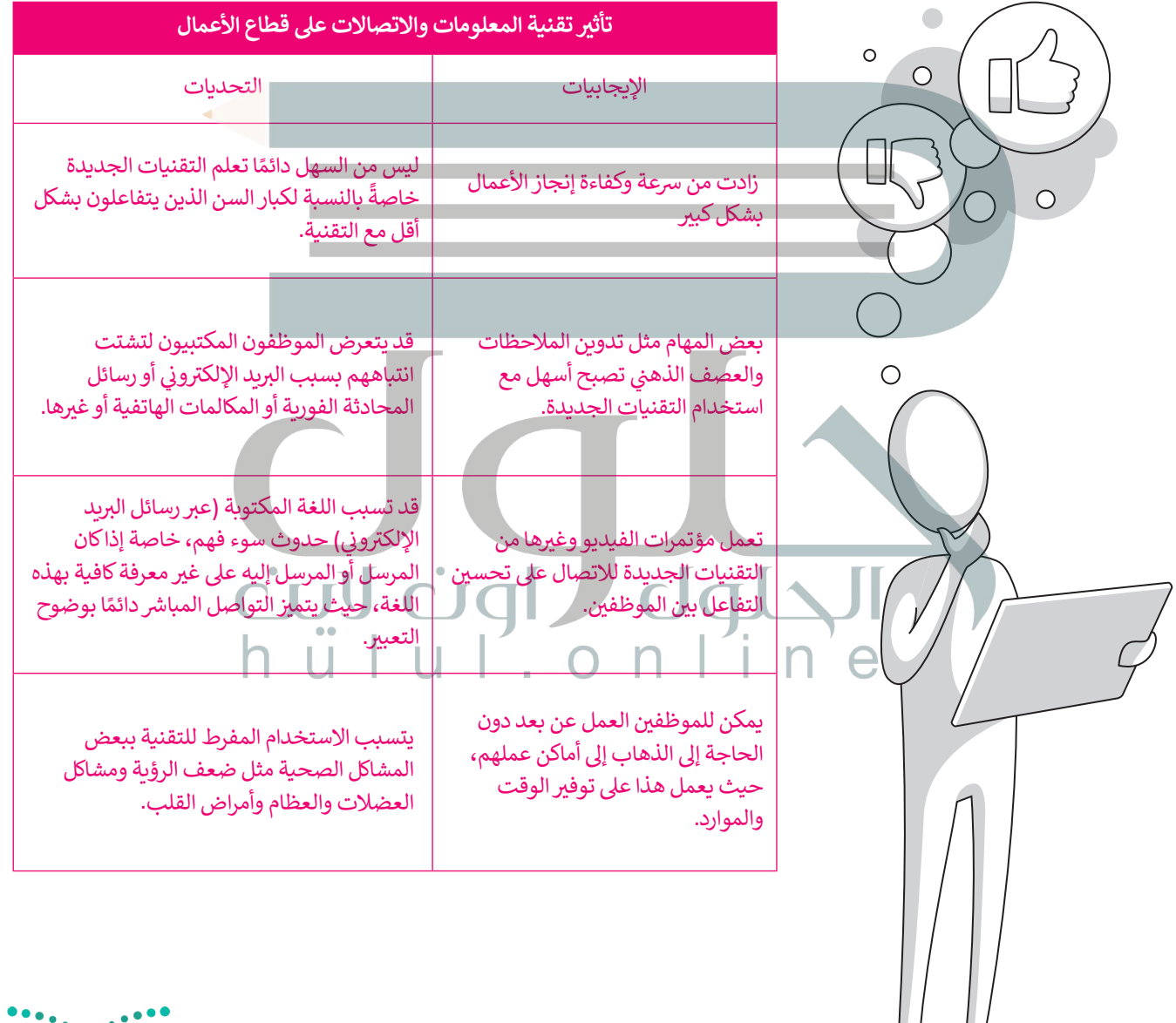

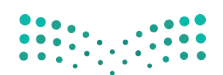

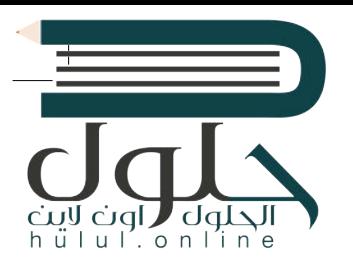

شأدركت الشركات والصناعات الفوائد العظيمة لاستخدام أجهزة الحاسب، وأصبح من المتوقع أن يمتلك الموظفون مهارات استخدامها، وهكذا شهدنا تغييرات جذرية في كيفية قيام هؤلّاء الموظفين بممارسة ف وظائفهم.

ترتب على عملية إدخال التقنية إلى قطاع الأعمال ثلاثة آثار رئيسة:

> إ<mark>لغ</mark>اء بعض الوظائف والاستغناء عن العاملين بها.

ش> استحداث وظائف جديدة بسبب وجود الحاجة للعامل البشري لإنشاء أو إدارة أنظمة الحاسب.

بالمكتبات التقليدية.

> الحاجة لتدريب وتأهيل الموظفين ليكونوا قادرين على استخدام التقنية.

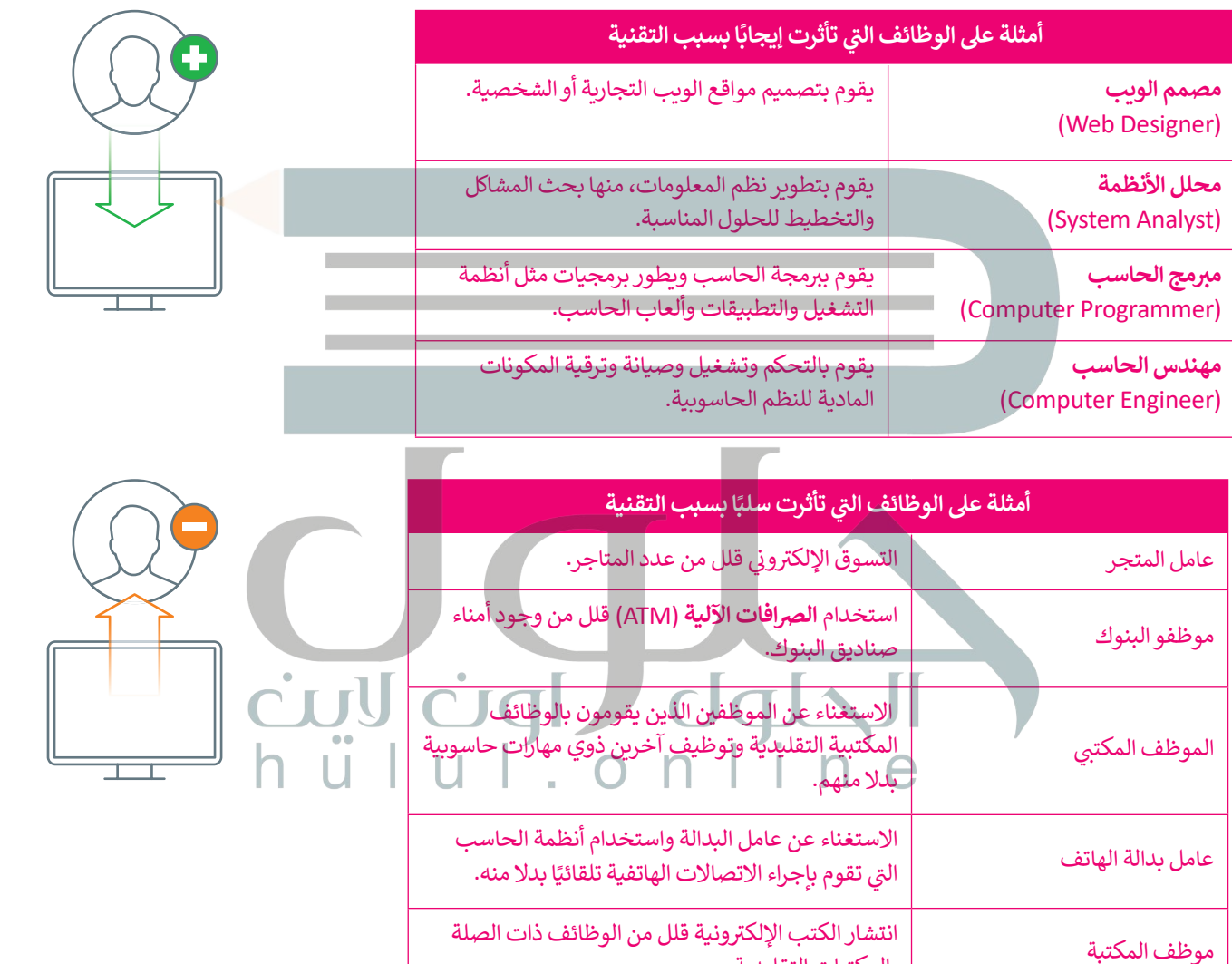

## **بالتقنية الحياة أسهل وأفضل**

إن توفر المزيد والمزيد من التقنيات الجديدة قد غيَّر حياتنا للأفضل، فقد أصبحت منصات **التجارة الإلكترونية** تتيح لنا شراء المنتجات بسرعة ودون عناء ومن منازلنا. كما أن هذه المتاجر عبر الإنترنت تعرض أسعارًا أفضل في كثير من الأحوال. ف ً

إن تطور التقنية والإنترنت، كظهور الأجهزة اللوحية وتقنية مؤتمرات الفيديو المنخفضة ُالتكلفة عملت أيضًا على تغيير طريقة تعليم الناس وتعلمهم، لقد تحولت وتطورت سُبل ֧֦֧֦֧֦֧֦֧֖֖֖֖֖֚֚֚֚֚֚֚֚֚֚֚֚֚֝֝֝֝֝**֓** التعليم حيث أصبحت منصات التعليم الإلكتروني توفر إمكان التعلم، وأضحى بإمكانك ف حضور الدورات التدريبية عبر الإنترنت ومشاهدة المدرسين والمحاضرين يقدمون ي ف المحاضرات حول الكثير من الموضوعات. تتوفر فرص التعليم الإلكتروني بشكل مجاني ف ֦֘֝ ًفي كثير من الأحيان، ولذلك فهو يُعَد أيضًا فرصة عظيمة للأشخاص الذين لا يستطيعون<br>في كثير من الأحيان، ولذلك فهو يُعَد أيضًا فرصة عظيمة للأشخاص الذين لا يستطيعون َف .<br>دفع تكاليف تعليمهم. يقدم التعليم الإلكتروني مزية أخرى تتمثل في إمكان الحصول ف ف �على المعلومات والعلوم بالوتيرة التي تناسبك وفي أي وقت يناسبك أيضًا، وقد مكَّن هذا ًف الكثير من الموظفين من مواصلة تعلمهم خارج ساعات الدوام.

تحقق من بعض الدورات الإلكترونية المتوفرة على هذه المواقع:

https://doroob.sa https://ethrai.sa https://www.rwaq.org

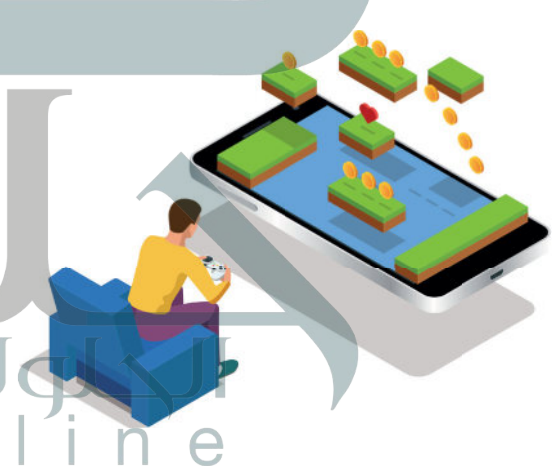

ً.<br>تُضفي أ**لعاب الفيديو** تأثيرًا تقنيًا إيجابيًا على حي<mark>ا</mark>تنا أيضًا، حيث إنه بفضل التطور في أنظمة الحاسب، ظهرت الكثير من الألعاب التعليمية وكذلك ف ي .<br>الترفيهية التي تشحذ العقل وتنمي التفكير المنطقي. تتجه الكثير من ألعاب الفيديو بشكل متزايد إلى اللعب التشاركي مع أفراد .<br>آخرين في المجتمع أو حتى حول العالم، فيكون لعبها عبر الإنترنت مع ف ً من الحاسب. يوفر هذا النوع من اللعب المزيد ف آخرين بد� ي أشخاص حقيقي� من فرص التواصل الاجتماعي ومشاركة الأنشطة مع أشخاص ذوي اهتمامات<br>مشتركة من جميع أنحاء العالم. وبالطبع كما هو الحال مع جميع الأشياء، ً ا ا فيما يتعلق بألعاب الفيديو ألنه من السهل جد ا مهم ُّ أمر ُعد فإن االعتدال ي ֧֖֧֦֧֦֧֦֧֦֧֦֧ׅ֧֚֝֝֜֓֓<u>֚</u> ًالاندماج في لعبة معينة وإدمان العالم الرقمي. ف

#### **التعلم مدى الحياة**

- هو عملية اكتساب المعرفة والمهارات خلال حياتنا، وغالبًا ما يساعدنا هذا النوع من التعلم على إتقان عملنا.
	- > التعلم مدى الحياة يتطلب التحفيز الذاتي. يجب أن تشعر بالرضا عن التعلم وعن قدرتك على التعلم. ت
- ֧֦֧֦֧֚֚֡<u>֓</u> > يتطلب التعلم الفعّال أن تحصل على المعلومات من خلال القراءة والاستماع والمراقبة والممارسة والتجربة والخبرة. المعلومات في كل مكان من حولك لذا عليك السعي للحصول على المعلومات التي تفيدك وتطور قدراتك ومهاراتك. ف
	- > يكون التعلم ناجحًا عندما نتمكن من البحث عن معنى شخصي للمعلومات التي نكتسبها.
- > يمكنك تدوين الملاحظات والممارسة، ومناقشة وتجربة الأفكار والمهارات الجديدة لمساعدتك على التعلم والتطوير.
- ف ف> ينبغي عليك التفكير في التعلم الخاص بك. فكر كيف ولماذا تعلمت، وما شعرت به حول موضوع معين أو موقف مع<mark>ن</mark> ف فقبل وبعد تطوير معرفتك.
	- ً> يجب عليك فحص معرفتك بانتظام للمساعدة على تعزيز ما تعلمته في ذهنك وأن تحاول دائمًا الحفاظ على الانفتاح ف ًالذهني، وأن تسأل عن تفهمك وأن تكون منفتحًا على المعلومات الجديدة. ف

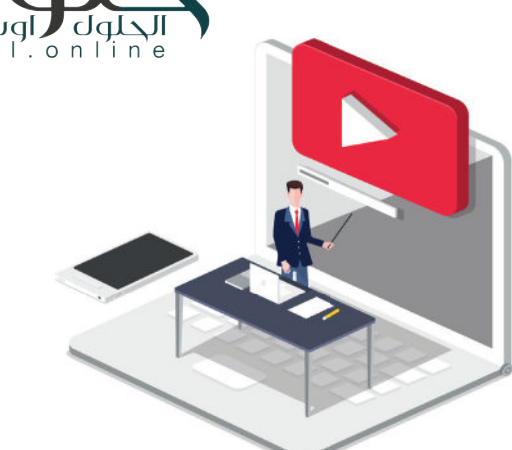

## **تطور عمليات دفع األموال**

֧<u>֓</u> لقد وفر التطور الكبير في التقنية مصدرًا مهمًا لاعتماد طرق دفع ًف عت وحر التصور العبير في العصبية المصدر التي التي تحت عرض على التي تحت<br>جديدة عبر الإنترنت، فأصبحت تلك الطرق توفر راحًة وسهولًة ًفي الدفع، فعلى سبيل المثال يُمكن للمستهلكين استخدام وسائل و<br>ا ف دفع جديدة في التطبيقات التي يستخدمونها لسداد تكاليف الشراء ف مثل: (STC Pay) و (Bayan Pay).

تتطور المحافظ الإلكترونية التي تدعمها مثل هذه التطبيقات باستمرار، لذا يتوجب علينا أن نكون جاهزين لقبول طرق الدفع الجديدة قريبًا. ً

> ّ نظام **الريبل** )Ripple )أحد الحلول يعد الرقمية المصممة للدفع. الريبل هي<br>-ي ف شبكة دفع عبر الإنترنت متخصصة في المدفوعات المالية الرقمية باستخدام تقنية سلسلة الكتل «البلوكتشين» التي ي يمكنها تسوية المعاملات في بضع ثوانٍ. ف

# مدى<br>mada 1123

 $-1111230$ 

## **جي التخزين السحا�**

تتيح خدمات التخزين السحابي الاحتفاظ بنسخ احتياطية من ملفاتك عبر الإنترنت والوصول إليها من أي مكان بمجرد الاتصال بالإنترنت. يعتقد الكثيرون أن عدم مشاركتهم على الإنترنت وتجنب إتاحة المحتوى للجمهور يكفيان لحماية خصوصيتهم ى<br>على الإنترنت. قد يكون هذا صحيحًا في معظم الحالات، ولكن ف ًيجب ألا ننسى أنه عند استخدام الخدمات السحابية تصلح شملفاتك الشخصية بحوزة الشركات الخاصة بالاستضافة السحابية .<br>التي بدورها تخبرك بقواعدها في احترام خصوصيتك أو عدم ف تي ف الاطلاع على ملفاتك الشخصية. من المؤسف أنه يمكنهم في [الواقع القيام بذلك، حيث تتعلق هذه المسألة بالثقة فقط. كذلك](https://hulul.online/)  ًيجب أن تدرك أيضًا أن العديد من كبار مزودي خدمات التخزين ًالسحابي يتفحصون ملفاتك تلقائيًا لاكتشاف أي محتوى غير قانوني مثل الصوتيات أو الأفلام التي تم تنزيلها من الإنترنت وذلك ف ت إلزالتها أو ح� إلبالغ السلطات. لذلك ينصح عند استخدامك للتخزين السحابي أن تتجنب تحميل أي معلومات شخصية ًحساسة وأن تحتفظ دائمًا بنسخة احتياطية من ملفاتك على .<br>محرك قرص صلب في منزلك. ف

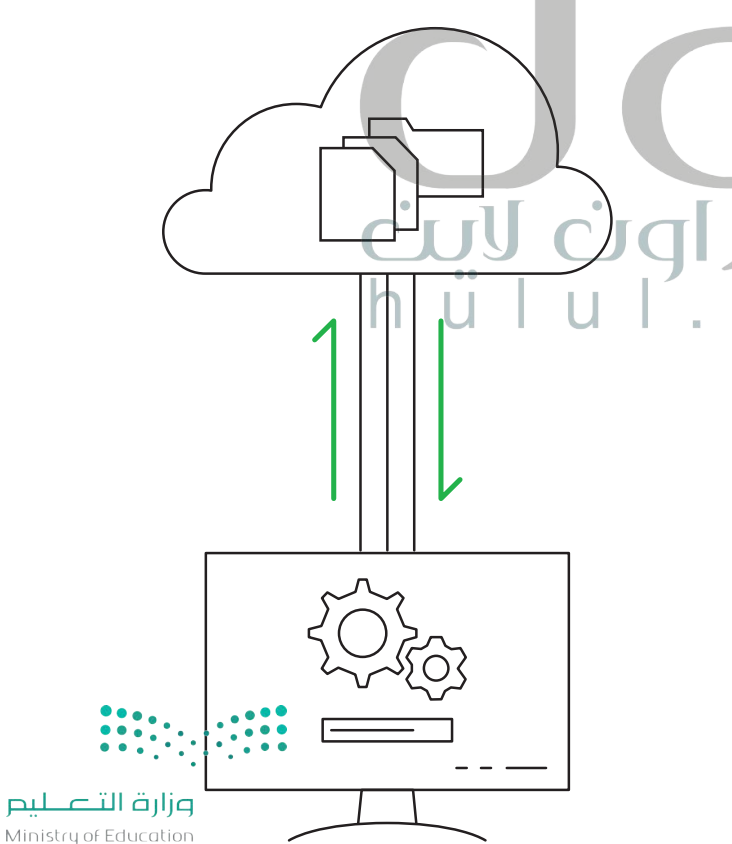

 $2021 - 1443$ 

c k

″in'∈

 $h \ddot{u}$ lul'on

## **ما الفجوة الرقمية؟**

عدّ الفجوة الرقمية أو التقنية مشكلة اجتماعية وهي التفاوت ٍ<br>ا تُ .<br>في مقدار المعلومات والمهارات بين من يملك إمكانية الوصول ف ي<br>للحاسبات والإنترنت ومن ليس لديه إمكانية الوصول لذلك.

لا تقتصر هذه الفجوة بالضرورة على إمكانية الوصول للإنترنت ففقط، بل ألوسع من ذلك لتشمل إمكانية الوصول إىل وسائل تقنية المعلومات والاتصالات وإلى الوسائط التي يمكن لشرائح ي المجتمع المختلفة استخدامها.

من الخطأ تقسيم المجتمع حسب مفهوم الفجوة الرقمية إىل فئتين (فئة قادرة على استخدام التقنية وأخرى غير قادرة)، وإنما ف تتفاوت فئات المجتمع في قدراتها على الاستفادة من التقنية في المتاحة، وذلك بحسب ما يلى:

- وجود الحاسبات ذات الأداء أو الجودة المنخفضة.<br>• رداءة شبكات الاتصالات أو ارتفاع تكلفتها.
	-
- صعوبة الحصول على التدريب والتعليم التقني والدعم. في

#### **العوامل المؤثرة عىل الفجوة الرقمية**

هناك العديد من العوامل التي تساهم في زيادة الفجوة الرقمية ولا في ت.<br>: معات معني من متوسى مي عساسا <sub>في</sub> رياحا معجبو مرتبعي رحل.<br>تقتصر هذه الصعوبات على بلد معين، بل إنها تتوسع لتشمل بلدانًا ف بأكملها مما يجعل الفجوة الرقمية قضية عالمية. سنستعرض هنا بعض هذه المشاكل على سبيل المثال لا الحصر.

ا**لمستوى الاقتصادي:** لدى المجتمعات الأكثر ثراءً فرص أفضل ֧<u>֓</u> ي<br>في تبني تقنيات جديدة مقارنة بالمجتمعات الفقيرة، ومن الشائع ي أيضًا أن تتوافر في المناطق العامة في المجتمعات الغنية بنية تحتية في في ً م<br>مجانية للوصول إلى الإنترنت على عكس المناطق الفقيرة حيث .<br>تزداد الحاجة إليها هناك أكثر.

ا**لتعليم**: تشير الدراسات إلى أن أولئك الحاصلين على شهادة ف ..<br>جامعية يستطيعون الوصول إلى الإنترنت بمقدار 10 أضعاف مقارنة بالحاصلين على التعليم الثانوي فقط. ف

في الموقع الجغرافي: تتوفر أجهزة الحاسب للأسر التي تعيش في ي في المناطق الحصرية وصواحيها في منازلهم بنسبة تتجاوز عشرة في فأضعاف توفرها لدى الأسر الموجودة في المناطق الريفية. يُمكن ُ في التغلب على هذه المسألة من خلال الحلول البديلة كاستخدام<br>خطوط الكهرباء والاتصالات عبر الأقمار الاصطناعية التي . .<br>أصبحت توفر الآن إمكانات جديدة للوصول إلى الإنترنت دون<br>الحاجة إلى إنشاء خطوط هاتفية.

وزارة التصليم Ministry of Education  $2029 - 1443$ 

 $|u|$ .  $o n$   $|n|$ 

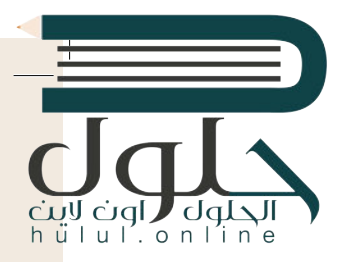

**االحتياجات الخاصة**: قد تتوفر التقنية الحديثة لبعض األشخاص، ولكن وجود إعاقة من ี<br>๋ نوع ما قد تمنعهم من استخدام هذه التقنية بشكل كامل، ووفقًا للأبحاث فإن حوالي 15% من التعداد السكاني للعالم يعيشون بنوع من الإعاقة، ويجد 2% إلى 4% صعوبة واضحة ف في أداء نشاطاتهم اليومية بشكل مستقل. ف

ًا**لعمر**: يُعدُّ معظم كبار السن بعيدين نوعًا ما عن التقنية مقارنة بالأجيال الشابة، كما أنهم [يحتاجون إىل بعض التدريب والتأهيل وذلك من خالل أفراد األرسة وباستخدام أدوات](https://hulul.online/)  تسهل عليهم التعامل مع التقنية.

ي التعامل مع اإلن� <sup>ت</sup> <sup>ي</sup> نت، فه تحكم ي تجربة المستخدم � **اللغة**: ش تؤثر اللغة بشكل مبارس � ف ف تكم وجودة المعلومات التي يمكنه الوصول إليها، والمجتمعات التي يمكنه التواصل معها، لم وجوده المصومات التي يمضه الوطنون إليها، والمجتمعات التي يمضه التواطن له<br>مثلًا قد يعطيك بحث **جوجل (**Google) معلومات محددة بلغة معينة أكثر بعشرة أضعاف مما قد تحصل عليه عند البحث بلغة أخرى.

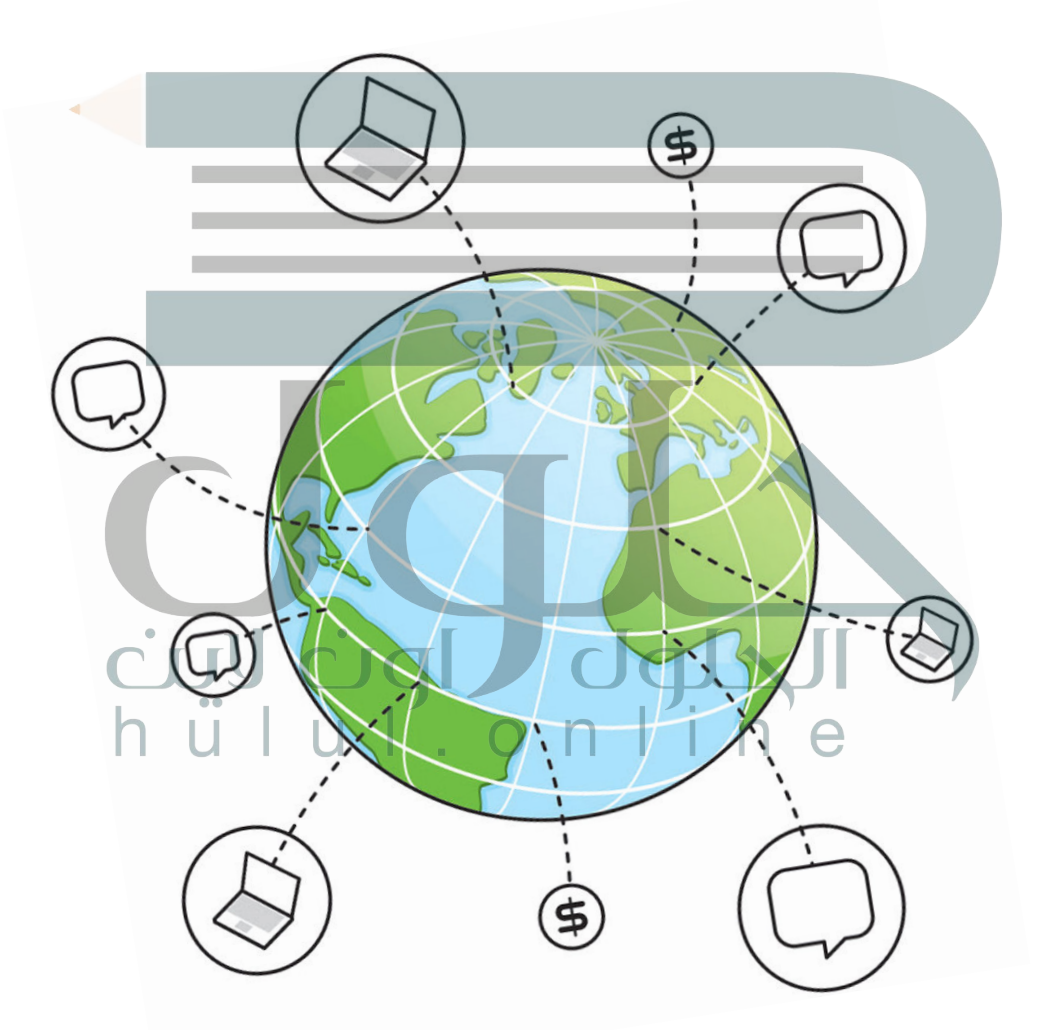

## **ما الذي يمكن فعله لسد الفجوة؟**

- إعادة تدوير وصيانة األجهزة المستعملة.
	- تدر�س المهارات الحاسوبية.

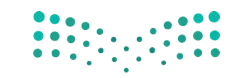

## **ا لنطبق معً**

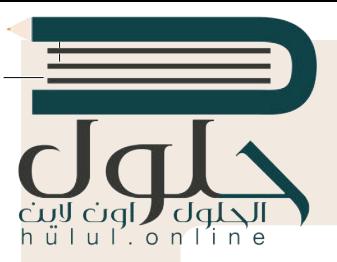

2021 -

Ministry

## **تدريب 1**

اختر دورة تدريبية عبر الإنترنت من اختيارك من مواقع الويب المتوفرة في هذا الدرس واختر دورة<br>-ل كرى التقنية التي تجمع التجرب التقنية المعلومات والاتصالات. شارك تجربتك مع زملائك<br>تساعدك على إثراء معرفتك في مجال تقنية المعلومات والاتصالات. شارك تجربتك مع زملائك **ًا. ي الفصل واستمع إىل تجاربـهم أيض ف �**

**تدريب 2**

## **ن التقنية والمهن المستقبلية؟ ما العال ي قة ب�**

كما تعرفنا في هذا الدرس، فقد أصبحت تقنية المعلومات والاتصالات هي عماد قطاع الأعمال في أيامنا، وقد كان للتطور ف ف التقني تأثير كبير على الوظائف. بناءً على ما تعلمته في هذا الدرس، إملأ الجدول التالي حول الوطائف التي تأثرت إيجابًا<br>التقني تأثير كبير على الوظائف. بناءً على ما تعلمته في هذا الدرس، إملأ الجدول التالي حول الوطائف التي تأثرت ف ا مع ً ت ا، وعالمة "-" أمام الوظائف ال� ي تأثرت سلب ا. ضع عالمة "+" أمام الوظائف المتأثرة إيجاب بالتقنية وتلك ال� ي تأثرت سلب ً ֧<u>֓</u>ׇ֓֝ تشح إجاباتك بإيجاز.

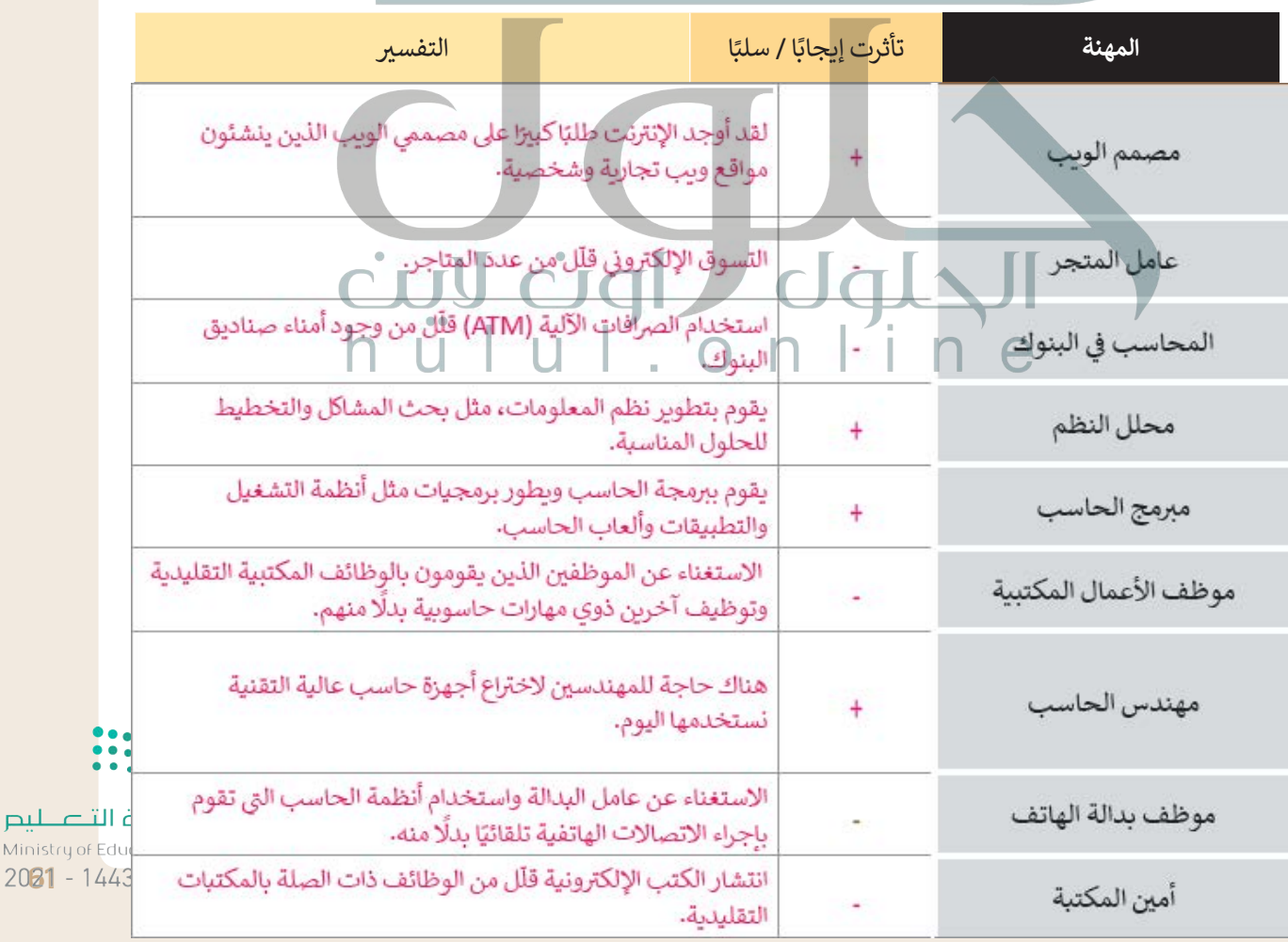

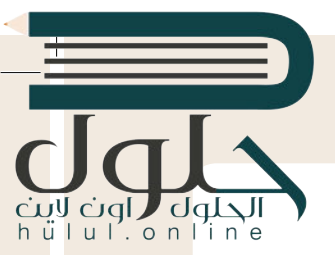

## **دعونا نستكشف ...**

يمكن أن تساعد التقنية الأشخاص من مختلف الفئات العمرية والبلدان والظروف على التعلم الذاتي وتثقيف أنفسهم ت .<br>باستخدام منصات التعلم الإلكتروني والدورات التدريبية عبر الإنترنت. إلى أي مدى قد تمتد فائدة التقنية هنا؟ ف لنكتشف ذلك، سجّل في هذه الدورة التدريبية عبر الإنترنت باتباع الخطوات أدناه، ثم أخبر فصلك بهذه التجربة. ف ֦֧֦֧֦֧֦֧֦֧֦֧ׅ֦֧ׅ֧ׅ֧֧֧֦֧ׅ֧֧֧ׅ֧֧ׅ֧֜֓֓֡֬֜֓֓֬֜֓֓֓֓֜֓֓֞֓֓֜֬֓֜֓֓֬֜֓֬

- 1. زُرِ الموقع https://www.rwaq.org ُ
- 2. اضغط زر «استعراض المادة» وحدد مادة تعجبك من المواد المعروضة: ي )عىل سبيل المثال ، نحو تعلم رقىم نشط(.

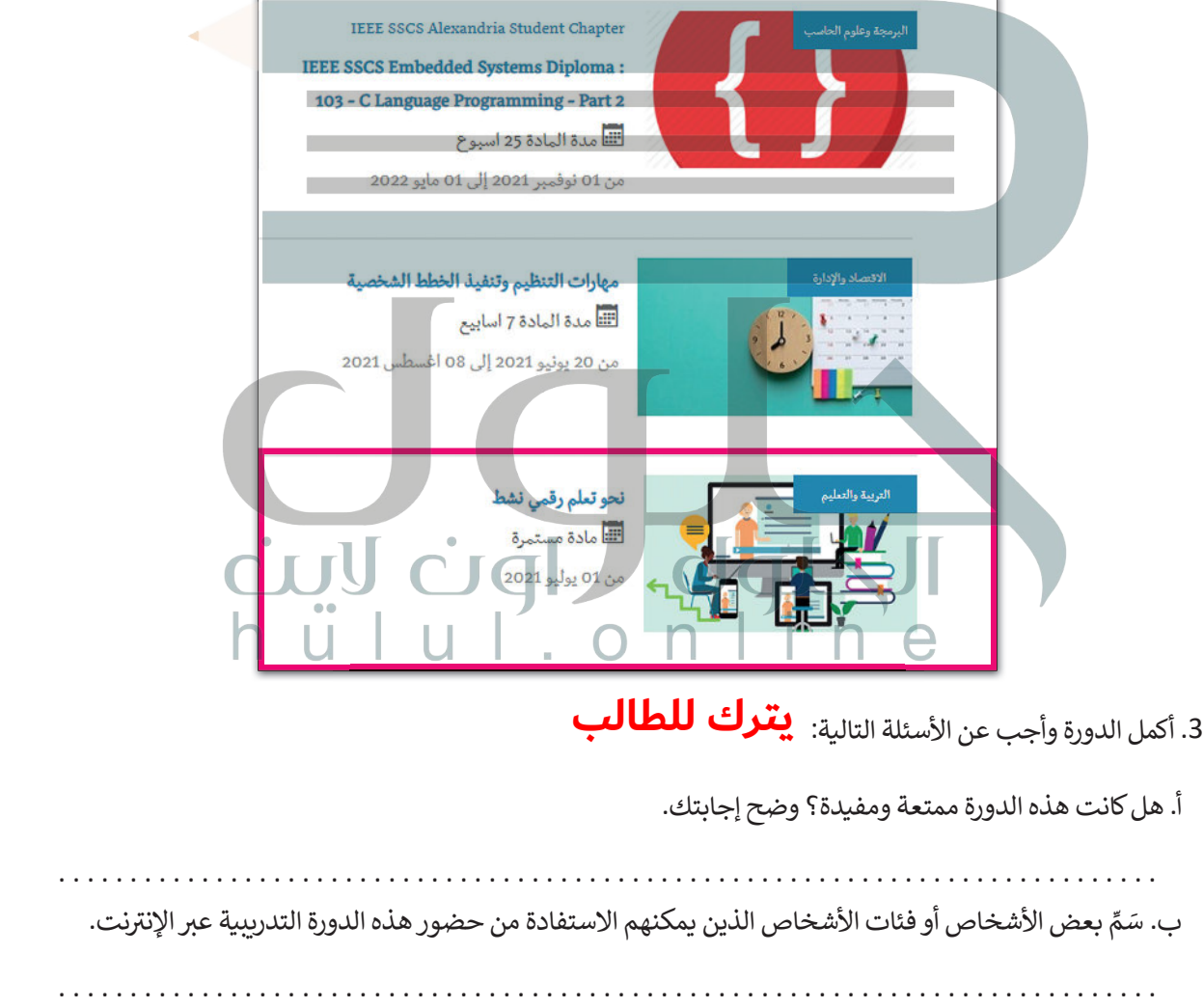

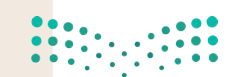

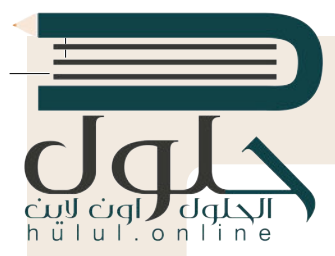

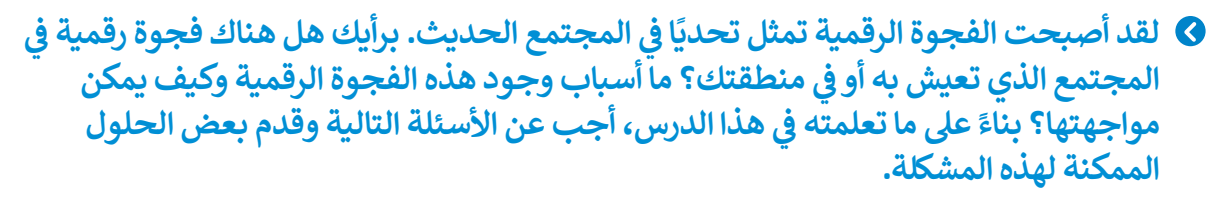

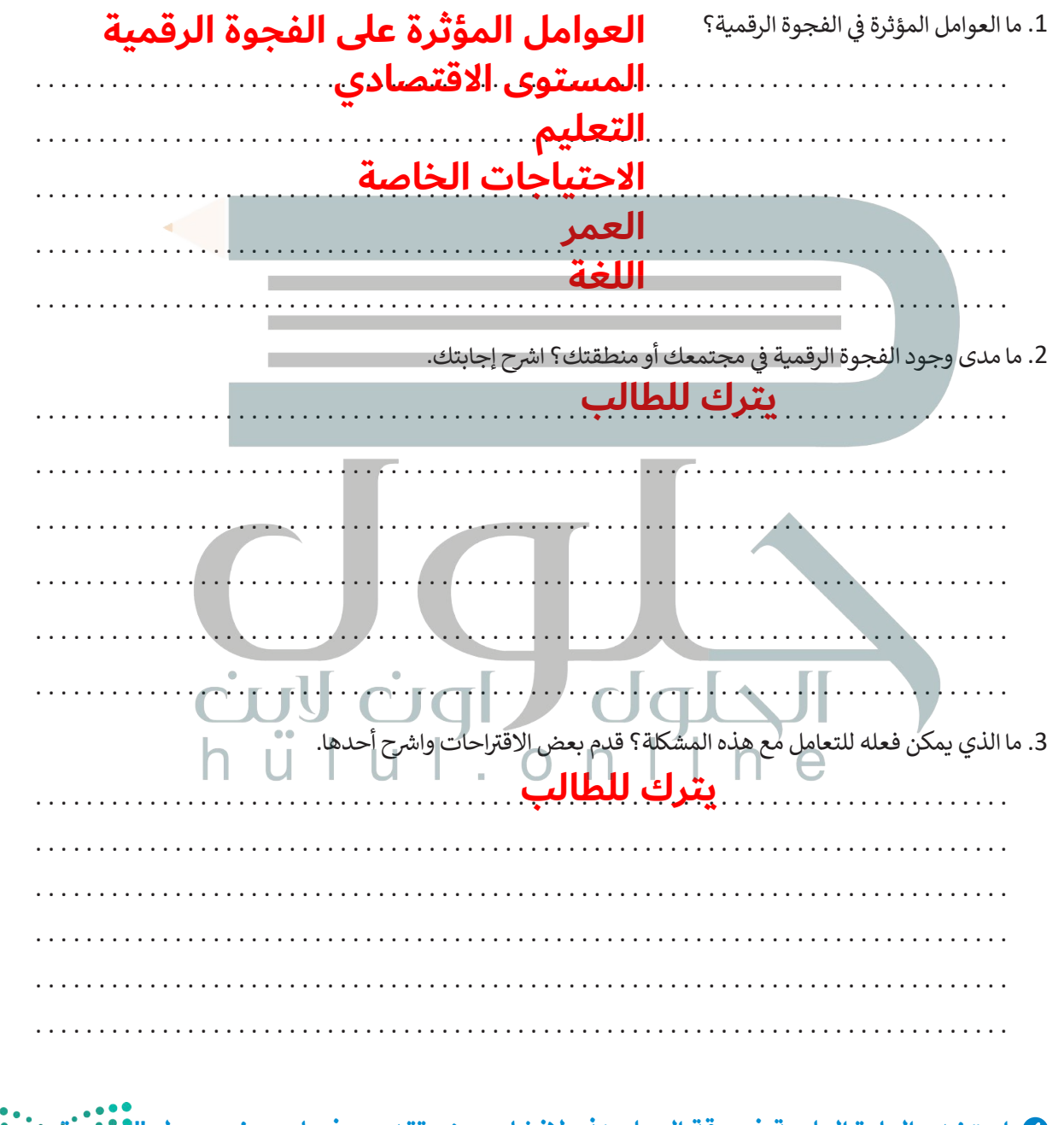

**ي باوربوينت حول "الفجوة ف ي ورقة العمل هذه إلنشاء عرض تقدي يم � ف استخدم المادة العلمية � ِّ**الرقمية - وكيف يمكن علاجها؟" قدِّم العرض أمام زملائك.

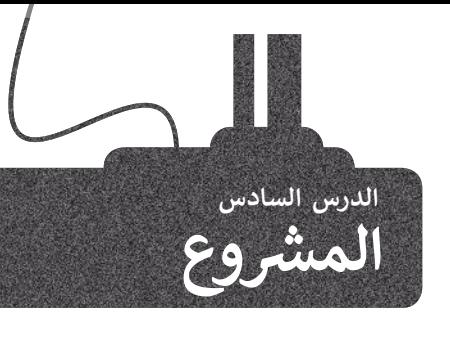

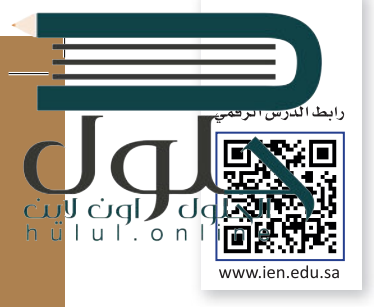

�شكّل مع زملائك فِرق عمل شللعمل على مشروع يتضمن إنشاء عرض تقديمى حول أجهزة ً الحاسب وتطورها تاريخي

ابحث في الويب عن المعلومات ذات العلاقة.<br>. ف فيجب أن يكون هدفك هو إنشاء جدول زمني لأهم<br>. الأحداث المهمة في تاريخ تطور الحاسب. ف

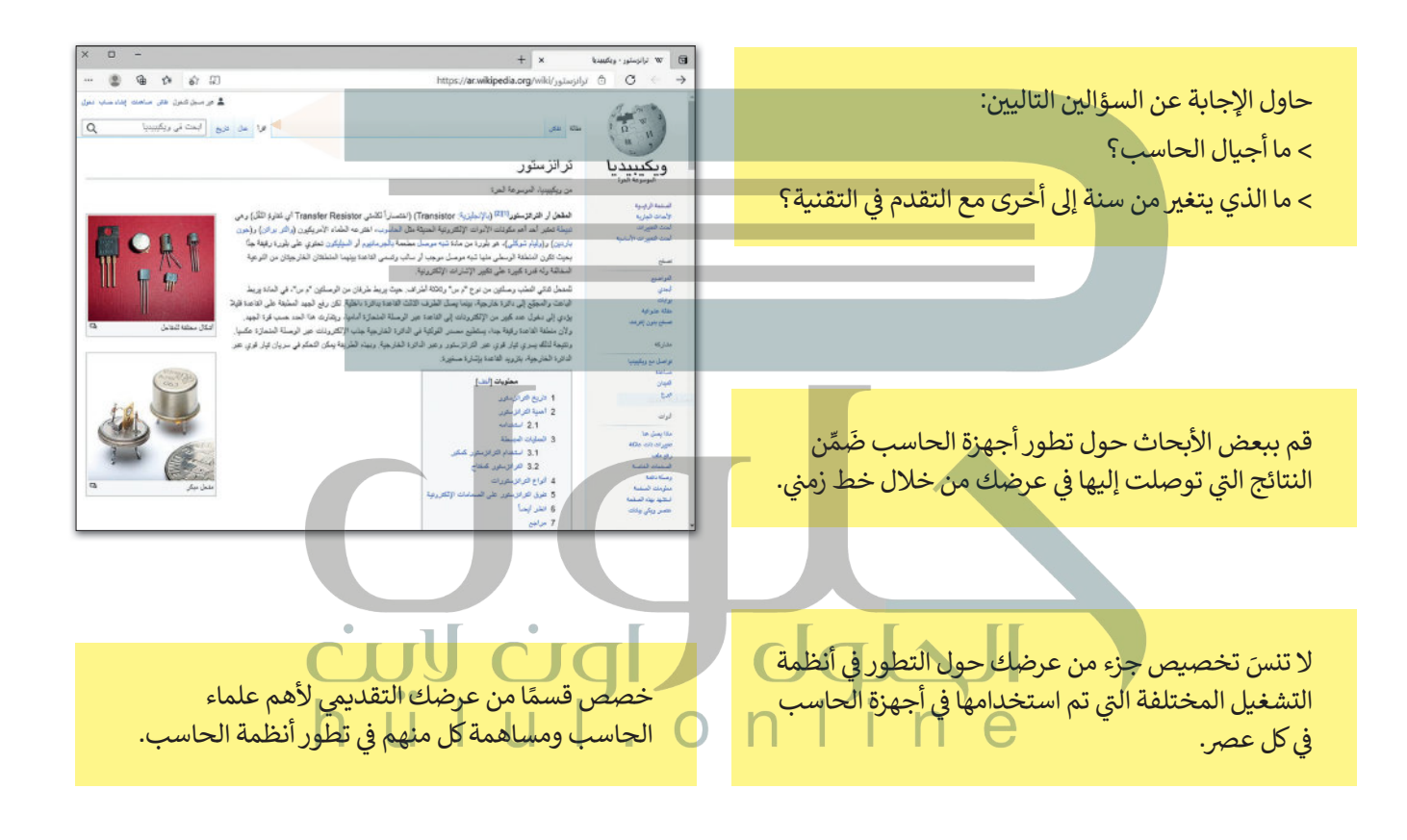

عند الانتهاء، اعرض عملك <mark>في</mark> الفصل. ف هل تتذكر نصائح العرض التقديمي التي تعلمتها ًسابقًا؟

اجعل عرضك التقديمي أكثر تفاعلاً باضافة صور لأجهزة الحاسب الشهيرة وعلماء الحاسب ومكونات الحاسبات.

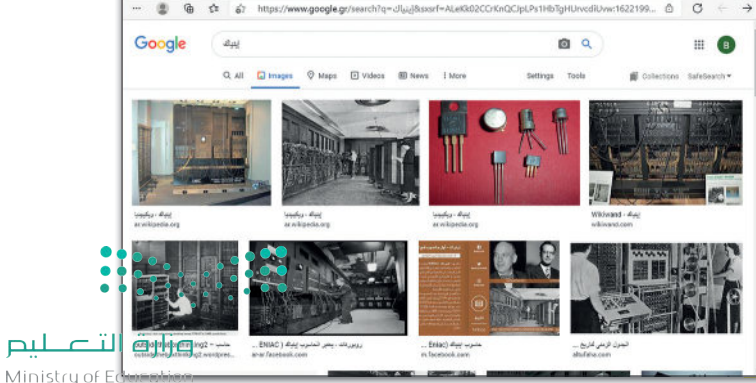

## **[ي الختام](https://hulul.online/) ف �**

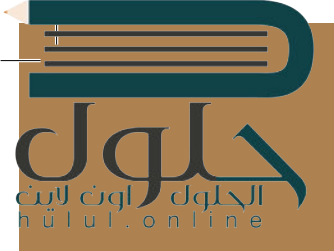

#### **جدول المهارات**

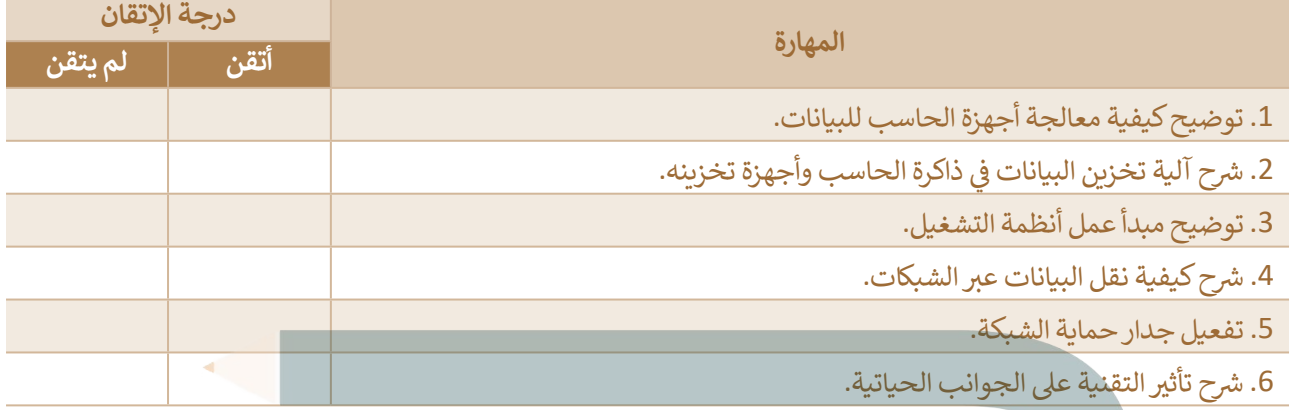

## **المصطلحات**

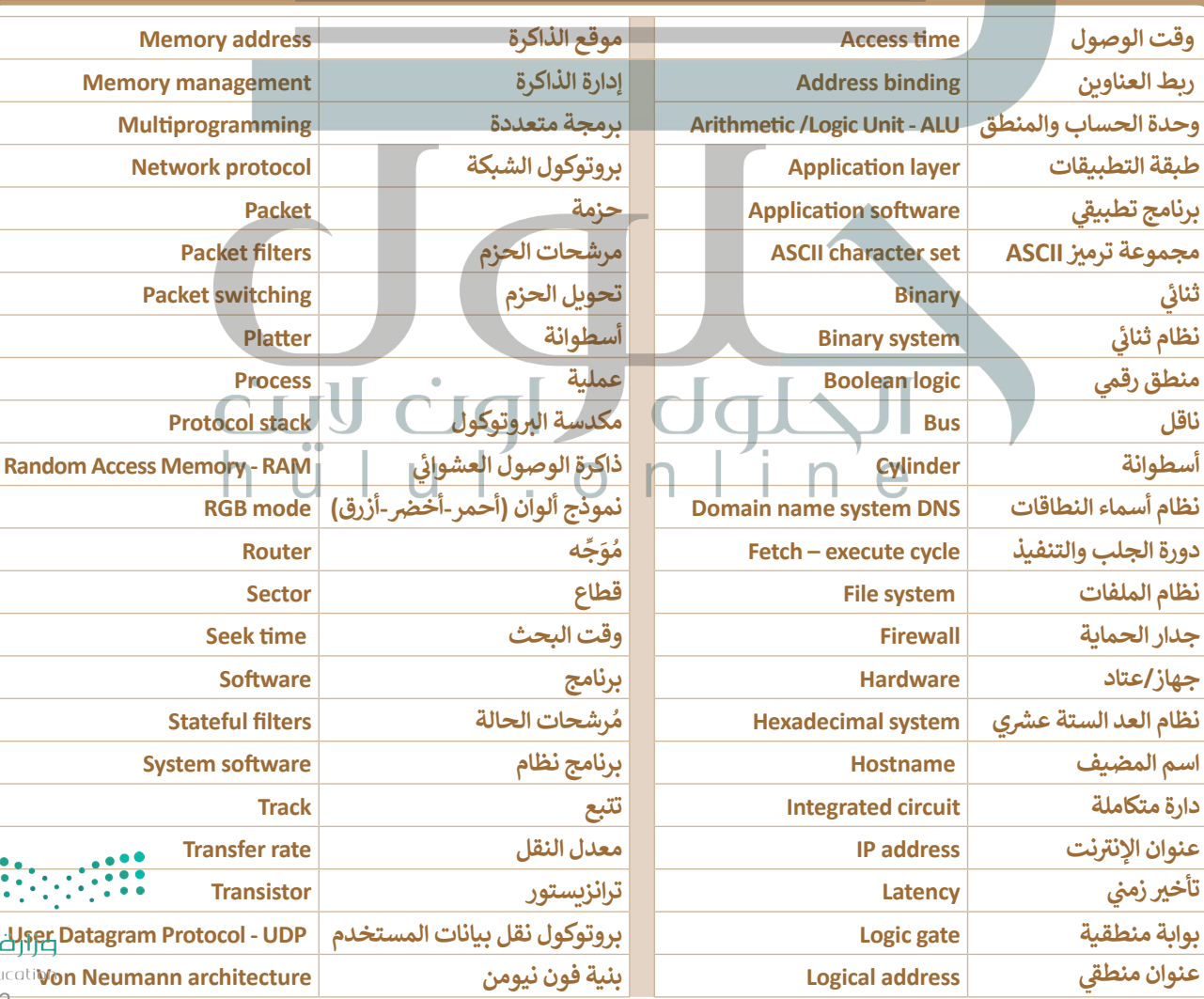

# **الوحدة الثانية: [ب العمل ع� اإلن�](https://hulul.online/) <sup>ت</sup> نت**

**ي هذه الوحدة عىل ً بك. ستتعرف � أه� ف جميع األدوات الالزمة للتعامل مع مشاريعك**  المدرسية والتعاون مع زملائك في الفصل<br>-**ف بسهولة.**

**سوف تتعلم كيفية التعامل مع المستندات بع� اإلن� <sup>ت</sup> نت، وستحفظ جميع مستندات ب مشاريعك الخاصة ع� بي التخزين السحا� إلتاحة الوصول إليها من أي مكان. ستتعلم**  أيضًا كيفية التعاون مع زملائك في الفصل عبر **ف ًي النهاية ستتعرف عىل كيفية اإلن� <sup>ت</sup> نت. و� ف ت تنظيم أفكارك والمعلومات ال�ي جمعتها باستخدام المالحظات والخرائط الذهنية.**

#### **أهداف التعلم**

- **ي هذه الوحدة: ستتعلم � ف**
- > كيفية إنشاء المستندات وحفظها مباشرة سحابيًا. **ً ش**
- **< كيفية تحرير مستند مع أشخاص آخرين بشكل م� تف امن بع� اإلن� <sup>ت</sup> نت.**
- **< كيفية استخدام مكالمات الهاتف أو الفيديو للتعاون مع <sup>ب</sup> أشخاص آخرين ع� اإلن� <sup>ت</sup> نت.**
	- **< كيفية عرض المعلومات عىل اإلن� <sup>ت</sup> نت.**
	- **ي ملف واحد. < كيفية تدوين المالحظات وتنظيمها � ف**
		- **ي . < كيفية تمثيل المعلومات بشكل مر�**

#### **المهارات**

- **ً ا عىل بعد نهاية هذه الوحدة ستكون قادر ي ما يىل:**
- **< إنشاء المستندات وحفظها وتحريرها بع� اإلن� <sup>ت</sup> نت.**
	- **<sup>ي</sup> < إنشاء وبث عرض تقديم عىل اإلن� <sup>ت</sup> نت.**
		- **<sup>ب</sup> < بدء اجتماع ع� اإلن� <sup>ت</sup> نت.**
		- **< تنظيم ومشاركة المالحظات عىل اإلن� <sup>ت</sup> نت.**
	- **< إنشاء خريطة ذهنية لتمثيل معلومات شخاصة بم�وع ما.**

## **األدوات**

((

- > مايكروسوفت ون درايف /Microsoft OneDrive**)** 
	- **<sup>ب</sup> < مايكروسوفت أوف�س ع� اإلن� <sup>ت</sup> نت < نت Microsoft Office Online)**
	- **< جوجل درايف ) Drive Google( <** 
		- **< س�سكو ويبيكس )WebEx Cisco( < )**
			- **< زوم )Zoom (**
	- **< مايكروسوفت تيمز )Teams� Microso( < )**
- **< مايكروسوفت باوربوينت ) PowerPoint� Microso( < مايكروسوفت )** 
	- **< مايكروسوفت ون نوت ) OneNote� Microso( < )** 
		- **<فري بالن ) Freeplane( <فري )**
		- **< تطبيق go2iThoughts < تطبيق**
		- $\left($  Google Meet) جوجل ميت
		- **< مايكروسوفت ون نوت لنظام أندرويد**
		- **(Microsoft OneNote for Android)**

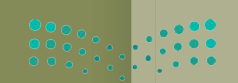

الحلوك

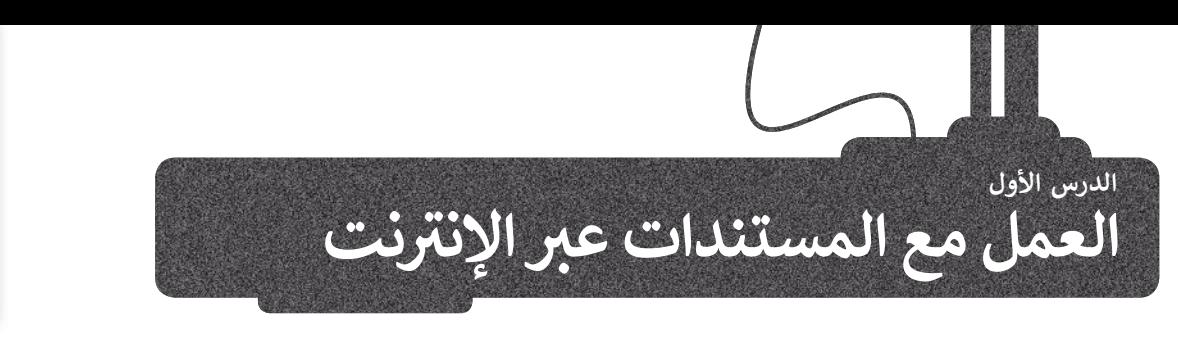

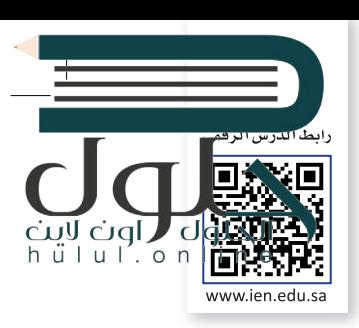

ًإذا كنت من المستخدمين الدائمين لبرامج أ**وفيس (**Office) في إنشاء المستندات وتحريرها، فلا بد أنك احتجت يومًا ما الوصول<br>-ز ززلمستنداتك وأنت بعيد عن حاسبك، لحسن الحظ، يتيح لك برنامج **مايكروسوفت ون درايف** (OneDrive� Microso ) ً من **أوف�س عىل اإلن� <sup>ت</sup> نت** (Online Office <sup>ت</sup> ( الوصول إىل مستنداتك من أي مكان، بل وح� تحرير تلك الذي أصبح جزءا ًمعني عربي بررستن ركيس على بإعربت (Omce Simmer) موظري إلى مستخدمة عن بي معنى بن رحي عامري مت<br>المستندات عبر الإنترنت مباشرةً من متصفح الويب الخاص بك، بشكلٍ يشبه استخدام تطبيق أوفيس المكتبي. يمكنك أيضًا مشاركة مستنداتك بسهولة مع الآخرين أو التعاون معهم عبر الإنترنت. ۖ

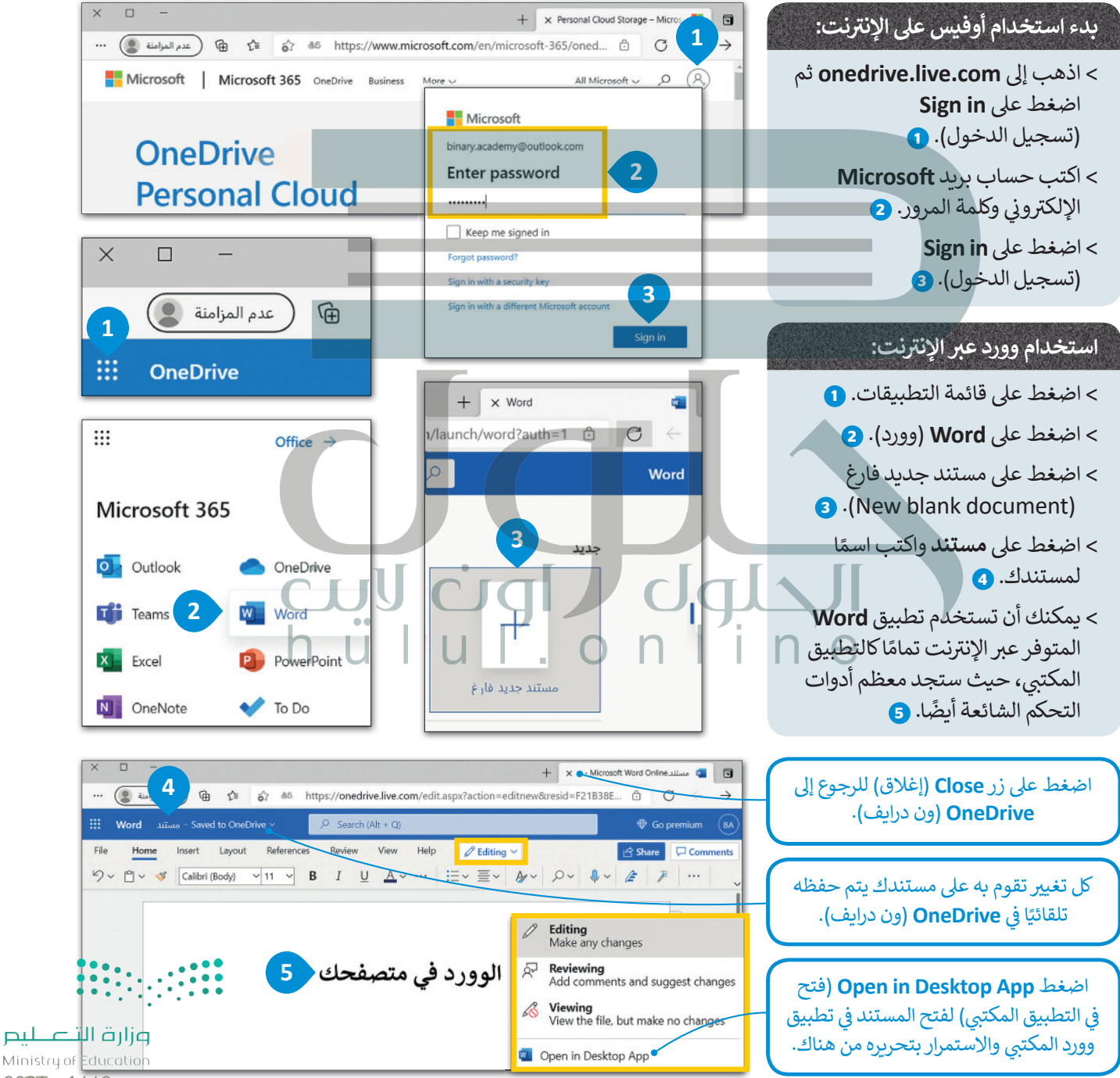

 $2027 - 1443$ 

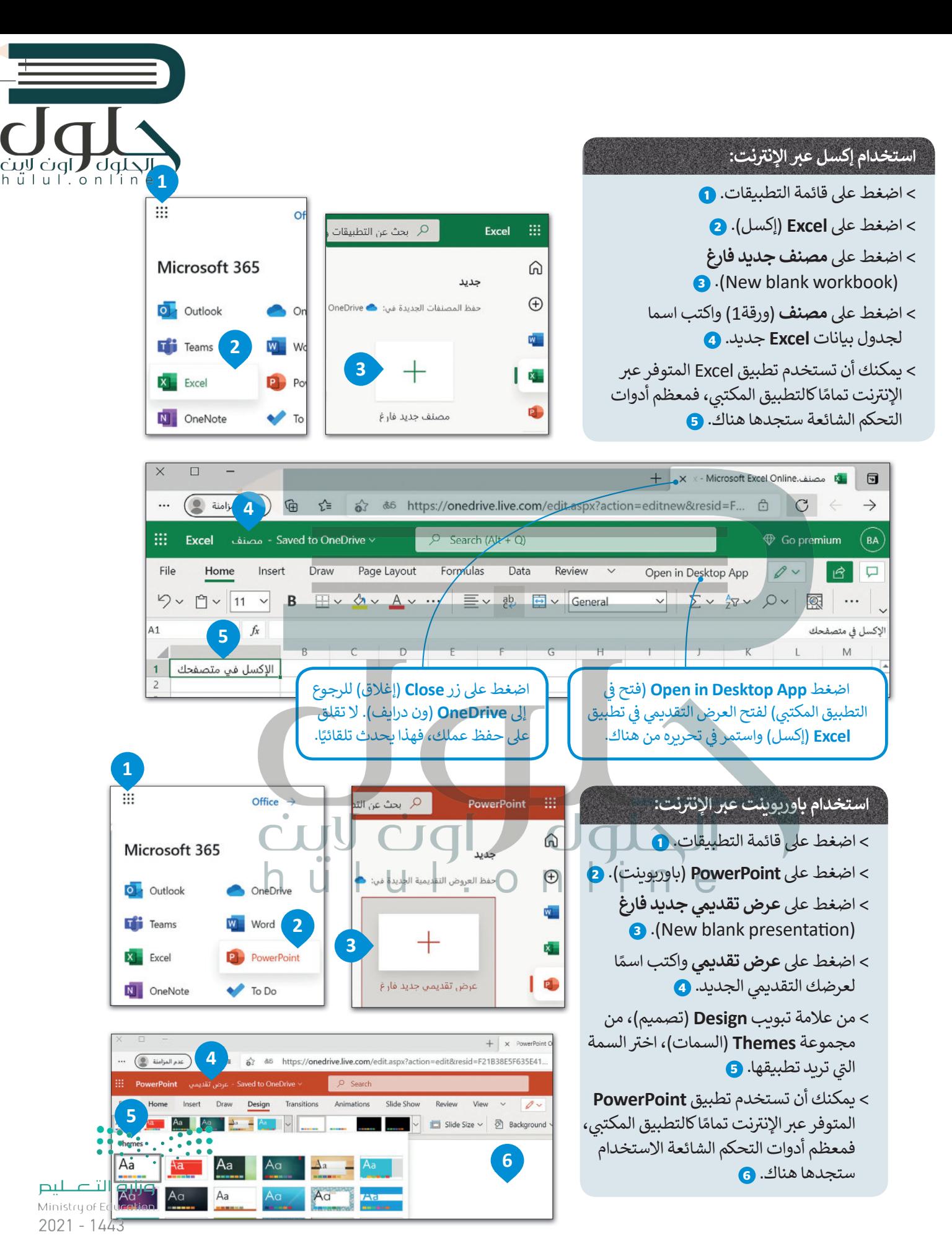

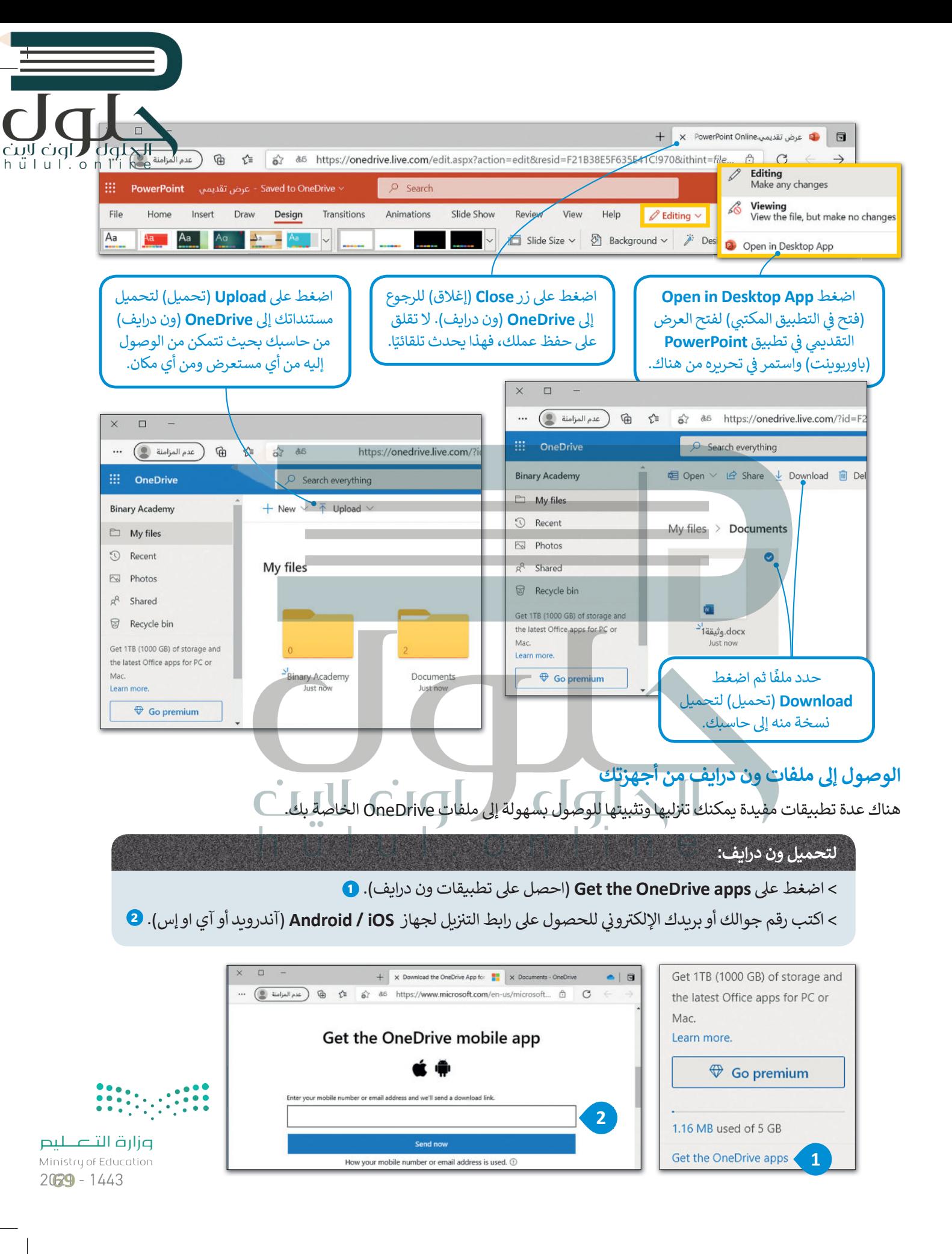

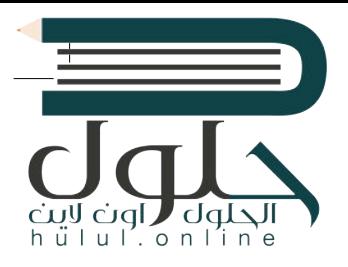

#### **مشاركة مستنداتك والتعاون مع الآخرين**

[يمكنك مشاركة مستنداتك الموجودة عىل مايكروسوفت ون درايف مع أصدقائك بشكل فوري.](https://hulul.online/)

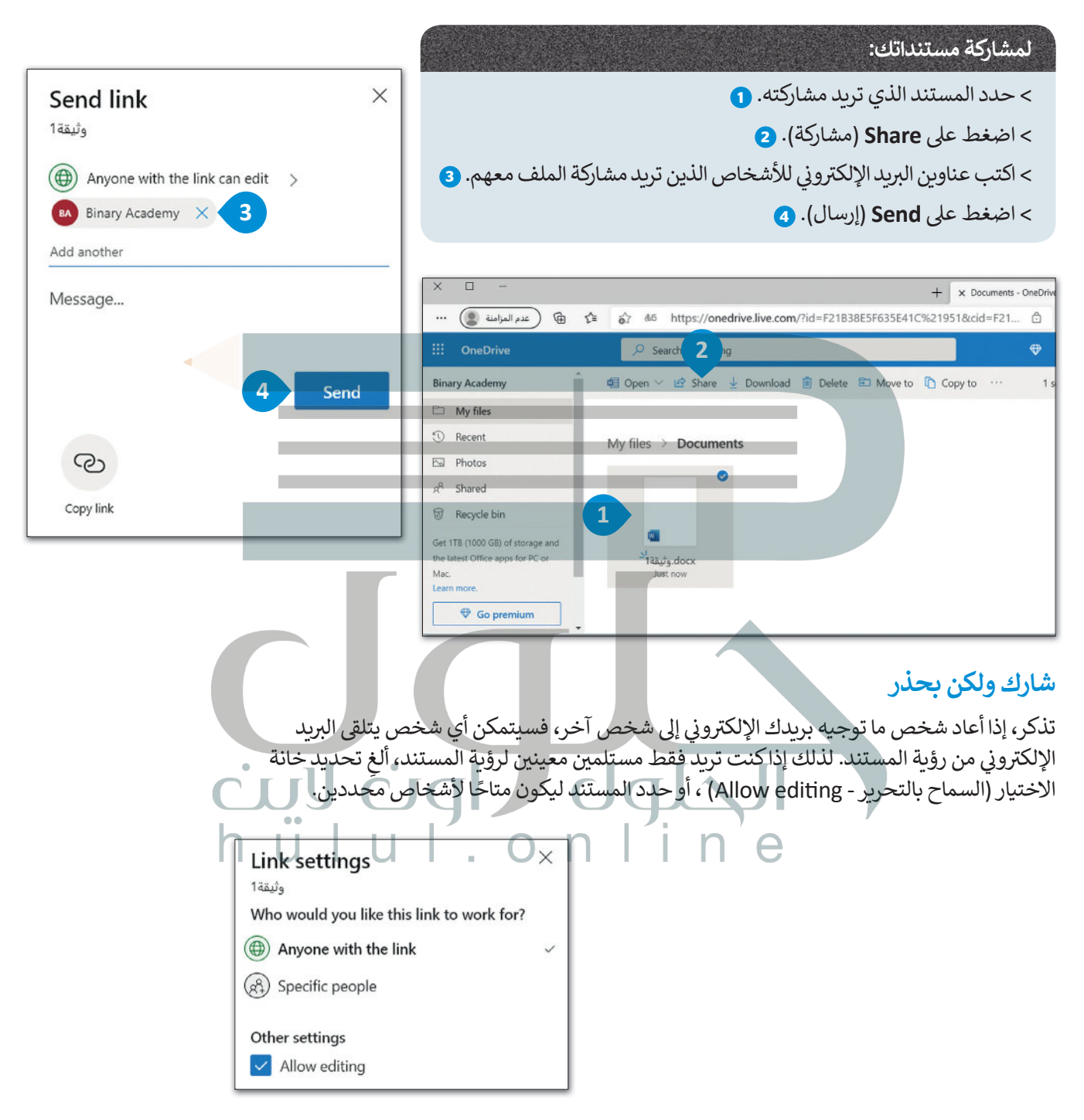

لا داعي لإغلاق المستند ليتمكن الآخرون من فتحه في وورد عبر الإنترنت، واكسل عبر الإنترنت، وباوريوينت عبر ز لا داعي لإغلاق المستند ليتمكن الآخرون من فتحه في وورد عبر الإنترنت، وإكسل عبر الإنترنت، وباوربوبنت عبر<br>الإِنترنت، وون نوت عبر الإنترنت، حيث يمكنك أنت وأصدقاؤك تحرير المستند في نفس الوقت. بهذه الطريقة ز ًيمكنك التعاون مع زملائك في العمل على نفس المستند عبر الإنترنت كما لو كنتم معًا.<br>. ز

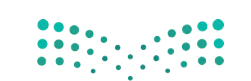

ُتُعد خدمة تخزين جوجل من خلال درايف خدمة سحابية بديلة توفر إمكانات مجموعة مكتبية متكاملة عبر الإنترنت.

كما هو الحال في مايكروسوفت ون درايف، توفر هذه الخدمات إمكانية الوصول إلى ملفاتك من جميع متصفحات الإنترنت وكذل<mark>ل</mark>ام ز إنشاء المستندات وتعديلها ومشاركتها والتعاون في العمل عليها مع الآخرين من خلال حزمة جي سويت **(G Suite)** التابعة لشركة ز جوجل. [ب يتطلب استخدام جوجل درايف إنشاء حساب خاص بك عىل جوجل، أما إذا كنت تستخدم بريد �ي ميل \)](https://hulul.online/)**Gmail** )فسيكون لديك حساب جوجل.

#### **لبدء استخدام جوجل درايف:**

> اذهب إىل **drive/com.google.www <sup>1</sup>** واضغط عىل **االنتقال إىل Drive** ) Drive to Move). **<sup>2</sup>**

- > سجل دخولك باستخدام حساب **Google**( جوجل( باسم مستخدمك وكلمة مرورك. **<sup>3</sup>**
	- > اضغط عىل **Next** ي )التاىل(. **<sup>4</sup>**

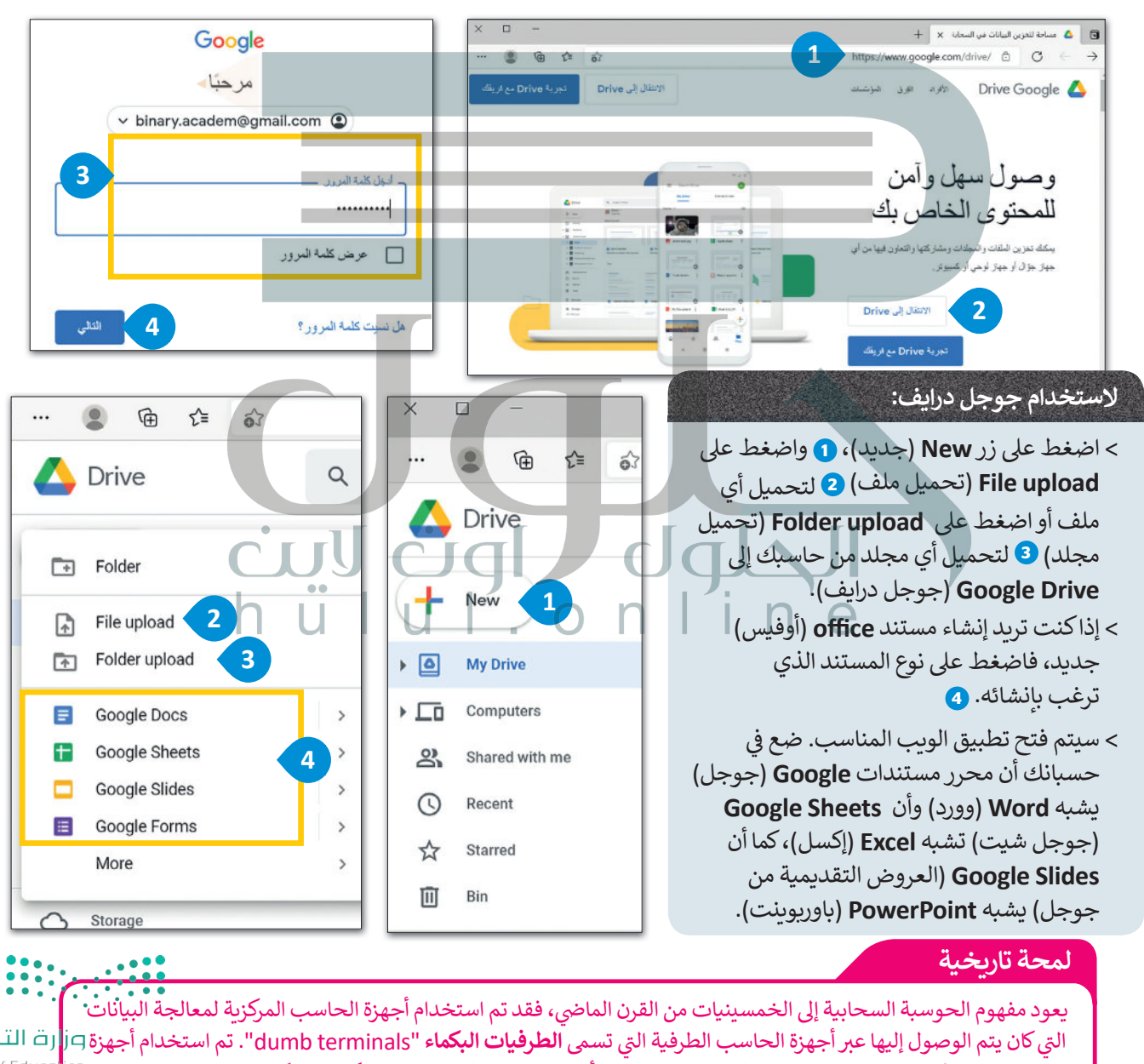

الحاسب هذه للتواصل مع الحاسب الرئيسي دون القيام بأي عمليات معالجة حيث لم تكن بها إمكانات معالجة داخلية.

Ministry of Educc  $2021 - 1443$ 

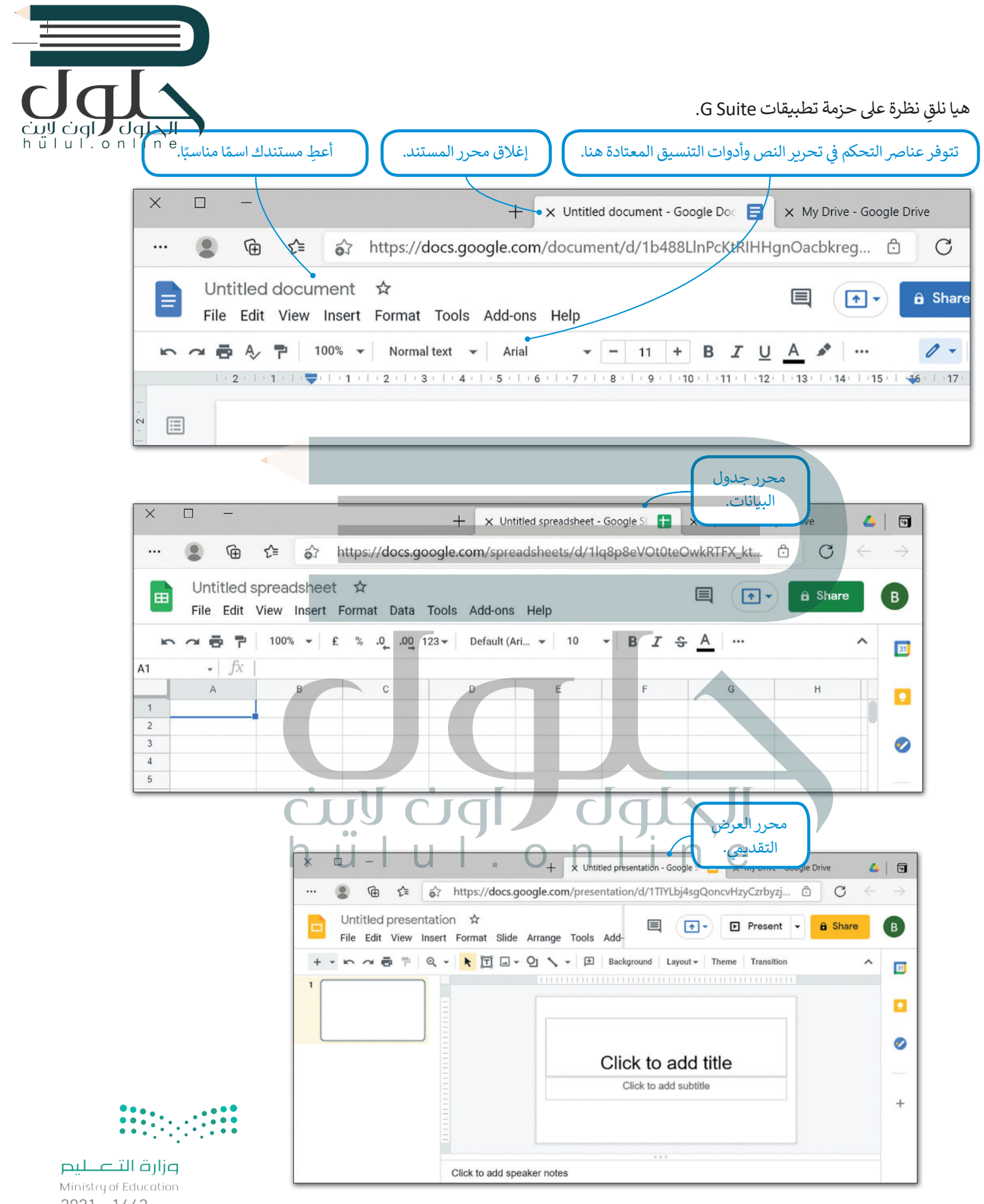
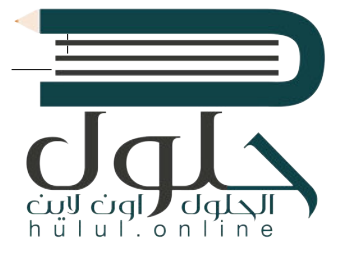

#### **التعاون ومشاركة المستندات مع الآخرين**

يمكنك مشاركة مستنداتك بسهولة مع أصدقائك بمجرد وجودها في جوجل درايف. ز

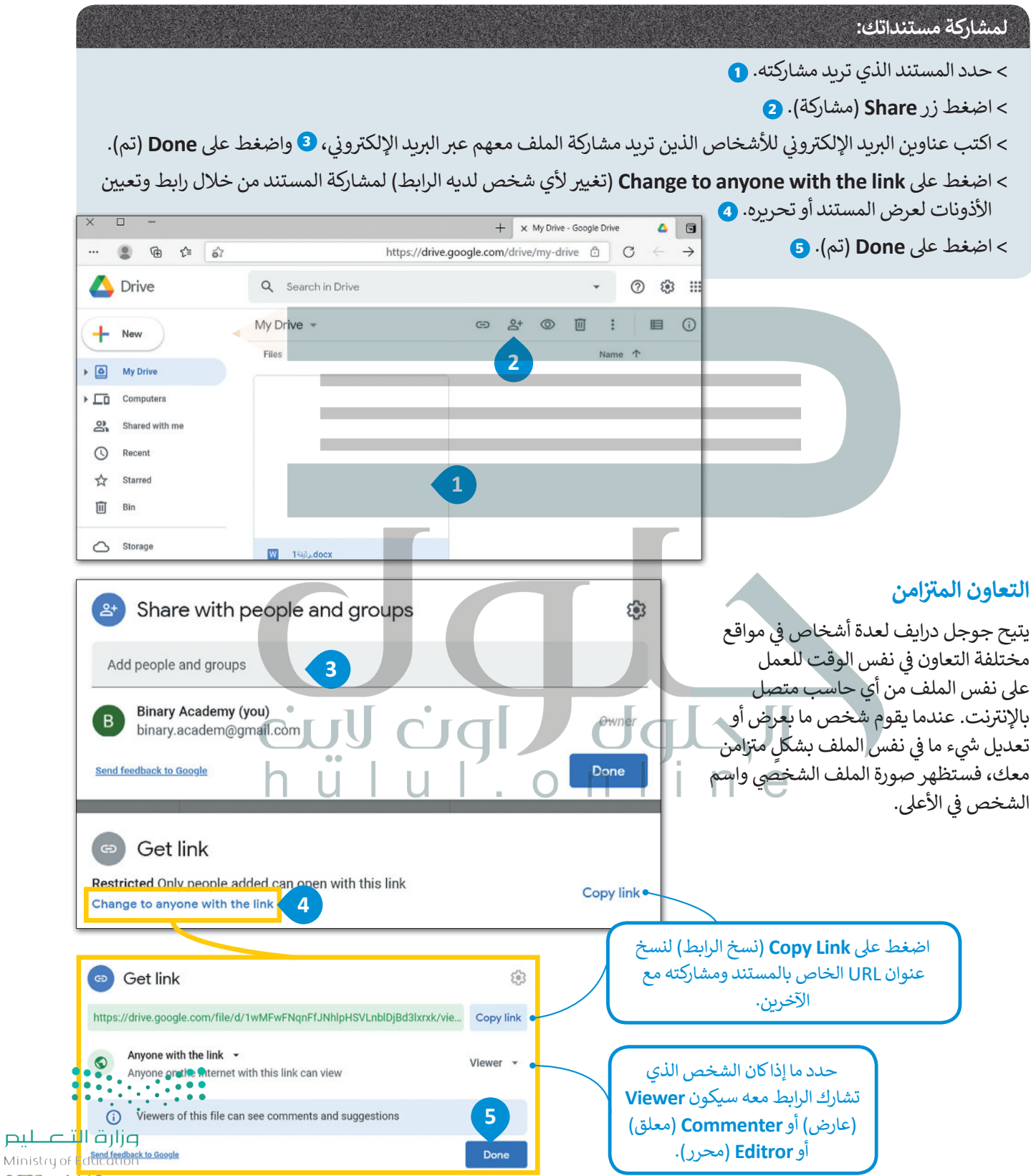

## **ا لنطبق مع ً**

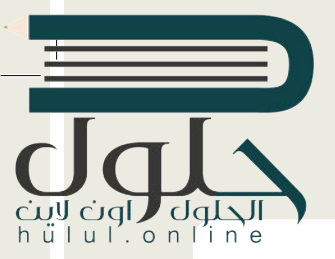

## **تدريب 1**

**[تعرف عىل اإلمكانات المختلفة لـجوجل درايف من خالل إنشاء مستندات مختلفة. جرب إمكانية](https://hulul.online/)  ي الفصل. التعاون الفوري من خالل إنشاء محادثة اف� <sup>ت</sup> اضية مع زمالئك � ف**

**تدريب 2**

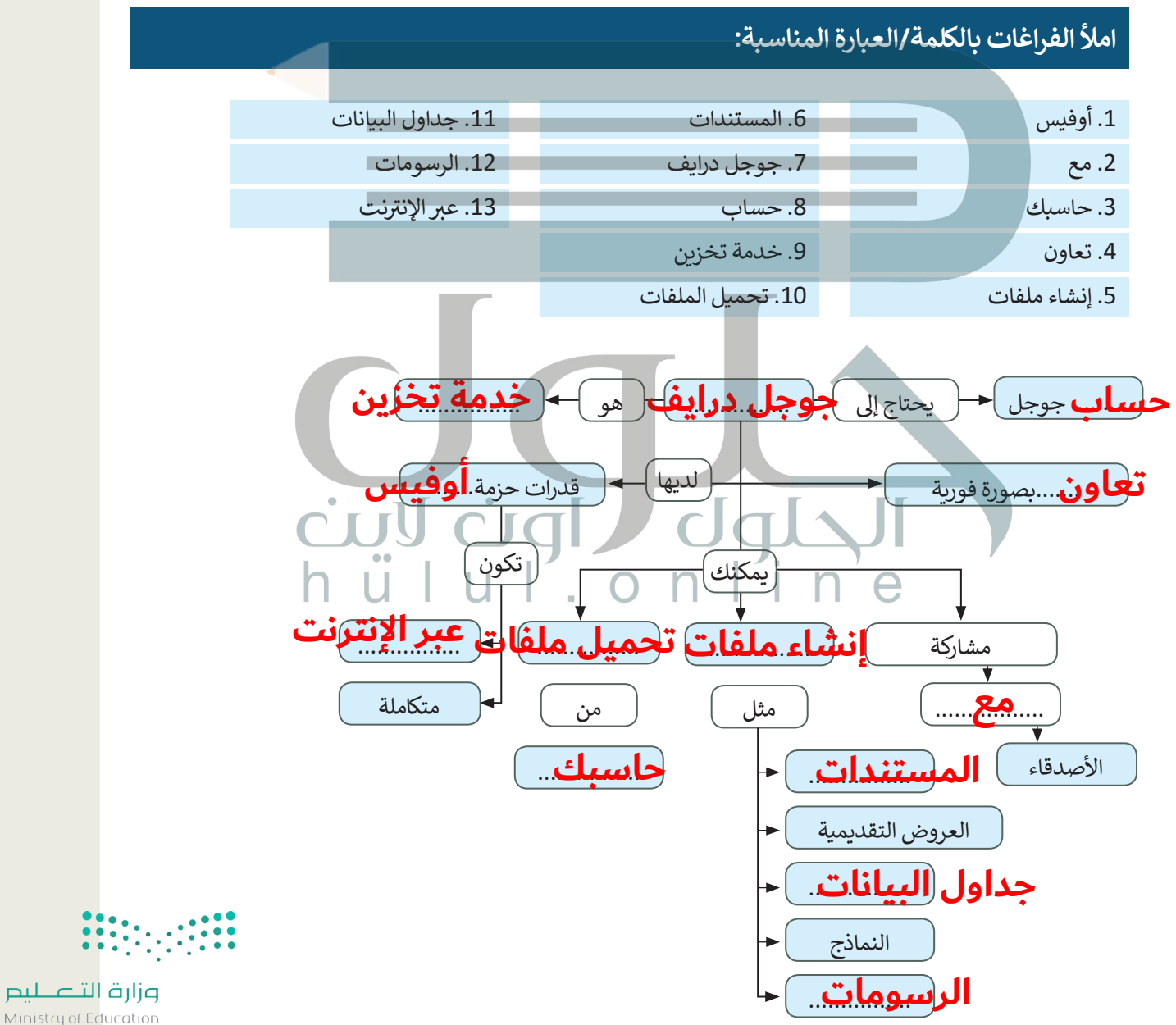

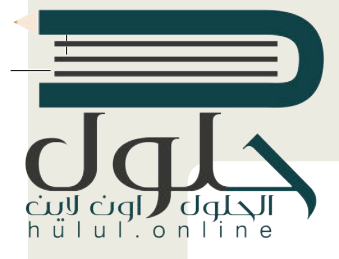

#### **امأل الفراغات بالكلمة/العبارة المناسبة:** .8 تحميل .9 ويندوز فون .10 الوصول .11 التعاون .12 المستندات .13 تحميل .1 تحرير مستنداتك .2 مشاركة .3 تحميله وتثبيته ِّ 4. لِأَيِّ ׇ֖֖֦֧֓֝֬ .5 برنامج مايكروسوفت ون درايف .6 أي متصفح .7 أندرويد يمكن أن يتم

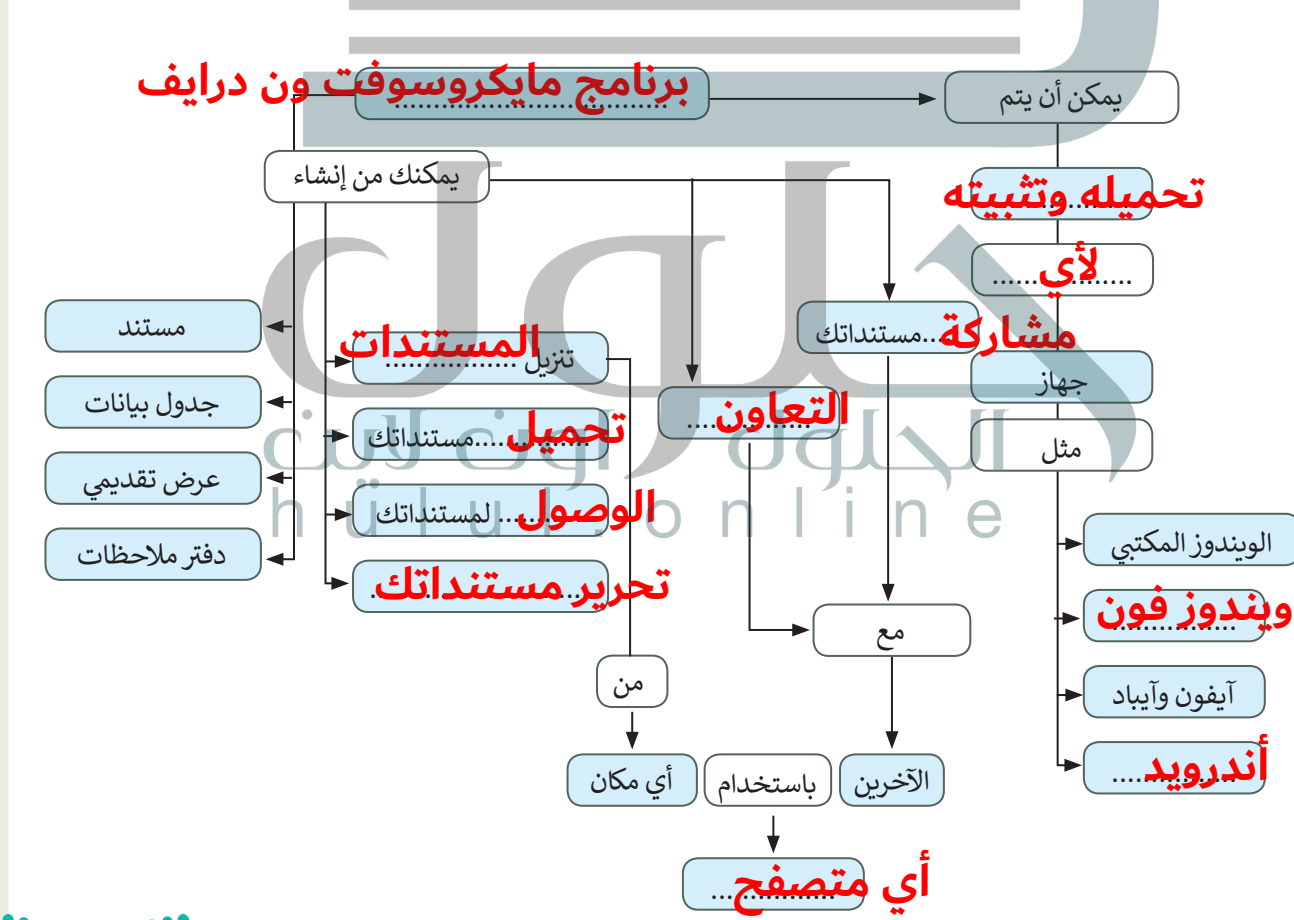

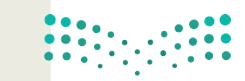

وزارة التصليم Ministry of Education  $2025 - 1443$ 

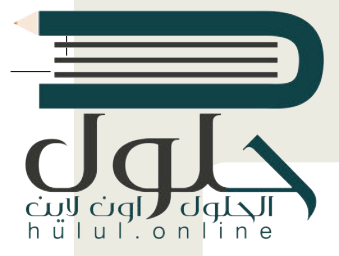

**يوم 23 ب من سبتم� من كل عام هو اليوم ن الوط�ي لتوحيد المملكة العربية السعودية. طلب منك ي جميع أنحاء البالد. معلمك عرض بعض الملفات والصور الخاصة بهذا االحتفال � ف**

**الجزء األول**

- ي الخاص بك وكلمة المرور. ن [ً زيارة الموقع com.google.drive، ثم كتابة عنوان بريد جوجل اإللك�](https://hulul.online/) <sup>ت</sup> و� **<** عليك أول
- ً ِ ا تم إنشاؤه من قبل معلمك وتمت مشاركته بعنوان "توحيد\_المملكة\_العربية\_السعودية\_1.2.1S10.G". **<** ستجد ملف . .<br>ابحث عنه وافتحه، حيث ستجده في مجلد "تمت مشاركته معي".
- **<** ستالحظ أن هذا المستند فارغ، ولكنك ستستخدمه للدردشة مع أعضاء المجموعات األخرى لتحديد الصور والملفات التي تفضلها أكثر. تعاون مع زملائك من خلال العمل معًا على نفس الملف، وفي أثناء ذلك لاحظ المربع الملون بأسماء<br>. ًتسي حصيل على مارست عن مستقبل من مستقبل من المستقبل.<br>المجموعات، الذي يظهر على الشاشة عند كتابة شخص ما شيئًا ما.

**ي** الجزء <mark>ا</mark>لثاني

> ابحث عن معلومات من الويب حول اليوم الوطني السعودي ونزّل بعض الصور. احفظ المعلومات والصور في مجلد على ِّسطح مكتبك وسَمِّها بالشكل المناسب. َ

- > زُر onedrive.live.com وسجل دخولك باستخدام البريد الإلكتروني وكلمة المرور لحساب مايكروسوفت. ُ
- <mark>> أنشئ ملفًا جديدًا (مستند وورد أو عرض تقديمي في باوربوينت) واكتب داخله المعلومات التي وجدتها مع إدراج بعض</mark> ًًالصور حول االحتفال. تمتلك تطبيقات أوفيس

.<br>ويب الوظائف الأساسية نفسها الموجودة في برامج مايكروسوفت أوفيس.

- ّلتها. ّ ت ل صورة من تلك ال� ي نز **<** حم
- ي .<br><mark>> عند الانت</mark>هاء <mark>من عملك، شارك ملفك م</mark>ع باق المجموعات، واضبط اإلعدادات بحيث يتمكن المستلمون فقط من تحرير الملف، وذلك دون إتاحة إمكان فتح الملف إن تمت إعادة توجيهه إىل شخص آخر.
	- ً ا أعمال المجموعات األخرى، افتحها **<** ستستقبل أيض واقرأها وشارك بتعليقاتك عليها.
	- ي ِ النهاية افتح ملفك، واقرأ التعليقات من اآلخرين ف **<** � وأجرِ أي تصحيحات ضرورية بحيث يصبح ملفك و . وِ بِ سركت السياس.<br>جاهزًا للعرض في 23 سبتمبر. ֧֧֧֧֧֧֦֧֦֧֦֧֦֧֧֪֦֧֦֧֦֧֧֧֪֪֪֪֪֦֝֟֟֓֬֟֓֟֬֟֓֟֬֟֓֟֓֟֓֟֬֟֓֟֬֓֬֓֟֓֟֓֬֓֟֓֟֬֓֟֓֬֓֞֟֓֬֓֟֓֬֬֓֬֓֓
	- ّل جميع **<** بعد انتهاء جميع المجموعات من عملها، نز .<br>ملفات المجموعات واحفظها في مجلد على سطح<br>-مكتبك.

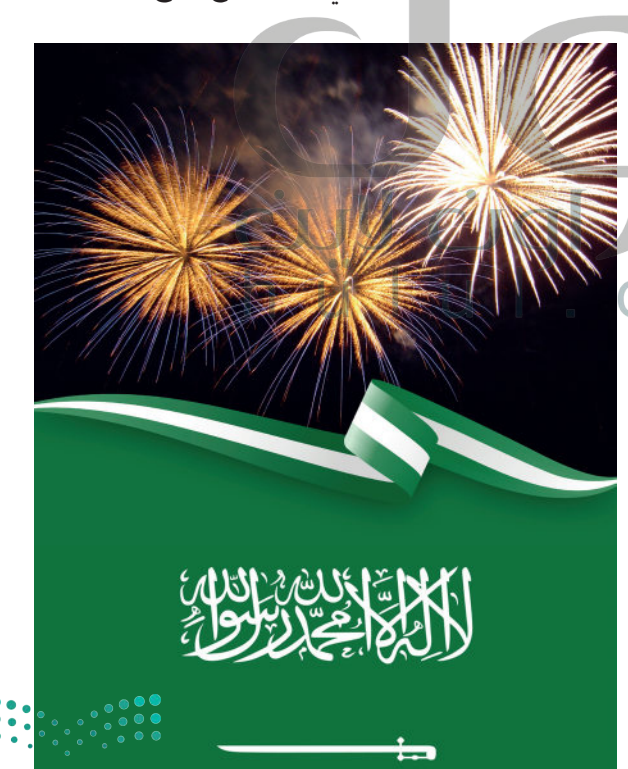

وزارة التصليم Ministry of Educe  $2021 - 1443$ 

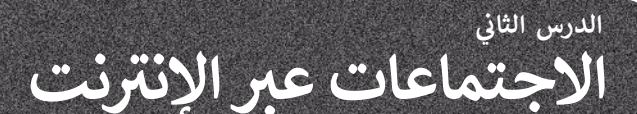

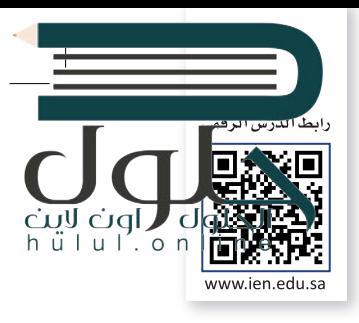

Cisco

يتيح لك **س�سكو ويبيكس** (WebEx Cisco )إمكان التعاون مع جهات اتصالك وزمالئك، ًولا يقتصر هذا التعاون على تنظيم الاجتماع، بل قبله وبعده أيضًا. لا تحتاج جهات تالاتصال التي ترغب بحضور الاجتماع إلى امتلاك حساب ويبيكس خاص إلا إذا جعل المضيف ذلك إلزاميًا، فحينها يجب على المستخدمين التسجيل أو طلب حساب. ً

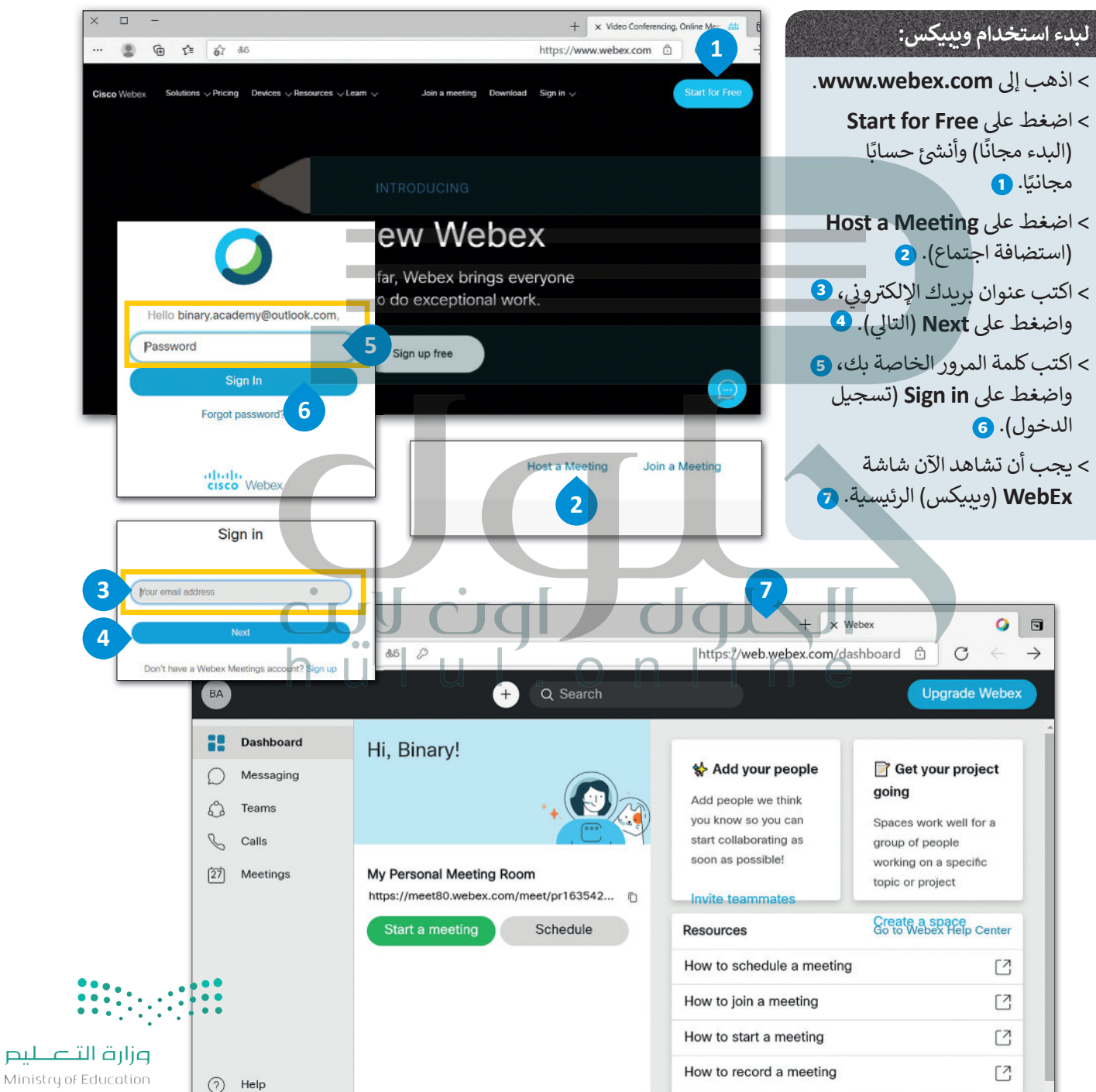

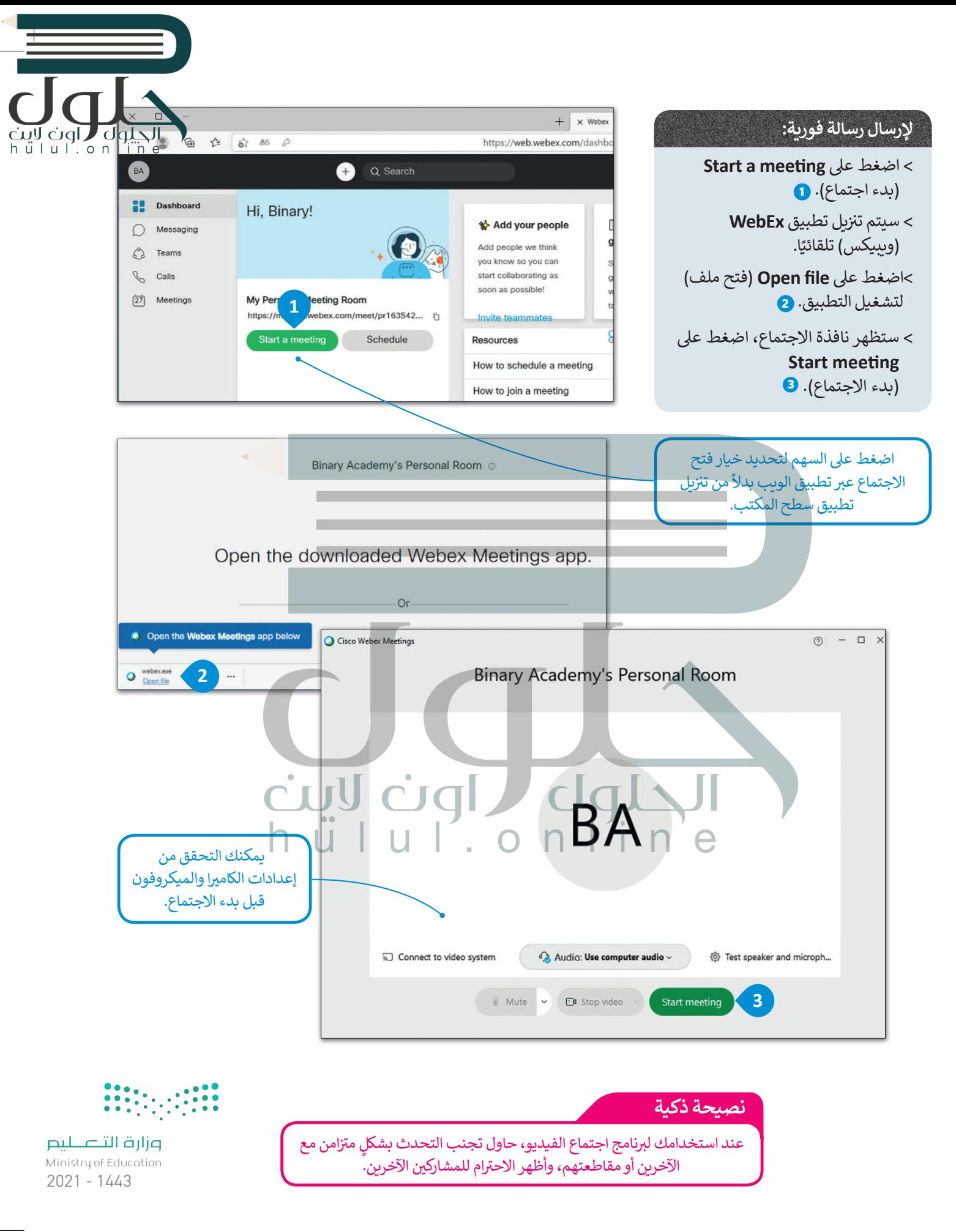

78

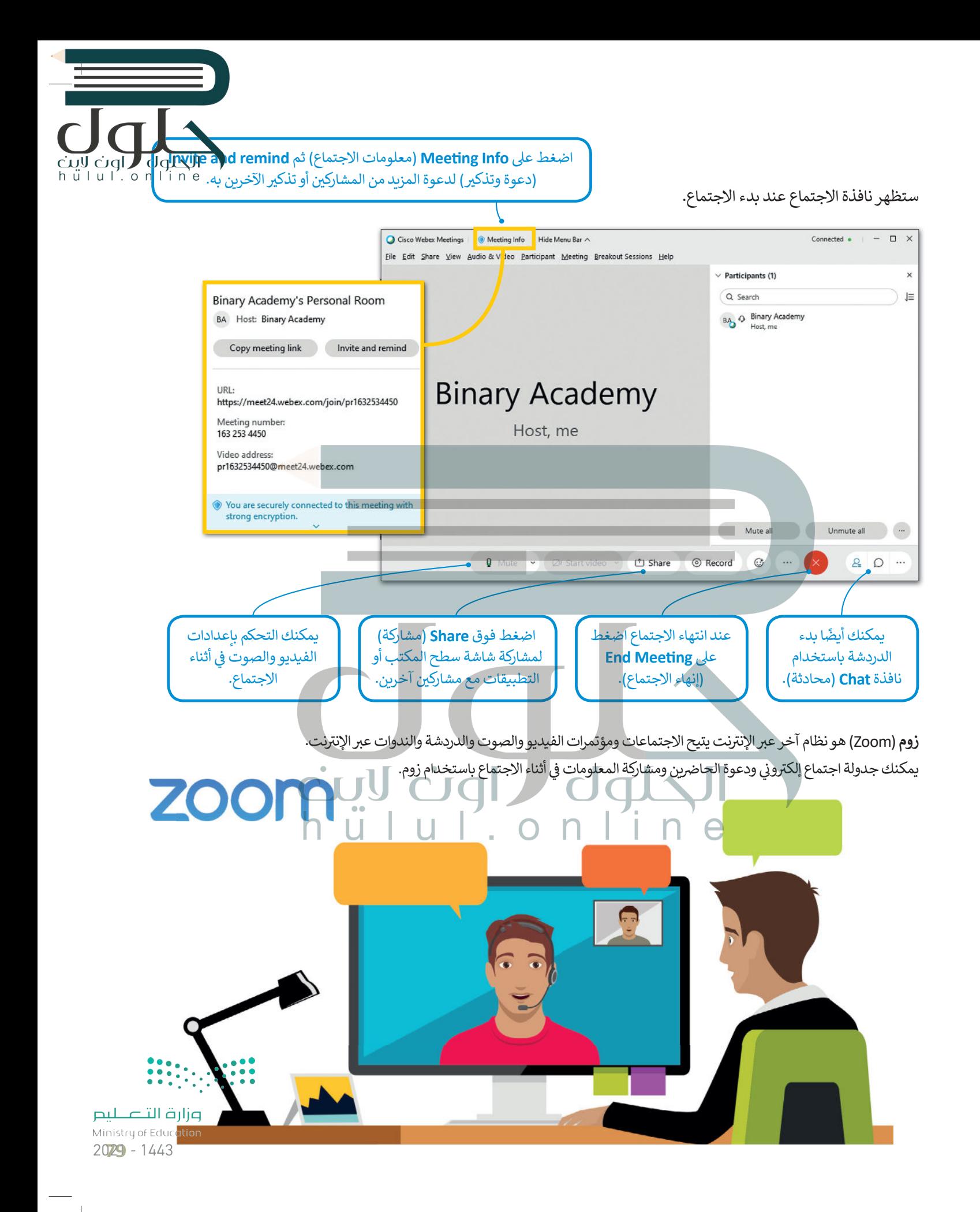

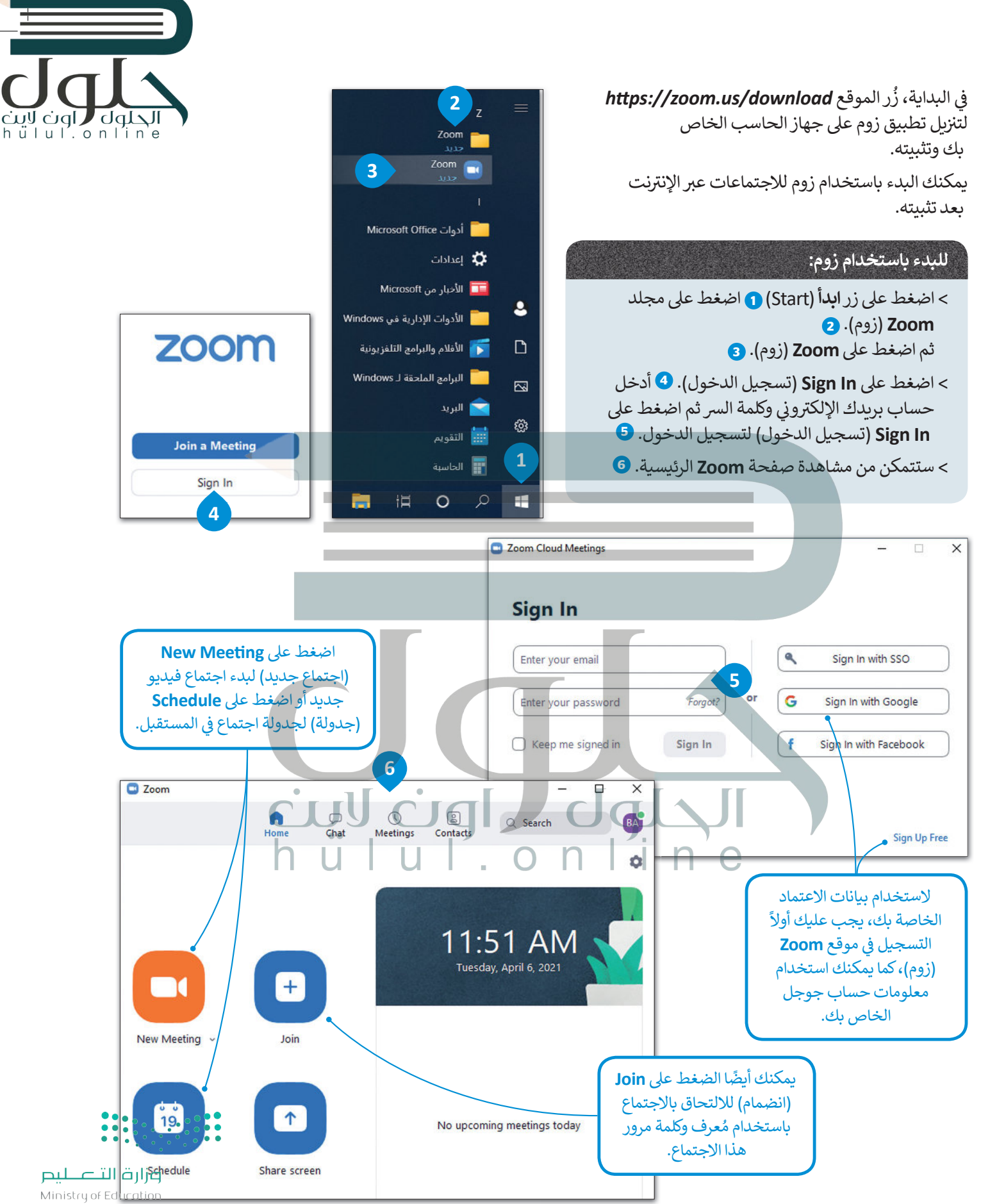

 $2021 - 1443$ 

## **ف جدد إىل اجتماع ي دعوة مشارك�**

ُ[بعد بدء اجتماع جديد، يمكنك دعوة أشخاص آخرين باستخدام م](https://hulul.online/)ُعرف االجتماع وكلمة المرور أو عنوان URL الذي يمكن مشاركته معهم. يمكن العثور على هذه المعلومات من خلال الضغط على أيقونة المعلومات في الزاوية ز الي�ى العليا من الشاشة.

864 7292 2925

**Binary Academy (You)** 

**Binary Academy's Zoom Meeting** 

Meeting ID

Host

**�ق عىل الشخص الذي يبدأ ُطل ي االجتماع اسم مضيف االجتماع. ف ي يمكن للمضيف إدارة المشارك� ي وتغي� إعدادات االجتماع.**

حلوك '

<u>c</u>iql  $h$ ulul.onlin

> عند بدء اجتماع أو االنضمام الجتماع اضغط عىل ي ت **Audio Computer with Join**( االتصال الصو� من خلال سماعات وميكروفون الحاسب) يتيح لك االنضمام من خالل سماعات وميكروفون الحاسب.

#### **Join with Computer Audio**

**Test Speaker and Microphone** 

2 Zoom Meeting

 $\blacktriangle$ 

 $\bullet$ 

 $221 - 4$ 

 $\blacksquare$ 

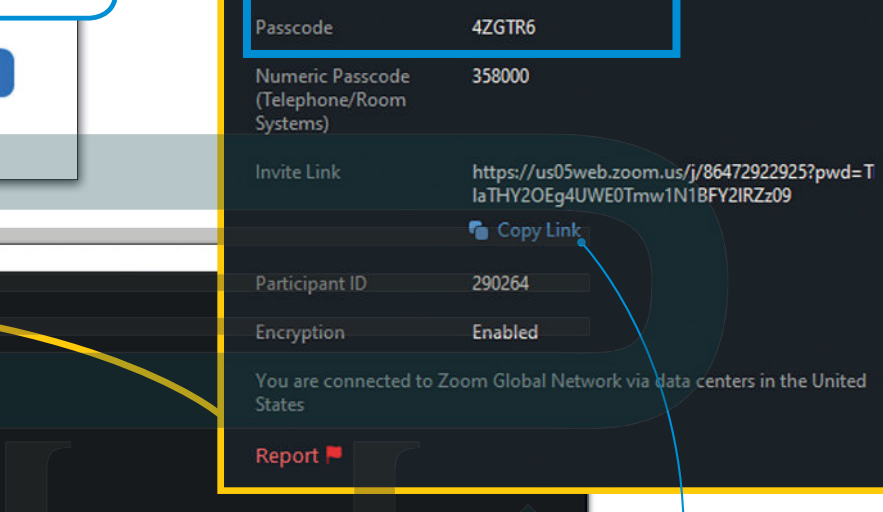

 $\bullet$ 

x

## **Binary Academy**

اضغط عىل **Link Copy**( نسخ الرابط( لنسخ عنوان URL الخاص باالجتماع ومشاركته مع أشخاص آخرين لدعوتهم لالنضمام لهذا االجتماع. يمكن للمشاركين أيضًا الانضمام إلى ال<mark>اجتماع</mark> ُباستخدام مُعرف وكُلمة مرور الاجتماع.

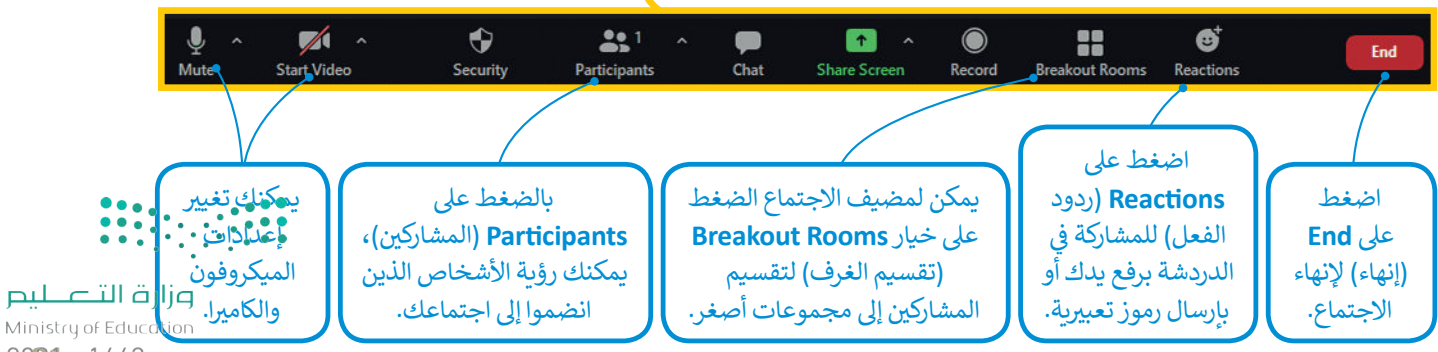

 $\blacksquare$ 

 $\qquad \qquad \bullet$ 

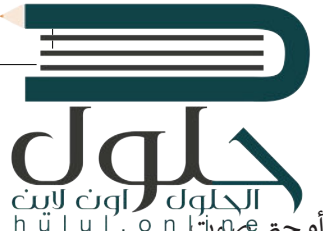

#### **مشاركة شاشتك**

يمكنك مشاركة شاشتك في أثناء الاجتماع مع مشاركين آخرين أيضًا. يمكن مشاركة الشاشة بأكملها أو مشاركة تطبيق معين أو حتى صلوتًا ًز جهازك فقط.

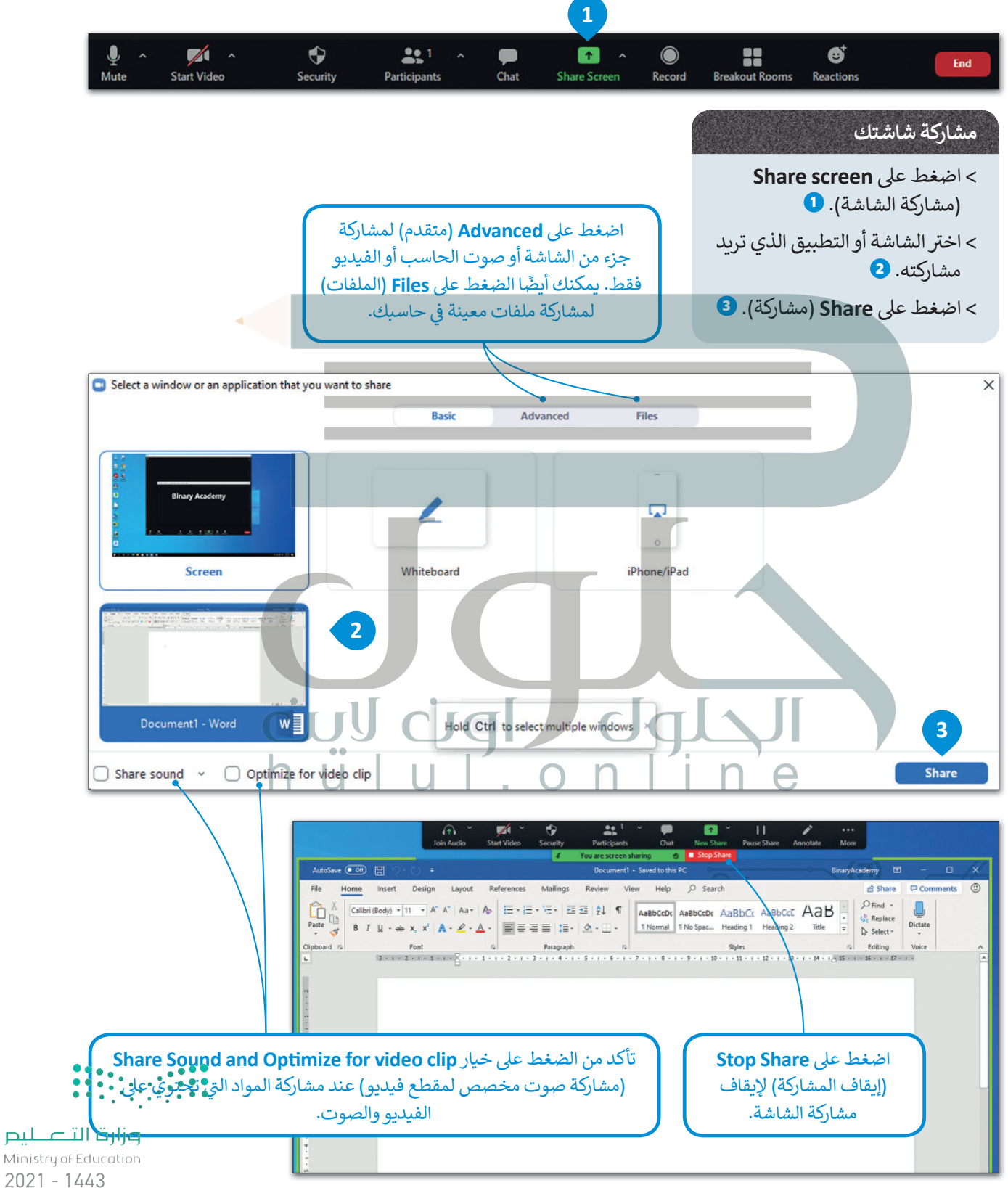

#### **ي تغي� الخلفية**

لراون الحلول hülul.online

يمكنك في أثناء الاجتماع تغيير صورة الخلفية الخاصة بك بحيث لا تظهر بيئة منزلك أو مساحة عملك على الشاشة. يمكنك ً ز **<sup>1</sup>** <sup>ي</sup> استخدام صور ومقاطع فيديو مخصصة لتكون خلفيات أو إضافة تأث� بي ضبا� عىل خلفيتك الحالية.

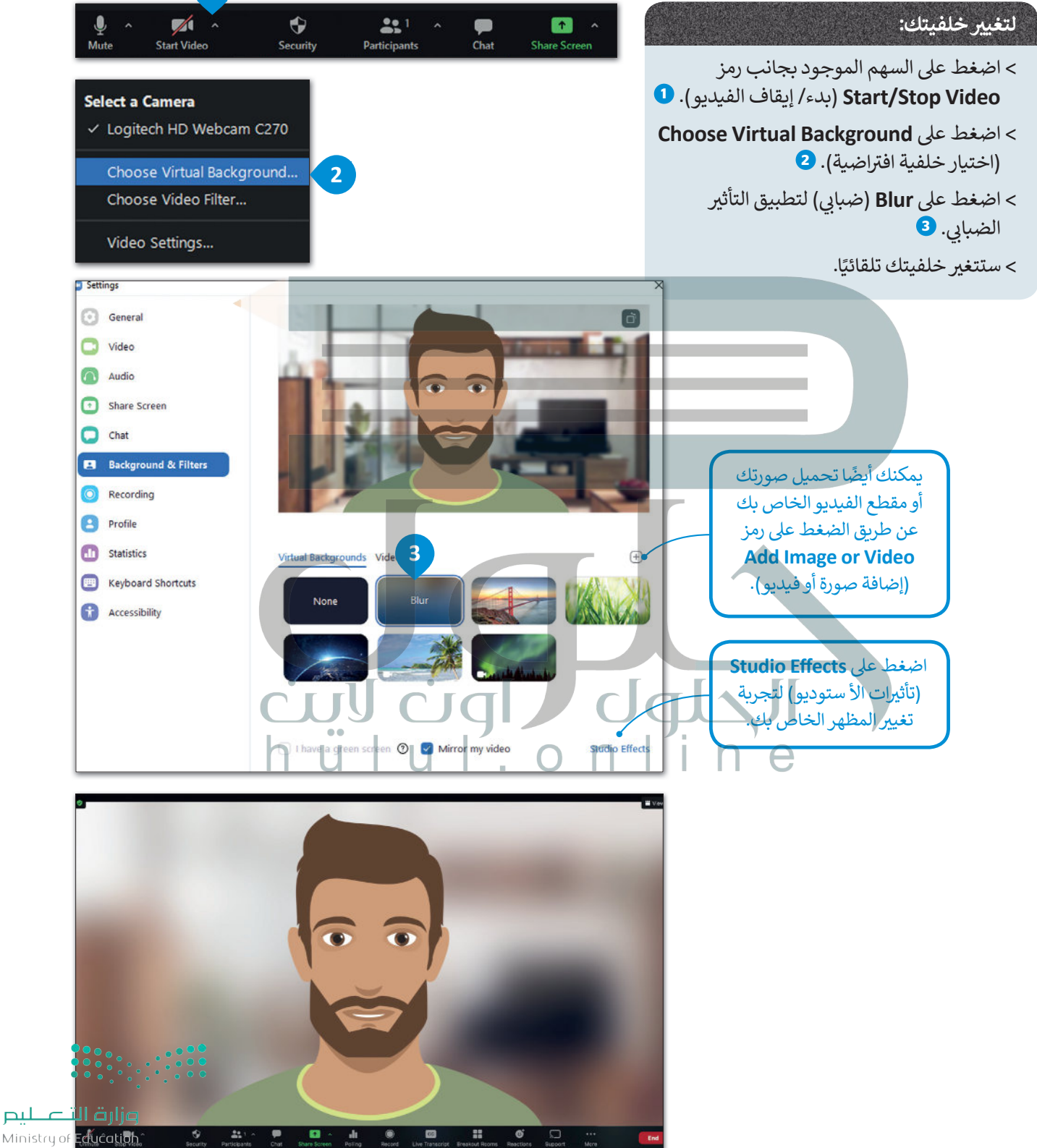

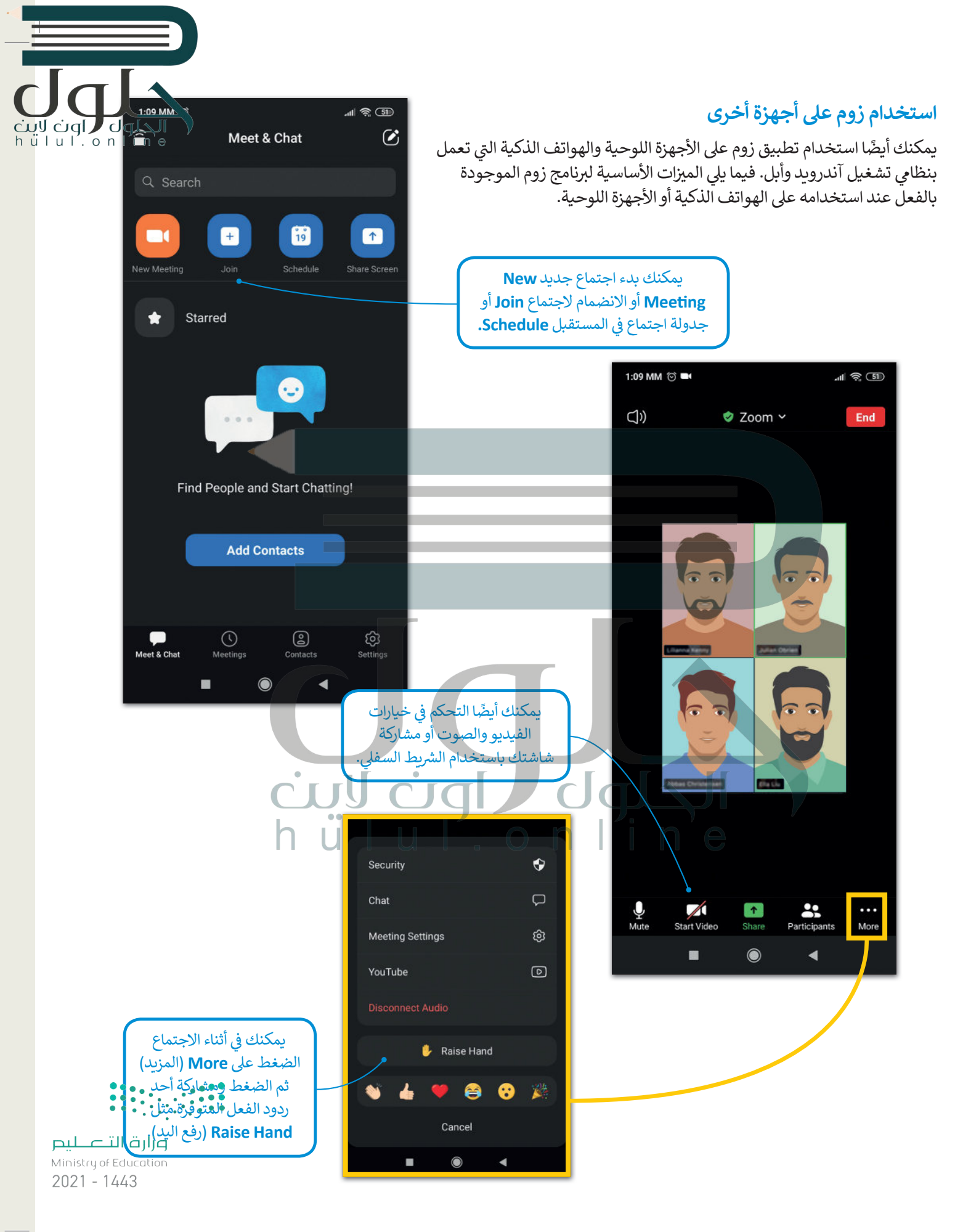

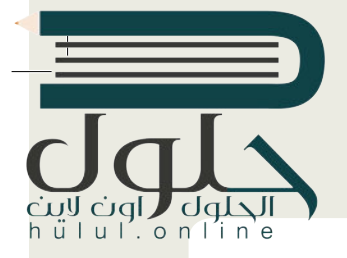

# لنطبق معًا

## <u>تدريب 1</u>

& شكل فريق عمل بالتعاون مع معلمك من 3 إلى 4 من زملائك في الفصل وقوموا بالمشاركة في 

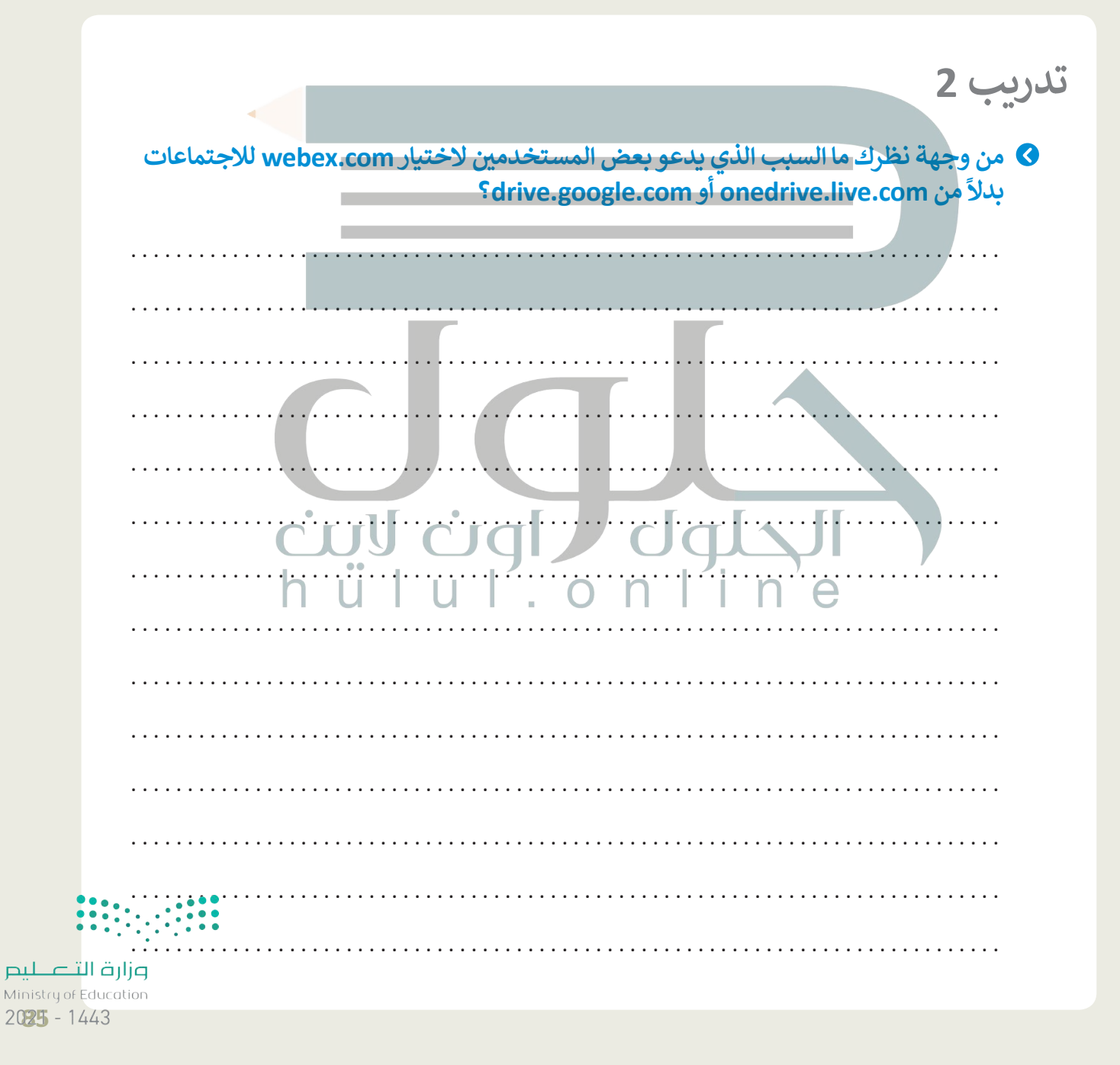

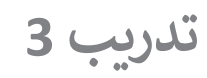

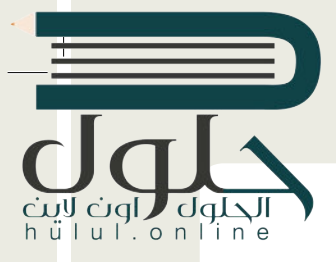

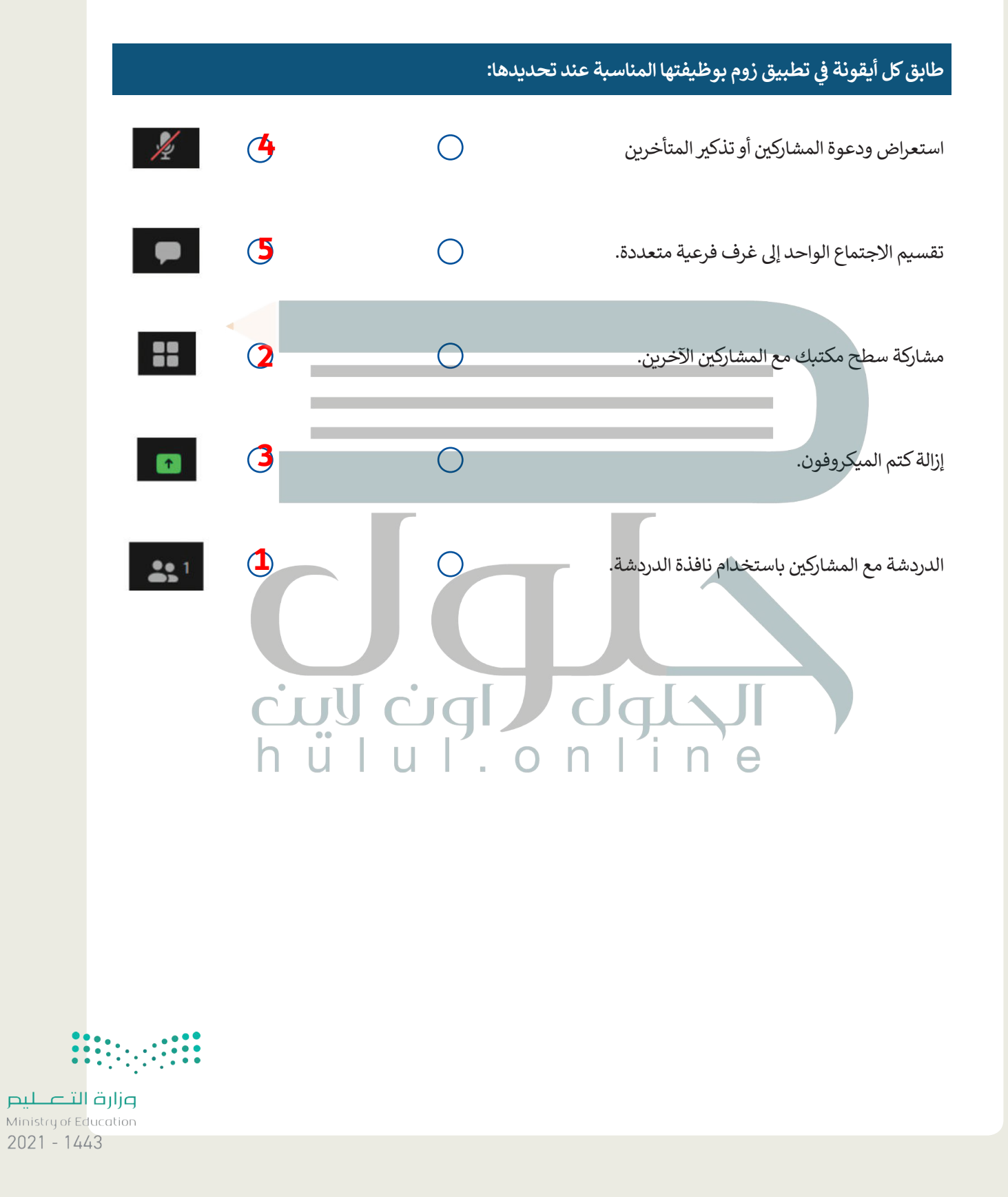

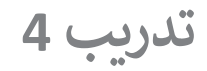

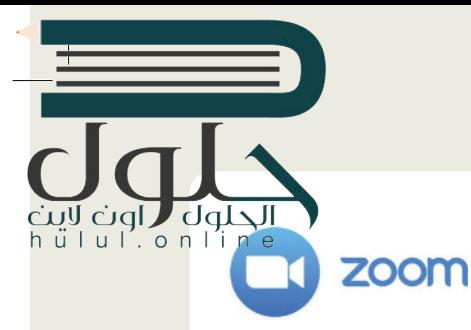

- **ً**في الدرس السابق، عملت أنت وزملاؤك في الصف معًا لإنشاء ملفات وورد وعروض باوربوينت<br>- ي **ف ف ي 23 ب سبتم�. الآن، تحتاج إىل تنظيم تقديمية حول االحتفال بتوحيد المملكة العربية السعودية � ف <sup>ب</sup> اجتماع ع� اإلن� <sup>ت</sup> <sup>ت</sup> [نت لتحديد المجموعة ال�ي أنشأت أفضل ملف باتباع هذه الخطوات:](https://hulul.online/)**
	- > زُرِ الموقع https://zoom.us وأنشئ حسابًا جديدًا باستخدام عنوان البريد إلكتروني وكلمة مرور. ز ًُ
		- ّل نسخة العميل من تطبيق زوم من الموقع download/us.zoom��:ps�h. **<** نز
			- ֦֧֦֧֦֧֦֧֦֧֦֧֦֧֦֧ׅ֧֜֓֓<u>֓</u> ل الدخول. **<** افتح زوم وسج
			- > ابدأ اجتماعًا جديدًا وادعُ كافة المجموعات من خلال إرسال رابط الاجتماع إليهم. ֧<u>֓</u> ً

֧<u>֓</u> لقد أصبح الاجتماع جاهزًا للبدء.

- > ابدأ اجتماع الفيديو مع زملائك في الفصل أو استخدم نوافذ الدردشة لإدارة النقاش حول اختيار أفضل ملف للعرض ز التقديمي.
- > يتعين عليك مشاركة عملك مع جميع المشاركين في أثناء الاجتماع لكي يتمكنوا جميعًا من الوصول للملفات التي تم ز زإنشاؤها.
	- > عليك احترام الأعضاء الآخرين وتجنب التحدث خلال قيام أحد زملائك بالحديث.
	- <mark>> أن</mark>هِ الاجتماع بعد تحديد أفضل ملّف حول الاحتفال بتوحيد المملكة العربية السعودية في 23 سبتمبر. ز
		- ِّ ل خروجك من زوم. ج **<** س َ

#### أجب الآن عن الس<mark>ؤالين التاليين:</mark> **ف**

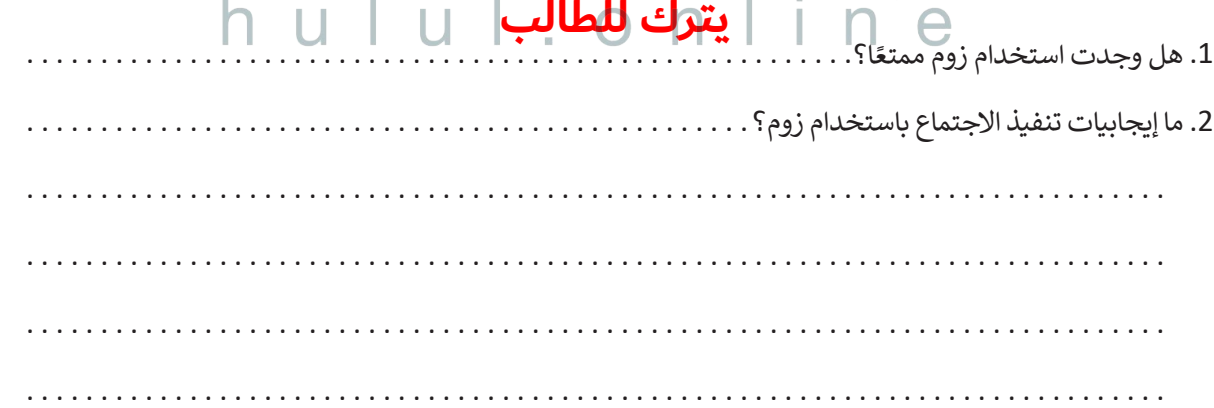

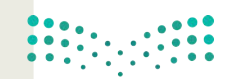

وزارة التصليم Ministry of Education  $2027 - 1443$ 

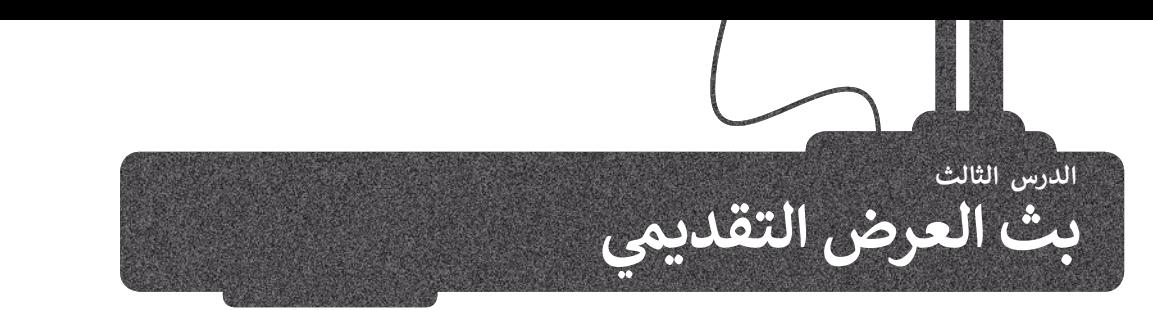

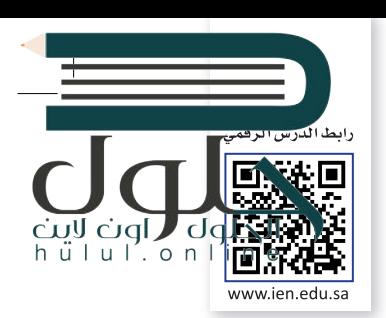

يمكنك بث عرض **مايكروسوفت باوربوينت (**Microsoft PowerPoint) التقديمي عبر الإنترنت لأي جمهور في أي مكان ز .<br>في العالم. إحدى طرق القيام بذلك باستخدام **مايكروسوفت تيمز (**Microsoft Teams) وذلك لبدء اجتماع عبر الإنترنت ز ي ودعوة الجمهور ثم بث العرض التقديم خالل االجتماع.

يمكنك تنزيل مايكروسوفت تيمز من متجر مايكروسوفت.

ًيمكنك أيضًا التفاعل مع الجمهور ومناقشة الرسائل أو تبادلها ومشاركة الملفات معهم خلال العرض التقديمي.

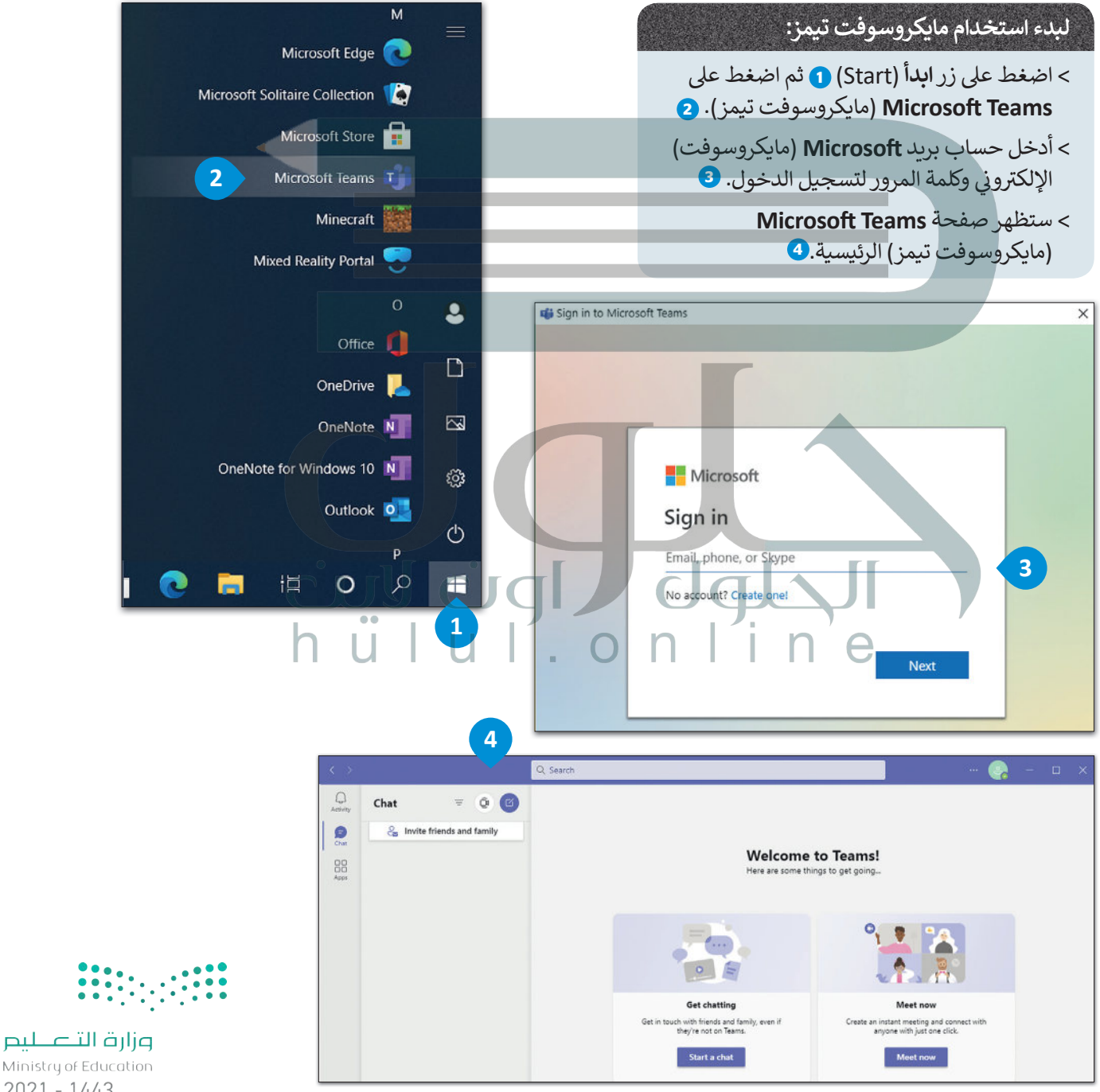

Ministry of Education  $2021 - 1443$ 

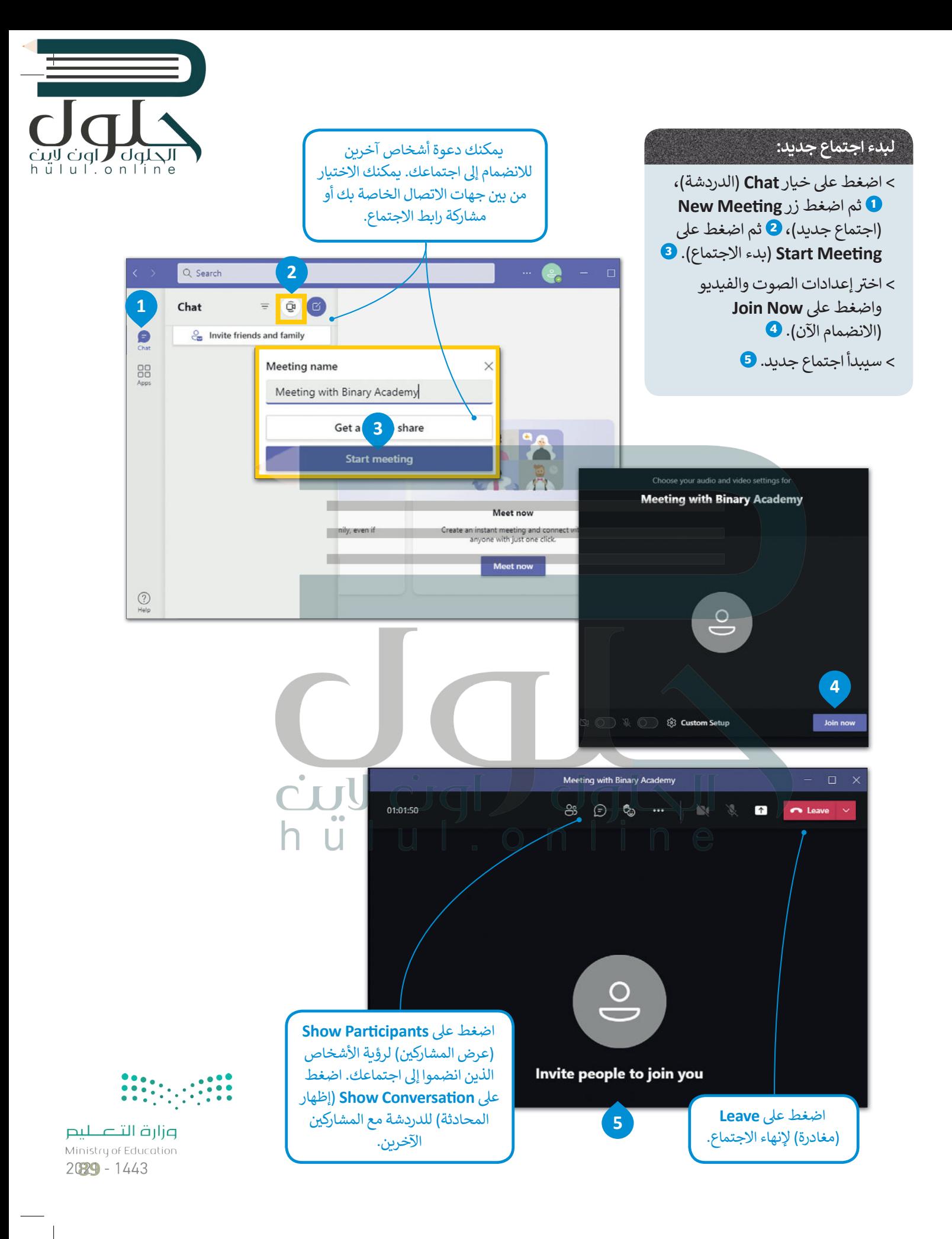

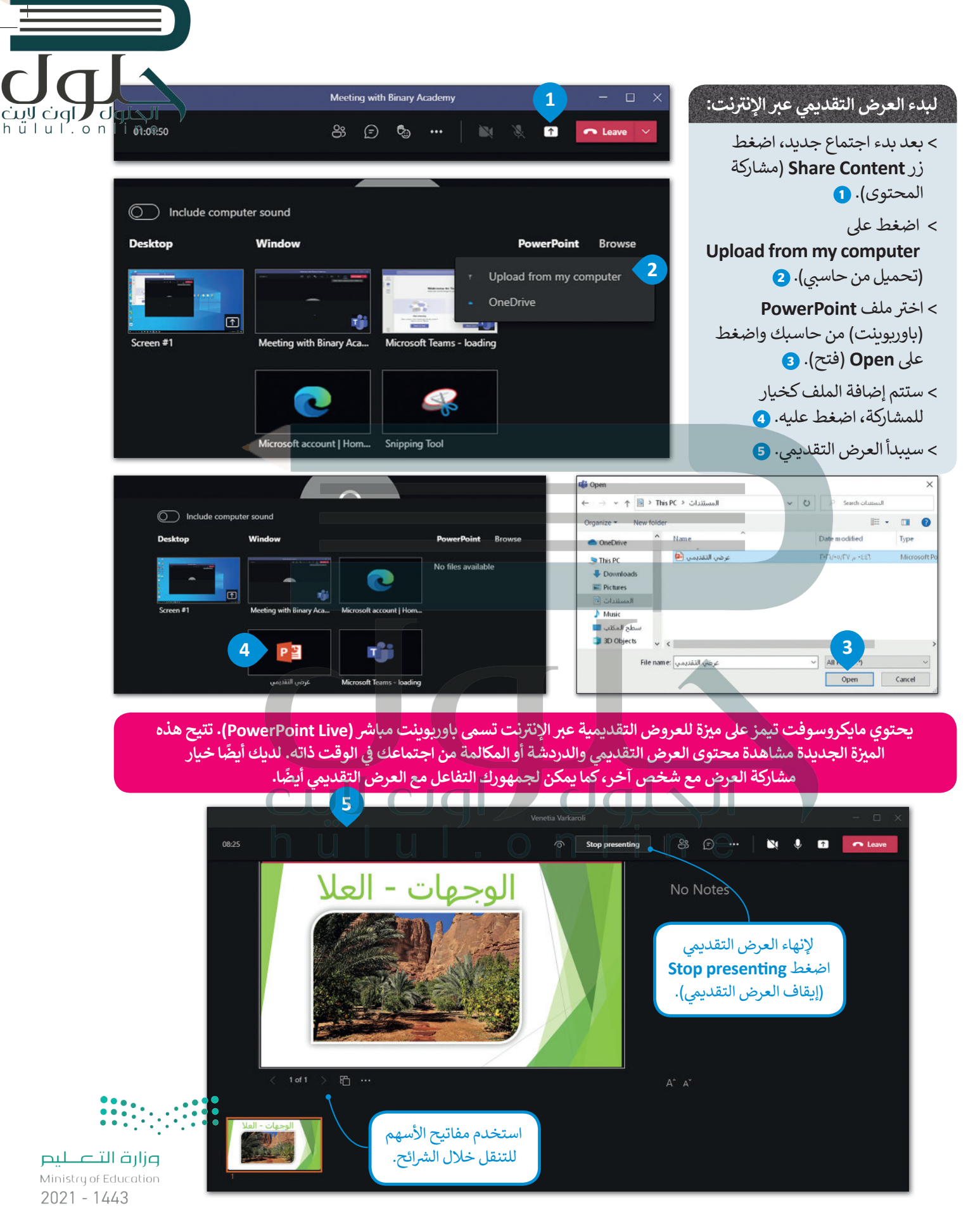

90

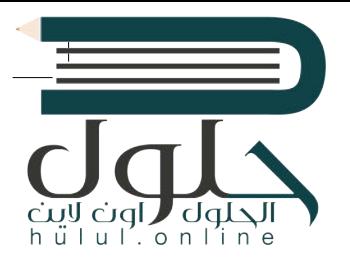

## **ي جدولة اجتماع مستقبىل**

ًيمكنك أيضًا جدولة اجتماع مستقبلي، وإضافته إلى **تقويم ويندوز (**Windows Calendar ) الخاص بك. ز كل ما عليك أن تحدد تاريخ ووقت الاجتماع القادم في التقويم، وتضبط إعدادات الاجتماع، وعندما يحين<br>. ز [الوقت سيذكرك بموعد االجتماع القادم باإلشعارات.](https://hulul.online/)

**ي لجدولة اجتماع مستقبىل:**  $\alpha$ Find an app ش> من الشريط الجانبي الأيسر، اضغط على  $\mathbb{Q}$ Recent  $\sim$ **Apps**( التطبيقات(. **<sup>1</sup>** Activit > اضغط عىل **Calendar**( التقويم(. **<sup>2</sup>** E Q > اختر تاريخًا ووقتًا محددين في التقويم. <sup>3</sup> ׇ֠֞ ز Chat Calendar Help 8 > اختر إعدادات الاجتماع واضغط على **1**Apps **2 Save**( حفظ(. **<sup>4</sup>** > تمت جدولة اجتماعك.  $Q_{500}$  $\mathcal{Q}$ Calendar  $\widehat{\mathbf{Q}}$  Meet now  $+$  New meeting  $\bigoplus_{\text{Char}}$  $\Box$  Today  $\langle$  $\angle$  April 2021  $\vee$  $\Box$  Work week  $\vee$  $0<sub>5</sub>$ 06 08 09 07  $\overline{a}$ Monday Friday 88 **3** 5 PM 6 PM 7 PM  $\mathbb Q$ New meeting Details Close  $\mathbf{D}$ Time zone: (UTC-06:00) Central Time (US & Canada) V **4** 88 (i) You are creating an online meeting. You'll be able to share this meeting after you save it.  $\mathscr{O}$ Add title  $\odot$ Apr 9, 2021 4:30 PM  $\sim$ Apr 9, 2021  $5:00 \text{ PM } \vee 30 \text{ m}$ All day  $\mathcal{O}$ Does not repeat  $\sim$  $\odot$ Add location  $\ddot{\cdot}$  $\equiv$ **B** *I* U S | ∀ △ A Paragraph v & | ∈ ∈ ≡ | = | … Type details for this new meeting وزارة التصليم  $\bigodot$ Ministry of Education  $2021 - 1443$ 

# الحلول

## **بث باوربوينت**

سكنك أيضًا بث عرضك التقديمي عبر الإنترنت باستخدام ميزة **التقديم عبر الإنترنت (**Present Online) في مايكروسوفت باور<u>ب</u>وين<sup>ي</sup>.<br>\* ز ًيمكنك إرسال رابط URL إلى جمهورك والبدء بتقديم عرض الشرائح داخل باوربوينت، حيث يمكن لكل شخص دعوته الضغط على شرابط العرض ومشاهدة عرض شرائحك بصورة متزامنة من خلال متصفحه.

يمكنك إرسال عنوان URL لعرض شرائحك إلى المشاهدين عبر البريد الإلكتروني. كما يمكنك في أثناء البث إيقاف عرض الشرائح مؤقتًا في أي ز ز ز ًوقت. يمكنك أيضًا إعادة إرسال عنوان URL إلى المدعوين لحضور العرض وكذلك يمكنك الانتقال إلى تطبيق آخر دون إيقاف العرض الحالي.

#### **ي لبث عرضك التقديم:**

- > افتح عرضًا تقديميًا في **مايكروسوفت باوربوينت (**Microsoft PowerPoint). ز ֧<u>֓</u>
- > من علامة تبويب **عرض الشرائح (**Slide Show)، في مجموعة **بدء عرض الشرائح (**Start Slide Show)، اضغط على **تقديم** ز **بع� اإلن� <sup>ت</sup> نت** (Online Present). **<sup>1</sup>**
	- > اضغط عىل **اتصال** (Connect). **<sup>2</sup>**
	- > اكتب حساب **�Microso**( مايكروسوفت( الخاص بك **3** واضغط عىل **in Sign**( تسجيل الدخول(. **<sup>4</sup>**
	- > لإرسال عنوان URL عرضك التقديمي إلى جمهورك، اضغط على **إرسال بالبريد الإلكتروني (**Send in Email)، ۞ أو اضغط **ف** عىل **نسخ الرابط** (Link Copy )إلرسال الرابط بوسائل أخرى. **<sup>6</sup>**
- > عندما يتل� ت جمهورك عنوان URL ش لعرض ال�ائح، اضغط عىل **ي بدء العرض التقديم** (Presentation Start )لبدء البث. **<sup>7</sup>**
	- > بعد االنتهاء من التقديم والرغبة ب�نهاء البث، اضغط عىل **Esc** ش للخروج من طريقة عرض ال�ائح ثم اضغط عىل **إنهاء العرض <sup>ي</sup> التقديم ب ع� اإلن� <sup>ت</sup> نت** (Presentation Online End). **<sup>8</sup>**

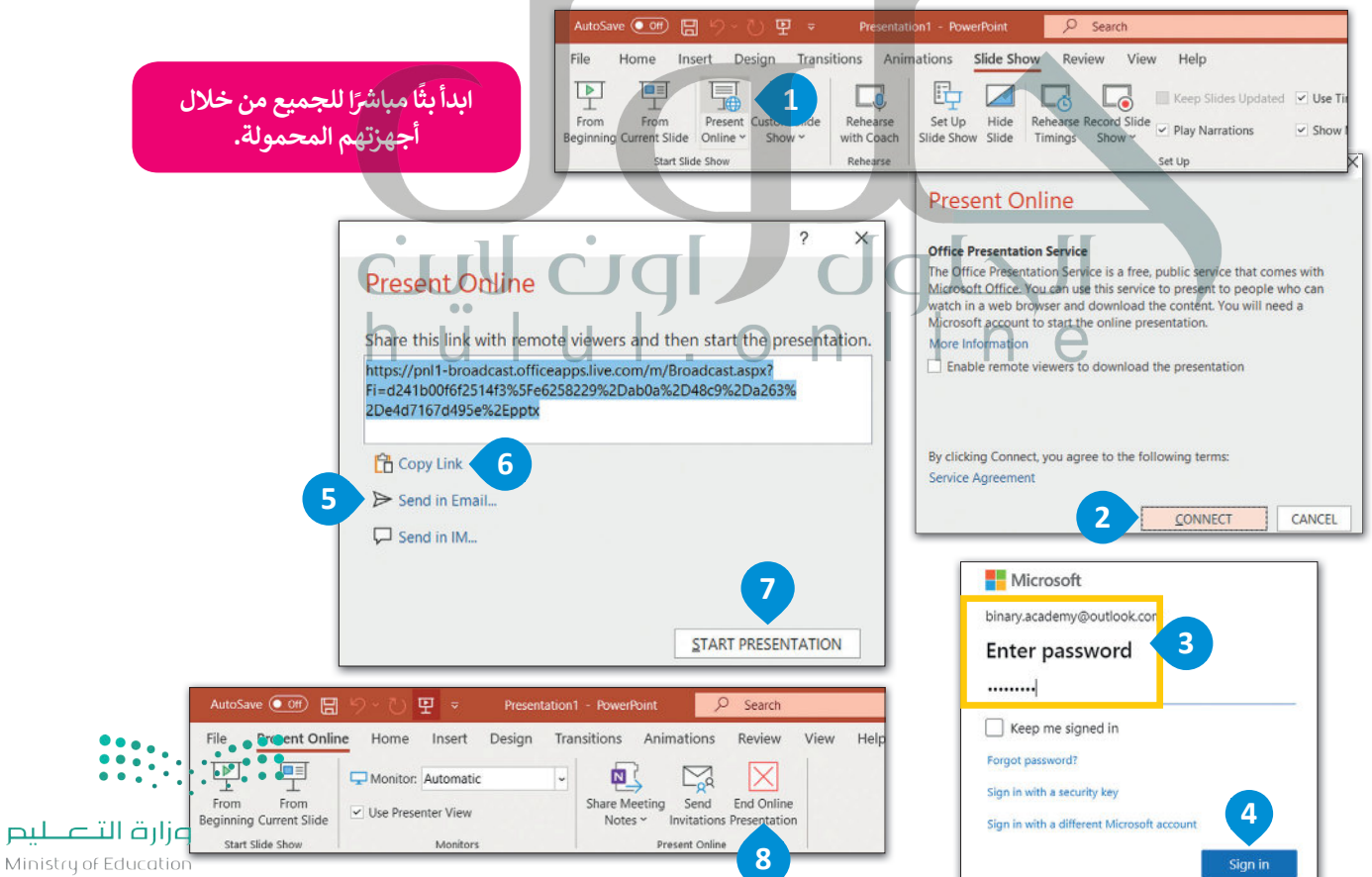

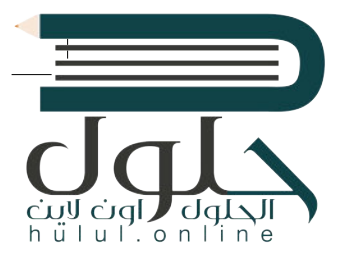

#### **<sup>ي</sup> مشاهدة عرض تقديم ب ع� اإلن� <sup>ت</sup> نت**

يمكن للمُستقبِل مشاهدة العرض التقديمي من خلال متصفح الويب. ُ

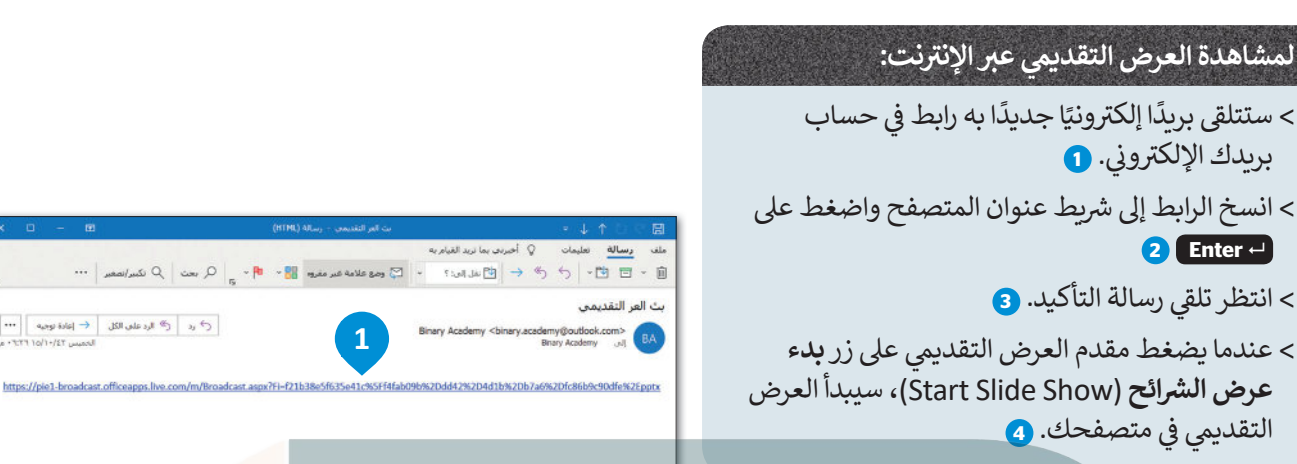

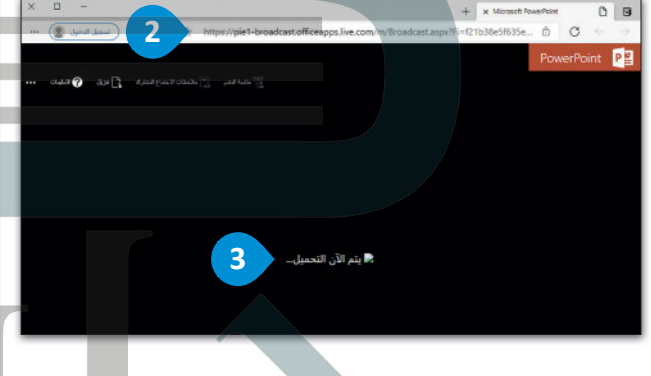

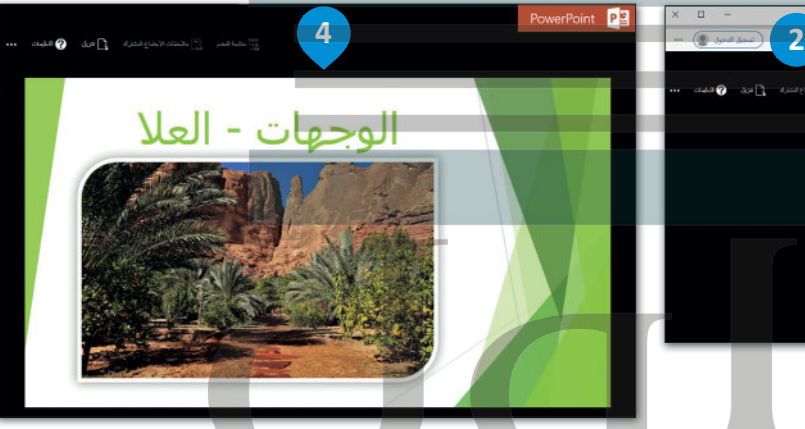

#### **فات باوربوينت المدعومة يم�**

## **ف ش ات باوربوينت عند بث عرض ال� <sup>ب</sup> ائح ع� اإلن� <sup>ت</sup> نت: ي يتم تغي� ي بعض م�**

- 1 يسم عرض أي انتقالات داخل العرض التقديمي على أنها "انتقالات تلاشٍ" في المتصفح. ز 2 مصطلح أن يمكن أن تؤدي شاشات التوقف والنوافذ المنبثقة من البريد الإلكتروني إلى تعطيل مشاهدة الجمهور لعرض الشرائح. ز **3** يتم نقل األصوات والتعليقات إىل الجمهور من خالل المتصفح. ز ش
	- لا يمكنك إضافة تعليقات توضيحية بالقلم (إذا كانت شاشتك تعمل باللمس)، أو إضافة علامات مرسومة على عرض الشرائح في أثناء العرض التقديمي. **4** ز ز ً
	- إذا اتبعت ارتباطًا تشعبيًا في عرضك التقديمي لفتح موقع ويب، فلن يرى الحضور سوى آخر شريحة تم ظهورها في العرض التقديمي الأصلى. **5**
		- **6** يسمح المتصلح التقديم التقديمي، فسيظهر للجمهور في المتصفح. ز ز

هل حان دورك لتقديم عرض وكان جهاز العرض متصلًا بحاسب أحد زملائك؟ عليك أن تبدأ بث عرضك التقديمي من خلال إرسال الرابط لزميلك مع التحكم في العرض التقديمي من حاسبك. **ف**

وزارة التصليم Ministry of Education

 $\cdot \cdot \cdot$ 

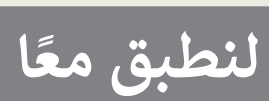

# ul.online

## **تدريب 1**

**ي الفصل. [َّ عرضا تقديميا إىل أجهزة الحاسب الخاصة بزمالئك �](https://hulul.online/) ُث ب ف** إذا لم تكن في نفس الغرفة، فضع في حسبانك أنه لا يمكنهم سماعك، لذا تأكد من إنشاء اجتماع عبر<br>يسمى **ف ف اإلن� <sup>ت</sup> <sup>ي</sup> نت من خالل برنامج تيمز أو غ�ه، باإلض <sup>ي</sup> افة إىل بث عرضك التقديم.**

## **تدريب 2**

- **ي الصف أو قاعة االجتماعات. <sup>ي</sup> كما تعلم فإن مايكروسوفت باوربوينت يوفر لك القدرة عىل إنشاء عرض تقديم وتقديمه ف للجمهور باستخدام جهاز العرض �**
	- > كيف يمكنك عمل عرضٍ تقديمي إذا لم تكن موجودا في نفس المكان مع جمهورك؟
- **<** ي كيف يمكنك بدء عرض تقديم إذا لم يتوفر لديك جهاز عرض أو قاعة اجتماعات لتقديم العرض؟ ً
- حسنًا، يوفر باوربوينت إمكان بث العرض التقديمي عبر شبكة الإنترنت لأي جمهور في أي مكان، وذلك باستخدام الحاسب. يمكن مشاهدة العرض من خلال عنوان URL الذي يحتوي على البث. لذلك، يمكنك إرسال رابط العرض عبر البريد .<br>الإلكتروني أو بنسخه وإرساله للجمهور بأي وسيلة أخرى.

### **اخ� ت اإلجابة الصحيحة:**

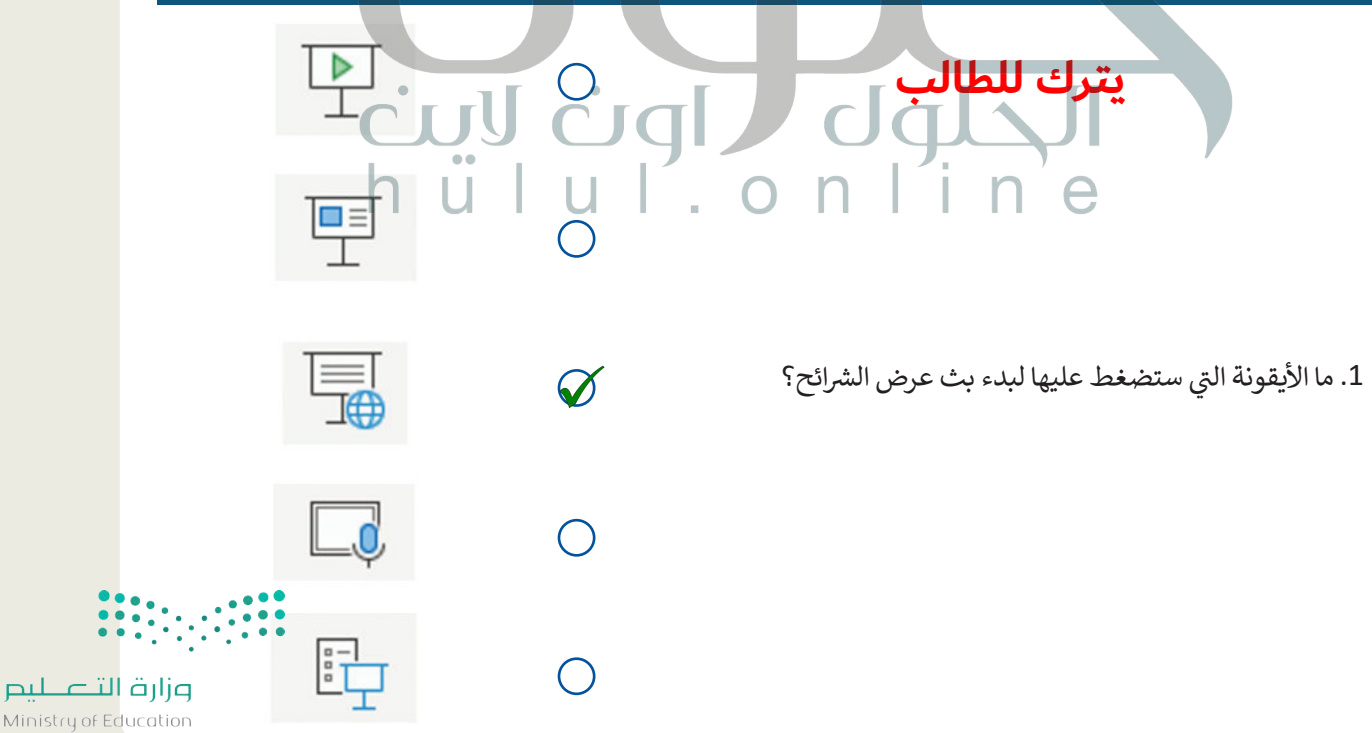

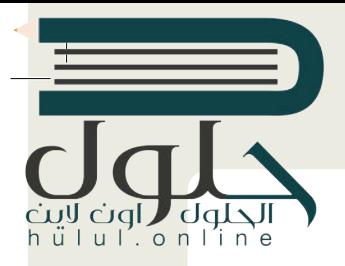

لنفترض أنك ستقدم عرضا تقديميا لزملائك الموجودين في مناطق مختلفة وذلك باستخدام<br>. **ف حاسبك فقط.**

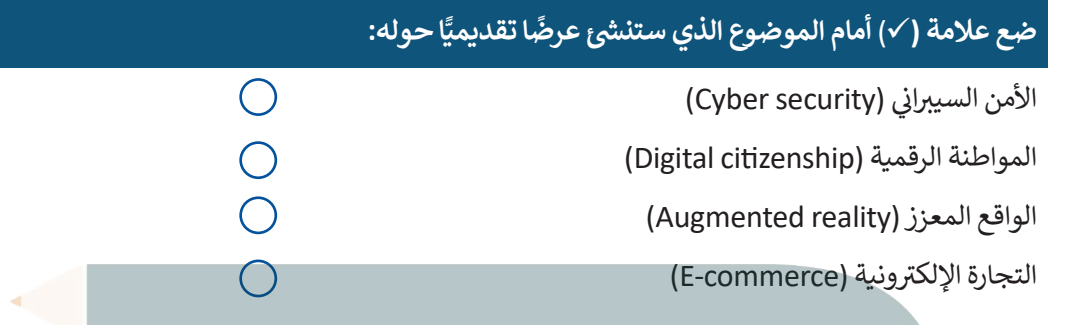

#### ًأنشئ العرض التقديمي أولًا. .<br>أ ش

- ً> افتح مايكروسوفت باور<u>بوي</u>نت وأنشئ عرضًا تقديميًا جديدًا حول الموضوع الذي اِخترته. ً
- ابحث واجمع المعلومات والصور والمواد الأخرى عبر الويب، ثم أدرج النص والصور إلى شرائحك.
	- أضف مقطع فيديو وكذلك تعليقا صوتيا.
	- أضف سمة وتأثيرات انتقالية إلى شرائحك التقديمية.
	- ي تأكد من أن المدة الزمنية لعرضك التقديم ال تتجاوز الدقيقة والنصف.
	- [ي مجلد المستندات باسم "pptx.presentation Broadcast".](https://hulul.online/) ف احفظ عملك �

# cuy cigl dgla

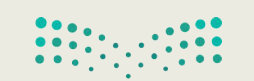

وزارة التصليم Ministry of Education  $2025 - 1443$ 

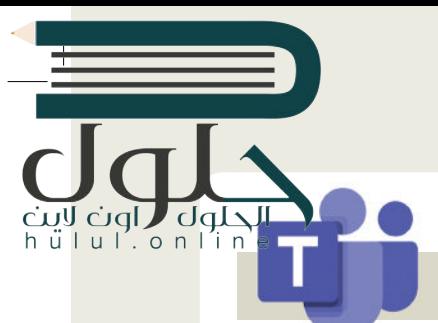

Ministri

#### **ي هيا لنبث عرضك التقديم.**

## **سيحدد معلمك ال� <sup>ت</sup> ت�ب الذي ستقوم به المجموعات بعرض ملفاتها.**

**لعرض ملفك التقديمي:**<br>> افتح مايكروسوفت تيمز، وسجّل الدخول وابدأ اجتماعًا جديدًا. ا<br>ا ً֦֧֦֧֦

- ي ز > أرسل عنوان URL الخاص بالاجتماع إلى المجموعات الأخرى عبر البريد الإلكتروني. ستتم كتابة عناوين البريد الإلكتروني<br>> أرسل عنوان الملف ز ت.<br>التي سترسل لها العنوان على السبورة.
	- > انتظر حتى يتلقى الجميع رسالة البريد الإلكتروني ويقبلوا دعوتك لحضور الاجتماع. ز
		- > اضغط على خيار Share Content واختر العرض التقديمي وابدأ البث.
			- > تفاعل مع جمهورك عند وجود أي أسئلة لديهم.
			- > بعد االنتهاء من العرض، اضغط عىل Presenting Stop.

**ًّ**لنشاه<mark>د</mark> عرضًا تقديميًّا على الإنترنت **ً**

#### **ً**إذا أرد<mark>ت أن تشاهد عرضًا تقديميًا عبر الإنترنت:</mark> **ً**

- > تحقق من حساب بريدك الإلكتروني وافتح رسالة البريد الإلكتروني الجديدة التي تلقيتها التي تحتوي على رابط العرض<br>> يسم ز ز التقديمي.
	- **<** اضغط عىل زر Alt خالل الضغط عىل الرابط، أو انسخ الرابط إىل المتصفح واضغط عىل Enter.
		- **<** تابع العرض بعناية.
		- **<** تواصل مع مقدم العرض عند وجود أي أسئلة لديك.

### **ك**رر الإجراءات السابقة مع بقية العروض التقديمية لل **ي ثم أكمل الجدول التاىل: تدريب 5**

**ف مقدم العرض الذي يقوم ببثه ومستلم العرض الذي يشاهده. ي ات البث ب� ي ي م� ِص <sup>ي</sup> ف التغ� <sup>ت</sup> ات ال�ي الحظتها � فف**

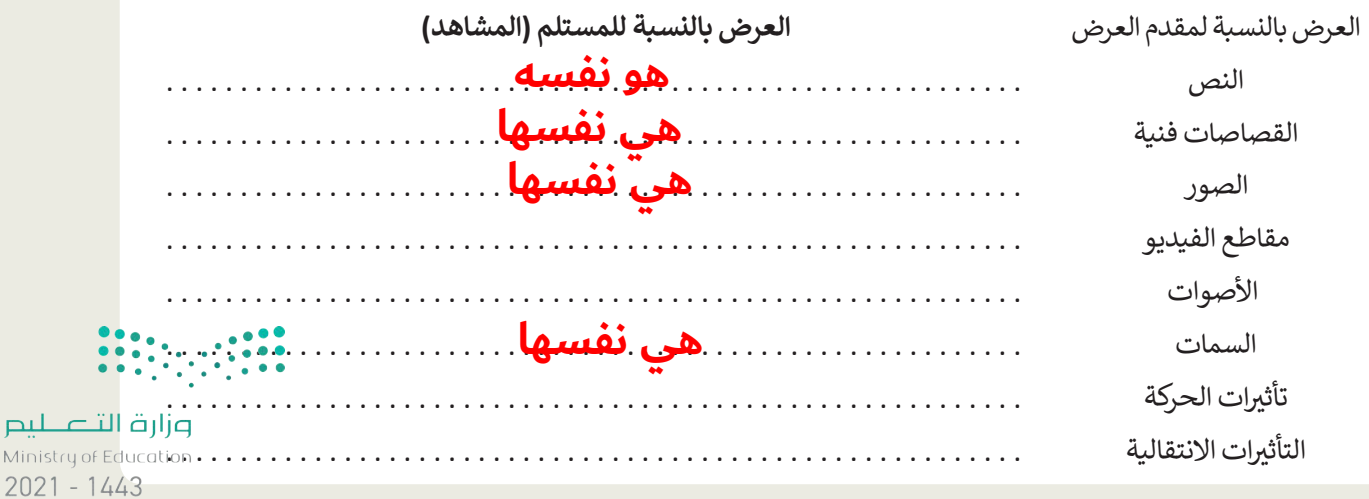

## **إدارة المالحظات الدرس الرابع**

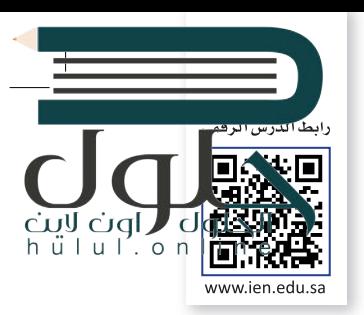

֧<u>֓</u> إن برنامج **مايكروسوفت ون نوت** (Microsoft OneNote) هو بمثابة دفتر ملاحظات رقمي يوفر لك مكانًا واحدًا يمكنك فيه جمع كل ملاحظاتك ومعلوماتك. توجد بهذا البرنامج إمكانات البحث القوية للعثور بسرعة على ما تبحث عنه.

يوفر ون نوت المرونة لتجميع وتنظيم النصوص والصور والكتابة الرقمية وتسجيلات الصوت والفيديو وغير ذلك. كل هذا في دفتر ز ملاحظات رقمي واحد على جهاز الحاسب الخاص بك.

ي ز كذلك يمكن أن تساعدك إمكانات البحث القوية على تحديد موقع المعلومات النصية مع الصور وكذلك النصوص المسجلة في مقاطع الصوت والفيديو.

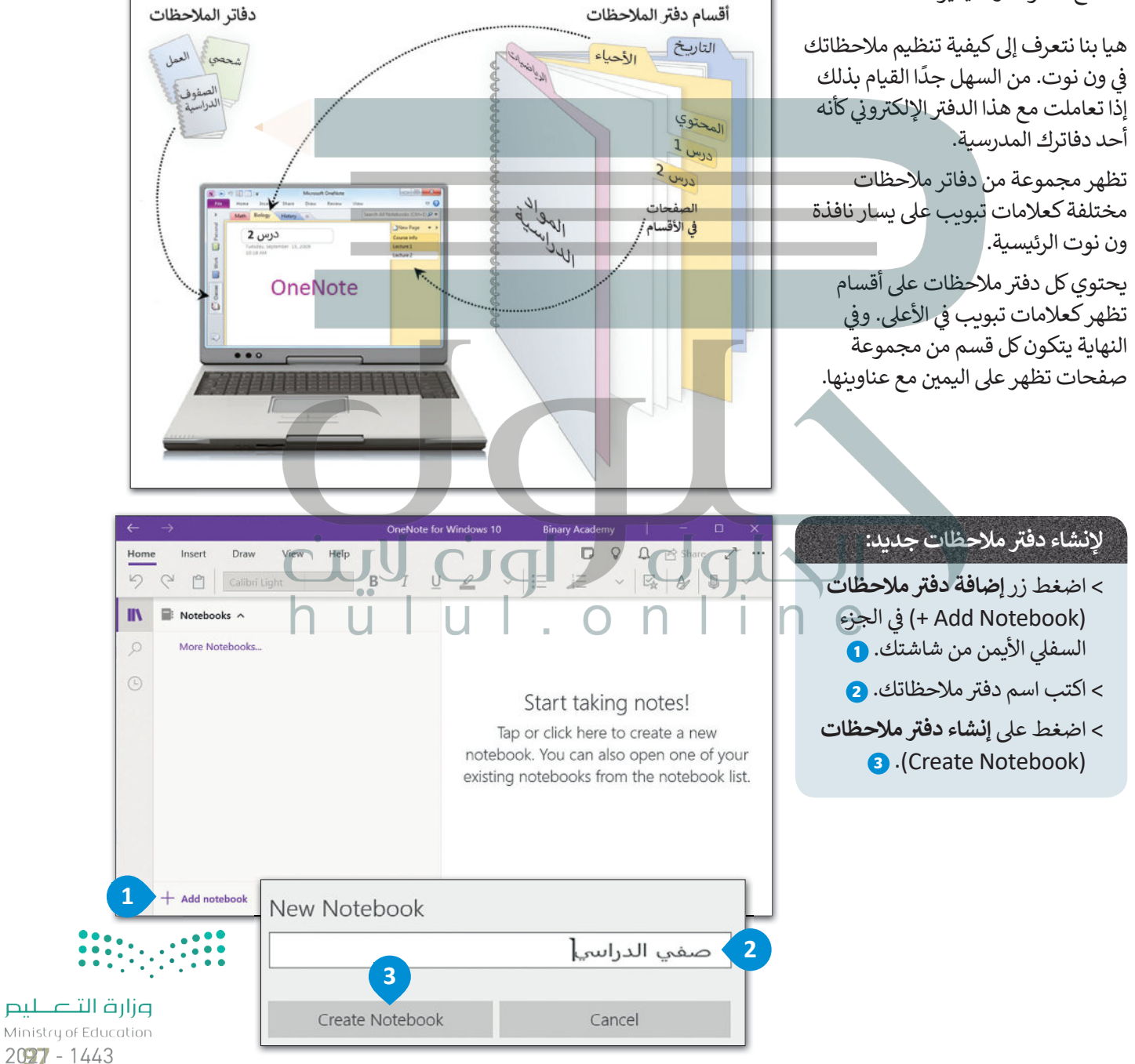

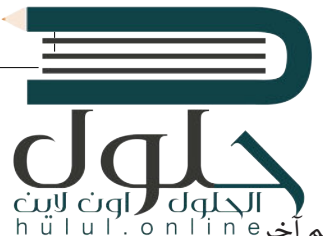

#### **حفظ دف� ت مالحظاتك**

֧֧֦֧֦֦֦֧֡֬֓֓֓֓֓֓֓֓֓֓֓֓֓֓֓֓֓֓֓֓֓֡֬֓֓֓֓֓֓֓֬֓֓֓֓֓֓֓֡֓֓֬֓֓֡֓֓֡֓֓֬֓֓ يحفظ ون نوت عملك بشكل تلقائي ومستمر في أثناء تدوين الملاحظات. كما أنه يحفظ عملك كلما بدّلت إلى صفحة أو قسم آخر َ<br>يَحْمَدُونَ ز :<br>أ .<br>وكلما أغلقت الأقسام ودفاتر الملاحظات، فلا حاجة لحفظ ملاحظاتك يدويًا حتى عند الانتهاء منها.

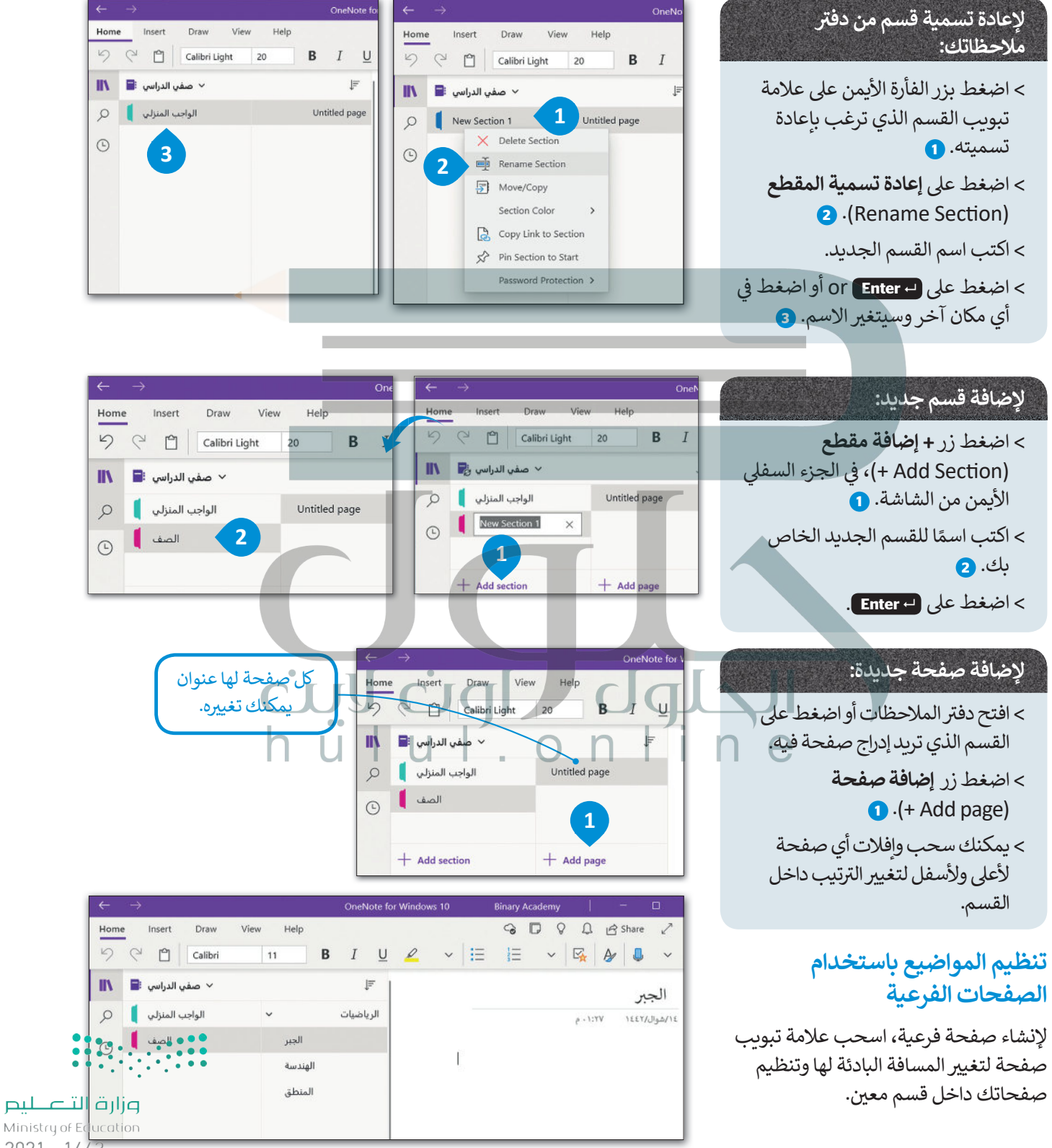

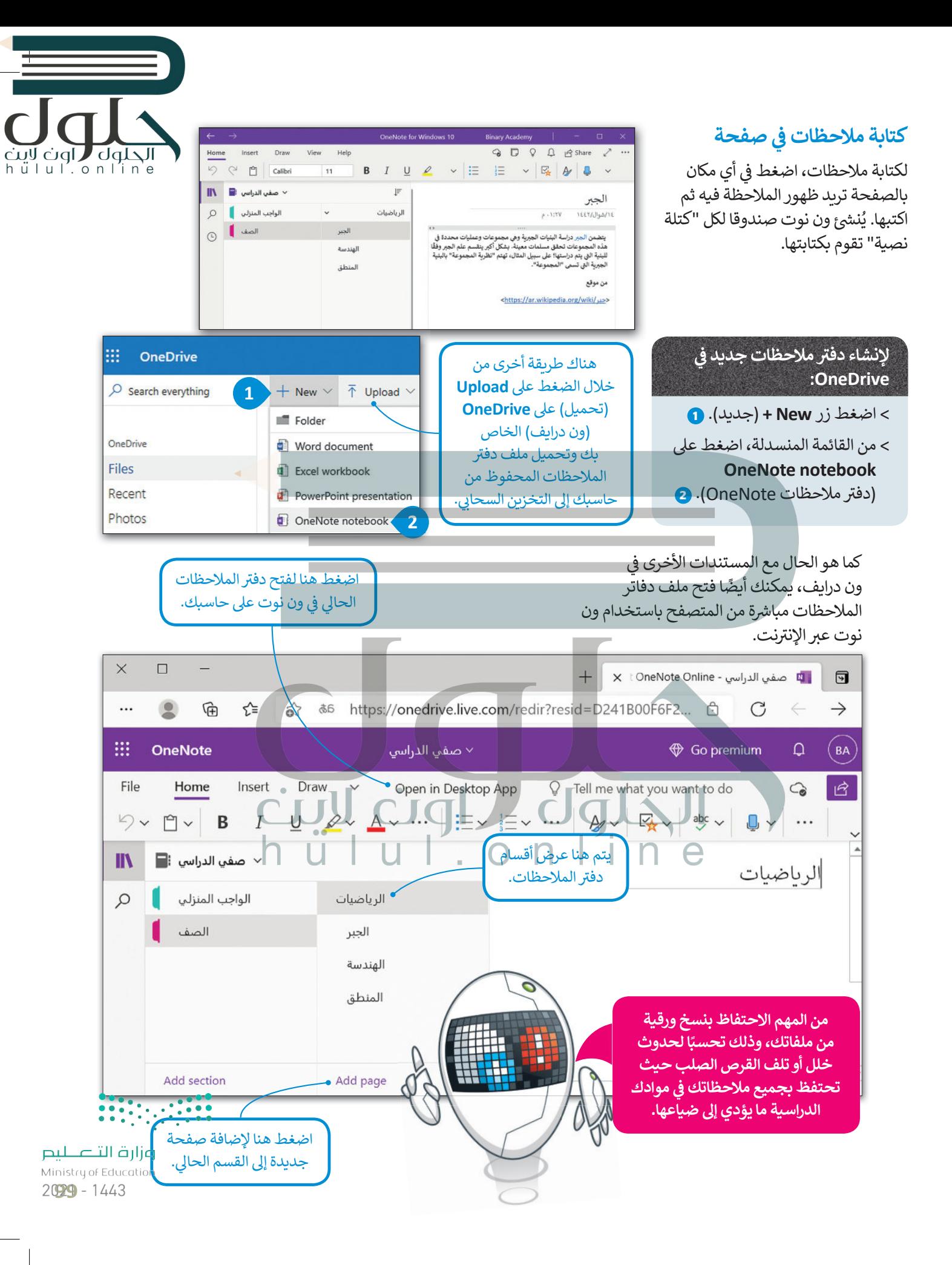

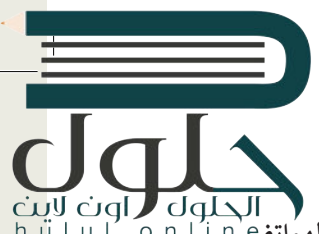

## **الوصول إىل مالحظاتك من أي جهاز آخر**

كما تعرفنا في الدرس الأول من هذه الوحدة، تتوفر تطبيقات ون درايف لأجهزة الحاسب و الأجهزة اللوحية وكذلك لأجهزة الهواتف<br>منه ز تالذكية، التي تتيح لك الوصول السريـع إلى ملاحظاتك على ون درايف، وكذلك الوصول لجميع المستندات والملفات الأخرى التي ี่ تخصك من أي جهاز أيضًا.

### **التعاون ومشاركة مالحظاتك مع الآخرين**

يمكنك مشاركة مالحظاتك عىل ون درايف، ومشاركتها مع أصدقائك فور كتابتها.

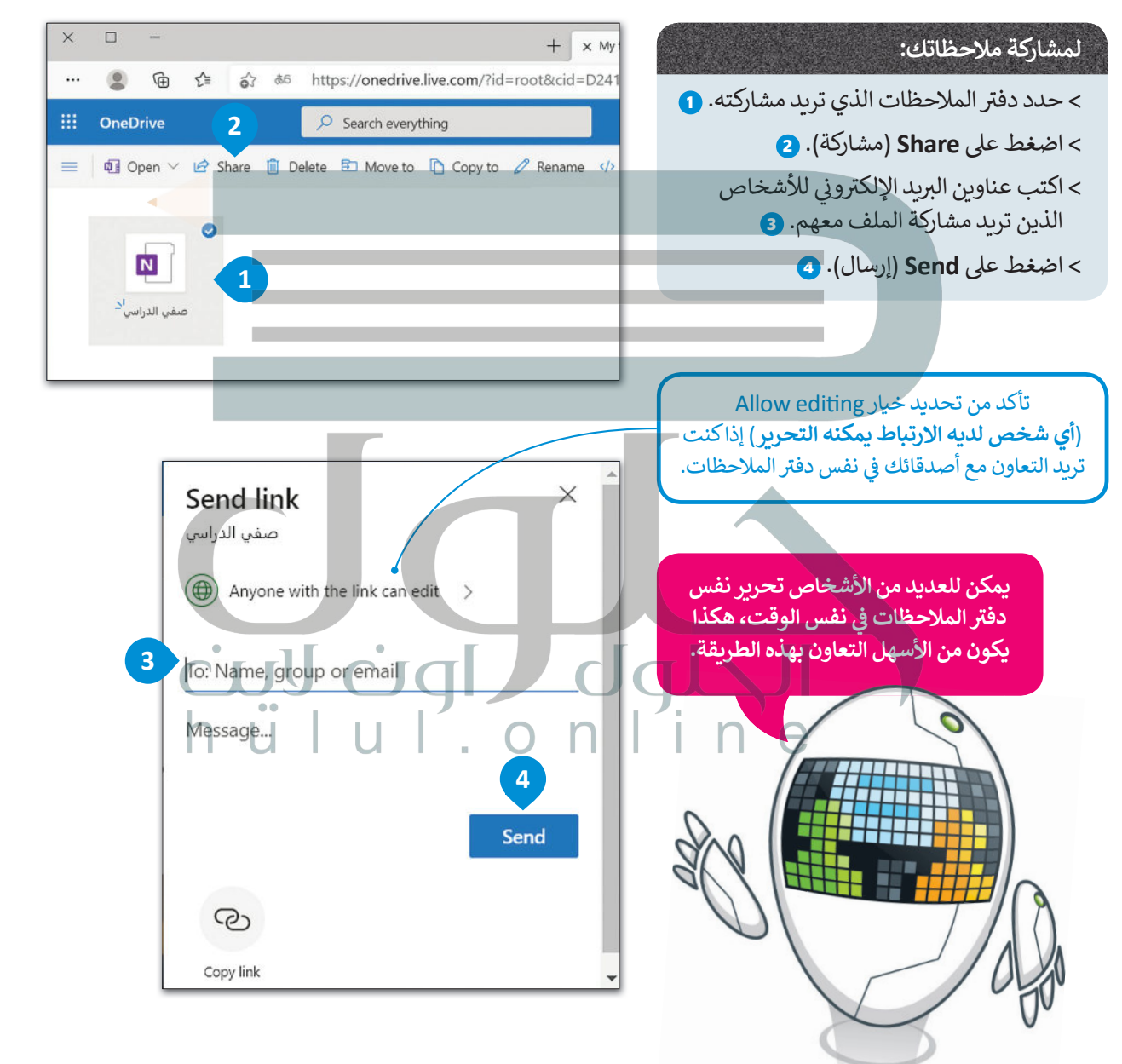

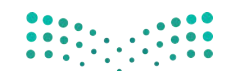

وزارة التصليم Ministry of Education  $2021 - 1443$ 

## **ا لنطبق مع ً**

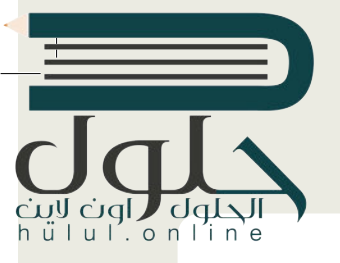

## **تدريب 1**

**<sup>ي</sup> ش الفصل لتنظيم م� <sup>ي</sup> وع مدر� باستخدام برنامج ون نوت. شارك دف� <sup>ت</sup> تعاون مع أحد زمالئك � ف ً**ملاحظاتك مع زميلك وقوما بتوزيـع مهمات المشروع بينكما. هل يمكنك أيضًا العثور على طريقة **ش**لتحديد دور كل شخص في المشروع باستخدام الأدوات التي يوفرها ون نوت دون التواصل المباشر<br>لتحديد دور كل شخص في المشروع باستخدام الأدوات التي يوفرها ون نوت دون التواصل المباشر **ف مع زميلك؟**

**تدريب 2**

**ً ا؟ هل استخدمت دف� ت مالحظات مسبق ي هذا الدف� <sup>ت</sup> ؟ ما الذي كتبته � ف**

**حان الوقت إلنشاء دف� <sup>ت</sup> ي مالحظات )رقم) عىل حاسبك. يوفر لنا برنامج مايكروسوفت ون نوت هذه ً**لعارف الرائع المساء المعرف التدوين ملاحظاتك أو لجمع الأبحاث أو المعلومات الأخرى، بالإضافة إلى<br>المزية، حيث يُعدُّ خيارًا رائعًا لتدوين ملاحظاتك أو لجمع الأبحاث أو المعلومات الأخرى، بالإضافة إلى **ًي [نك من مشاركة مالحظاتك والتعاون الفوري مع مستخد� و ن نوت الآخرين.](https://hulul.online/) ُمك أنه ي �**

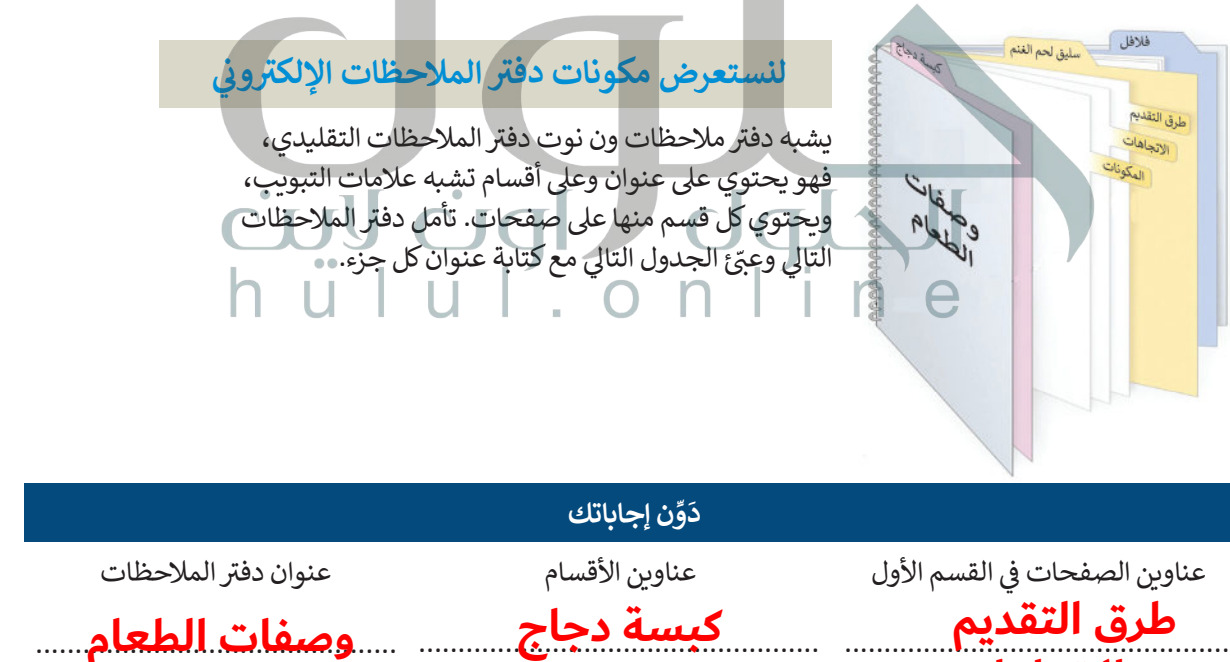

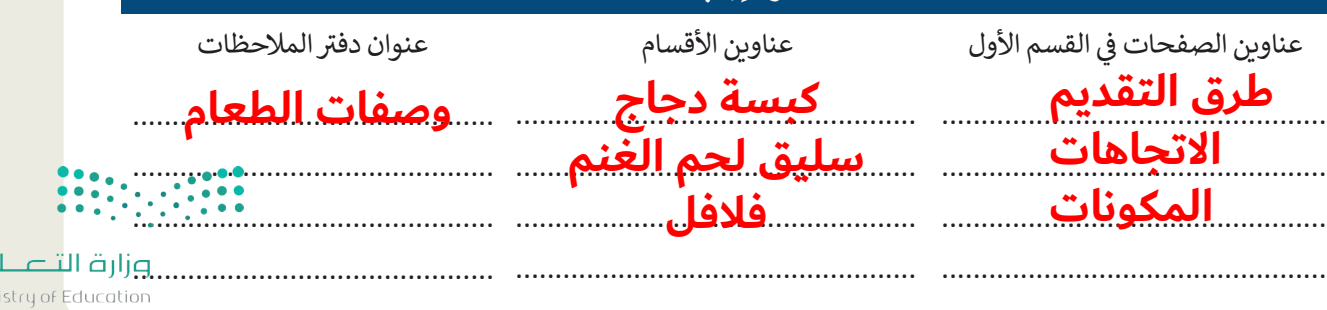

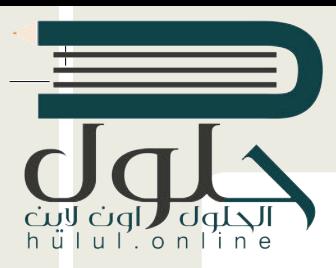

- **لنف� <sup>ت</sup> [ض أنك قررت تأليف كتاب حول أجهزة الحاسب. سيحتوي الكتاب عىل الموضوعات](https://hulul.online/)  التالية:**
	- .1 التخزين
	- محرك األقراص
	- األقراص المضغوطة وأقراص الفيديو الرقمية
		- ذاكرة فالش USB
			- .2 الطابعات
		- ب الطابعة النافثة للح�
			- زر ي • طابعة الل�
			- الطابعة الحرارية
				- الراسمة
				- .3 أجهزة االلتقاط
				- الميكروفون
				- ي كام�ا الويب
				- ي الكام�ا الرقمية
					- ي كام�ا فيديو
				- .4 أجهزة التفاعل
	- عصا التحكم • نينتندو وي • مايكروسوفت كنيكت

قبل البدء بكتابة الكتاب، يمكنك إنشاء دفتر ملاحظات. ماذا ستسمي هذا الدفتر؟ تكم عدد األقسام ال� ي ستقسم بها دف� ت مالحظاتك؟ . .

> > افتح ميكروسوفت ون نوت وأنشئ دفتر ملاحظات. **<** يجب أن تحتوي كل صفحة عىل معلومات حول جهاز واحد فقط. **<sup>&</sup>lt;** حدد العناوين المناسبة لدف� ت المالحظات وألقسامه وللصفحات. ً> ابحث عن معلومات حول الأجهزة الموجودة عبر الويب. يمكنك أيضًا إدراج الصور ومقاطع الفي*د*يو. <mark>> احفظ دفتر ملاحظاتك في مج</mark>لد المستندات.

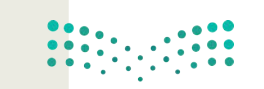

وزارة التصليم Ministry of Education  $2021 - 1443$ 

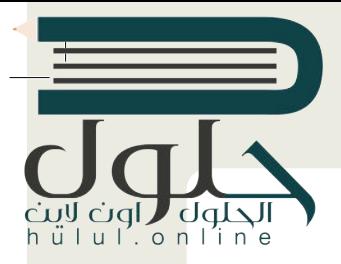

أردت أن تخطط مع أصدقائك الموجودين في أماكن مختلفة لقضاء عطلة صيفية رائعة معًا. عليك<br>يديد معاصد المعلم المعلم المعاصرة معلمة معاصرة المعلمة المعاصرة المعلمة صيفية رائعة معا **ً ف** ر<br>إنشاء دفتر ملاحظات للتعاون معًا بشكل أكثر كفاءة في التخطيط لهذه العطلة. يتعين عليك تنظيم<br>المنصولين المسكن **ف ً<sup>ب</sup> خططك ع� اإلن� <sup>ت</sup> نت وذلك من خالل إنشاء ومشاركة دف� <sup>ت</sup> <sup>ي</sup> مالحظات رقم.**

> <mark>> زُرْ ون درايف وأدخل بريدك الإلكتروني وكل</mark>مة مرورك لتسجيل الدخول. ُ

سيختار معلمك مجموعة واحدة لتنشئ ملف ون نوت جديد. يتعين على هذه المجموعة تسمية دفتر الملاحظات الجديد ش.<br>باسم "وجهات العطلات" ومشاركته مع جميع المجموعات. لا تنسَ التذكير بضرورة السماح للمستلمين بتحرير دفتر المالحظات.

اِفتح الملف الذي تمت مشاركته، ثم قم بالخطوات التالية لكتابة اقتراحاتك حول العطلة:

- ֧<u>֓</u> ت> أنشئ قسمًا جديدًا باسم المدينة التي تقترح مجموعتك زيارتها. على سبيل المثال، يمكنك كتابة "جدة" أو "الرياض" أو ً"أبو ظبي" أو غيرها.
	- > أنشئ في القسم الذي أنشأته لكل مدينة ثلاث صفحات على الأقل واكتب ملاحظاتك حول تلك المدينة مع تسمية الصفحات بشكل مناسب، عىل سبيل المثال، يمكنك تسمية الصفحات باسم "تاريــخ المدينة"، و "المنتجعات"، و"المتاحف"، و "كيفية السفر"، و "التكلفة" وما إىل ذلك. ابحث عن معلومات عىل الويب وأدرج الصور أو مقاطع الفيديو المناسبة.
		- <mark>> أن</mark>شئ الكثير من الأقسام في دفتر الملاحظات بحيث تتساوى مع عدد المجموعات. ئ
			- افتح واقرأكل صفحة في جميع الأقسام.
			- أضف أفكارك وملاحظاتك أو أجرِ أي تصحيحات ممكنة إذا لزم الأمر.
		- يمكنك أيضًا إضافة صفحة جديدة في أي قسم، وبالطبع يمكنك تحرير الملف في نفس الوقت مع الآخرين. ً

ضيا ضوا الملاعا

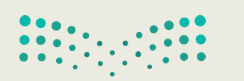

وزارة التصليم Ministry of Education 200B-1443

## **الخرائط الذهنية الدرس الخامس**

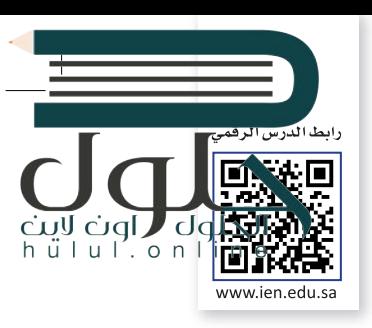

## **ما الخريطة الذهنية؟**

.<br>يُستخدم لتمثيل المعلومات بصورة مرئية. غالبًا ما تتمحور الخريطة الذهنية حول الخريطة الذهنية هي رسم تخطيطي يُستخدم لتمثيل المعلومات بصورة مرئية. غالبًا ما تتمحور الخريطة الذهنية حو<br>كلمة واحدة أو جزء من نص يتم وضعه في المنتصف، ثم تُضاف إليه الأفكار والكلمات والمفاهيم المرتبطة به. تُشتق ز الفئات الرئيسية من العقدة المركزية في الخريطة الذهنية، أما الفئات الأصغر فتتفرع من الفروع الأكبر. ز

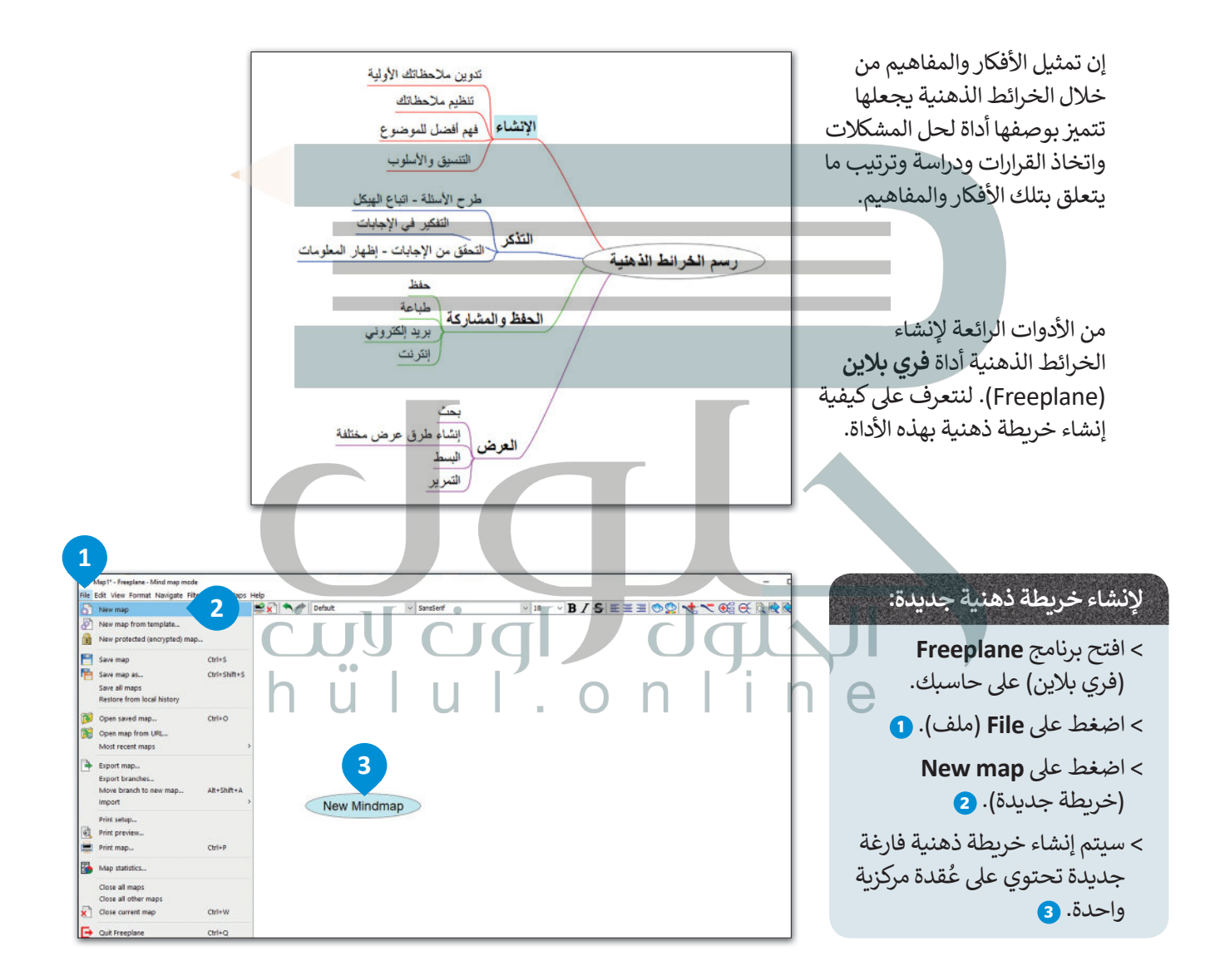

[تحتوي كل خريطة ذهنية عىل فكرة أو مفهوم مركزي يمثل موضوع الخريطة الذهنية، أي ما تدور حوله الخريطة. يطلق](https://hulul.online/)  ُعلى هذا الموضوع المركزي اسم العُقدة المركزية. تسمى جميع التفاصيل الأخرى التي تثري وتشرح هذا الموضوع بالعُقد<mark>.</mark> ِّ ٍ ويتم وضعها حول العقدة المركزية وترتبط بها بخطوط.

وزارة التصليم Ministry of Education  $2021 - 1443$ 

تشكل جميع العُقد في الخريطة الذهنية بهذه الطريقة تسلسلاً هرميًا تحتوي فيه العقدة المركزية على عقدة فرعية واحدة<br>\* ز ُُر .<br>أو أكثر توسع الفكرة المركزية، ويمكن أن يكون لكل من هذه العُقد الفرعية عقد فرعية أخرى خاصة بها وهكذا.

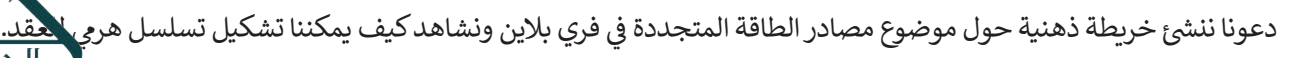

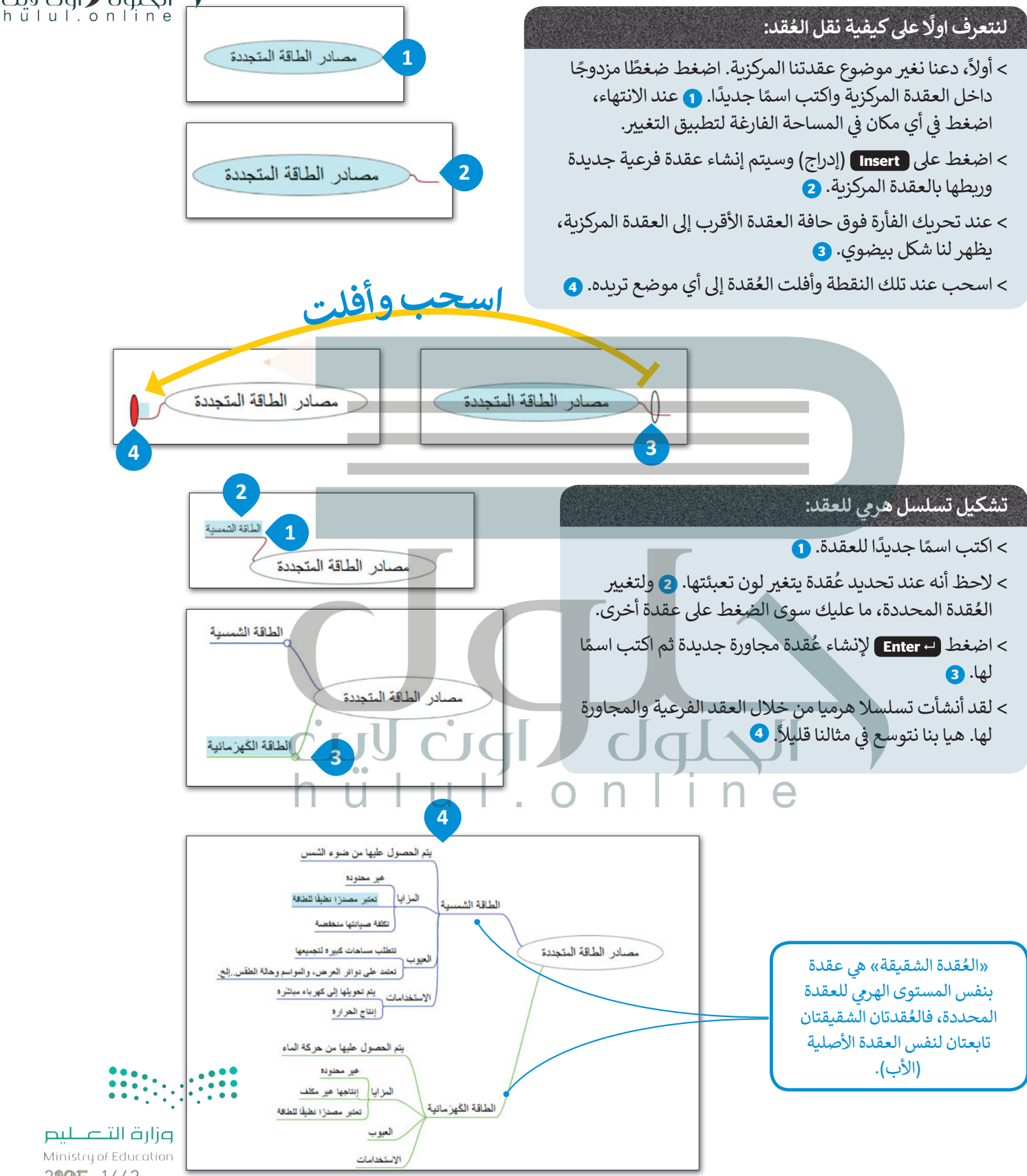

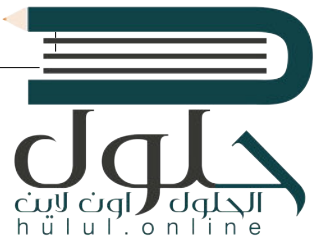

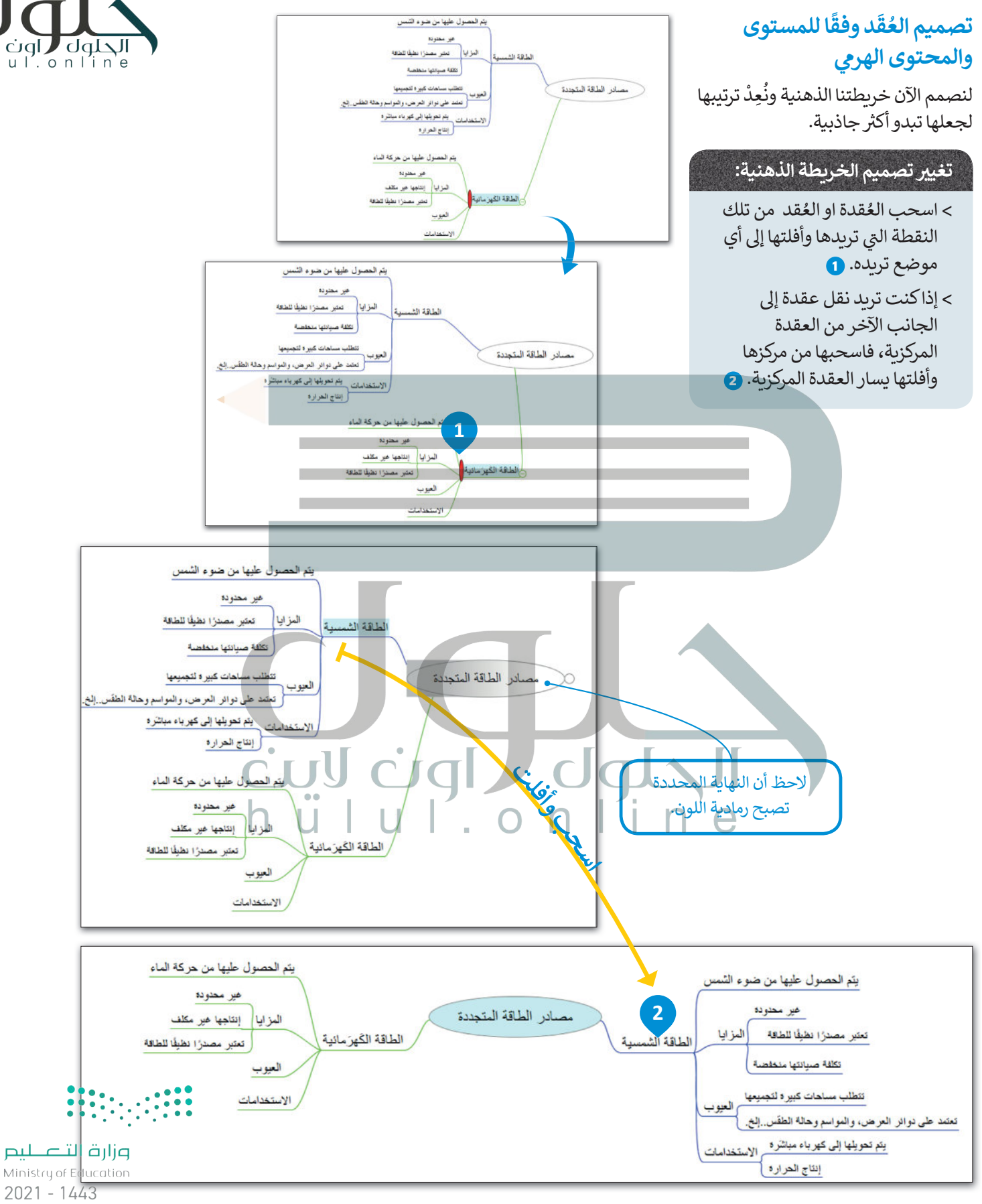

106

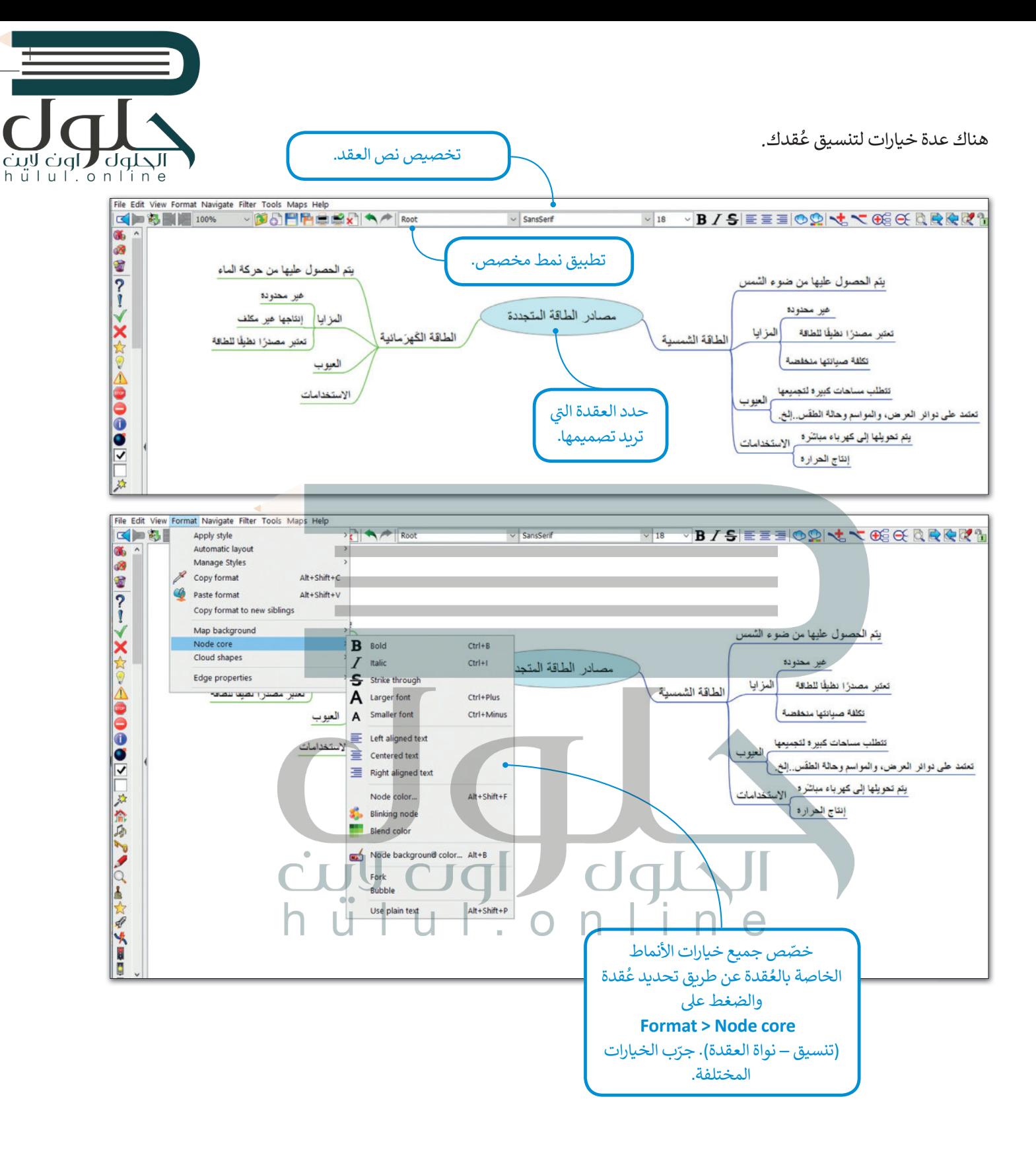

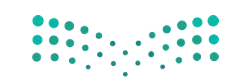

وزارة التصليم Ministry of Education 2007-1443

## الحلول ر اون لابا hülul.online

#### **ُقد توصيل الع**

في بعض الأحيان يكون من الجيد الوَصْل بين عقدتين بخط أو بسهم للإشارة إلى نوع من الارتباط أو التشابه بينهما. زֺْ<u>֓</u> ز

#### ا<mark>لوصل بين عقدتين:</mark> **ف**> اضغط باستمرار عىل **Ctrl** وحدد العقد بالضغط عليها، وستالحظ أنه تم تحديد كلتا العقدتين. <mark>0</mark>

- > اضغط عىل **L** + **Ctrl** وسيظهر خط الوصل. **<sup>2</sup>**
- > اضغط بزر الفأرة األيمن عىل خط الوصل لتعديله أو إزالته. **<sup>3</sup>**

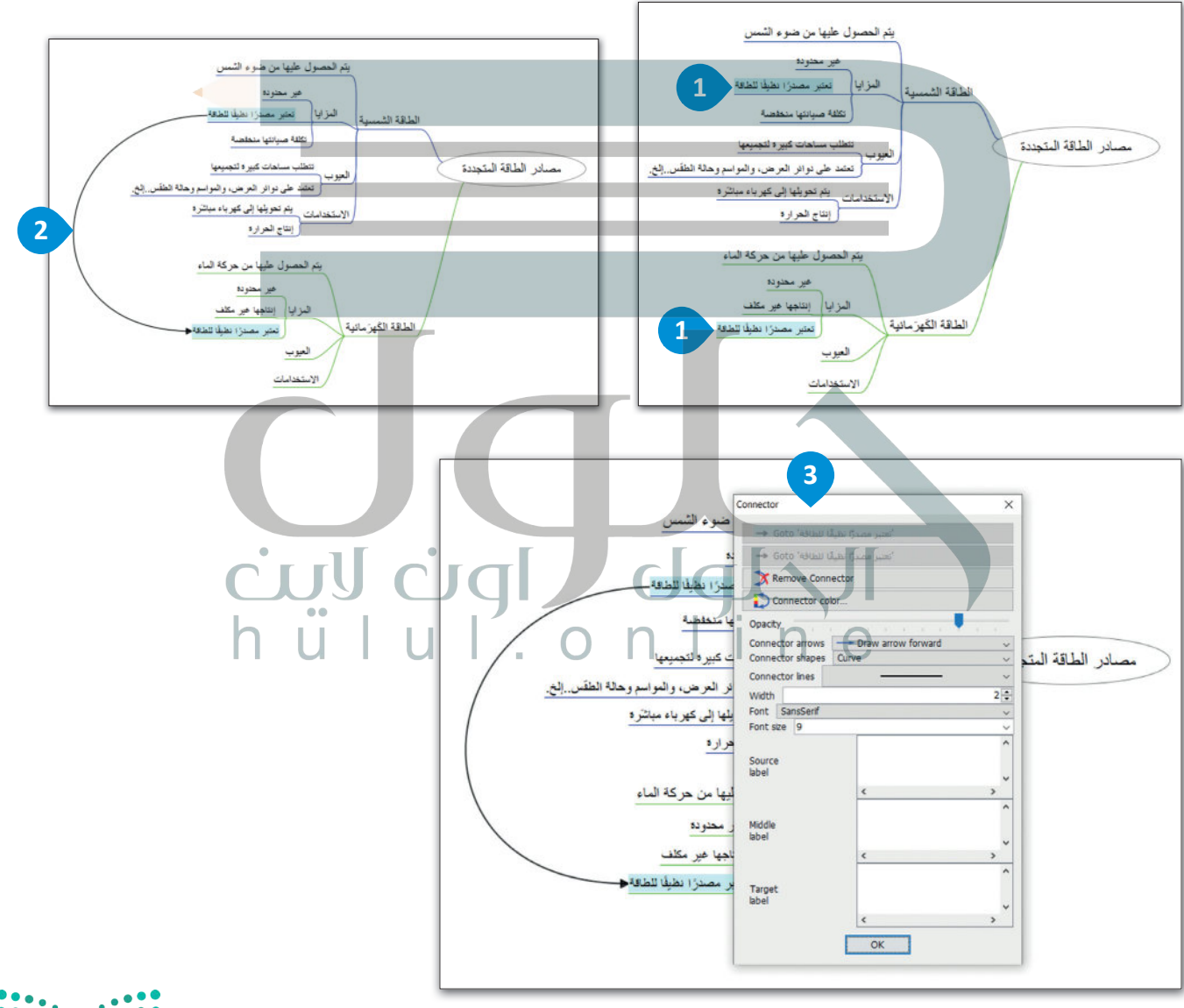

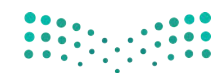

#### وزارة التصليم Ministry of Education  $2021 - 1443$
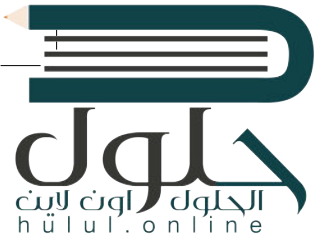

تغيير طريقة العرض من خلال إخفاء الأفرُع

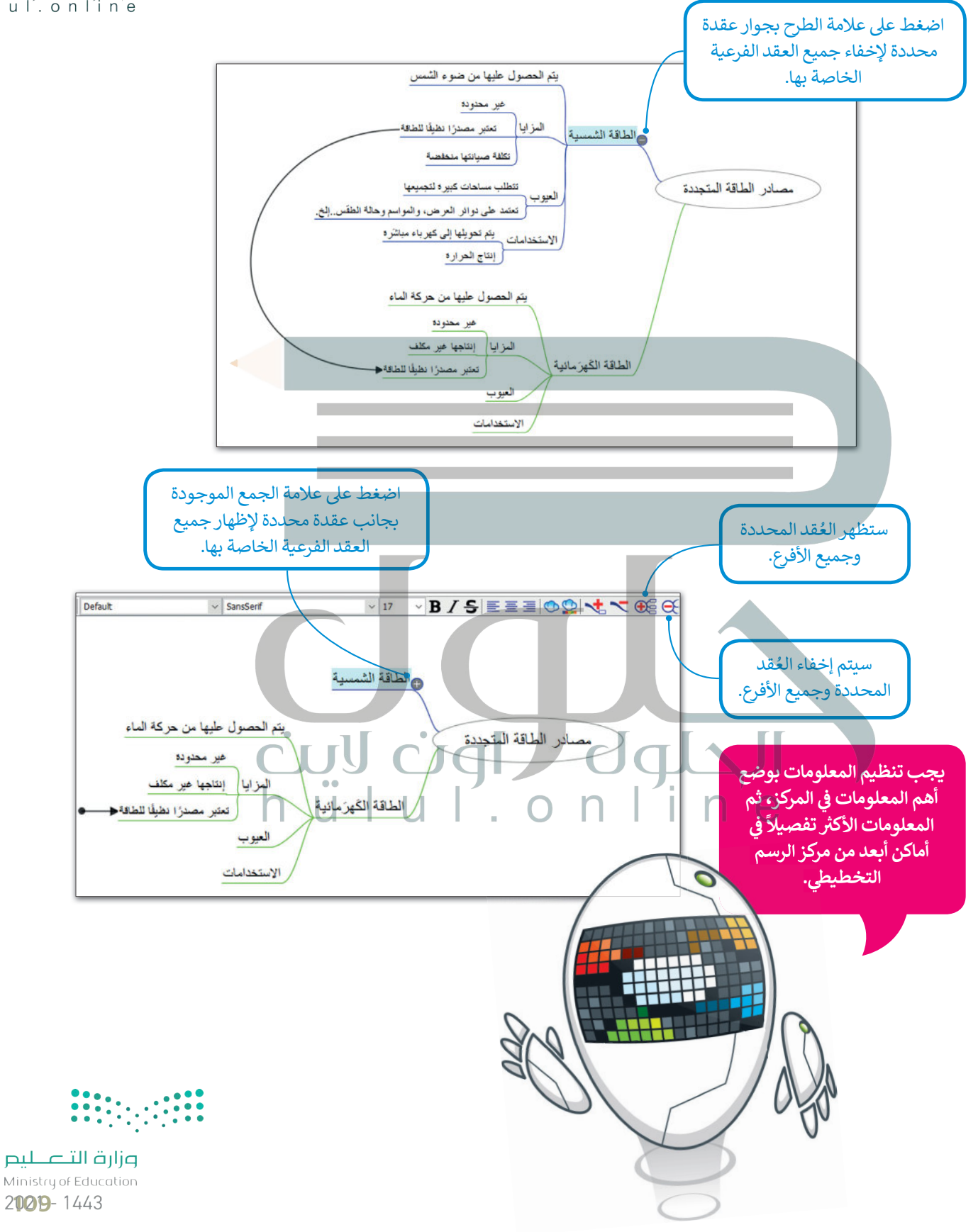

## **ا لنطبق مع ً**

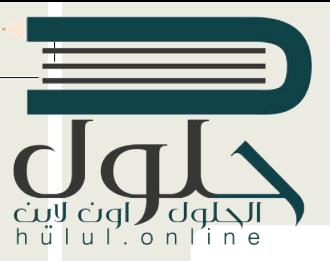

## **تدريب 1**

**<sup>ب</sup> أكمل الخريطة الذهنية الخاصة بمصادر الطاقة المتجددة وذلك بإجراء البحث ع� اإلن� <sup>ت</sup> نت ُ**وإضافة المزيد من المصادر والعُقد الفرعية المفقودة. صمم خريطتك الذهنية بشكل يسهل .<br>قراءتها واربط أيضًا العُقد التي تعتقد أن بعضها متعلق ببعض. **ً**

## **تدريب 2**

**لنستكشف الشكل الخاص بالخريطة الذهنية.**

ي المستندات باسم "الغذاء\_1.2.5S10.G "ابحث عنه وافتحه. ف **<** هناك ملف � > قبل تنفيذ أي شيء، اضغط زر هم الموجود على شريط الأدوات. **<** أجب عن األسئلة التالية: ْ ها هنا: . . ن و .1 هل يمكنك التعرف عىل العقدة المركزية؟ د **الغذاء ٍ** َُ قد مجاورة شقيقة؟ . . قد فرعية أم ع .2 هل العقد األخرى ع **عقد فرعية** ُ**<** استعرض اآلن بقية العقد بالضغط عىل عالمة الموجودة بجانب كل عقدة. **<** أجب عن األسئلة التالية: .1 ما العقدة المركزية اآلن؟ . . **الغذاء** .2 ي هل عقدة "الزيوت" ه عقدة رئيسية؟ . . 3. هل تحتوي عقدة "الخضراوات" على ملاحظات فرعية؟ إذا كانت الإجابة بنعم، فما هي <mark>بعم، فهماك عقد المزا</mark> .4 هل عقدة "اللحوم والفاصوليا" عقدة مجاورة شقيقة؟ . . .5 كم عدد عقد اآلباء؟ . . **19** ֧֦֧֢ׅ֪֦֧ׅ֪ׅ֪֪֚֚֡֬֓֓֡֬֓֓֡֡֬֜֓֡֬֓֓֡֬֓֓֡֬֓֓֡֬ <mark>> خصّص الآن العقد من خلال القيام بما يلي:</mark> • أضف أيقونات فرعية من عقدة "الغذاء" و اجعلها غامقة ومائلة. • يغ� ّ نوع الخط للعقد المركزية وحجمه. • في النهاية حدد اثنين من أطعمتك المفضلة وصِل بينهما. • احفظ الملف قبل إغالقه. **لا نعم، فهناك عقد المزايا والمنتجات للقيام بذلك اضغط باستمرار على كنترول وحدد العقد بالضغط فوقها واضغط على كنترول + حرف L**

110  **[ج:4 نعم، عقدة اللحوم والفاصوليا هي عقدة مجاورة شقيقة للعقد](https://hulul.online/) التالية: الخضراوات، الحبوب، الفاكهة، الحليب، والأجبان، الدهون والحلويات**

## **تدريب 3**

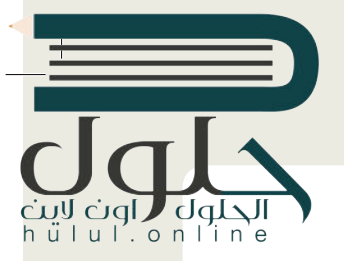

- حان الوقت لإنشاء خريطتك الذهنية. على افتراض أنك سوف تقدم درسًا في مادة التقنية الرقمية<br>- المساحد المساحد **ف ًز العروض حول برامج الحاسب وأجهزته المختلفة. لذا من المهم قبل البدء باعداد الدرس ي وتجه�** التقديمية أن تنشئ خريطة ذهنية لتنظيم أفكارك. **ش**
	- <mark>> افتح تطبيق فري بلاين وأنشئ خريطة ذهنية كالتالي:</mark>
	- سيكون المفهوم المركزي هو "الحاسب" وستكون الفئتان الرئيسيتان هما "األجهزة" و "ا بل�امج".
		- ا<br>ئا • أنشئ العقد الفرعية والعقد الشقيقة لإنشاء تسلسل هرمي للعقدة المركزية.
		- يمكنك استخدام الجدول التالي أو البحث في الويب للحصول على المزيد من المعلومات.
		- خصص العقد ونسقها كما تريد. يمكنك إضافة أي أيقونة تريدها ما دامت مرتبطة بالمحتوى.
			- ي مجلد المستندات. ف احفظ عملك باسم "الحاسب" �

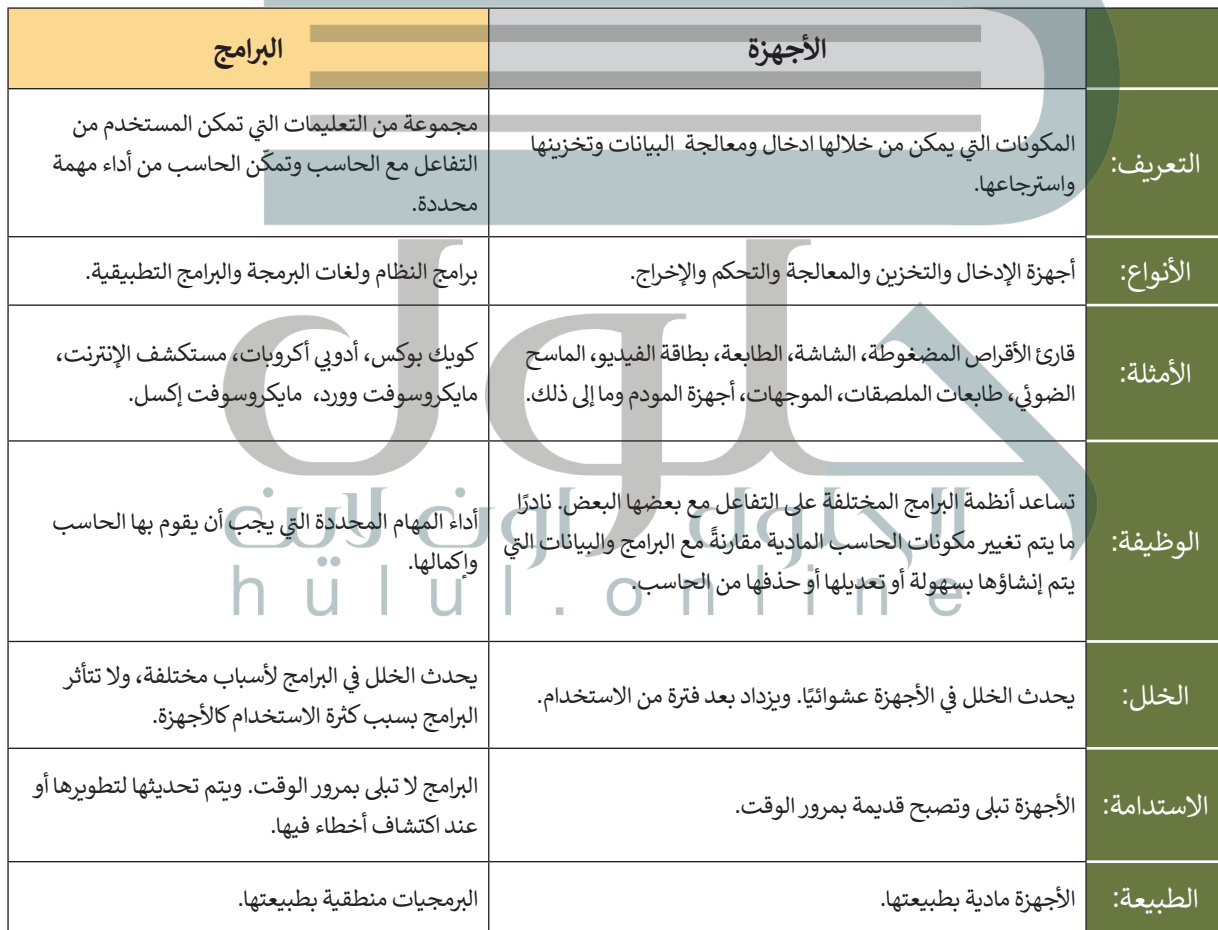

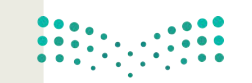

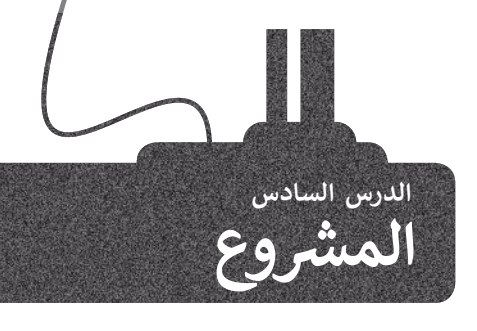

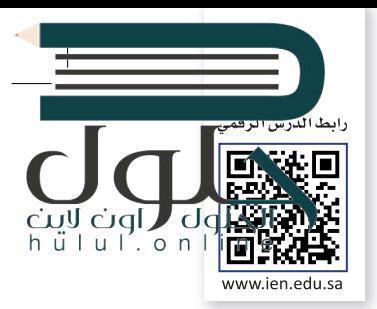

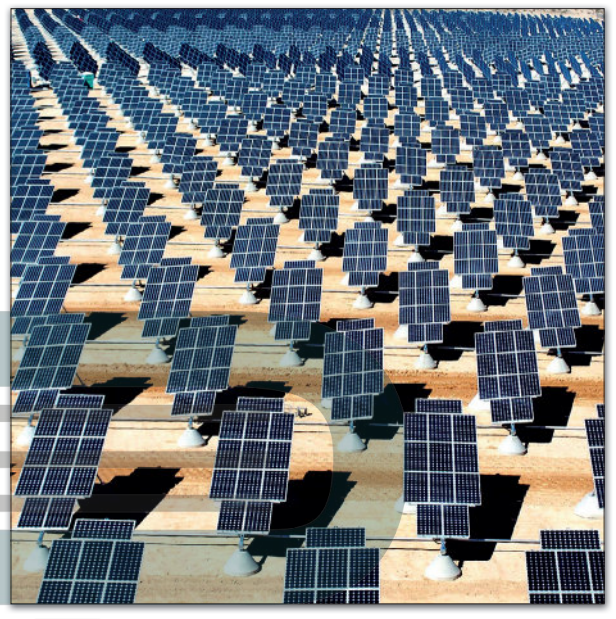

#### **شم�وع الطاقة الشمسية**

أدى التطور الحضري والتقني الكبير في العالم إلى تزايد الحاجة ز ًالعالمية للطاقة. قررت المملكة العربية السعودية مبكرًا اتخاذ تدابير إليجاد طرق للتعامل مع هذا الواقع، وحيث كانت المملكة من تأوائل الدول التي توجهت نحو تطوير تقنيات الطاقة النظيفة وذلك لإيجاد طرق جديدة لتغطية الاحتياجات المتزايدة من الطاقة.

من الثابت علميًا أنه يمكن تحويل ما مقداره 230 ساعة من أشعة الشمس على مدار شهر إلى ما يعادل 644 واط من الطاقة لكل متر مربع من المساحة في كل يوم. أنشأت المملكة العربية السعودية ز مؤخرًا أول مزرعة لتقنية الطاقة الشمسية داخل المملكة في جزيرة ز ًفرسان الواقعة في البحر الأحمر مقابل سواحل محافظة جازان، ز حيث تنتج هذه المزرعة طاقة مقدارها 864 ميجاوات في الساعة ز ًا، فيما كانت تحتاج هذه الجزيرة ما يعادل 28000 برميل من سنوي النفط لتغطية احتياجاتها من الطاقة كل عام.

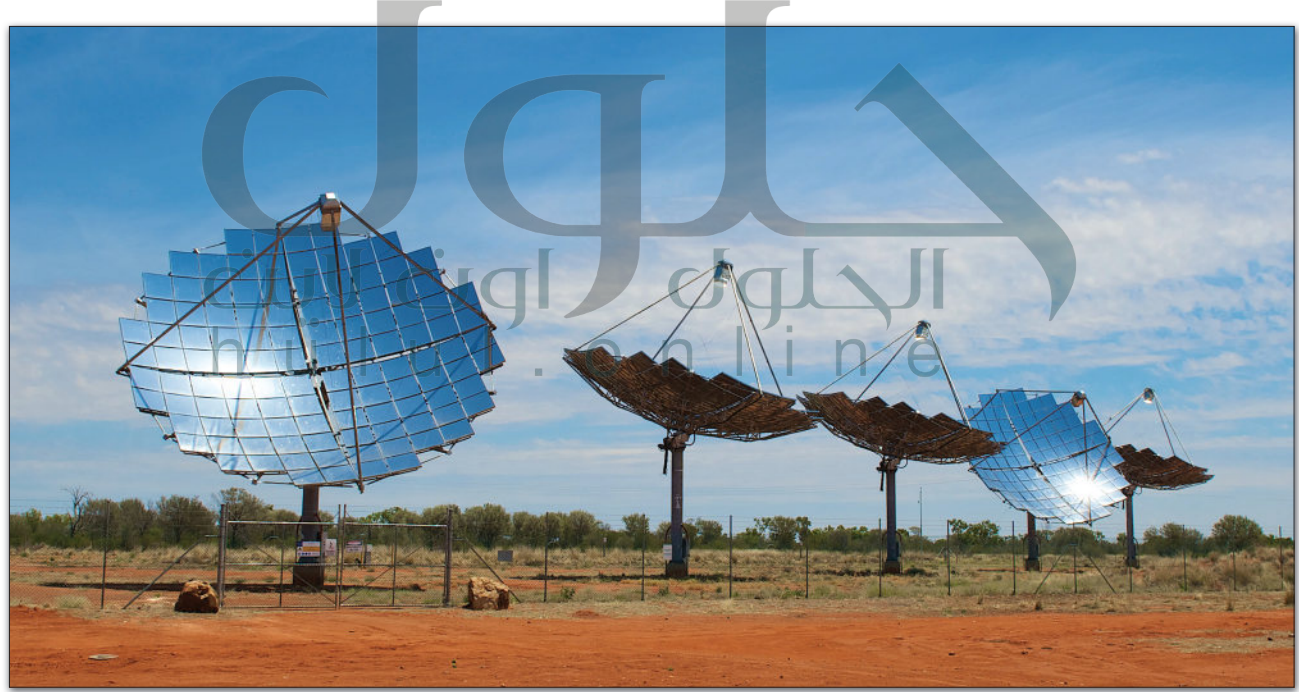

ابحث عن مشاريـع الطاقة الشمسية الأخرى في المملكة العربية السعودية، ثم أعدّ عرضا تقديميا حول العلَّاقة<mark>:</mark> ز التي يتم توفيرها من خلال كل مشروع. اِجمع المعلومات حول الاستهلاك الإجمالي للطاقة في المملكة، ثم اعرض ز تبعض الأفكار حول كيفيات الاستغناء عن النفط واستخدام تقنيات الطاقة النظيفة في المستقبل. ز

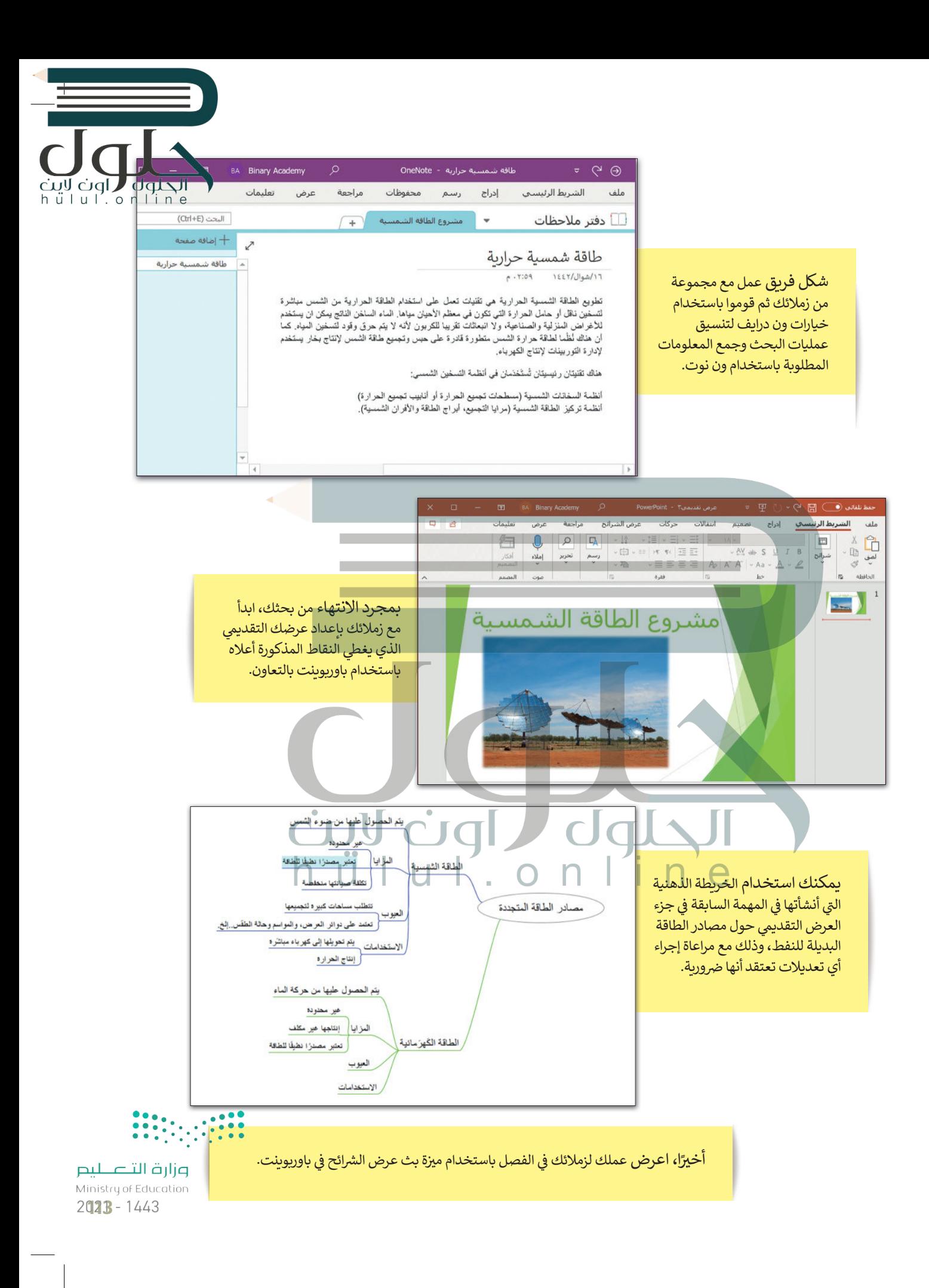

![](_page_113_Picture_0.jpeg)

![](_page_113_Picture_1.jpeg)

 $0.0.01$   $B$  Me

 $\leftarrow$   $\rightarrow$  C & meet.google.com

 $\bullet x$ 

## **تطبيق go2iThoughts**

إذا كان لديك جهاز آيباد أو آيفون وترغب في إنشاء خريطة ذهنية لبعض ز المعلومات، يمكنك تجربة استخدام تطبيق go2iThoughts . يمكنك من خلال هذا التطبيق استخدام نفس العناصر والأساليب التي تعلمتها سابقًا. وهكذا ً تتستطيع اصطحاب أفكارك ومشاريعك معك في كل مكان. ز

![](_page_113_Figure_4.jpeg)

## **جوجل ميت )Meet Google(**

 $\hat{\mathbf{x}} = \mathbf{a} + \mathbf{i}$ 

 $23^5$  $\Box$ 号

 $\circ$ 

 $\overline{a}$ 

جوجل ميت هو برنامج اجتماعات فيديو مجاني. يتعين عليك فقط تسجيل ز الدخول إىل حساب جوجل الخاص بك [الستخدامه. ويمكنك بدء مكالمات الفيديو](https://hulul.online/)  أو إجراء عروض تقديمية أو الدردشة أو مشاركة شاشتك وملفاتك من جهاز الحاسب أو من جوجل درايف.

## **مايكروسوفت ون نوت لنظام �شغيل آندرويد وأبل**

### **Microsoft OneNote for) iOS/Android(**

إذا كان لديك جهاز محمول يعمل بنظام آندرويد، فيمكنك استخدام ون نوت لجمع كل مالحظاتك ֦֧֦֧֦֖֖֖֖֖֧֪֧֪֧֪֪֚֚֚֚֚֚֚֚֚֚֚֚֚֚֚֚֝֝֓֞֟֓֝֬֝֬֓֓֞֓֝֬֓֓֝֬֝֓֬֓֝֬֝֬֝֬֝֬֝֬ في مكان واحد. نظّم ملاحظاتك واحتفظ بها معك ز ًدائمًا على هاتفك الذكي أو جهازك اللوحي. من الرائع<br>. ًأن نعلم أنه تتم مزامنة ملاحظاتك دائمًا على جميع أجهزتك سحابيًا. ً

![](_page_113_Figure_10.jpeg)

![](_page_114_Picture_0.jpeg)

![](_page_114_Picture_1.jpeg)

**جدول المهارات**

![](_page_114_Picture_179.jpeg)

![](_page_114_Picture_180.jpeg)

F

 $\mathbf{r}$ 

**TT** 

 $\bullet$  .

 $\overline{\mathbf{u}}$ 

<mark>مزار ضاید</mark><br>Ministry of E<mark>ducation</mark><br>2**025 -** 1443

![](_page_115_Picture_0.jpeg)

## web a use to learn with  $\mathcal{U}$  . Use its and is  $\mathcal{U}$ we have to tags HTML use to tags HTML use to tags  $\mathbf{H}$ **الوحدة الثالثة: ز النص ب ال� ي [مجة باستخدام لغة ترم�](https://hulul.online/) )HTML) ب التشع� ي**

**ز ب النص التشع�ي )HTML )وكيفية استخدامها. ي ي هذه الوحدة عل لغة ترم� سنتعرف � ز** س**يتعلمون أيضًا استخدام إحدى أدوات تطوير الويب في إنشاء موقع ويب، واستخدام ز ً**الوسوم الخاصة بلغة ترميز النص التشعبي في تنسيق صفحات الويب. **ز ز**

#### **المهارات**

- **ز** > استخدام الوسوم الأساسية في لغة ترميز **ز ب النص التشع�ي )HTML).**
- **ي محرر فيجوال < إنشاء ملف بلغة HTML� ز ستوديو كود**
	- **(Editor Code Studio Visual).**
	- **ي صفحة < إضافة العناوين والفقرات � ز الويب.**

#### **أهداف التعلم**

**الويب.**

- **< كيفية استخدام محرر فيجوال ستوديو كود (Editor Code Studio Visual).**
- > كيفية إضافة وسوم لغة ترميز النص التشع<u>بي</u> **(HTML)، والفقرات، والصور إل موقع**

**< كيفية إنشاء القوائم واالرتباطات التشعبية.**hulul

#### **األدوات**

**< محرر فيجوال ستوديو كود (Editor Code Studio Visual).**

![](_page_115_Picture_14.jpeg)

 $2021 - 1443$ 

![](_page_116_Picture_0.jpeg)

![](_page_116_Picture_1.jpeg)

عرفنا سابقا البرمجة وأنواعها، وطبقنا على عدد من لغات البرمجة بالكائنات مثل سكراتش. هناك لغات برمجة أخرى لاتتم البرمجة فيها من خلال السحب والإفلات للبنات البرمجية، بل من خلال كتابة التعليمات البرمجية. وسنتعرف على أحدها في هذه الوحدة. ز

زفي هذه الوحدة سنقوم بكتابة التعليمات البرمجية بلغة ترميز النص التشعبي (HTML)، والمخصصة لتصميم ز صفحات ومواقع الويب.

## **صفحة الويب**

صفحة الويب هي ملف منظم يحتوي على نصوص وصور و وسائط متعددة أخرى، وكذلك الارتباطات<br>التشعبية، يتم عرضها جميعها باستخدام متصفح الويب.

![](_page_116_Figure_6.jpeg)

## **موقع الويب**

ز يتكون موقع الويب من مجموعة من الصفحات المترابطة التي يمكن العثور عليها في نفس **المجال (domain).** إ ًيحتوي موقع الويب عادةً على صفحة بداية تسمى الصفحة الرئيسية التي يمكن للزائر من خلالها الانتقال إلى ز جميع الصفحات الأخرى. يمكن أن تحتوي صفحة الويب على روابط لصفحات ويب في نفس الموقع أو إلى وزارة التصليم ز صفحات في مواقع أخرى.

Ministry of Education  $2027 - 1443$ 

![](_page_117_Picture_0.jpeg)

يحتوي المظهر الخاص بموقع الويب عىل ثالثة أجزاء مختلفة: < **العنوان** )Header): ش يتضمن ترويسة رسومية و�يط التنقل. < **محتوى الصفحة** )Content): ويشمل محتوى النص والصور وما إىل ذلك. > **التذييل (**Footer): يحتوي على روابط مفيدة.

#### **زب النص التشع�ي HTML؟ ي ما لغة ترم�**

ُلغة ترميز النص التشعبي (HTML) هي لغة برمجة تُستخدم لوصف مكونات صفحات الويب لبرامج التصفح من خلال استخدام مجموعة<br>. زٍ<br>ا وسوم والتعليمات برمجية. يُمكن من خلال هذه الوسوم والتعليمات البرمجية تحديد طريقة عرض النصوص والصور والروابط وغير ذلك من ي رياس.<br>مكونات صفحة الويب بشكلٍ صحيح في متصفح الويب.

## <mark>> يقتصر استخدا</mark>مها على صفحات الويب غير التفاعلية. <mark>> يجب كتاب</mark>ة برنامج طويل لإنشاء صفحة ويب يسيرة. <يصعب صيانة وتصحيح برنامج بتنسيق HTML. **سلبيات HTML** > شائعة الاستخدام. < مدعومة من معظم المتصفحات. < يمكن تعلمها وكذلك استخدامها بسهولة. **إيجابيات HTML**

# **ب النص التشع�ي )Hypertext)**

النص التشعبي هو نص يتم عرضه على شاشة الجاسب أو أي جهاز إلكتروني آخر يحتوي على مارجعيات (ارتباطات تشعبية)<br>لنصوص أخرى يمكن للقارئ الوصول إليها بصورة فورية.

### **العالمات )Markup)**

يشير مصطلح العلامات إلى سلسلة الأحرف أو الرموز الأخرى التي يمكننا إدراجها في مواقع محددة داخل نص أو داخل ملف ُمعالجة نصوص. يتم هذا الأمر لتحديد التنسيقات الخاصة بمظهر الملف (غامق، مائل، مُسطر...) عند طباعته أو عرضه أو لوصف البنية المنطقية للمستند.

### **لمحة تاريخية**

اقترح الفيزيائي تيم بيرنرز لي الذي عمل في ا**لمنظمة الأوروبية للأبحاث النووية** ئ ً(CERN) عام 1989 نظامًا قائمًا على الويب قائمًا على مبدأ "طفو السوائل"، وهكذا ًًس في التسمينيات.<br>طور صفات HTML وكتب برمجيات التصفح والخادم في أواخر التسعينيات.

![](_page_117_Picture_11.jpeg)

![](_page_118_Picture_0.jpeg)

## **بنية صفحة الويب**

يُطلق اسم **الوسوم (**Tags) على أحد أجزاء البرنامج المكتوب بلغة HTML. في العادة تأتي وسوم HTML بصورة أزواج ت ز مثل وسم الفتح <p> ووسم الإغلاق <p/> حيث يوقف الرمز "/" الموجود في الوسم الثاني تشغيل الأمر. ز ز

![](_page_118_Figure_3.jpeg)

يجب أن تتبع صفحة الويب المصممة بتنسيق HTML بنية معينة لكي يتم ترجمتها بصورة صحيحة من قِبل زالمتصفح. فالبرنامج المصدري للصفحة ونص صفحة الويب يجب وضعه بين وسمي <html> و</html/>.

### **محرر HTML**

محرر HTML هو برنامج يستخدم لكتابة البرامج بلغة HTML. على الرغم من إمكانية التحكم في برمجة HTML في أي صفحة ويب<br>. ز ز باستخدام أي محرر نصوص، إال أن برامج تحرير HTML المتخصصة توفر إمكانات تحرير وأدوات برمجة إضافية. عىل س�يل المثال، لا تتعامل محررات HTML مع تعليمات HTML البرمجية فقط، بل تمتد وظائفها لتشمل تقنيات أخرى خاصة بانشاء صفحات الويب مثل **صفحات التنسيق النمطية** )CSS )و**جافا سكري�ت** )JavaScript)، من هذه المحررات عىل س�يل المثال **فيجوال ستوديو كود** )Code Studio Visual).

> زلنفتح فيجوال ستوديو كود لبدء الترميز.

![](_page_118_Picture_8.jpeg)

ان در د --<br>Ministry of Educa<mark>tion</mark> 2029-1443

![](_page_119_Picture_0.jpeg)

![](_page_120_Picture_0.jpeg)

#### **لفتح المجلد:**

- < من عالمة التبويب **File**( ملف(، اضغط عىل **Folder Open**( فتح مجلد(. **<sup>1</sup>**
- من نافذة فتح المجلد اخ� ت المجلد الذي تريده **2** ثم اضغط عىل **Folder Select**( اخ� <sup>ت</sup> <sup>&</sup>lt; المجلد(. **<sup>3</sup>**
	- > سيظهر مجلد العمل الخاص بك والمجلدات الفرعية في الشريط الجانبي. <mark>4</mark> ز

![](_page_120_Picture_5.jpeg)

![](_page_120_Picture_6.jpeg)

![](_page_121_Picture_0.jpeg)

![](_page_121_Picture_1.jpeg)

![](_page_122_Picture_0.jpeg)

## **وسوم HTML األساسية**

> هناك قسمان بين وسمي <HTML> و<HTML/> في صفحة الويب، أولهما هو قسم ترويسة المستند، واآلخر هو قسم المحتوى.

![](_page_122_Figure_3.jpeg)

لعرض صفحة الويب سنفتح ملف **HTML** الذي أنشأناه باستخدام المتصفح.

![](_page_123_Picture_1.jpeg)

![](_page_123_Picture_2.jpeg)

وزارة التصليم

Ministry of Education  $2021 - 1443$ 

![](_page_124_Picture_0.jpeg)

[هناك طريقة أخرى لفتح صفحة الويب من خالل فيجوال ستوديو كود.](https://hulul.online/)

#### **ي المتصفح: لفتح ملف HTML� ز**

- ي < **code Studio Visual**( فيجوال من قسم **Explorer**( المستكشف( � ز ستوديو كود) اضغط بزر الفأرة الأيمن على ملف Examples.html. **1**
- > اضغط على **Open in Default Browser** (فتح في المتصفح الافتراضي). <mark>2</mark> ز
	- < سيتم فتح الملف وستظهر نتيجة تنفيذه. **<sup>3</sup>**

![](_page_124_Picture_6.jpeg)

![](_page_125_Picture_178.jpeg)

## **العناوين**

ي يتم تعريف عناوين |HTML بالوسوم <11> إلى <h6>. إن الوسم <11> هو أعلى مستوى في القسم والوسم<h6> هو أدناها. لنلقِ نظرة على المثال التالي:

![](_page_125_Figure_3.jpeg)

![](_page_125_Picture_4.jpeg)

جرب بنفسك

cuy cigl dquall

وزارة التصليم Ministry of Education  $2021 - 1443$ 

#### **نصيحة ذكية**

استخدم وسم <11> للإشارة إلى العنوان الأكثر أهمية سم عدائل الصفحة.<br>الذي يكون عادةً أعلى الصفحة.

![](_page_126_Picture_0.jpeg)

![](_page_126_Picture_1.jpeg)

,<br>بخطوة، وسنبدأ أولاً بإضافة العنوان والفقرات في المستند. ز

 $\Box$  $\times$  $\overline{+}$ **P** Football Fan Page  $\times$  $\blacksquare$ C:/Users/binar/Desktop/Football\_Fan\_... 庙  $\circledcirc$ ⋒ (i) File  $\ldots$  $\vec{c}$ تعمل كرة القدم على جمع الناس معًا

الهدف من حضور الجمهور في هذه اللحبة هو تشجيع اللاعبين في أثناء المباراة.

### التاريخ

تمدّ كرة القدم رياضة ذات تاريخ طويل، نشأت بسّكلها الحالي في إنجلترا في منتصف القرن التاسع عشر. تحد هزه القدم رياضته ذات تاريخ هويزن، نسات بمنطقه الخاني في إنجلترا في منتصف القرن الناسخ عمر<br>وُجدت أندية كرة القدم منذ القرن الخامس عشر لكنها كانت غير منظمة ودون صفة ريسوية، ثم تمّ إنشاء<br>الكثير من هذه الأندية في أواخر ال

#### المعرض

#### نىذة

من خلال هذه الصفحة يمكننا تبادل الأفكار والأراء حول فريق كرة القدم الذي نقوم بنَتَسجيعه أو حول كرة القدم بشكل عام في وقتَنا الحالي. بِمكّننا أيضًا التواصلُ من خلال النموذج لإضافة المزيد من الصور أو المقالات إلى المعرض.

![](_page_126_Picture_10.jpeg)

dqlsVDOCTYPE html> Cup Cyte<br>hulul.online<br><html dir="rtl" lang="ar"> <head< <title>Football Fan Page</title> <head/< <body> <u>ً</u> <h1> تعمل كرة القدم على جمع الناس معًا <h1> ز ز <p> .الهدف من حضور الجمهور في هذه اللعبة هو تشجيع اللاعبين في أثناء المباراة<p> </h2> التاريخ <12> ֧֖֚֚֚֝<br>֧֧֧֖֖֖֖֖֖֧֚֚֚֚֚֚֚֚֚֚֚֚֚֝֝֟֓֡֝֬֝֟֓֡֬֝֟֓֝֬֝ ز ز </br>. تعدّ كرة القدم رياضة ذات تاريخ طويل، نشأت بشكلها الحالي في إنجلترا في منتصف القرن التاسع عشر<p> <br/> وُجدت أندية كرة القدم منذ القرن الخامس عشر لكنها كانت غير منظمة ودون صفة رسمية، ثم تمّ إنشاء ز </br> الكثير من هذه الأندية في أواخر القرن التاسع عشر، ولكن القليل منها فق<mark>ط استمر بعد ذلك</mark> ً ز <br/>>،يعتقد معظم المؤرخين أن الأندية التي استمرت بنشاطها كانت تقع في منا<mark>طق أكثر ثراءً قليلاً</mark> </p>.حيث كان الناس لا يعملون بعد ظهر يوم السبت وكانوا قادرين على تحمل نفقات حضور المباريات  $<$ المعرض<12> $<$ /h2 ينتج هذا العنصر  $<$ h2> نبذة <2h2> فاصل أسطر داخل <br> من خلال هذه الصفحة يمكننا تبادل الأفكار والآراء<p> النص، لذلك يتم ز ز <br/>حول فريق كرة القدم الذي نقوم بتشجيعه أو حول كرة القدم بشكل عام في وقتنا الحالي. إضافته في كل نقطة ًنريد بها إنهاء جزء </p>.يمكننا أيضًا التواصل من خلال النموذج لإضافة المزيد من الصور أو المقالات إلى المعرض من النص، وبداية </body> نص آخر بعد وسم  $\langle$ /html> ز <br> في بداية ي السطر التاىل. **المسافة الفارغة** ز ًيتم دمج المسافات الفارغة معًا في HTML لتظهر كمسافة فارغة واحدة. يستفيد مطورو صفحات الويب من المساحة الفارغة لتسهيل قراءة النص. لا يؤثر هذا على مظهر الفقرة بأي حال من الأحوال. على سبيل المثال، لاحظ الفقرة التالية: <! DOCTYPE html> <html dir="rtl" lang="ar"> <head< <title>Page title</title> <meta charset="UTF-8" />  $\langle$ head> <body< ز ي بعض أنحاء العالم <p< </p/ .تسمى كرة القدم سوكر  $\Box$  $\langle$ body>  $x$  + D Page title وزارة التصليم ← → C A ① File | C:/Users/bina... aぁ t。 ● </html> Ministry of Education

 $2021 - 1443$ 

مي كرة القدم سوكر في يعض أنحاء العالم.

![](_page_128_Picture_243.jpeg)

![](_page_128_Picture_1.jpeg)

2029-1443

 $h$ ulul.onli

![](_page_129_Picture_0.jpeg)

## **تدريب 2**

## أنشئ صفحة جديدة تحتوي على ما يلي:

ت < عنوان باسم "صفح� ي األوىل عىل الويب". > فقرتين عن اثنتين من رياضاتك المفضلة، بحيث تحتوي كل منهما على عنوان باسم هذه الرياضة.

## **تدريب 3**

## أ<mark>نشئ صفحة جديدة تحتوي على:</mark>

< عنوان صفحة الويب "page My". < ضع اسمك كعنوان للصفحة. ُكتب فقرة نصية تصف بها نفسك. < ا < بعد االنتهاء احفظ صفحة الويب الخاصة بك.

**تدريب 4**

#### **ّ [ط إلنشاء موقع ويب يتضمن معلومات سياحية للمسافرين إىل بلدك أو إىل بلد آخر من اختيارك.](https://hulul.online/)  خط سيحتوي الموقع عىل ي ما يل:**

- cul cigl - صور عالية الجودة. - وصف موجز للبلد مع تسليط الضوء عىل األماكن المهمة. - دليل للمعالم الفنية والثقافية يشمل المتاحف والمعالم السياحية.
	- بعض المعلومات عن المناسبات والفعاليات.

#### **لتنفيذ اإلجراءات السابقة:**

- 1. أنشئ رسمًا تخطيطيًا يساعدك على إنشاء الموقع لاحقًا. ً ً
	- . أنشئ مجلدا باسم "Adventure\_website".
- 3. داخل هذا المجلد، أنشئ مجلدين فرعيين: الأول باسم "pages" والثاني باسم "images"، حيث سيتم إضافة جميع ع. عن عقب معجمة مسى مجتمعين<br>الصور التي ستستخدمها في الموقع. ت
- 4. افتح محرر فيجوال ستوديو كود وافتح المجلد الذي أنشأته للتو، ثم أنشئ ملف HTML داخل هذا المجلد لبدء إنشاء موقع الويب الخاص بك.
	- 5. امنح موقعك اسمًا وأضف عنوانًا وفقرات أخرى حسب الحاجة. ً

6. احفظ التغييرات.

![](_page_129_Picture_18.jpeg)

![](_page_130_Picture_0.jpeg)

![](_page_130_Picture_1.jpeg)

### **القوائم**

هناك نوعان من القوائم المستخدمة في مواقع الويب: ز <mark>> قائمة مرتبة (Ordered List): في</mark> هذه القائمة، يتم اتباع تسلسل رقمي بحيث يتم ترقيم كل عنصر في القائمة. ز ز زي عنارص هذه القائمة بتعداد نق�. **ي < قائمة غ� مرتبة** )List Unordered)**:** ي يتم تمي�

## **القائمة المرتبة )List Ordered)**

يتم إنشاء القائمة المرتبة باستخدام وسم <ol>، حيث يتم وضع كل عنصر في هذه القائمة بين وسم الفتح ز <li> ووسم الإغلاق <li>

لنلقِ نظرة على المثال التالي:

![](_page_130_Picture_216.jpeg)

![](_page_130_Picture_8.jpeg)

![](_page_131_Picture_0.jpeg)

## **ي القائمة غ� المرتبة )List Unordered)**

يتم إنشاء القائمة غير المرتبة باستخدام الوسم <ul> حيث يتم وضع كل عنصر في هذه القائمة بين وسم الفتح <il> ووسم الإغلاق «ir/>ا ز لنلقِ نظرة على المثال التالي:

![](_page_131_Figure_3.jpeg)

كي نضيف قوائم نادي مشجعي كرة القدم في مشروعك. عليك أولًا أن تنشئ قائمة تكون بمثابة شريط للتنقل داخل<br>الموقع وتضم العناصر التالية: ֧֧֖֧֧֧֖֧֧֚֝֝֓֓֝֬֓֓֓֓֓֓֓<u>֖֚֓</u>֖֖֧ׅ֧ׅ֧ׅ֧ׅ֧ׅ֧֧ׅ֧ׅ֧֧ׅ֧֧ׅ֧ׅ֧֚֓֓֓֜֓֓֜֓֜֓֜֓֜֓֜֜֓֜֓֜֜֓֬֜֜֓֜֓֝ ز

![](_page_131_Picture_191.jpeg)

![](_page_131_Picture_6.jpeg)

![](_page_132_Picture_0.jpeg)

![](_page_132_Figure_1.jpeg)

202B-1443

![](_page_133_Picture_0.jpeg)

### **الروابط التشعبية )Hyperlinks )**

من المفيد استخدام الروابط الموجودة في موقع الويب الخاص بك لأنها تتيح لك الانتقال من صفحة ويب إىل أخرى.

**أمثلة عىل الروابط التشعبية:**

![](_page_133_Figure_4.jpeg)

Ministry of Education  $2021 - 1443$ 

ًلنرَ مثالًا على رابط تشعب[ي لمواقع ويب أخرى.](https://hulul.online/)

![](_page_134_Picture_2.jpeg)

![](_page_134_Picture_3.jpeg)

![](_page_135_Picture_0.jpeg)

## **خاصية الهدف )Target)**

عندما نستخدم خاصية الهدف **(target)** في معلومات الارتباط التشعبي، فإننا نحدد موقع فتح ز الصفحة المرتبطة بعنوان **URL** [هذا. يمكن أن تأخذ هذه الخاصية القيم التالية:](https://hulul.online/)

![](_page_135_Picture_192.jpeg)

![](_page_135_Picture_4.jpeg)

![](_page_135_Picture_5.jpeg)

#### **ب صفحة معج�ي كرة القدم**

![](_page_136_Picture_1.jpeg)

لقد أضفنا في مشروعنا قائمة مرتبة على شكل شريط للتنقل، وتتكون هذه القائمة من مجموعة من الروابط. بشكل عام، يجب أن ترتبط بعض عناصر هذه القائمة بجزء معين من الصفحة، بينما ي سيس المسلم الموسى.<br>سيرتبط العنصر "اتصل بنا" (Contact Us) بصفحة أخرى في نفس الموقع.

## ا<mark>لارتباط بجزء معين في نفس الصفحة</mark>

قبل أن نبدأ بإنشاء ارتباط بجزء معين في نفس الصفحة، يجب أن نقوم بتمييز الجزء من الصفحة الذي سيتم الرجوع إليه عبر هذا الرابط، ولهذا الغرض سوف نستخدم خاصية "id" كمعرف.

يتم استخدام خاصية "id" مع جميع عناصر HTML لتمييز العنصر عن باقي صفحة الويب.

يمكن تعيين المعرف id بكلمة تبدأ بحرف شأو بشَرطة سفلية (\_)، ولا يمكن تعيين نفس ُاسم المُعرف لعنصرين .<br>مختلفين في نفس الصفحة.

hülul.online

<h2 id="history">التاريخ</h2>

<p> <mark>تعدّ</mark> كرة القدم رياضة ذات تاريخ طويل، نشأت بشكلها الحالي في إنجلترا في منتصف الق<mark>رن التاسع عشر<p></mark> </br> وُجدت أندية كرة القدم منذ القرن الخامس عشر لكنها كانت عير منظمة ودون صفة <mark>رسمية، ثم تمّ إنشاء</mark> <br/> الكثير من هذه الأندية في أواخر القرن التاسع عشر، ولكن القليل منها فقط استمر بعد ذلك.</br> ً <br/>،يعتقد معظم المؤرخين <mark>أن الأندية التي استمرت</mark> بنشاطها ك<mark>انت تقع في مناطق أكثر ثراءً قليلاً</mark> </p>.حيث كان الناس لا يعملون بعد ظهر يوم السبت وكانوا قادرين على تحمل نفقات حضور المباريات

<h2 id="gallery">المعرض </h2>

 $d$ ql $\Delta$ lpÚ  $\langle$ h2 id="about"> $\frac{1}{2}$ نبذة < 4h2>  $\langle$ o> من خلال هذه الصفحة يمكننا تبادل الأفكار والآراء $\langle$ o> حال <br/>جول فريق كرة القدم الذي نقوم بتشجيعه أو حول كرة القدم بشكل عام في وقتنا الحالي. ً</p>.يمكننا أيضًا التواصل من خلال النموذج لإضافة المزيد من الصور أو المقالات إلى المعرض  $\langle$ body> </html>

![](_page_136_Picture_11.jpeg)

لربط عنصر بمحتوى على الصفحة، نستخدم معرف هذا <sup>ي</sup> ش م�وعنا. ا بوسم )#(. لنطبق هذا األمر � <sup>&</sup>lt;المحتوى مسبوق ز ً

الصفحة الرئيسية<"top"> الصفحة الرئيسية<"top"> a></li><//ti></li><//ti></li></li></li></li></

<li><a href="#history">التاريخ</a></li>

- <li><a href="#gallery">المعرض</a></li>
- <li><a href="#about"> $54/2$ نبذة</a></li>

<li/<اتصل بنا<li<

 $\langle$ /ul>

ddlaul:

![](_page_137_Picture_7.jpeg)

لقد ربطنا 3 علامات تبويب في شريط التنقل بأجزاء محددة من نفس الصفحة. ستشير علامة التبويب "اتصل بنا" ز إىل صفحة ويب أخرى من موقعنا.

أولا، لننشئ ملف HTML كما تعلمنا في الدرس السابق، وسنريطه بهذا الملف "contact-form.html". ز ش

![](_page_137_Picture_168.jpeg)

![](_page_137_Picture_11.jpeg)

وزارة التلع للبع Ministry of Education  $2021 - 1443$ 

![](_page_138_Picture_0.jpeg)

عند الارتباط بصفحات أخرى ف[ي نفس الموقع فإننا نستخدم عنوان](https://hulul.online/) **URL** ذا الصلة. ز إذا كانت صفحات الموقع في نفس المجلد، فإن قيمة خاصية href تكون عبارة عن اسم الملف المرتبط بها. ز

```
<ul<
  <li><a href="#top">Home</a></li>
  <li><a href="#history">History</a></li>
  <li><a href="#gallery">Gallery</a></li>
  <li><a href="#about">About</a></li>
  <li><a href="contact-form.html" target="_blank">Contact Us</a>></a>Contact Us</li>
\langle/ul>
```
![](_page_138_Picture_3.jpeg)

![](_page_139_Picture_0.jpeg)

#### **ي ز <sup>ب</sup> روابط ال�يد اإللك� <sup>ت</sup> و�**

هناك نوع من الروابط يقوم بفتح تطبيق البريد الإلكتروني للمستخدم عند الضغط عليه. يتم هذا عن طريق ز تعيين قيمة الخاصية href لتبدأ بـ mailto: متبوعًا بعنوان البريد الإلٰكتروني الذي سيتم الإرسال إليه. ز ً

![](_page_139_Figure_3.jpeg)

![](_page_140_Picture_0.jpeg)

## **إضافة الصور ومقاطع الفيديو**

ي من المهم إضافة الصور في موقع الويب الخاص بك وإظهارها بطريقة جذابة واحترافية. من الممارسات الجيدة الاحتفاظ بالصووڤي ز ي ز مجلد منفصل عن باقي ملّفات الموقع، لذلك قد أنشأنًا مجلدًا فرعيًا باسم "Images " يتم فيه إضافة الصور التي سنستخدمها في ֧<u>֓</u> ت موقعنا.

![](_page_140_Picture_3.jpeg)

وزارة التلع للبع Ministry of Education 2021 - 1443

![](_page_141_Picture_0.jpeg)

![](_page_141_Picture_198.jpeg)

![](_page_141_Picture_2.jpeg)

pili<br>Ministry of Education<br>1440 - مرکبا  $2021 - 1443$ 

![](_page_142_Picture_0.jpeg)

![](_page_142_Picture_1.jpeg)

**ب صفحة معج�ي كرة القدم**

ًلنُضِفْ صورًا إلى موقع الويب الخاص بنا: ُ

<!--Let's add the images to our site-->

<h2  $id="galery"$ < المعرض < /h2>

- <img src="/Images/World\_Cup.jpg" width="600" height="400">
- <img src="/Images/Soccer\_field.jpg" width="600" height="400">
- <img src="/Images/football\_stadium.jpg" width="600" height="400">

<img src="/Images/soccer-saudi-arabia-logo.jpg" width="600" height="400">

![](_page_142_Picture_10.jpeg)

![](_page_142_Picture_11.jpeg)

![](_page_143_Picture_249.jpeg)

</html>

144

 $|0\rangle$ 

>img >يتم استخدامها إلدراج صورة.

>video >يتم استخدامها إلدراج الفيديو.

**ّ**

**ئ**

**شأن�**
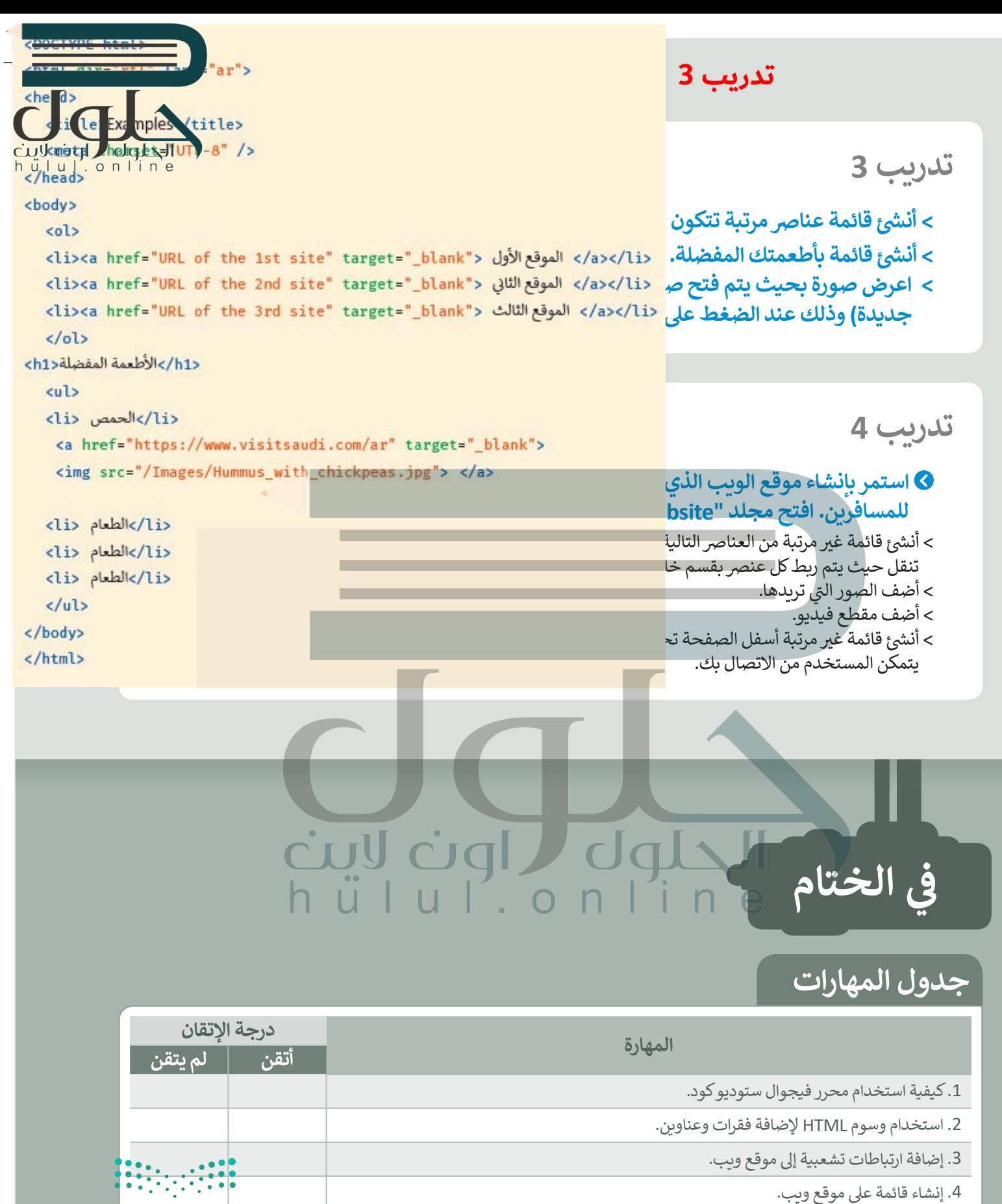

.4 إنشاء قائمة عىل موقع ويب.

.5 استخدام وسوم HTML، إلضافة الصور ومقاطع الفيديو إىل موقع ويب.

وزارة التصليم<br>المنطق المسلمان<br>1443 - 2**02:5** - 1443

# **� اخت� نفسك**

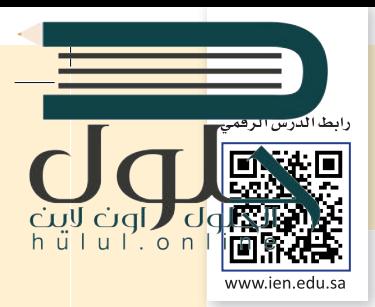

## **السؤال الأول**

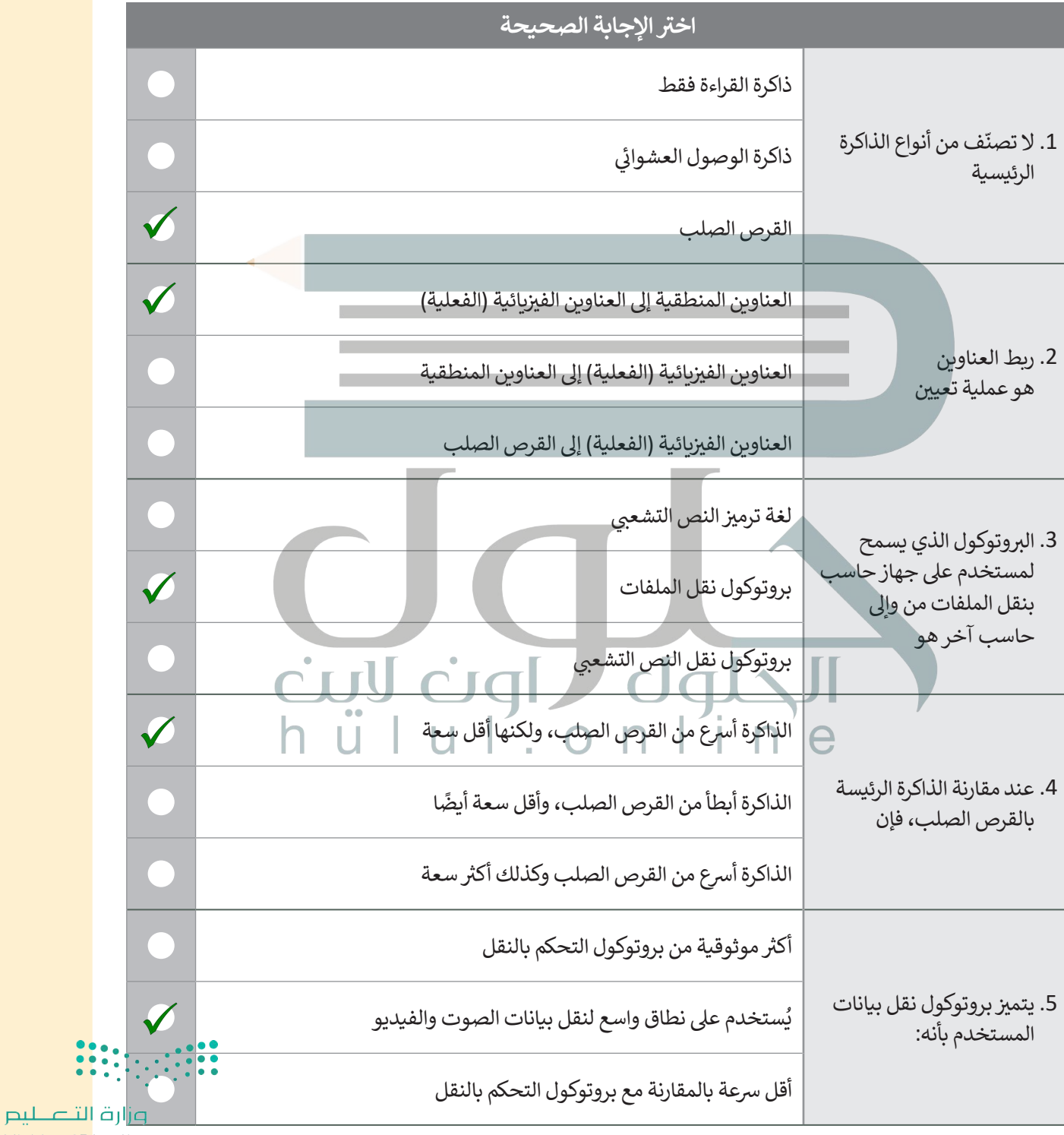

Ministry of Education  $2021 - 1443$ 

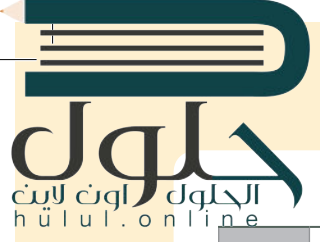

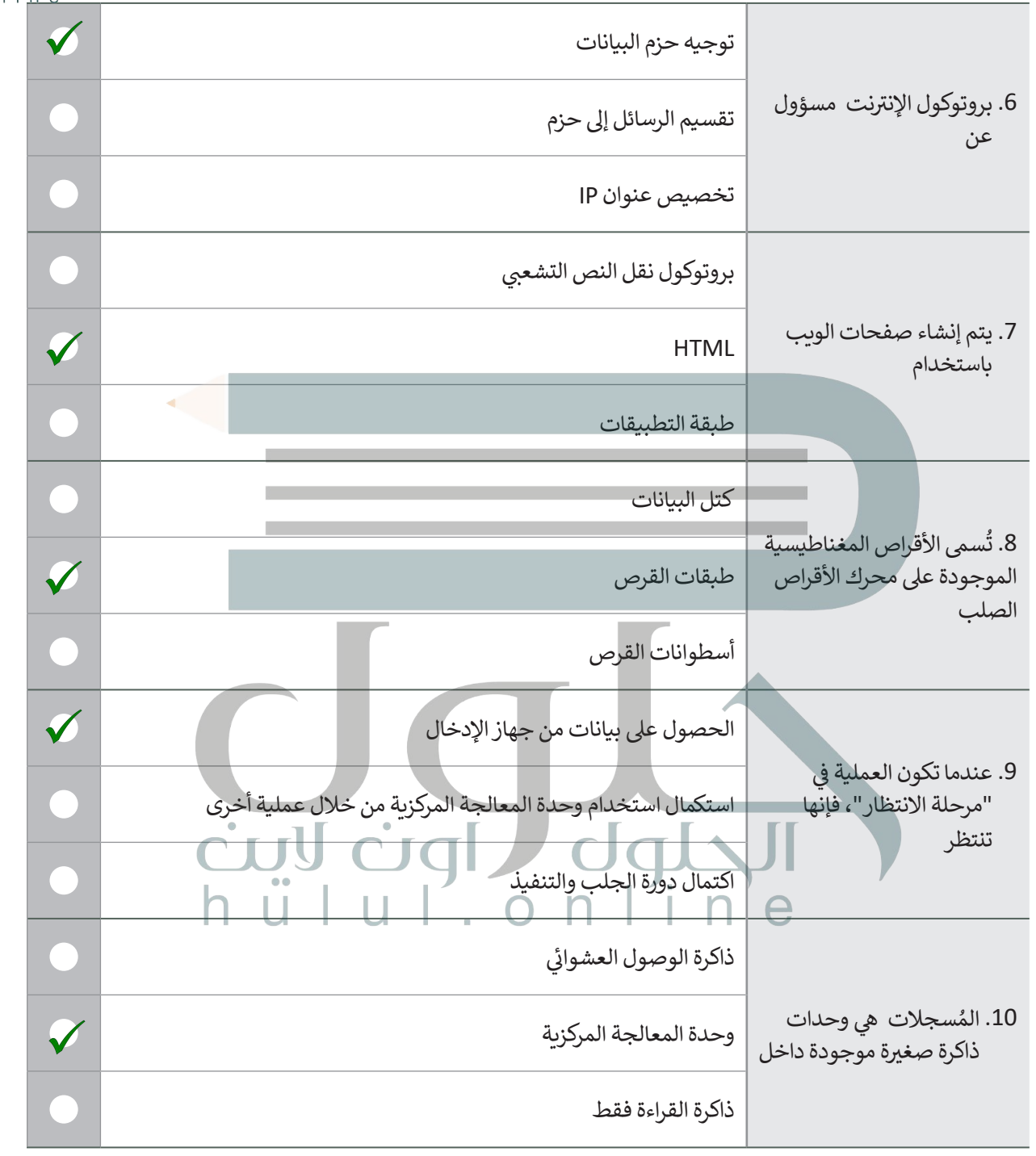

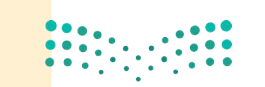

pi<mark>رات التصليب</mark><br>Ministry of Education<br>2**047**- 1443

 $\top$ 

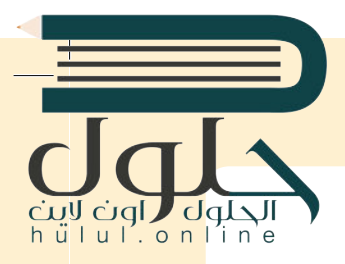

#### **� � السؤال الثا�**

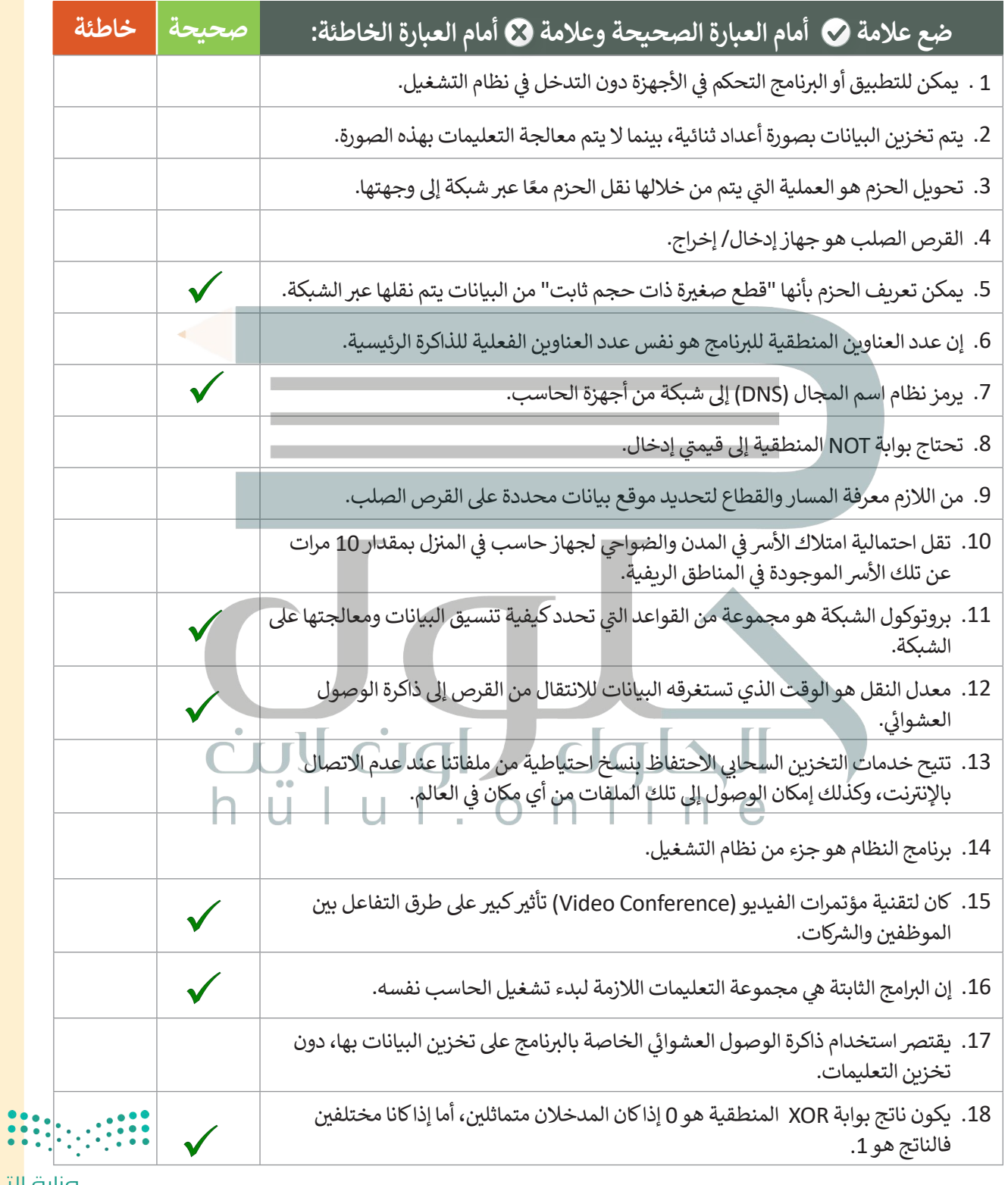

<mark>صزارة التصليص</mark><br>Ministry of Education  $2021 - 1443$ 

**College** 

# $\overline{\mathsf{d}}$

# **السؤال الثالث**

 $\overline{\phantom{0}}$ 

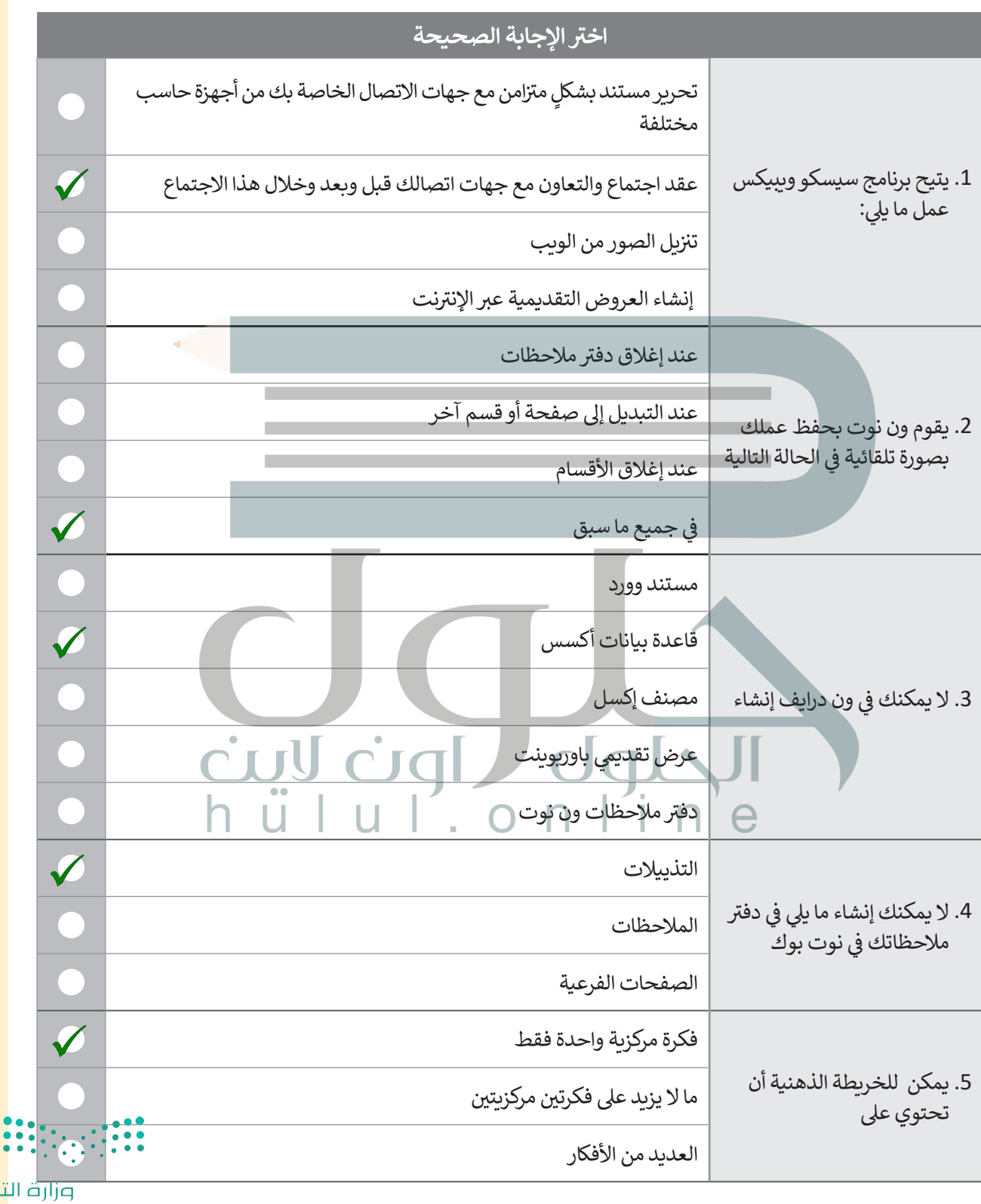

نصليم Ministry of Education 2049-1443

 $\top_+$ 

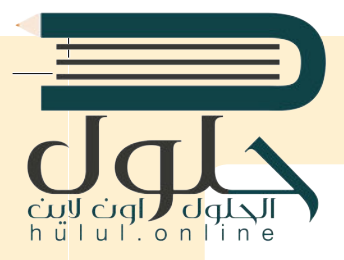

# **السؤال الرابع**

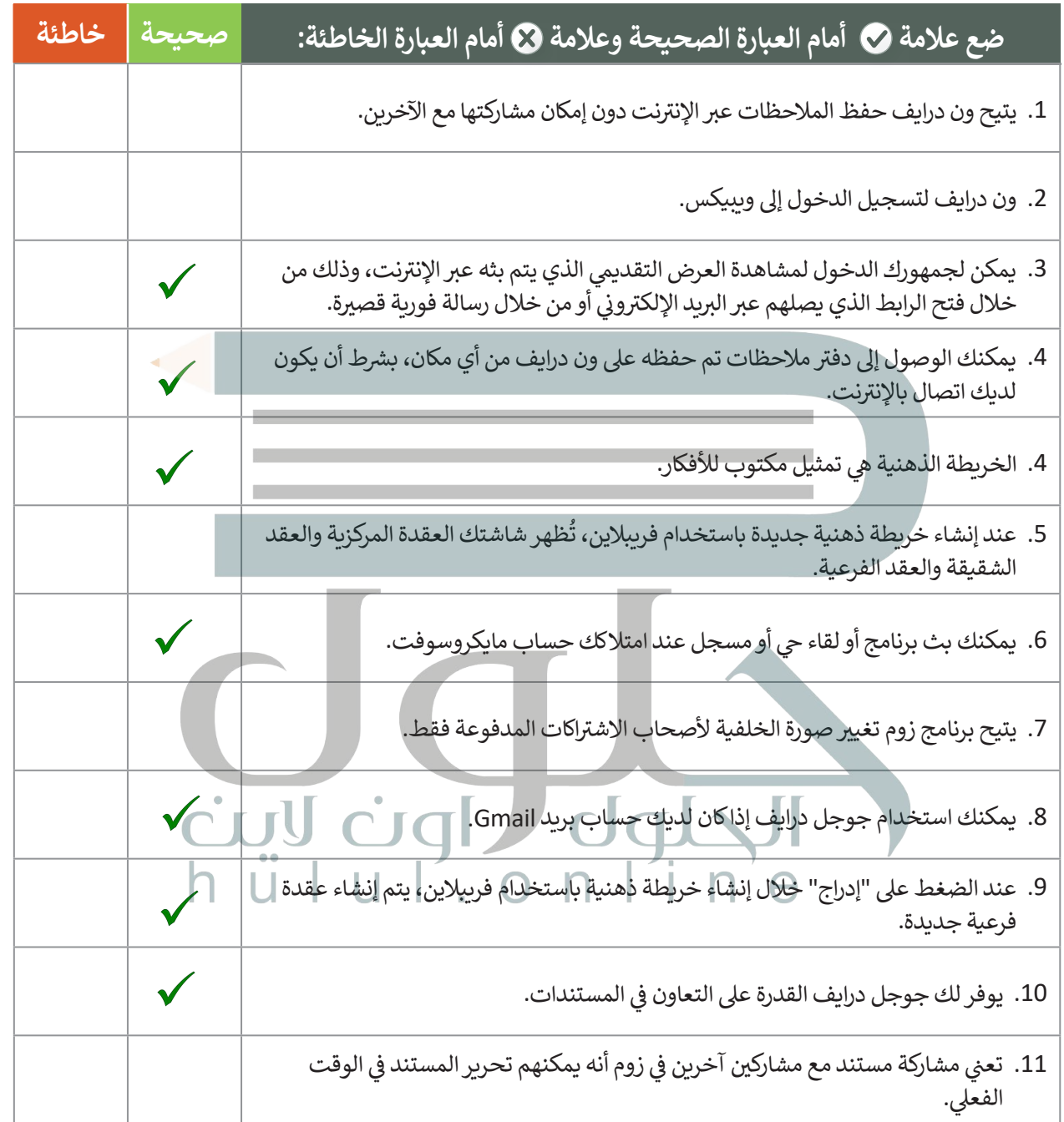

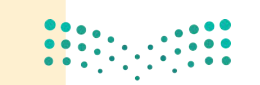

<mark>صزارة التصليص</mark><br>Ministry of Education  $2021 - 1443$ 

#### **[السؤال الخامس](https://hulul.online/)**

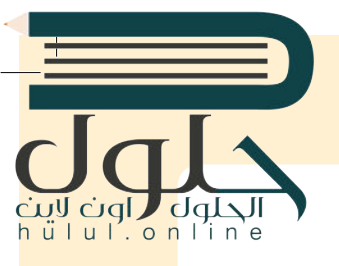

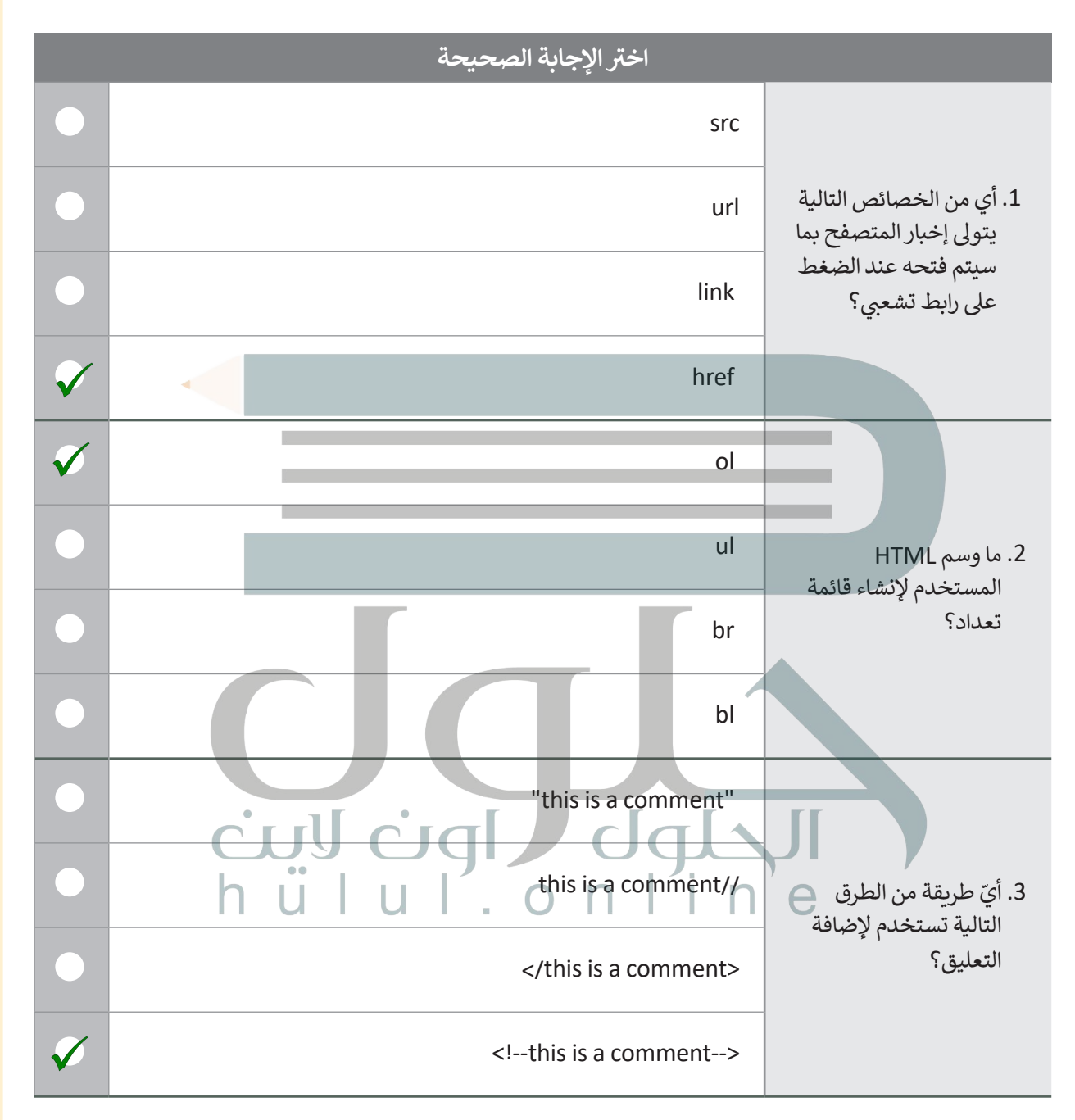

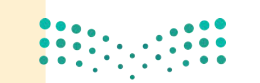

وزارة التصليم Ministry of Education  $2051 - 1443$ 

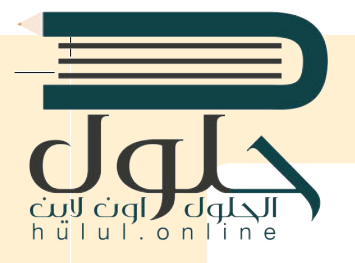

#### **السؤال السادس**

قم بكتابة أوامر HTML المناسبة للقيام بما يلي:

1. تعيين رابط url الخاص بصورة.

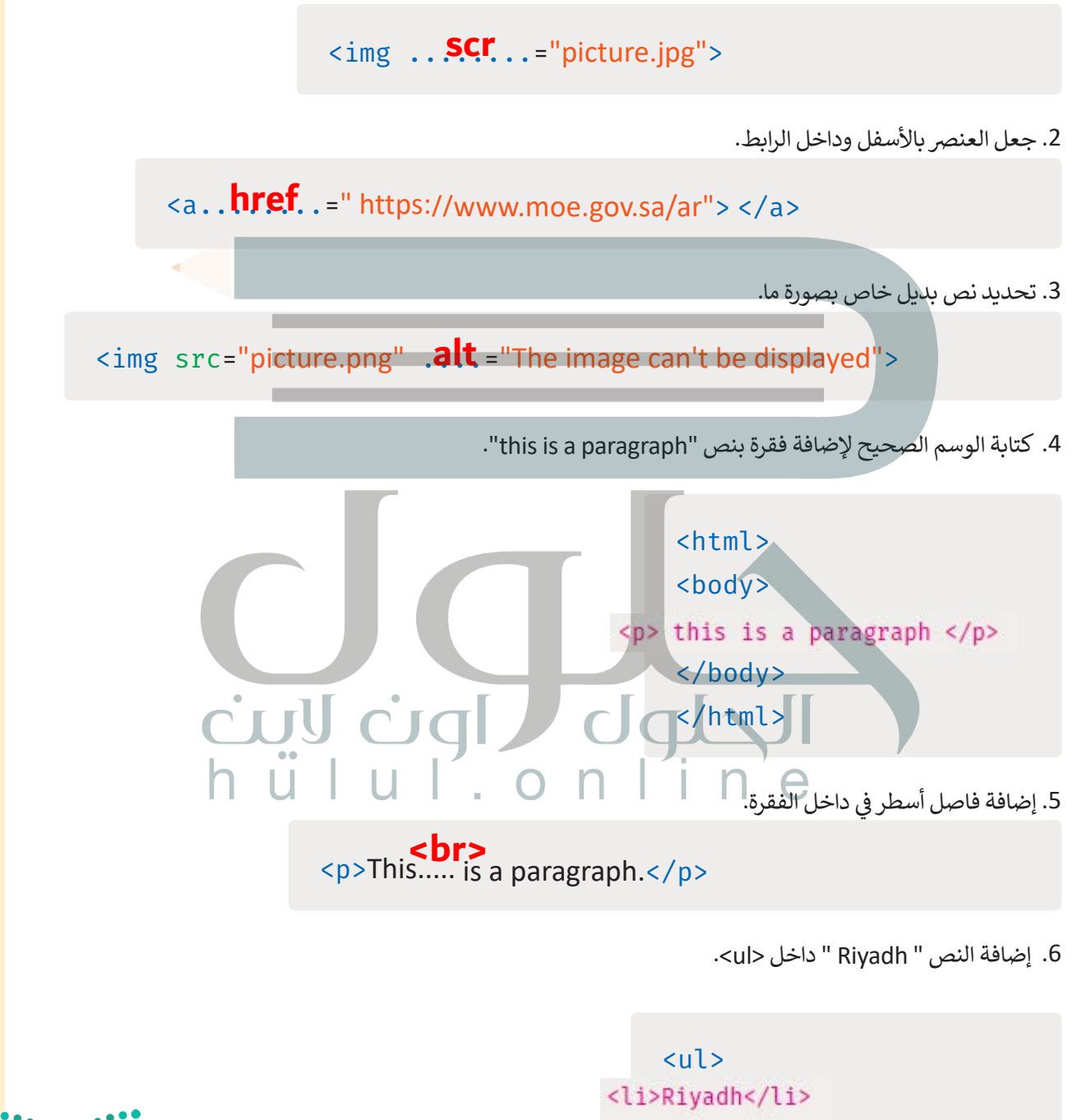

 $\langle$ /ul>

وزارة التصليم Ministry of Education  $2021 - 1443$ 

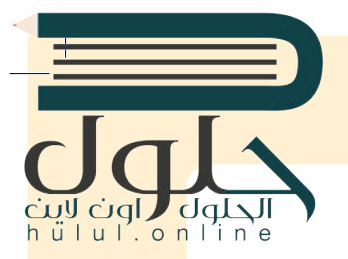

### **السؤال السابع**

[ِصل القيمة بالوصف المناسب لها.](https://hulul.online/)

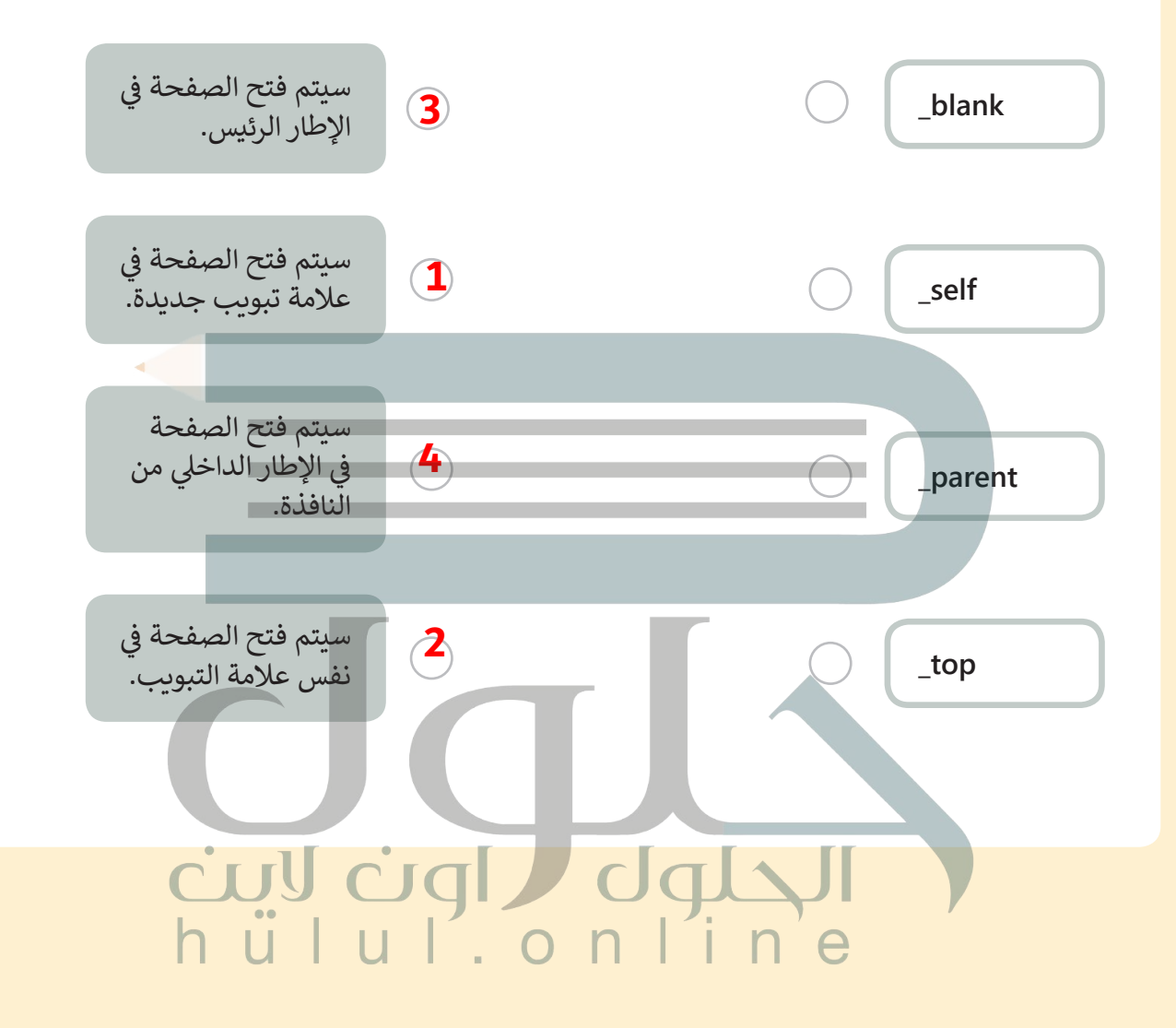

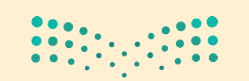

وزارة التصليم Ministry of Education 205B-1443